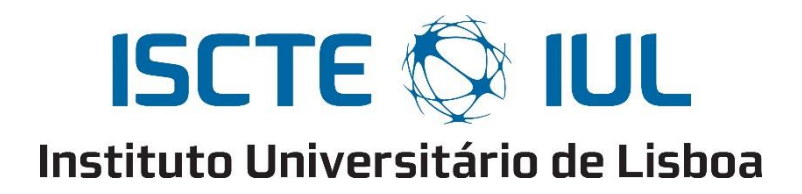

Department of Information Science and Technology

# **Universal Internet of Things System Powered by FIWARE**

Diogo Alexandre Rodrigues Lopes

Dissertation presented in partial fulfillment of the requirements for the degree of Master in Telecommunications and Computer Engineering

> Supervisor: Pedro Joaquim Amaro Sebastião, Assistant Professor ISCTE-IUL

> > December 2018

*To those who continue to live forever within our memories*

### <span id="page-4-0"></span>**Resumo**

A Internet das Coisas tem crescido exponencialmente nos últimos anos e continuará a crescer por algum tempo, com cada vez mais dispositivos IoT disponíveis no mercado de consumo e específicos, havendo também cada vez mais sistemas e plataformas que utilizam e suportam estes dispositivos, fornecendo assim a possibilidade de visualizar informação por estes recolhida ou controlar os mesmos através de uma interface gráfica, que pode ser um website ou uma aplicação.

Devido á expansão do mercado da Internet das Coisas resultante de haver uma grande variedade de dispositivos e sistemas de diferentes fabricantes é difícil encontrar sistemas que sejam compatíveis com todos ou vários dispositivos de diferentes fabricantes, pois muitos utilizam protocolos de comunicação proprietários. Esta dissertação tem como objectivo o desenvolvimento de um sistema IoT universal, utilizando-se para tal a plataforma FIWARE, que foi impulsionada pela Comissão Europeia, e que permite utilizando os componentes modulares que compõem esta plataforma, desenvolver o sistema universal pretendido.

Para testar o sistema e comprovar o bom funcionamento do mesmo e de cada componente FIWARE utilizado, serão utilizados um conjunto de microcontroladores acoplados a diversos sensores e actuadores, que comunicarão com o sistema transmitindo os dados recolhidos ou recebendo comandos no caso dos actuadores.

Estas "coisas" foram utilizadas no âmbito de um caso de estudo fictício simulando uma implementação real do sistema, tendo-se conseguido com que este funcionasse correctamente, capaz de receber dados dos sensores, apresentar os mesmos quando necessário, e de controlar os actuadores.

**Palavras-chave:** Internet of Things; FIWARE; Microcontrolador; Sensor; Actuador

## <span id="page-6-0"></span>**Abstract**

Internet of Things has grown exponentially in recent years and will continue to grow for some time, with more and more IoT devices available in the consumer market and specific, there are also increasingly systems and platforms that use and support these devices, thus providing the possibility to view information by these collected or control them through a graphical interface, which can be a website or an application.

Due to the expansion of the Internet market of Things resulting from a wide variety of devices and systems from different manufacturers it is difficult to find systems that are compatible with all or several devices from different manufacturers, since many use proprietary communication protocols. This dissertation aims at the development of an universal IoT system using the FIWARE Platform, promoted by the European Commission, which allows the use of the modular components that make up this platform to develop the intended universal system.

A set of microcontrollers coupled to various sensors and actuators will be used to test the system and to verify the proper functioning of the same and each FIWARE component used, which will communicate with the system transmitting the collected data or receiving commands in the case of the actuators.

These "things" were used in the context of a fictional use case simulating a real implementation of the system, having been able to function properly, able to receive data from the sensors, present data when necessary, and control the actuators.

**Keywords:** Internet of Things; FIWARE; Microcontroller; Sensor; Actuator

## **Contents**

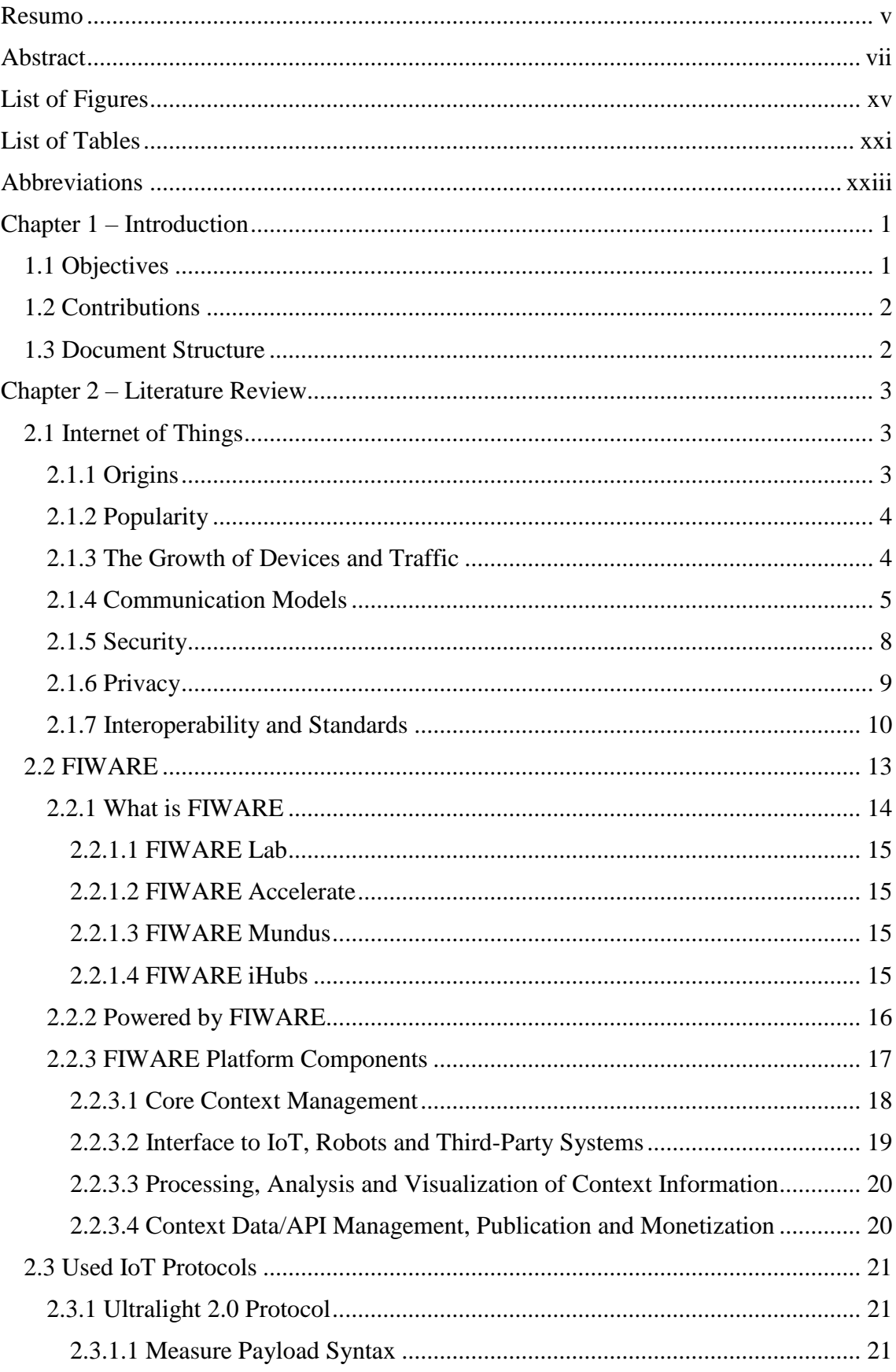

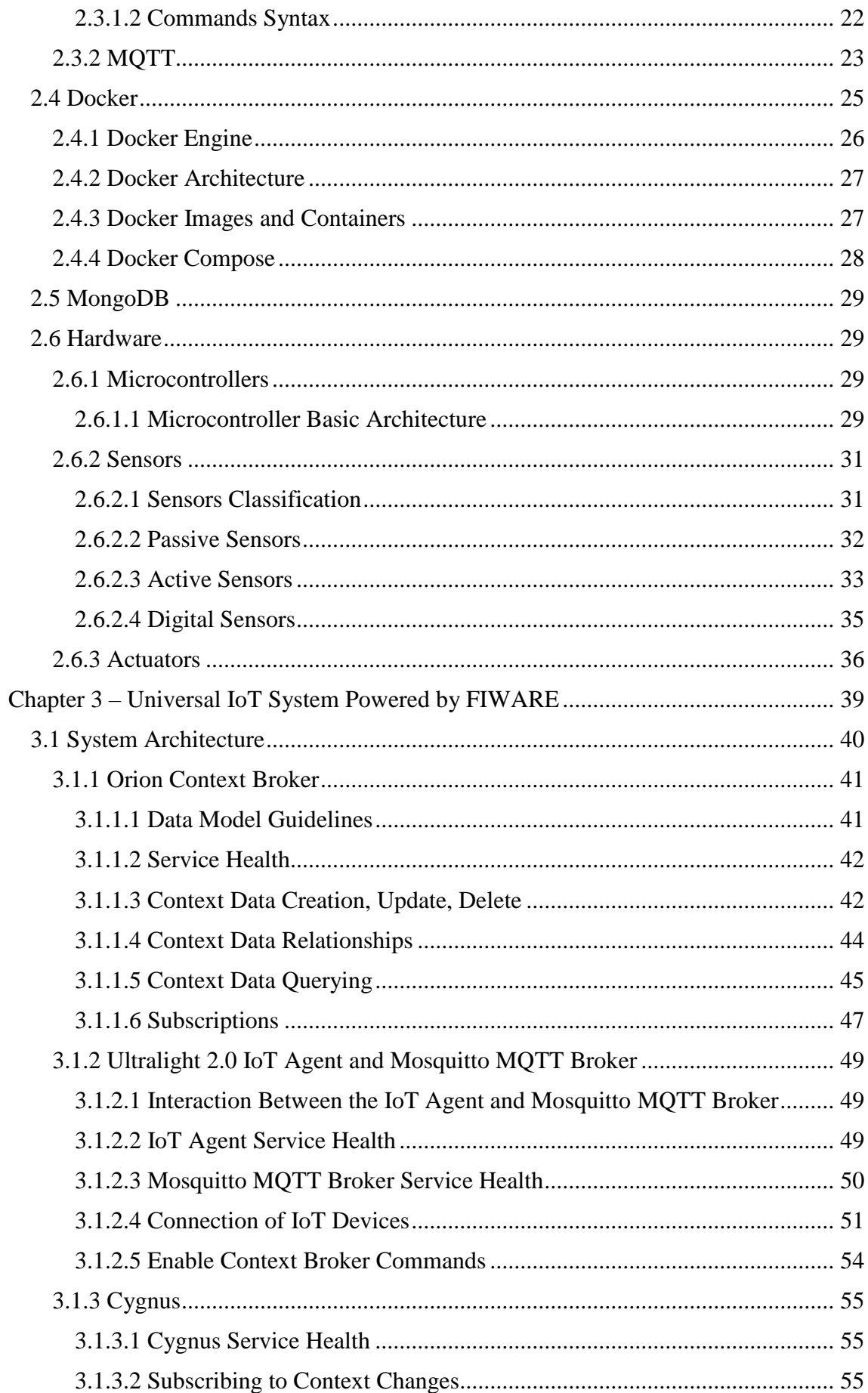

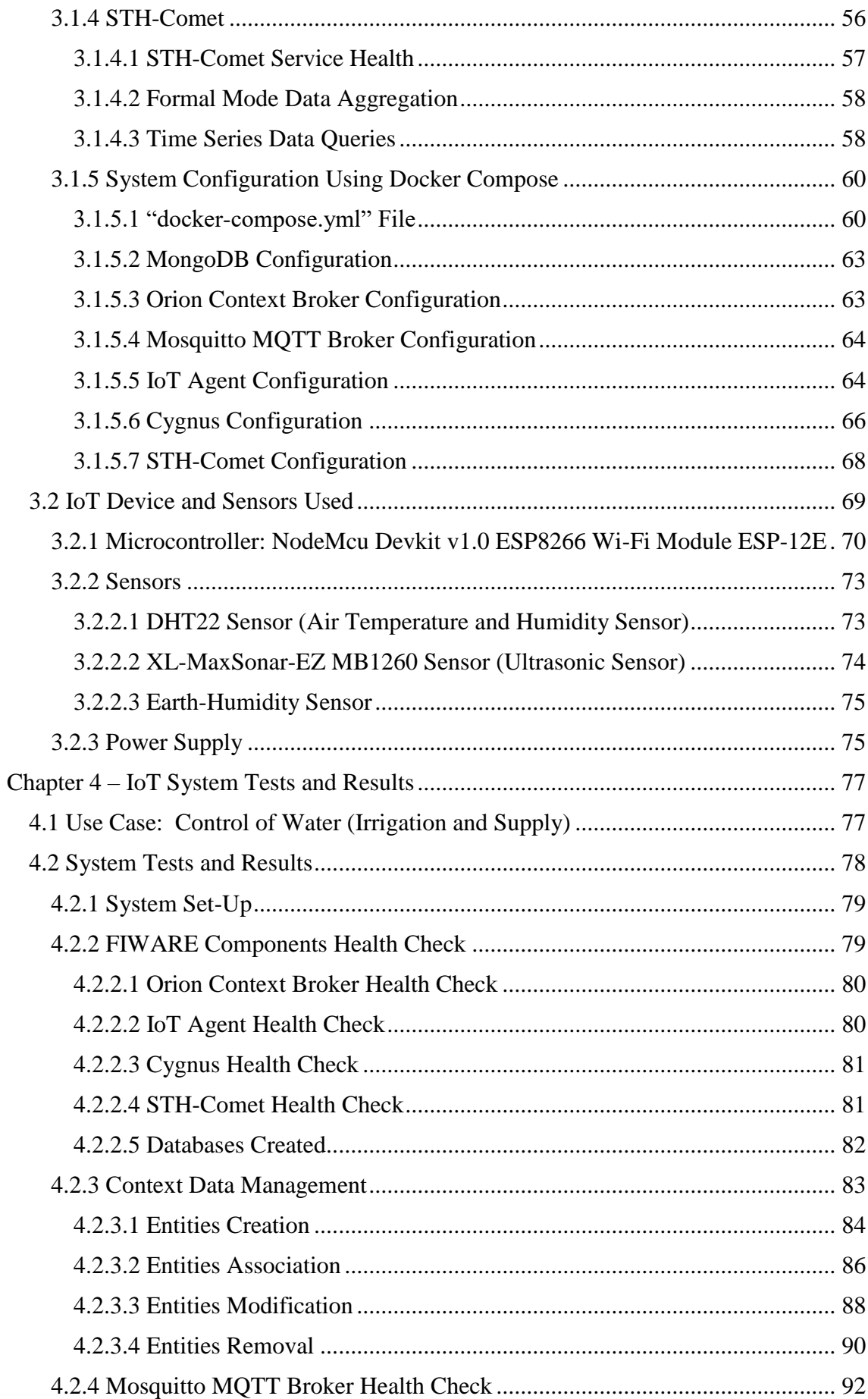

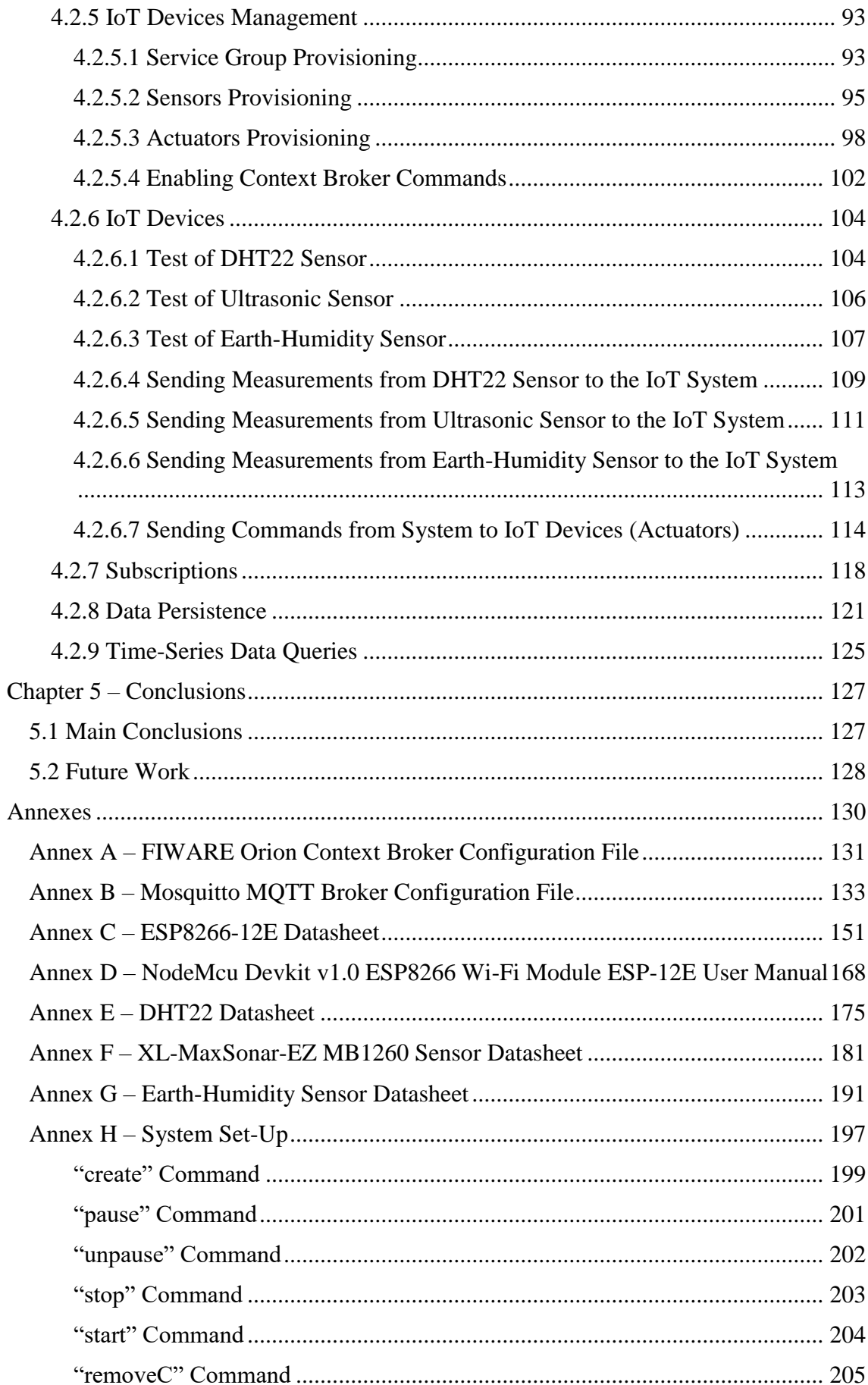

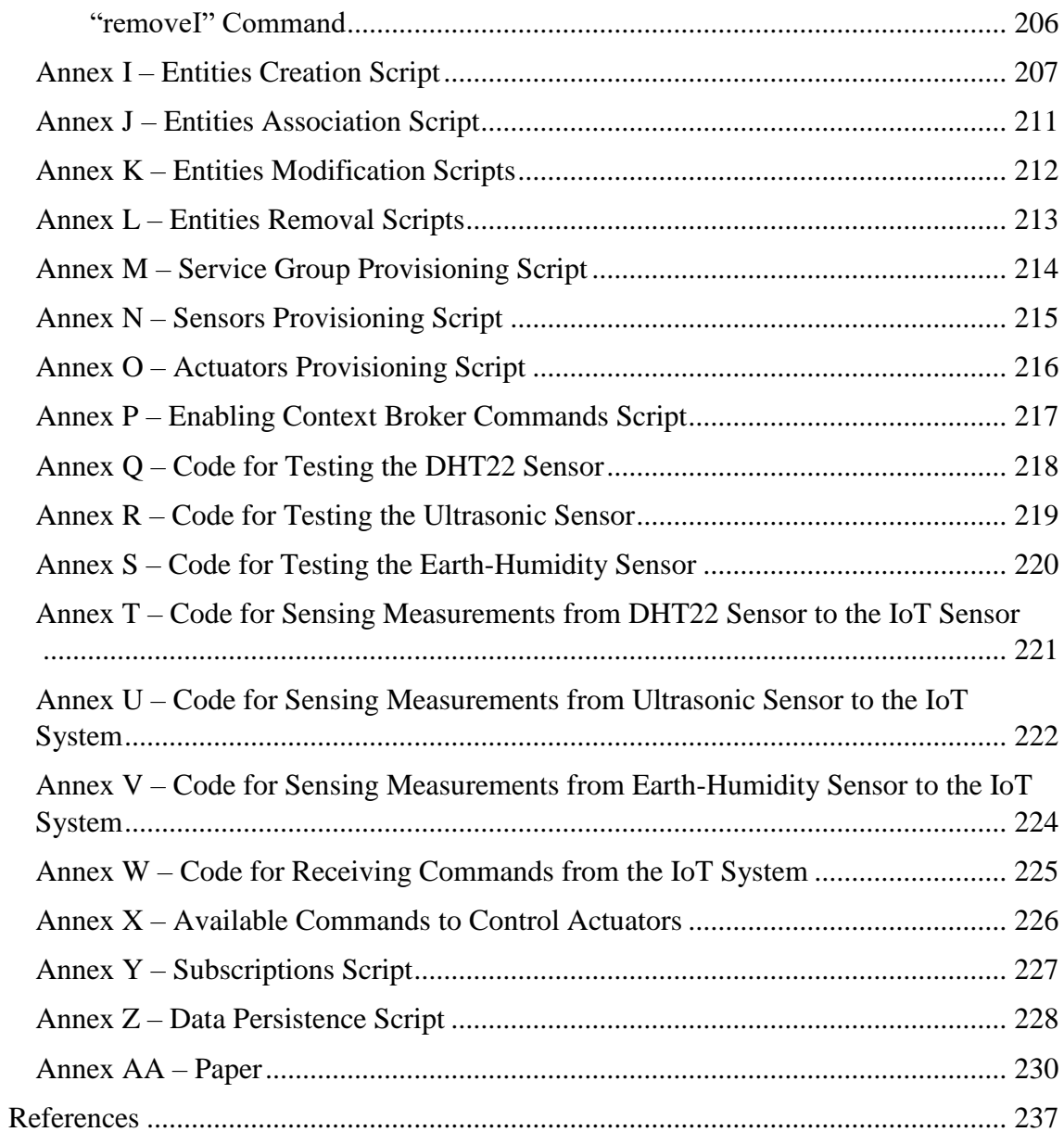

# <span id="page-14-0"></span>**List of Figures**

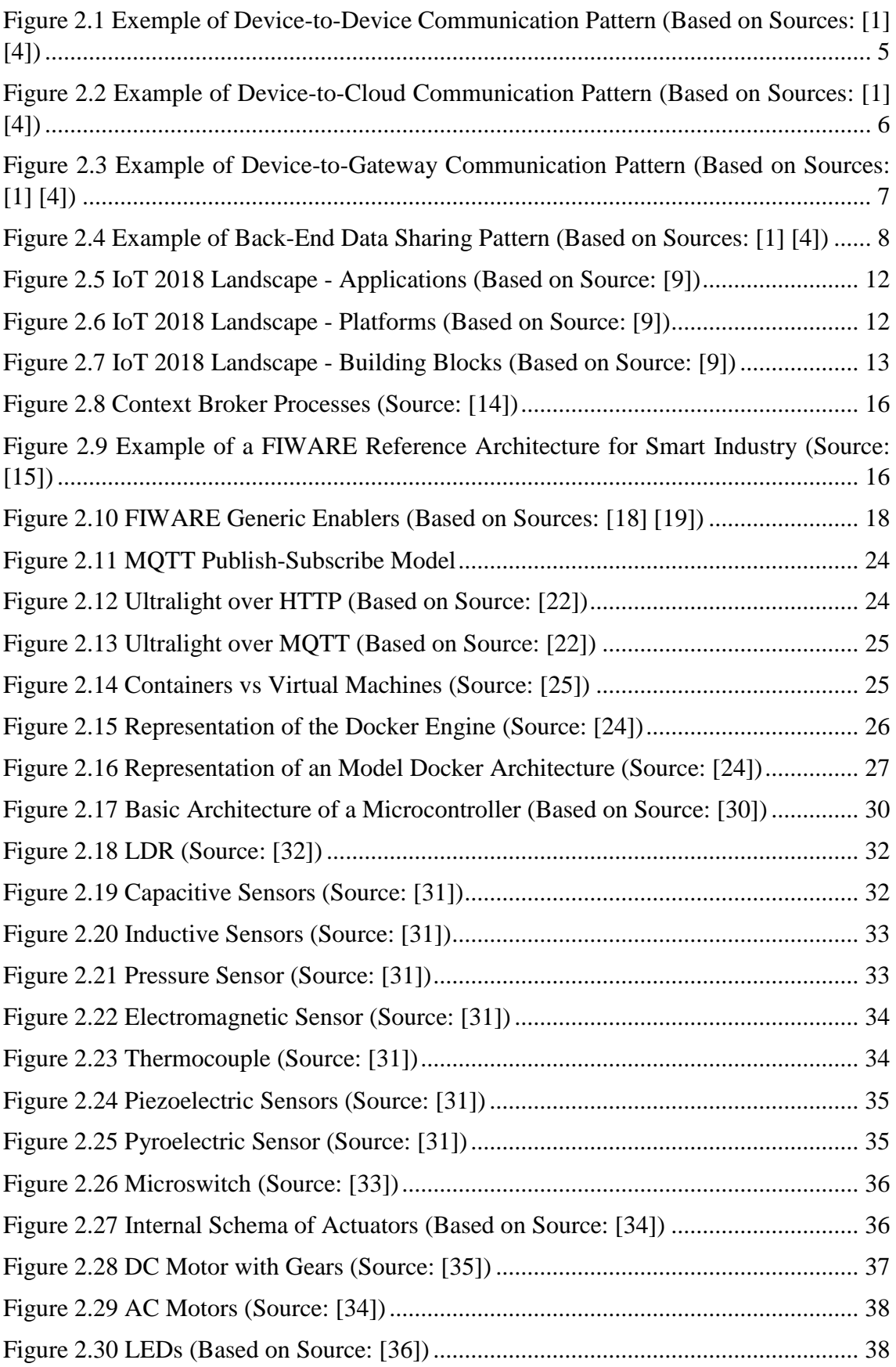

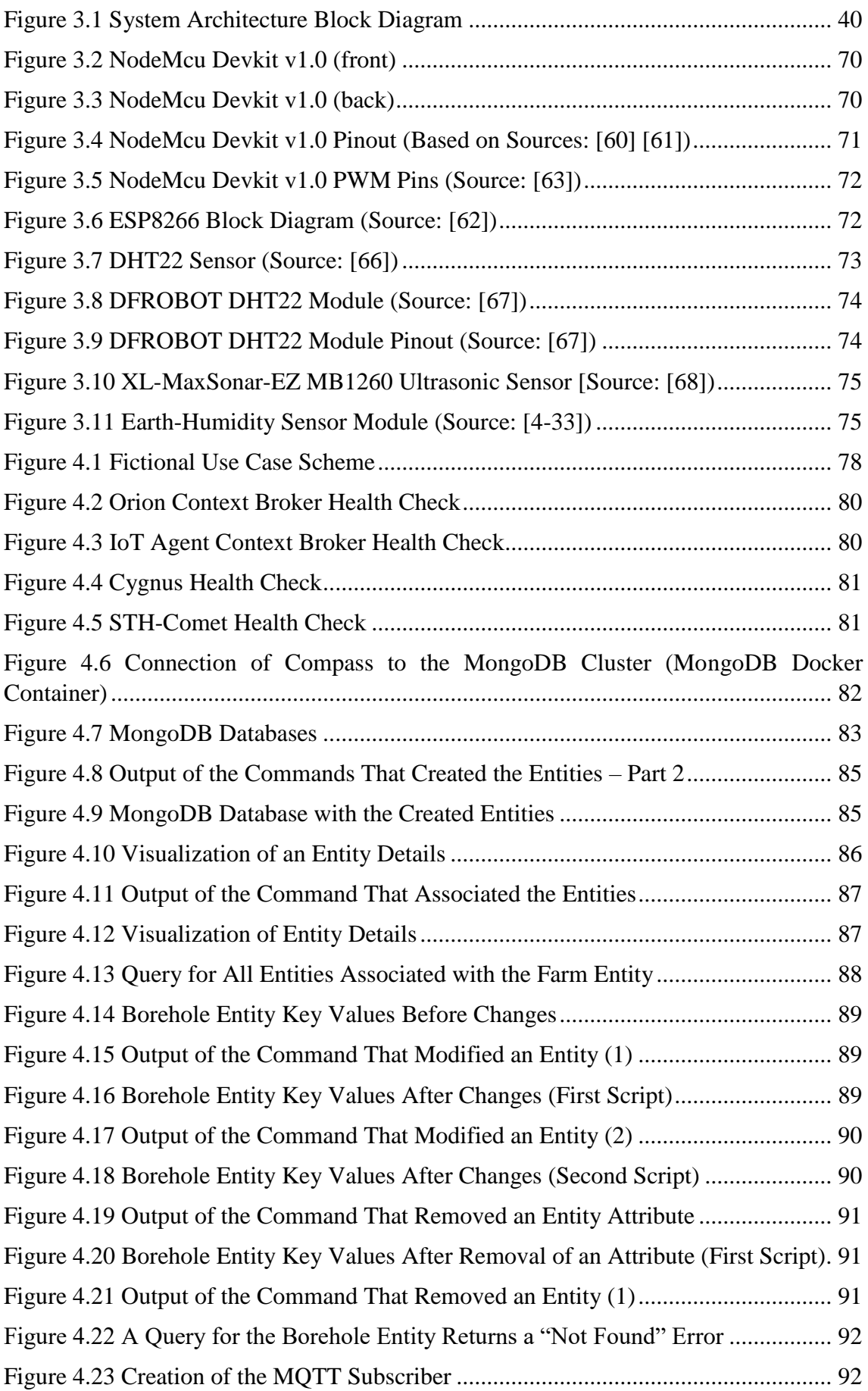

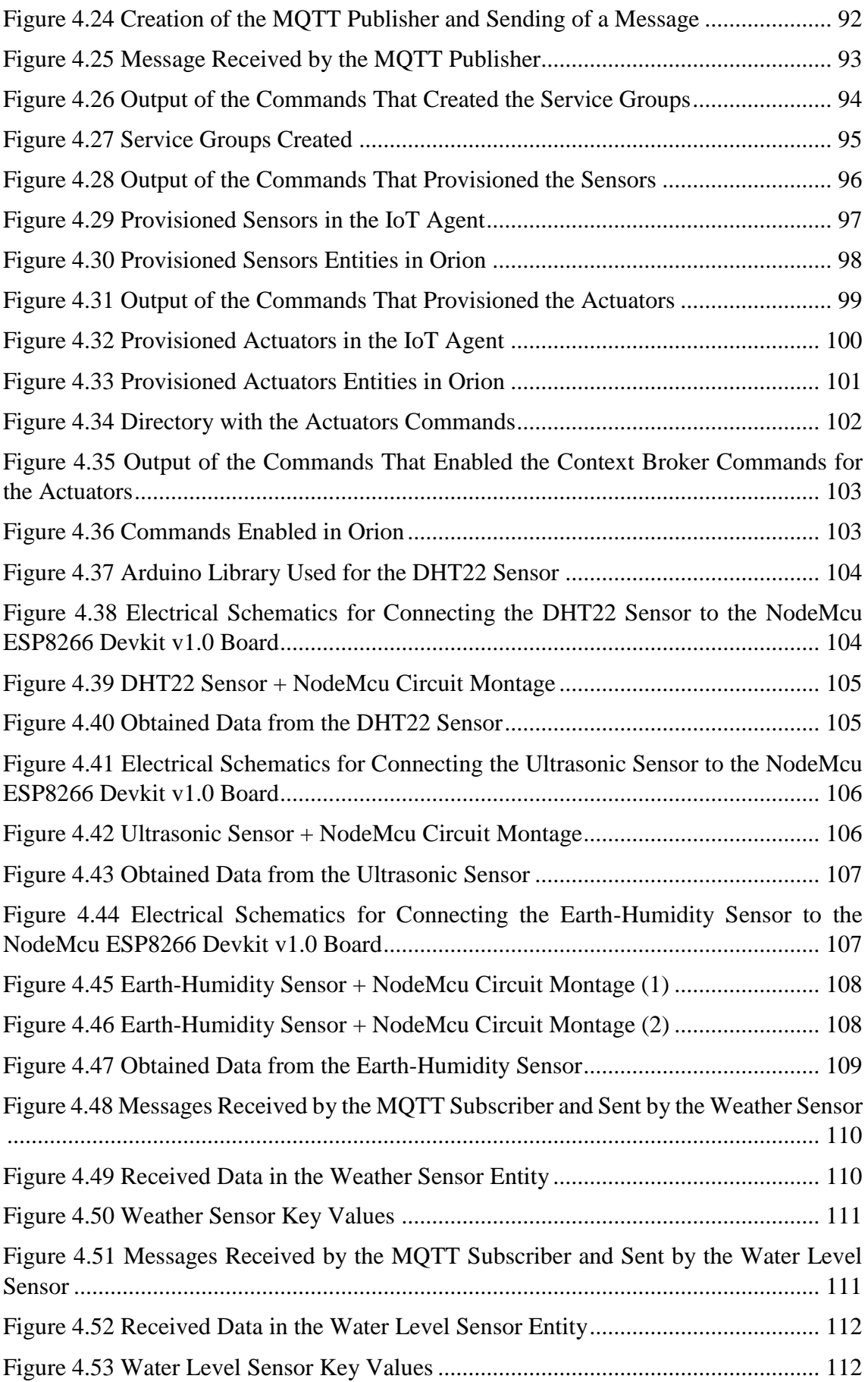

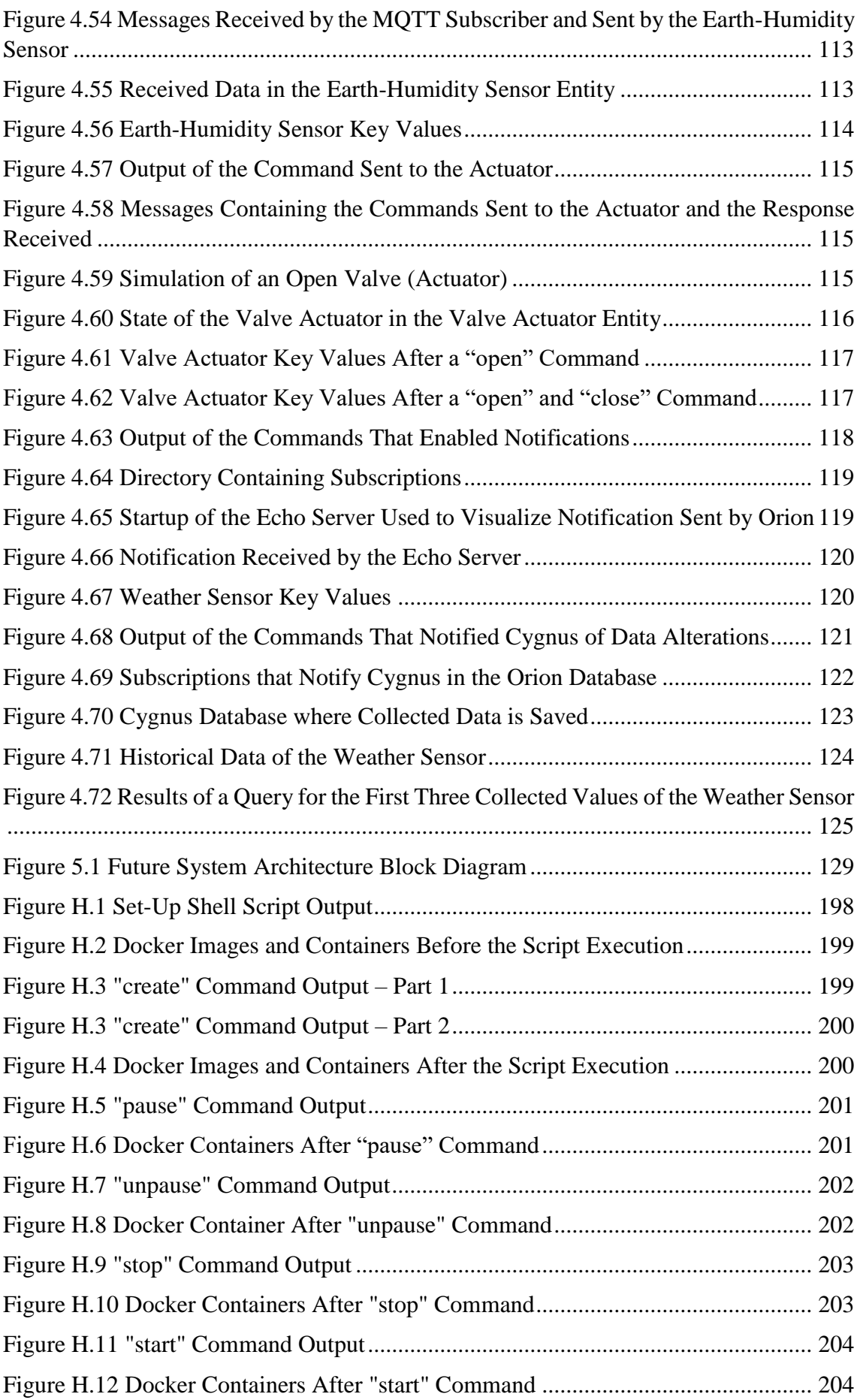

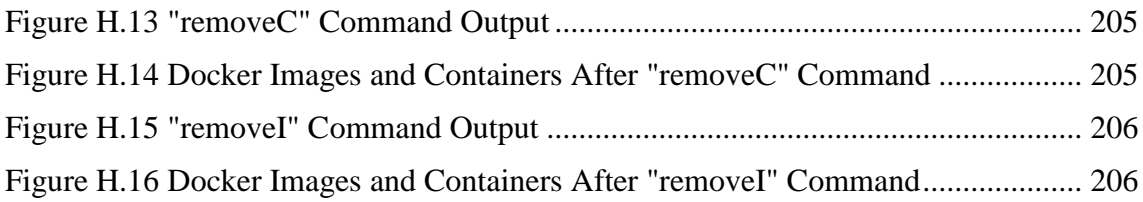

## <span id="page-20-0"></span>**List of Tables**

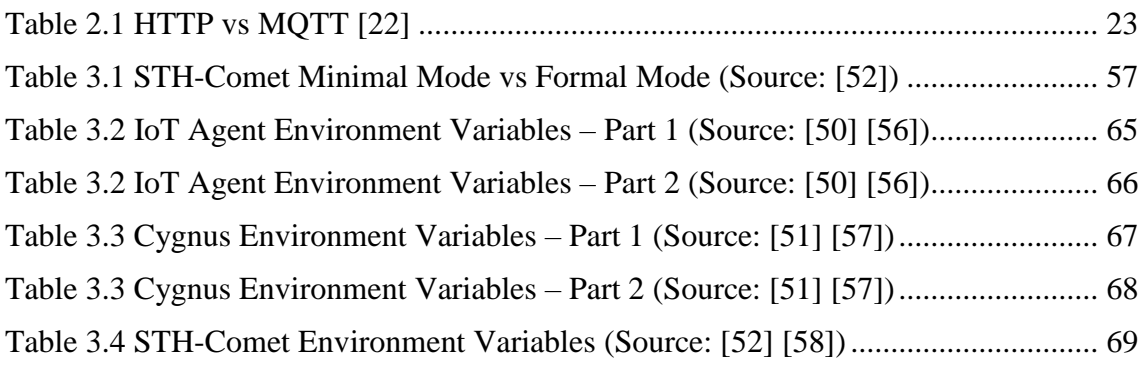

## <span id="page-22-0"></span>**Abbreviations**

- AC Alternating Current
- ADC Analog-to-Digital Converter
- ALG Application-Layer Gateway
- API Application Programming Interfaces
- AWS Amazon Web Services
- CKAN Comprehensive Knowledge Archive Network
- CLI Command Line Interface
- CoAP Constrained Application Protocol
- CPU Central Processing Unit
- CRM Customer Relationship Management
- CS Chip Select
- cURL Client URL
- DB Database
- DC Direct Current
- DoS Denial-of-Service
- DTLS Datagram Transport Layer Security
- EEPROM Electrically Erasable Programmable Read-Only Memory
- EN Enable
- ETSI European Telecommunications Standards Institute
- FastRTPS Fast Real Time Publish Subscribe
- FI-PPP Future Internet Public Private Partnership
- GE Generic Enablers
- GHz Gigahertz

GND – Ground

- GPIO General Purpose Input/Output
- GUI Graphical User Interface
- H2020 Horizon 2020
- HCS Hardware Chip Select
- HMISO Hardware Master In / Slave Out
- HMOSI Hardware Master Out / Slave In
- HSCLK Hardware Serial Clock
- HSPI Hardware Serial Peripheral Interface
- HTTP Hypertext Transfer Protocol
- HTTPS Hyper Text Transfer Protocol Secure
- I/O Input / Output
- I2C Inter-Integrated Circuit
- IAB Internet Architecture Board
- ICT Information and Communications Technology
- IDE Integrated Development Environment
- IETF Internet Engineering Task Force
- IoT Internet of Things
- IP Internet Protocol
- JSON JavaScript Object Notation
- LDR Light-Dependent Resistor
- LED Light Emitting Diode
- LoRaWAN Long Range Wide Area Network
- LWM2M Lightweight Machine-to-Machine
- M2M Machine-to-Machine
- MISO Master In / Slave Out
- MOSI Master Out / Slave In
- MQTT Message Queuing Telemetry Transport
- NGSI Next Generation Services Interface
- NGSI-LD Next Generation Services Interface Linked Data
- OAuth2 Open Authorization 2.0
- OneM2M One Machine-to-Machine
- OPC-UA Open Platform Communications-Unified Architecture
- OpenMTC Open Machine Type Communication
- OS Operative System
- PAP Policy Authorization Point
- PDP Policy Decision Point
- PEP Policy Enforcement Point
- PLL Phase Locked Loop
- PMU Power Management Unit
- PWM Pulse-Width Modulation
- QoS Quality of Service
- RAM Random-Access Memory
- REST Representational State Transfer
- RF Radio frequency
- RFC Request for Comments
- ROM Read-Only Memory
- RS232 Recommended Standard 232

RST – Reset

- RX Receiver
- SCLK Serial Clock
- SDCLK Secure Digital Clock

SDCMD – Secure Digital Command Line

- SDD Secure Digital Data
- SDIO Secure Digital Input Output
- SMEs Small-to-Medium Enterprises
- SPI Serial Peripheral Interface
- SQL Structured Query Language
- SRAM Static Random-Access Memory
- SSH Secure Shell
- SSO Single Sign-On
- STH-Comet Short-Term History Comet
- TCP Transmission Control Protocol
- TLS Transport Layer Security
- TOUT Timer Output
- TV Television
- TX Transmitter
- UART Universal Asynchronous Receiver-Transmitter
- UDP User Datagram Protocol
- UL2.0 Ultralight 2.0 Protocol
- URL Uniform Resource Locator
- URN Uniform Resource Name
- USB Universal Serial Bus
- VCC Voltage Common Collector
- VCO Voltage-Controlled Oscillator
- VM Virtual Machine
- WPA Wi-Fi Protected Access
- XACML eXtensible Access Control Markup Language
- YAML YAML Ain't Markup Language

## <span id="page-28-0"></span>**Chapter 1 – Introduction**

The Internet of Things is becoming more and more popular, transition from only being know and used in the industry to the general people, which are becoming ever more dependent on the new IoT devices and services that come out almost every day. For the general people these devices can transform their way of live, making tasks easier or even provide constant health monitoring, and all appears to just work like a miracle, it is possible to connect these IoT devices to a computer or smartphone and control them from there and visualize the data collected by them. However, in reality, things are more complex than that, it is necessary to have a whole system behind these devices and, above all, they all have to be able to communicate with each other, which can be done directly or through the Internet.

To capitalize on the growth of the Internet of Things, the European Commission promoted and created FIWARE, an opensource smart solution platform, with the aim of bringing the benefits of the Internet of Things and the Internet to everyone. This is done by allowing everyone to use the FIWARE technologies to develop new smart solutions, easing the creation of new and innovative services and products before inexistent. Nowadays FIWARE is an independent foundation with a community, made of general people and enterprises, which is growing year after year making FIWARE increasingly known and adopted by new people and business.

#### <span id="page-28-1"></span>**1.1 Objectives**

The main objective of this project is to develop an Universal Internet of Things System Powered by FIWARE, which as the name indicates it implies the implementation of the available FIWARE technologies and some other complementary technologies as necessary, to create an IoT System which can be used with an array of different devices, sensors and actuators.

To prove that the system is working correctly it is necessary to connect devices to it, a practical use case will be used, making testing more interesting and serving as an example of a type of application of the system.

## <span id="page-29-0"></span>**1.2 Contributions**

The main contribution of this dissertation is paving the way for whoever wants to use the FIWARE Platform in future IoT projects.

A scientific paper based on the work done was also submitted to the IEEE 5th World Forum on Internet of Things. The paper is available in Annex AA.

### <span id="page-29-1"></span>**1.3 Document Structure**

This document has the following structure:

- Chapter 1 Introduction;
- Chapter 2 Literature Review, where all technical-scientific knowledge which serves as the bases for this project and necessary to understand it is given;
- Chapter 3 Universal IoT System Powered by FIWARE, where all the pieces that make the System are explained in detail;
- Chapter 4 IoT System Tests and Results, where all the results of the experiments done to the System are presented;
- Chapter 5 Conclusion, where the main conclusions about the project and future work that can be done are presented;
- Annexes, where extra and complementary information is presented.

## <span id="page-30-0"></span>**Chapter 2 – Literature Review**

This chapter contains all the technical-scientific knowledge collected from different sources during the investigation phase, and then edited into an easy to read and understand format with the purpose of allowing the reader to better understand the work done. All credit for the collected knowledge goes to the respective authors.

#### <span id="page-30-1"></span>**2.1 Internet of Things**

Over the last years, the Internet of Things (IoT) has become an increasingly growing topic in technology, political and social spheres, becoming more and more popular year after year as a wide variety of new products based on IoT that target the public and not only the industry become available [1].

This technology is, in a simply way, the interconnection of an extensive of networked products, systems and sensors, that take advantage of the newest advancements in computing power, electronics miniaturization and network technologies, to offer new and revolutionary capabilities that were once considered impossible [1].

#### <span id="page-30-2"></span>**2.1.1 Origins**

The term "Internet of Things" was first coined by Kevin Ashton, a British technology inventor, in 1999 to describe a system in which objects in the physical world could be connected to the "Internet of Sensors", currently, this term is used to designate situations in which a series of objects, devices, sensors, and ordinary items are connected to the Internet and have some computer capabilities [1].

Even though the term IoT was created in 1999, and has only recently became "famous", the truth is that the concept of interconnecting computers and networks to monitor and control devices has been around for a long time [1]. By the end of 1970, systems that relied on telephone lines to remotely monitor the power grid were already a reality [1]. In the 90s, industrial solutions for equipment monitoring and operation become widespread due to advancements in wireless technologies that allowed Machine-to-Machine (M2M) scenarios [1]. However, many of these solutions were built on dedicated and closed networks, and proprietary or industry specific standards, rather than on open Internet standards and Internet Protocol (IP) based networks [1], which increased the complexity and cost of implementation of such solutions.

In 1990, at an Internet conference, an IP-enabled toaster that could be turned on and off over the Internet was introduced [2], paving the way for other "things" being connected over the next years and originating a robust field of research and development into "smart object networking", creating the foundations of today's Internet of Things [1].

#### <span id="page-31-0"></span>**2.1.2 Popularity**

The "Internet of Things" popularity derives from a combination of factors, resulting from the evolution and advancements made by the industry and technology [1]:

- 1) Low-cost, high-speed and widespread network connectivity;
- 2) Widespread IP-based networking;
- 3) Superior computing power at lower prices and better power efficiency;
- 4) Technology miniaturization;
- 5) Improvement of data analytics;
- 6) Growth of cloud computing.

#### <span id="page-31-1"></span>**2.1.3 The Growth of Devices and Traffic**

As the number of "things" connected to the Internet rises, the amount of traffic generated also rises significantly. Cisco estimates that Internet traffic generated by these devices will rise to just about 70% in 2019, also forecasting that the number of M2M connections will also rise to 43% [1]. These numbers will continue to grow as the number of smart, connected devices continues to increase, being expected to exist 500 billion of "things" connected to the Internet by 2030 [3] generating data that IoT applications use to aggregate, analyze and deliver insight, helping drive more informed decisions and actions.

#### <span id="page-32-0"></span>**2.1.4 Communication Models**

In March 2015, a guiding architectural document for networking of smart objects (RFC 7452) [4] was released by the Internet Architecture Board (IAB) with the purpose of outlining the four most common communication models used by IoT devices [1] [4]:

#### **1) Device-to-Device:**

The device-to-device communication model represents two or more devices that directly communicate with each other, rather than through an intermediary application server. The devices can communicate over many type of networks, including IP networks, however the communication is more often established using Bluetooth, Z-Wave or ZigBee, as shown in Figure 2.1.

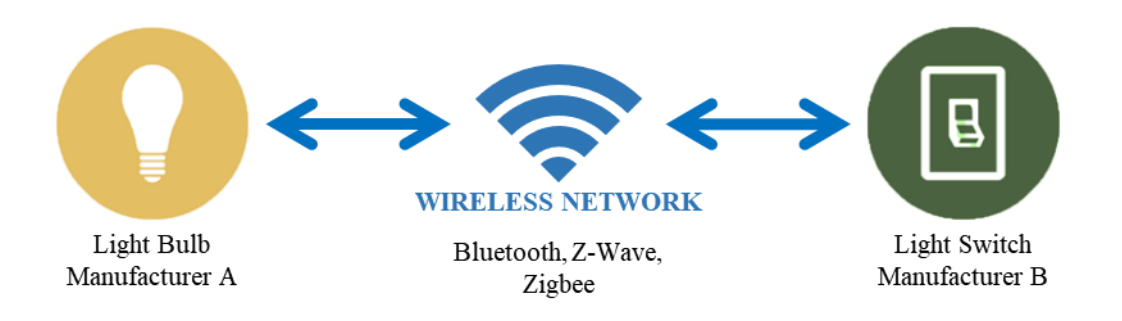

<span id="page-32-1"></span>*Figure 2.1 Exemple of Device-to-Device Communication Pattern (Based on Sources: [1] [4])*

This model is commonly used in home automation systems or similar, which use small data packets to communicate between devices with low data requirements, e.g. light bulbs, light switches, thermostats, door locks and some appliances.

This approach illustrates many of the interoperability challenges to be presented in Sub-Section 2.1.7. An Internet Engineering Task Force (IETF) Journal article describes, "these devices often have a direct relationship, they usually have builtin security and trust [mechanisms], but they also use device-specific data models that require redundant development efforts [by device manufacturers]" [5], meaning that manufacturers need to invest time and money to implement devicespecific data formats rather than use open approaches that empower standard data formats.

On the other hand, this situation limits the user's choice since most of the time devices of different manufacturers use different protocols that are not compatible, forcing the user to select a family of devices that employ a common protocol and/or are all of the same manufacturer. Although, the user can also benefit from knowing that products within a family tend to communicate well.

#### **2) Device-to-Cloud:**

In this communication model, the devices connect directly the Internet, more precisely to a cloud service like an application provider to exchange data and control traffic. This model takes advantage of already existing Ethernet or Wi-Fi networks to establish a connection between the device and the cloud, as shown in Figure 2.2.

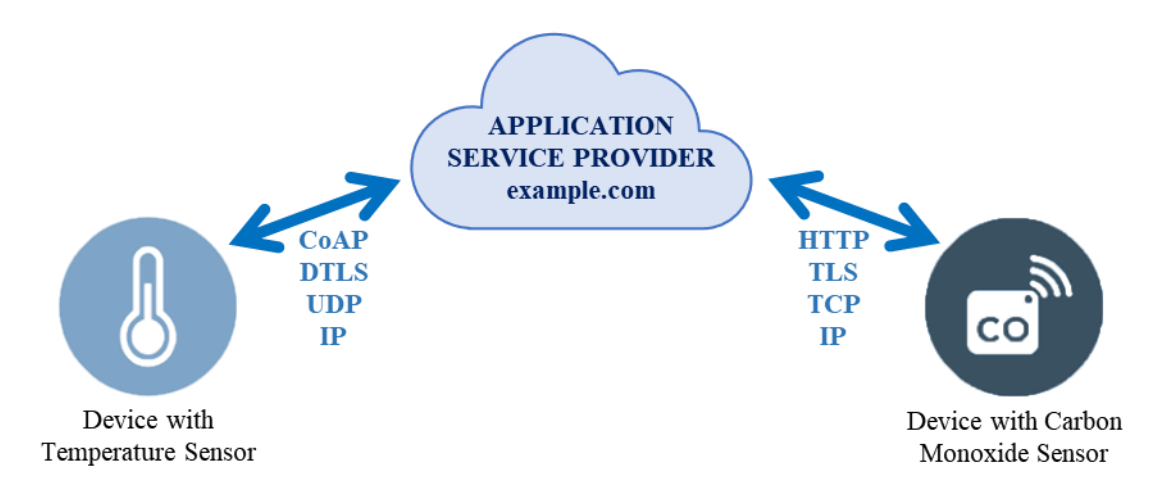

<span id="page-33-0"></span>*Figure 2.2 Example of Device-to-Cloud Communication Pattern (Based on Sources: [1] [4])*

This model allows the device to send relevant data to a cloud database where the data can be analyzed and provide relevant information to the user. It also enables the user to obtain remote access to their device via a smartphone app or Web interface, allowing also the manufacturer to update the software/firmware of device. These or similar cases, add value to the user by extending the functionalities of the device(s) beyond its native features.

Once again, like the model before, interoperability challenges can arise when attempting to integrate devices of different vendors. Usually the devices and the cloud service are of the same manufacturers, limiting the user choice, even more if the proprietary data protocols are used to communicate to/from the cloud service. At the same time, users can generally have assurance that devices designed for the specific platform can be integrated seamlessly.

However, there are also opensource solutions like FIWARE that allow the integration of devices that use different communication protocols, by translating these protocols to one used internally by FIWARE.

#### **3) Device-to-Gateway:**

In this communication model, the device connects to an Application-Layer Gateway (ALG) as a channel to reach a cloud service. This gateway acts as an intermediary between the device and the cloud server, providing enhanced security and other functionalities such as data or protocol translation. The model is shown in Figure 2.3.

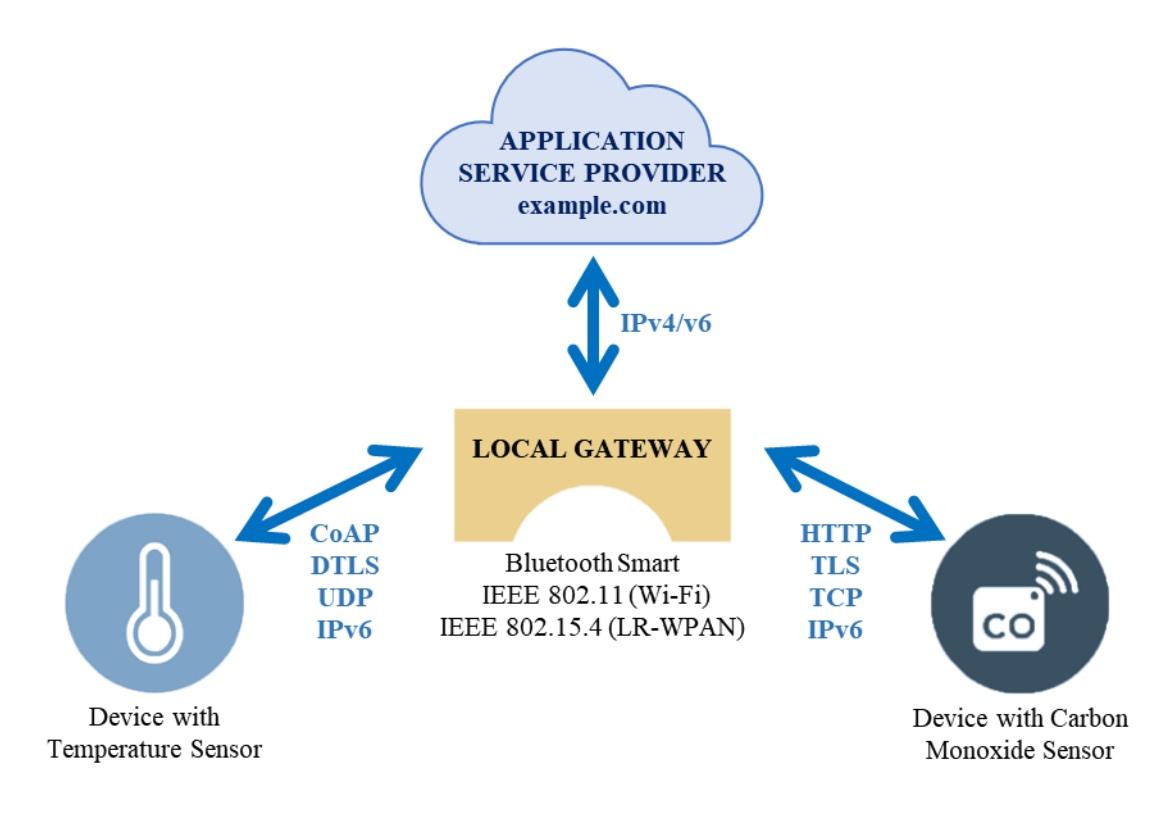

<span id="page-34-0"></span>*Figure 2.3 Example of Device-to-Gateway Communication Pattern (Based on Sources: [1] [4])*

This model is often found in consumer devices, being the most common case, a smartphone acting as a gateway to a device, e.g., fitness band communicates with the smartphone running an app that relays the information to the cloud service.

This communication model is also usually used as a bridge when integrating new devices into a legacy system not natively interoperable with.

The downside of this approach is that the development of the gateway increases the complexity and cost of the system.

#### **4) Back-End Sharing:**

This communication model, denotes a communication architecture that enables users to export and analyze devices data from a cloud service in combination with data from other sources, also allowing sharing uploaded data with third parties.

This architecture allows the data collected from IoT devices to be aggregated and analyzes in the cloud, also allowing the users to move their data when switching between IoT services, breaking down the traditional data silos. This model also tries to achieve interoperability between back-end systems. A representation of this architecture is shown in Figure 2.4.

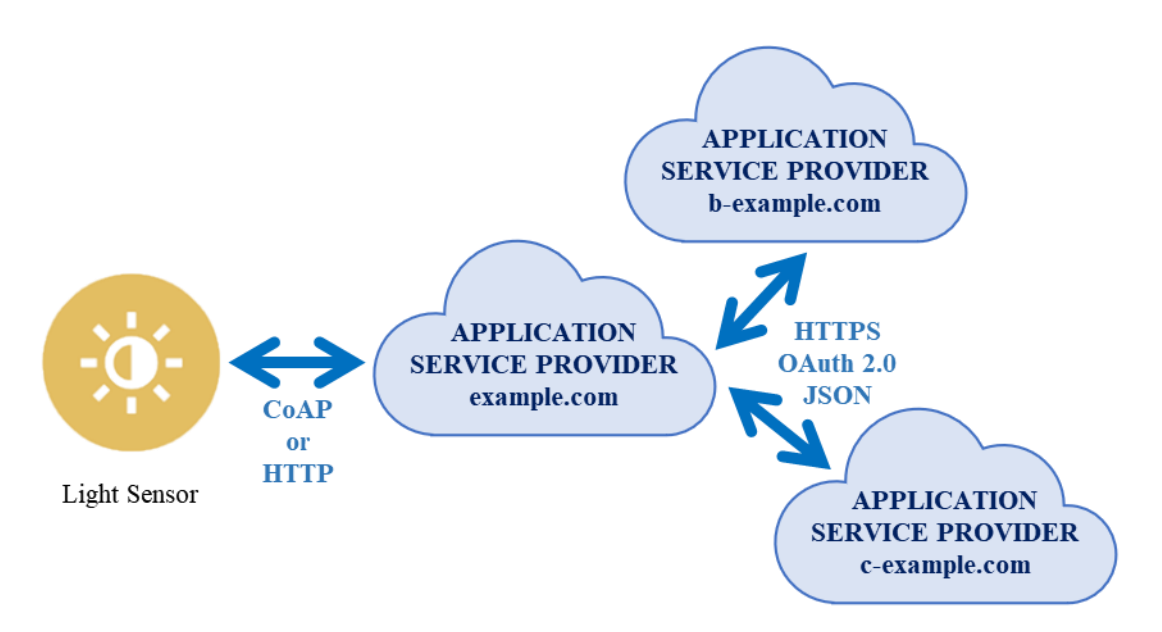

*Figure 2.4 Example of Back-End Data Sharing Pattern (Based on Sources: [1] [4])*

#### <span id="page-35-1"></span><span id="page-35-0"></span>**2.1.5 Security**

Guaranteeing the security, reliability, resilience and stability of Internet applications and services is critical to promoting trust and use of the Internet [1].

Internet users need to have the guarantee that the Internet, its applications and devices linked to it are secure enough to use it, and the Internet of Things is no different in this aspect, as security in IoT is deeply linked to the user's capability to trust this environment [1]. If people don't believe in their connected devices and information are secure from
misuse or harm, the trust and reluctance in using the Internet and its services starts to spread [1], e.g., Facebook and Cambridge Analytic scandal in 2018 [6]. Ensuring security in IoT products and services should be a top priority [1].

As the number of connected devices to Internet increases, new opportunities to exploit potential security vulnerabilities arise. Badly designed devices can expose data to theft by leaving data streams inadequately protected; failing or malfunctioning devices can also create security holes [1]. These problems are just as crucial for the devices in the Internet of Things as they are for the computers that have been the endpoints of the Internet and should be taken seriously [1]. Although due to the need of creating IoT devices with competitive cost and the technical constraints that come with it, manufacturers often don't adequately design security features into them, originating security and long-term maintainability vulnerabilities greater that their computer counterparts [1].

When combining the security design deficiencies in IoT devices with the sheer number of these devices that continues to grow from day to day, coupling that to the highly interconnected nature of such devices, every poorly secured device that is connected online affects the security and resilience of the Internet globally [1], e.g., DoS attacks that used millions of IoT devices [7].

Therefore, securing IoT devices should be considered a critical issue, has the number of essential services that depend on these devices increase [1].

#### **2.1.6 Privacy**

The Internet of Things is frequently referred to as a large network of sensor-enabled devices that collect data about the physical world, which often includes data related to people [1]. This data often provides a benefit to the device's owner, but most of the times also to the manufacturer [1]. IoT data collection and use becomes a privacy consideration when the observed individuals have different privacy outlooks about the use and scope of that data than those of the data collector [1].

Benign collection of data and combination of IoT data streams can also jeopardize people's privacy [1]. The combination and correlation of several data streams is more invasive as a detailed digital profile of an individual can be easily created, in contrast to a single IoT data stream. It becomes particularly critical when IoT devices produce additional metadata like time stamps and geolocation information, which add even more detail to the user profile [1].

There may also be situations in which users are not aware that an IoT device is collecting data about the individual and potentially sharing it with third parties [1]. An individual may be in the presence of such devices without knowing that their conversations or activities are being monitored [1], e.g., Samsung smart TVs recorded audio without the users knowing [8]. Although these features can be of benefit to an informed user, they can also pose a privacy problem for those unaware of the device's presence or have no influence on how the collected data is used [1].

The privacy concerns that come with the widespread of IoT must be addressed as they have implications on people's basic rights and the trust put onto the Internet [1].

#### **2.1.7 Interoperability and Standards**

Interoperability is the core value of the Internet, as the Internet can only work if connected systems are able to understand each other, meaning using the same protocols and encodings [1]. It is so important that the early Internet workshops for equipment vendors were called "Interops", also being the goal of the entire Internet Standards created and published by the IETF [1].

Interoperability is also the basis of the open Internet, as barriers purposely erected to impede the exchange of data can deny users the ability to connect, speak, share and innovate [1]. Environments, in which users are only allowed to use a select subset of sites and services, can considerably lessen the social, political and economic benefits of the access to the whole Internet [1].

In theory, in a fully interoperable environment, any IoT device would be able to connect and exchange data with any device or system, however, realistically interoperability is complex, as it happens in varying degrees at different layers within the protocol stack used [1]. Additionally, complete interoperability transversely is not always possible, required or wanted, and if forcefully imposed, could provide deterrents for investment and innovation [1].

Ignoring the technical aspects, interoperability has an enormous effect on the economic impact of IoT [1]. Device interoperability, if well-defined and well-functioning,

encourages innovation and provides efficiencies for device manufacturers, increasing the value of the IoT market [1]. Additionally, the implementation of current standards and development of new open ones, help lessen entry barriers to the IoT world [1].

There are also some companies that see competitive and strategic advantages and, incentives in building proprietary systems and having a curated environment, however, economic opportunities may be hampered in a marketplace of silos [1].

Also, from the point of view of users of IoT devices, interoperability should be a fundamental value, as it facilitates the choice of devices with the best features at the best value and integrate them to work together [1]. Customers may hesitate to buy IoT devices and services if there is inflexibility in integrating devices, high ownership complexity, vendor lock-in or fear of deprecation due to changing standards [1].

The Figures 2.5, 2.6 and 2.7 show the vast Internet of Things world, as of 2018, divided by three main groups: applications, platforms and building blocks. These figures demonstrate why interoperability and standards are imperative.

| <b>APPLICATIONS (VERTICALS)</b>                                                                                                    |                                                                                                    |                                                                                                    |                                                                                                    |                                                                                                    |                                                                                                    |  |  |  |
|----------------------------------------------------------------------------------------------------|----------------------------------------------------------------------------------------------------|----------------------------------------------------------------------------------------------------|----------------------------------------------------------------------------------------------------|----------------------------------------------------------------------------------------------------|----------------------------------------------------------------------------------------------------|--|--|--|
| <b>PERSONAL</b>                                                                                                    |                                                                                                    |                                                                                                    | <b>HOME</b>                                                                                                    | <b>VEHICLES</b>                                                                                                    |                                                                                                    |  |  |  |
| <b>WEARARIE</b><br><b>CAEDEN</b> Samsing <b>nil Xecome @ moto 360 @ LG &amp; CAEDEN</b><br>MOTIV WEARABLE X Jewelbots RINGLY Token                                                                                                    |                                                                                                    | <b>NOST HOROWOR SAMSUNG THE CHAMBERLAIN</b> SAVANT THEN THEN<br>tado <sup>o</sup> O ecobee provinco roosta Q LIFX C PointGrab MUYO<br><b>Becovent AKEEN OLUTRON LEVITOR SOMFY HART TWIST &amp; GIGGION</b>                                                                                                    |                                                                                                    | Parrot EJJI ESE FAirware VUNEZC RECUON A SKYCATCH Zipline<br>kespry AIRMAP O CyPhy O brindingly Company AIRBOTICS Oedrone<br>Continued TRL viewcas Flirtoy & MONENSE<br>CAPE PRENAU GATER HOLD <sup>4</sup> AND DROMANGE BULLET                              |                                                                                                    |  |  |  |
| <b>FITNESS</b><br>Fitbit TomTom & GARMIN UNDER ARMOUR HIMCOUCLEUNS OFFLOTON IT<br>M O ATHOS OM Signal WHOOP mapmy Officess AND MOOU O NAKED<br><b>LITTO GoOD ATEAS sensoria strily Operation Vi huami SKULPT 0000</b>                                    |                                                                                                    | <b>Nest INSTEON TIS &amp; BOSCH Vertzon' CI Essential Controls</b><br>Ofmorthings Filient ivee GiRule Vera valvata LifeSmort @ IOTAS                                                                                                    |                                                                                                    | UTURES AMMONS<br>w<br>Omapbox CYNCN ()PTIMUS DURED broin DAIMLER                                                                                                    | <b>COOD EN TESLA UBER</b>                                                                                                    |  |  |  |
| <b>ИЕДЕТИ</b><br>FartySense 11 CHRONO<br><b>THEMP SCANADU AliveCor O Propelar Gingerio Health Sleepoon</b><br>Sang beddit                                                                                                    |                                                                                                    | ASSA ABLOY FING <b>ASSAMING</b><br>Eugust xhruty @ @syn conory vivint<br><b>LOCKSTATE @ Simultate ACuvilcent MIWIT</b><br>O Lecktron W. Asmarting ONY LATCH<br>Quotion Seek scout of Camil BuddyGuard                                                                                                    | <b>VOICE PLATFORMS</b><br>allexa Google Home HomePod<br>echodot Tencent @Allhabase<br>icho look C Body DUEROS<br>SAYSPRING SNIDS                                                                                                    | OCOIO CUANCINGY SEEGRID DEEPMAP ECHIDITYME QUANCING<br>DELPHI believes drive.al CARGO CANOTH<br>Peloton <b>MARIA Volco BARKERZ</b>                                                                                                    |                                                                                                    |  |  |  |
| <b>DIG &amp; @ Gridous Adherefection @ SANS Deam MOLEKULE</b><br>LIFESTYLE & ENTERTAINMENT<br>FAMILY<br>SONOS <b>LER DOOL ROLL</b><br>Glow Sill nanit snoo Filip<br>PRYNT <sup>®</sup> <i>Improved</i> RADEN<br>Tiouri (III) & belabeat C metrix mechang |                                                                                                    | <b>KITCHEN</b><br>june nómiku kovče BRAVA<br>ember Trut drop porkry hiltu<br><b>ICYCULE</b> BREW IT BUNGWAY TASTS                                                                                                    | <b>SENSING</b><br>NETATMO @leeo @sense<br>Sense<br><b>Obplane</b> : AND motion                                                                                                    | <b>LIQUID HOBOTICS</b><br>Waze Instromits Bloauto INRIX hum<br>WH. (INCOR<br>Airbiguity navdy ARGUS VENIAM O CLOUDCAR<br><b>SAMS</b><br><b>D</b> OpenXC <b>De nexar TrueMation</b> <i>Q</i> vinli<br>OPENRBY<br>COM Zobe dash @ German Australia<br>$\Omega$ |                                                                                                    |  |  |  |
| AIRPELLINES O bluesmort<br><b>SPORTS</b><br><b>STRAVA DIRECT Babolar</b><br>ZEPP WARROOM ALE COOL<br><b>Javisbile XGen Fencing (CCOM</b>                                                                                                    | in Good Nurs Larw" @ Loop, echo show<br><b>D.DERLY</b><br>Hagher @ safero QOHI<br><b>O</b> greatcall<br><b>CENTER COMMODELY</b><br>FREVOLAR<br><b>Makeblock</b><br><b>OSTEPHALE</b><br>littleBits @ WTOWE ROBOKING                                                                                                    | <b>ONSUMER ROBOTICS</b><br>ibo <b>IRobot</b> = SoftBank<br>Petriet<br>Rokid neato<br><b>CHAN</b> SCURTOON<br><b>O</b> Petcube<br><b>C</b> MATRIELE                                                                                                    | GARDEN<br><b>TRACKERS</b><br><b>Orachio</b><br><b>Whistle</b><br>O TrackR Co<br>EDYN<br>pixle<br><b><i><u>APetzi</u></i></b><br><b>GROW</b><br>$\pi$ plant :<br>Athenitek<br>Little a cast                                                                                                    | <b>INCYCLES/MOTORINEES</b><br>$o$ <sub>o</sub> $o$ moolke<br>S superpedentrion<br>GOGOIO @ HAMMERHEAD<br>sobii                                                                                                    | <b><i>UPACE &amp; AVIATION</i></b><br>ADEING SPACEX  DWW<br><b>ERECTIONS AIRBUS STICHL.</b> PRINT<br>Kitty Hawk BLUE ORIGIN + come<br>Bancras #boom Pwww. Aspire<br>VECTOR BRANCY @ PASSAST |  |  |  |
|                                                                                                    | <b>FALLISTARE</b><br><b>STANLEY Verily Sotora E</b> Medrobotics R Senseonics<br>ALL, MONTERIS Rightin O'VitalCorrect Allensing O'VitalCorrect Allensing O'VitalCorrect Allensing Corriers<br>AUGMEDIX +HHINIK NovaSom AIRSTRIP' America<br>dresser Williamson, Perfint <sup>®</sup> NN Intellect Invento medical<br><b>Monica O</b> PEDISHOCK Environmentary Construction <b>WERSUS</b><br><b>RETAIL</b><br>RetailNext<br><b>B</b> PHUNWARE<br>bossanova P PRISH SKYLARS <b>40 Percolata</b><br>Coloudtogs Blue Bite GIMBAL VARIABLE dor<br><b><i>IGRICULTURE</i></b><br>RELIEFINGE Commerciale La Granular<br>bandor afimilk VRESSON agrilyst<br><b>P prospero Cropx, A ARABLE adapt-N</b><br>Agleader Linc Owners Smathed<br><b>SMART CITIES &amp; INFRASTRUCTURE</b><br><b>B</b> <i>mBest word</i> Constant transmittes | TINFOGIENC<br>$\sqrt{2}$ (CIX)<br><b>D</b> Euclid<br>Theatro<br>Robobeam<br>EagleEye<br>$(2-4)$<br>Comorriscore<br>BOWERY<br><b>COBALT</b><br><b>ST FARMS</b><br>ODSERVICE<br><b>WARREN</b><br>M MONARATUR<br><b>POTTOM</b><br><b><i><u>farmados</u></i></b><br><b>CAPEX</b><br>CAPEX<br><b>AGRICOOL</b><br><b>MART OFFICE</b><br>LogMe <sup>n</sup> Cronssmow | MACHINES<br><b>CATERPILLAR</b> SIEMENS & BOSCH & COMBINE FELDYT.<br>ROWDLOUIS Alluvium Arch Petatense ELEMENT BORDER<br>NERGY<br>C.OM HENCELL OTGliant CHANNELL RETAIL Bigbody ILICIC<br>OS9uttment Castle WEnergythis enlighted @ Secoramic<br>SUPPLY CHAIN & LOGISTICS<br>Cr Fleetmatics <b>CAZEBRA</b> S <sub>A</sub> SMARTORIVE C LORGON SUPPORTS Telogis Impiry<br>GREENROAD BCODE OMNIB BREEDGERING TEGO AND<br>Character & Automile & KONUX CARGOS ENSER VIOLINGS ENTRAINING<br>L.  RF CONTROLS - & VILOG + Four Kites EMERED<br>MARCHINE GOUP assetpulse blik O STARSHIP SECCER mornies<br>ROBOTICS<br>OCLEANING "GREYCHANGE Vietch ECANNAS IN HARVEST PERFORMANCE<br>Special Communication of Grabit C BRONDER BALYO COMMERC<br>nebbiologichnologies private execute GHOSTROBOTICS<br>INDUSTRIAL WEARABLES | Schneider Hron @ENERNOC TACHYUS SolarCity MARIE 50 Sharperro<br>X AutoGrid DREVO 88 STELL ENERGYSAVVY Centrala to BLUE PILLAR<br>anagemented S ABB KUKA This minebot $\circledcirc$ countries $\circledcirc$ surveyors 23                                    |                                                                                                    |  |  |  |
|                                                                                                    | Robin team Carly : back<br><b>STRACT OCLEAN BOARD DANS SULATERFUILTURES</b><br>PointGrab E KISI LATCH VIEW<br>Lincolne <b>HIPATER SecClekFix</b>                                                                                                    |                                                                                                    | GLASS <b>EDIGER AND WASKILL CARD</b> A ATHEER MARKENT<br>DAGRI porsoble & MIGHAE @XXIV GREERINGT @nymi                                                                                                    |                                                                                                    |                                                                                                    |  |  |  |

*Figure 2.5 IoT 2018 Landscape - Applications (Based on Source: [9])*

| PLATFORMS (HORIZONTALS)                                                                                                    |                                                                                                    |                                                                                                    |                                                                                                    |                     |                                                                                                    |                                                                                                    |  |  |
|----------------------------------------------------------------------------------------------------|----------------------------------------------------------------------------------------------------|----------------------------------------------------------------------------------------------------|----------------------------------------------------------------------------------------------------|---------------------|----------------------------------------------------------------------------------------------------|----------------------------------------------------------------------------------------------------|--|--|
| <b>SOFTWARE</b>                                                                                                    |                                                                                                    | <b>SECURITY</b>                                                                                                  |                                                                                                    | <b>CONNECTIVITY</b> | <b>ANALYTICS</b>                                                                                                    |                                                                                                    |  |  |
| <b>FULL STACK</b><br>Cisco Kinetic Predix @ ptc<br>Leonardo BOSCH<br>Ssoftware relayr. BRICSSON<br>Consumo ofero Overwww<br><b>CHOOSE OLIMBR</b><br>CLEARBLADE ALTIZON<br>Telit Temmes <sup>O</sup> EUROTECH                          | MIDDLEWARE<br>opentext Manager HITACHI<br>greenwave O onau must the ZEBRA<br>Ayla Networks arrayent prodeo<br>PubNub <b>All comme</b><br><b>EXONUX PANING</b><br>MAANA<br><b>S</b> BSQUARE<br>seeson meshifu<br><b>COM</b> davanteoris<br><b>X</b> Listoispower<br>MOTIVE <b>IFTTT</b> Athingsquare<br>wisitica electric imp |                                                                                                    | Symantec gemalo THALES forecom<br>Bitdefender<br>Sentinel MOCANA<br><b>illogRhythm</b><br>DRAGOS FEIRTINET.<br>lijil inside<br>SIERRA<br>C sporkcognition<br>◈<br><b>COL Resplan FORGEROOD TEMPERED O</b><br><b>CLASSICAL</b><br>Bastille Indegy<br>Ť.<br>escrypt Cyber<br><b>IONIC</b><br>CyberFlow B SHODAN O. SECURITHINGS<br>OWASP O VBOS<br>The Book Scott |                     | <b>DOCTOR CALLEN Sigfox</b><br>mis Jasper Melium Shersong<br>$\bigcup_{i=1}^n$ indentity and the sense<br>Ocubiclecom TAMENT SENSORO<br>Bi Hologram VENIAM ARKESSA<br>KAAZING YC M2M 2 C NHENOWING<br>SILVALE haystack KORE Cicrent<br><b>C</b> Intamac exacris | UPTAKE CAIOT COSI<br>AWS IST Analytics clouders MAPR<br>splunk> asumologic > Networks<br>Sastrutoncaus Diguazio Striim<br><b>DUNDERSTORY SEAGLEVIEW</b><br><b>O</b> influxeme <b>KX</b> L logtrust<br><b>@machineshop</b> <i>gassbeam</i> <b>by scale</b><br><b>EL TIMBLE ASSENTENAI &amp; FIULUS</b> |  |  |
| <b>PAYMENTS &amp; MONEY</b><br><b>DEVELOPER</b>                                                                                                    |                                                                                                    | <b>INTERFACES</b>                                                                                                |                                                                                                    | 3D                  |                                                                                                    |                                                                                                    |  |  |
| <b>OPEN SOURCE</b><br><b>DEVELOPMENT PLATFORMS</b><br>$\infty$<br><b>*Particle ARTIK</b><br><b>KAR</b><br><b>IDE</b> Things<br>wann<br>ThingSpeak<br><b>resin.io &amp; NEURA</b><br>iot<br><b>V</b> Gambit<br>T TESSEL<br>SensorCloud |                                                                                                    | P PayPal VISA<br>mexieneré<br>Square S shopify<br><b>SPay LevelUp</b><br><b>Letters Tor</b><br>SHOPKEEP Verifone | <b>VIRTUAL REALTITY</b><br>LEAP diris LYTO FOVE BOSYR<br>AUGMENTED REALTITY<br><b>SONY Electe</b><br><b>B</b> Mount <b>C</b> mogic<br>$M =$<br>O PARACOJM<br>O :Space VUZIX EPSON<br><b>@ Speciacios</b>                                                                                                    |                     | PRINTING / SCANNING<br><b>G</b> stratasys Carbon <b>Data</b> shapeways <sup>-</sup> ( example ) and terport<br>formlabs w <b>BEALSENSE XJET</b> occupital <b>X</b> ometry<br>BANTAM TOOLS' S sculpted rize opleased<br>S BotFactory V & 3D SYSTEMS              |                                                                                                    |  |  |
| Sitchfibere thethings. IO.<br>COLOSANT<br>carriots <><br>tempo automation"                                                                                                    | <b>O</b><br>A TREZOR : Ledger<br><b>nimbits</b><br><b>Inacchina</b><br>keep ●10TA<br>僧                                                                                                    |                                                                                                    | BRAIN / MACHINE INTERFACES & OTHER<br>MITHALMIC ROC Canod EMOTIV THUSE Having<br>HoloPlayer One ASIXENSE DREEM One Capial<br><b>NINES PRSONAS</b>                                                                                                    |                     | CONTENT / DESIGN<br>Sketchfab Thingiverse GRABCAD A AUTODESK SSERVING<br>Wevr JAUNT SI livelike SVRF                                                                                                    |                                                                                                    |  |  |

*Figure 2.6 IoT 2018 Landscape - Platforms (Based on Source: [9])*

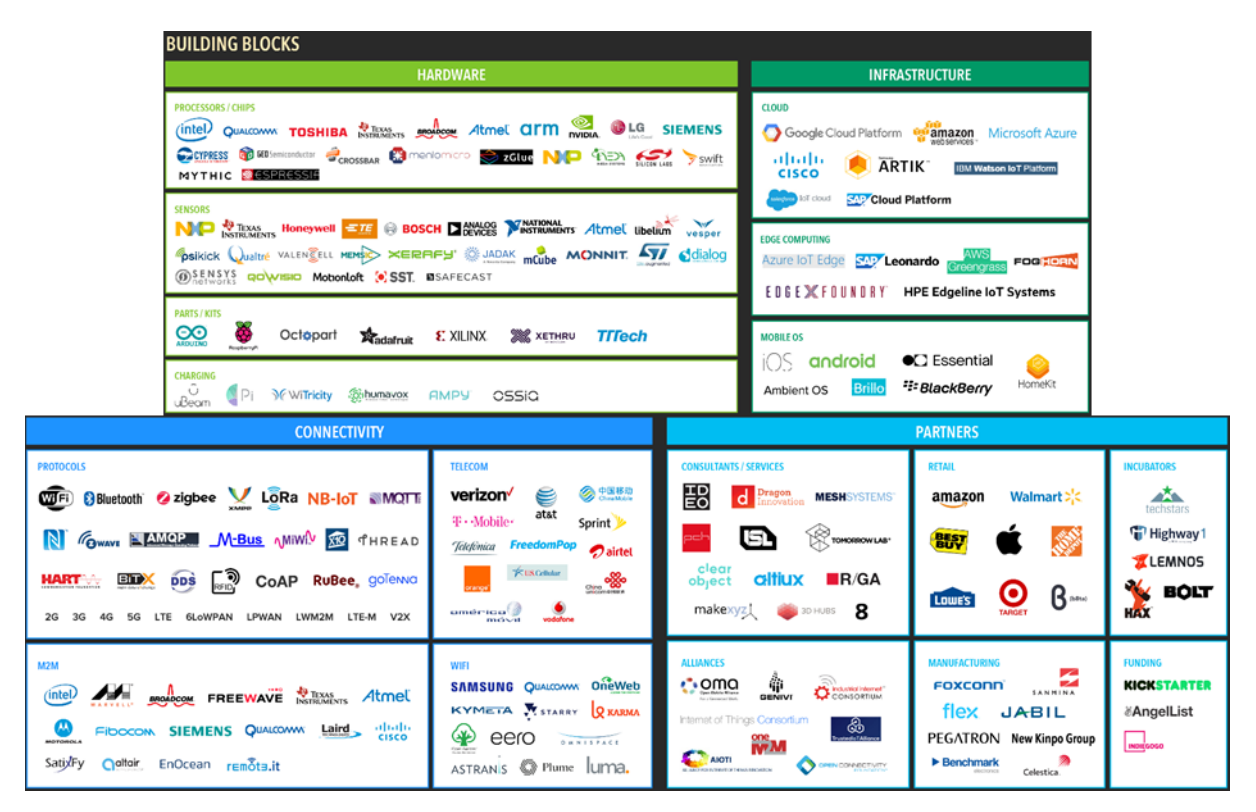

*Figure 2.7 IoT 2018 Landscape - Building Blocks (Based on Source: [9])*

# **2.2 FIWARE**

In 2011, the Internet had almost two billion users, The European Commission launched a €300 million Future Internet Public Private Partnership (FI-PPP) with the objective of increasing and sharing the social and economic benefits of the future Internet with consumers, citizens, private and public sectors [10]. The FI-PPP developed FIWARE, which combined the best existing technologies to create an opensource platform of components that could be used to develop smart applications [10]. The FI-PPP also assisted entrepreneurs, startups, companies, researchers, engineers and academics using the FIWARE components from the investigation and innovation stage up to the market ready stage [10].

In 2016, five years later, the Internet had more than 3.75 billion users and hundreds of startups and dozens of municipalities in Europe were already using FIWARE to provide advanced digital services and smart apps, develop faster and at lower cost, since FIWARE avoids vendor lock-in, removes commercial and technical barriers, and is based in standard open service platform components [10].

In autumn 2016, four big companies, Atos, Engineering, Orange and Telefonica launched the FIWARE Foundation, an open body within the FIWARE Community, with the intent of promoting, augmenting, protecting and validating the FIWARE brand and its technologies (FIWARE Platform) [10] [11]. The founding members were soon joined by others, (e.g., companies, cities, institutions and individual contributors who wanted to support FIWARE Community [10] [11]). The Foundation is financed by its members and funds received for participation in several H2020 projects [10].

Currently the FIWARE Foundation has become the main interlocutor between the opensource developer community, the industry and the end users in different vertical business [10].

#### **2.2.1 What is FIWARE**

FIWARE can be easily defined as the opensource smart solution platform of choice [12].

The FIWARE Community is an independent open community devoted to the FIWARE mission: "to build an open sustainable ecosystem around public, royalty-free and implementation-driven software platform standards that will ease the development of new Smart Applications in multiple sectors" [12]. The Community has as founding principles: "independence in decision making, openness, transparency and meritocracy" [12].

The Community is formed by contributors to the FIWARE Platform and by those who contribute in building and making the FIWARE ecosystem sustainable, committing resources in FIWARE Lab activities or activities of the FIWARE Accelerator, FIWARE Mundus or FIWARE iHubs programs [12].

The FIWARE Platform provides a set of public and royalty-free Application Programming Interfaces (APIs) that facilitate the development of smart applications in vertical sectors. In addition, an opensource reference implementation of every FIWARE component is also freely available [12].

The FIWARE Community is structured in such a way that encourages all forms of contributions and provides safeguards in case the balance between the members of the community is lost [12]. The Community is organized in three teams: FIWARE Chapters, Technical Committees, responsible for activities of technical nature, and Ecosystem Support Committees, responsible for non-technical activities related to the FIWARE Accelerator, FIWARE Mundus and FIWARE iHubs programs [12].

#### **2.2.1.1 FIWARE Lab**

FIWARE Lab is a non-commercial sandbox environment where members of the FIWARE Community can research, experiment and test the FIWARE technologies as well as their applications, making use of Open Data published by cities and other organizations [13]. The Lab is set up over a geographically distributed network of federated nodes leveraging on an ample variety of experimental infrastructures [13]. It is important to note that resources are limited for trial members and unlimited for members that have an approved project by FIWARE.

#### **2.2.1.2 FIWARE Accelerate**

The FIWARE Accelerator Program has the objective of incentivizing the use of FIWARE technologies amongst solution integrators and application developers, with special emphasis on Small-to-Medium Enterprises (SMEs) and start-ups [13].

#### **2.2.1.3 FIWARE Mundus**

Even thought FIWARE was created in Europe, it was designed from the start with the objective of going global. The FIWARE Mundus program exists in order win over local Information and Communications Technology (ICT) players and domain stakeholders into using FIWARE, ultimately cooperating with local governments in diverse parts of the world [13].

#### **2.2.1.4 FIWARE iHubs**

The FIWARE iHubs Program has the objective of supporting the formation and the operations of iHubs nodes worldwide, eventually creating a network of iHubs that will play an important role in building the community of developers adopting and contributing to FIWARE [13].

# **2.2.2 Powered by FIWARE**

The FIWARE Platform is a curated framework of opensource components, which can be combined with other third-party platform components to hasten the development of smart solutions [14].

In every smart solution it is essential to gather and manage context information, process it and inform external actors, allowing them to actuate and so change or enrich the current context. The FIWARE Context Broker component is the core constituent of any "Powered by FIWARE" solution, as it enables the system to update and access the current state of context, as depicted in Figure 2.8 [14].

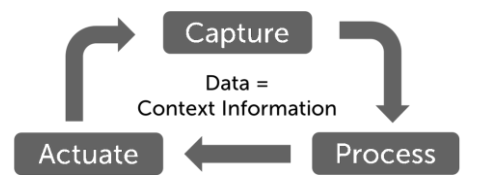

*Figure 2.8 Context Broker Processes (Source: [14])*

As the core, the Context Broker is in turn surrounded by additional components, which can supply context data from various sources (e.g., a Customer Relationship Management (CRM) system, social networks, mobile apps, IoT sensors), support to data processing, analysis and visualization, or adding support to data access control, publication or monetization [14].

The Figure 2.9 shows an example of a FIWARE reference architecture where it is possible to visualize the Context Broker surrounded by other components that together form a system.

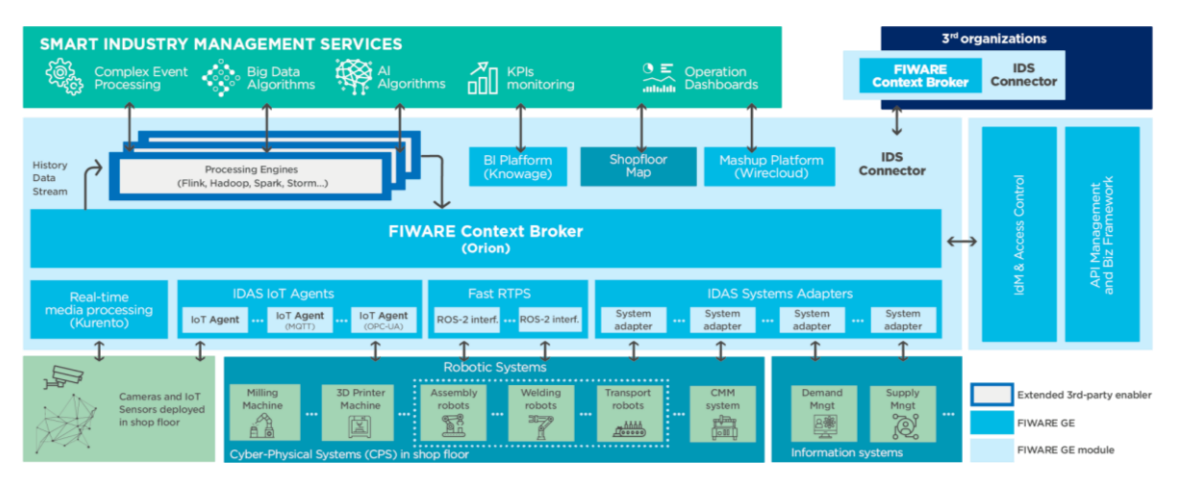

*Figure 2.9 Example of a FIWARE Reference Architecture for Smart Industry (Source: [15])*

All communications between applications (frontend) or platform components and the Context Broker (together form the backend) are done with the use of the FIWARE NGSIv2 RESTful API [16], a simple and powerful open standard that in the future will align with the ETSI NGSI-LD [17] specifications that are based and an evolution of the former, and are currently available for public review [14].

The open standard characteristic of the FIWARE NGSI API allows developers to port their applications across different "Powered by FIWARE" platforms and a guarantee of a stable framework for future development [14]. Also, additional functionalities can easily be added to a solution by using FIWARE or third-party components that comply to the FIWARE NGSI API. Since all components comply to the same API, integration is simplified as all components use the same standard interface, eliminating vendor lock-in [14]. The use of FIWARE also allows for rearchitecting solutions according to the user or business needs, as all FIWARE architectures are modular due to being made up of independent components [14].

#### **2.2.3 FIWARE Platform Components**

As said before, the FIWARE Platform is a curated framework of opensource components, these components are named as Generic Enablers (GEs), and can be assembled together and with other third-party components to build smart solutions [18].

Building around the FIWARE Orion Context Broker Generic Enabler, the core and only mandatory GE of any "Powered by FIWARE" solution, a rich collection of complementary FIWARE GEs are available, dealing with [18]:

- Interfacing with the IoT, Robots and third-party systems;
- Context Data/API management, publication and monetization;
- Processing, analysis and visualization of context information.

All of the available FIWARE GEs can be seen in Figure 2.10, although some are still in incubation.

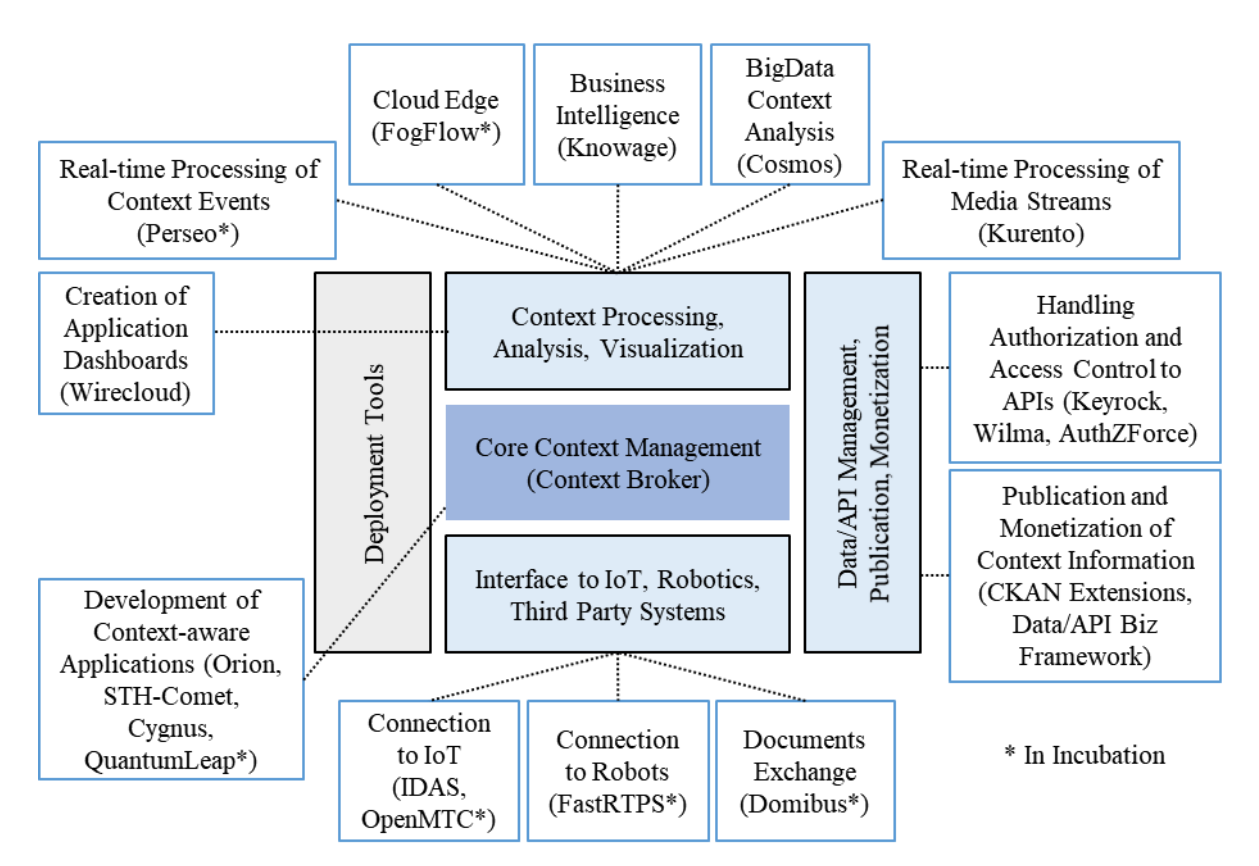

*Figure 2.10 FIWARE Generic Enablers (Based on Sources: [18] [19])*

Contrary to the FIWARE Orion Context Broker, the use of complementary FIWARE GEs is not obligatory, as it is possible to develop a "Powered by FIWARE" solution with the Orion GE and third-party components [18].

### **2.2.3.1 Core Context Management**

The Orion Context Broker, as the core component, allows the management of context information in a highly decentralized and large-scale manner. It also, provides the FIWARE NGSIv2 RESTful API, enabling updates, queries or subscriptions to changes on context information [18]. This GE only holds the latest information about the current context, however, as context information changes over time it is important to save this context history [18]. For that the following GEs, as part of the Core Context Management Chapter, complement the Orion Context Broker [18]:

- The STH Comet Generic Enabler enables storing a Short-Term History of context data (typically months) on MongoDB;
- The Cygnus Generic Enabler enables managing the history of context, created as a stream of data which can be injected into several data sinks, including some of

the most popular databases like PostgreSQL, MySQL, MongoDB or AWS DynamoDB as well as BigData platforms like Hadoop, Storm, Spark or Flink.

### **2.2.3.2 Interface to IoT, Robots and Third-Party Systems**

Several GEs are available to facilitate the connection with the Internet of Things, Robots and third-party systems for the purpose of collecting context information or trigger actuations in response to context updates [18]:

- The Backend Device Management IDAS Generic Enabler offers a wide range of IoT Agents which make it easier to interface with devices using the most widely used IoT protocols:
	- o Lightweight Machine-to-Machine (LWM2M) over Constrained Application Protocol (CoAP);
	- o JavaScript Object Notation (JSON) over Hypertext Transfer Protocol/ Message Queuing Telemetry Transport (HTTP/MQTT);
	- o Ultralight 2.0 over HTTP/MQTT;
	- o Open Platform Communications-Unified Architecture (OPC-UA);
	- o Long Range Wide Area Network (LoRaWAN).

The tools to develop custom IoT Agents for specific protocols are also available for developers.

The following Generic Enablers are, at the date of this document, under incubation within this chapter [18]:

- The Fast Real Time Publish Subscribe (FastRTPS) Incubated Generic Enabler helps to interface with robotics systems, having been adopted as the default middleware in ROS2 (Robot Operating System 2.0);
- The Open Machine Type Communication (OpenMTC) Incubated Generic Enabler is an open source implementation of the One Machine-to-Machine (OneM2M) standard. A northbound interface with the Orion Context Broker is already implemented in this GE.

# **2.2.3.3 Processing, Analysis and Visualization of Context Information**

Various GEs are available, to ease the processing, analyzing or visualizing of context information [18]:

- The Application Mashup Wirecloud Generic Enabler, a powerful web mashup platform which makes it easier to develop operational dashboards highly customizable by end users;
- The Data Visualization Knowage Generic Enabler, the implementation of Knowage, a powerful Business Intelligence platform empowering business analytics and analytics on context data [20];
- The Stream-oriented Kurento Generic Enabler enables real-time processing of media streams supporting the use of video cameras as sensors, and the integration of advanced application functions, e.g., integrated audiovisual communications, augmented reality, flexible media playing, recording;
- The BigData Analysis Cosmos Generic Enabler enables an easy Bigdata analysis over context information.

The following Generic Enablers are, at the date of this document, under incubation [18]:

- The FogFlow Incubated Generic Enabler is a distributed execution framework to orchestrate dynamic processing flows over cloud and edges;
- The Cloud Messaging AEON Incubated Generic Enabler provides a communication channel middleware for the fast distribution of messages among entities;
- The Electronic Data Exchange Domibus Incubated Generic Enabler enables the exchange of electronic data and documents in a reliable and trusted way.

# **2.2.3.4 Context Data/API Management, Publication and Monetization**

The implementation of secure access to the components of a solution architecture is done using the following Generic Enablers [18]:

The Identity Management - Keyrock Generic Enabler provides secure and private OAuth2 authentication of users and devices, management of user profiles, safekeeping of personal data, Single Sign-On (SSO) and Identity Federation over several administration domains;

- The PEP-Proxy Wilma Generic Enabler enables proxy functions within OAuth2 authentication schemas and applies Policy Enforcement Point (PEP) functions within an eXtensible Access Control Markup Language (XACML) schema;
- The Authorization Policy Decision Point (PDP) AuthZForce Generic Enabler enforces Policy Decision Point/Policy Authorization Point (PDP/PAP) functions within an access XACML schema.

Generic Enablers for the publication and monetization of context data resources [18]:

- The Comprehensive Knowledge Archive Network (CKAN) extensions Generic Enabler provides several add-ons permitting to extend current capabilities of the CKAN Open Data publication platform, allowing the publication of datasets matching right-time context data, the assignment of access terms and policies to those datasets and the assignment of pricing and pay-per-use schemas to datasets;
- The Business API Ecosystem Biz Framework Generic Enabler provides backend support for Context API/Data monetization built on TM-Forum Business APIs.

# **2.3 Used IoT Protocols**

As mentioned before the Backend Device Management - IDAS Generic Enabler offers a wide range of IoT Agents that are responsible for translating the different IoT protocols used by connected devices to the NGSIv2 API, the only language known by the other FIWARE GEs. Of all the protocols IoT Agents available (each responsible for a different protocol), only two were considered for this project: IoT Agent for Ultralight 2.0 over HTTP/MQTT and IoT Agent for LoRa.

#### **2.3.1 Ultralight 2.0 Protocol**

Ultralight 2.0 is a lightweight text-based protocol designed for constrained devices and communications, whose bandwidth and memory may be limited [21].

#### **2.3.1.1 Measure Payload Syntax**

The payload send from the devices is composed of a list of key-values pairs separated by the "|" character, as shown in the example below [21].

t|30|h|60

In this example, two attributes are present, one named "t" with the value of "30" and another named "h" with the value of "60". It is also possible to send characters instead of numbers [21].

It is also possible for the device to send a payload with a timestamp, but it is normally not done as the IoT Agent can add a timestamp to the received messages, reducing the size of the messages [21] [22].

2018-08-10T00:35:30Z|t|30|h|60

The attributes in the messages received are then mapped by the system to the correct entities attributes, later explained and exemplified.

# **2.3.1.2 Commands Syntax**

Commands are messages sent from the IoT Agent to devices, following the format below [21].

<device name>@<command name>|<command value>

Example, in which a Robot is commanded to turn right:

Robot1@turn|right

In case a command requires parameters, the "command value" can be used as exemplified [21]:

Robot1@turn|param1:1|param2:2

Since the character  $-$ " is a forbidden character,  $-$ " is used instead, otherwise the command will fail and an error message will be returned [21].

After receiving commands, the devices shall respond following the format underneath [22].

<device name>@<command name>|<result>

Example, of a reply:

```
Robot1@turn|Right Ok
```
The Ultralight 2.0 protocol defines the measurements and commands syntax; however, it does not specify the transport protocol [21]. The IoT Agent currently supports two transport protocol bindings: HTTP and MQTT [21]; of the two the MQTT binding was

chosen due to the existence of a tutorial describing how to configure the IoT Agent to use MQTT, and due to HTPP not being the ideal protocol for IoT [22].

# **2.3.2 MQTT**

Message Queuing Telemetry Transport (MQTT) is a publish-subscribe messaging protocol used in the Internet of Things, where a "small code footprint" is required and the network bandwidth is limited [22]. This protocol has the key characteristic of being bandwidth and power efficient [22].

The Ultralight 2.0 protocol can be carried over HTTP or MQTT [21]. HTTP uses a request/response model where the devices connect directly to the IoT Agent and therefore simplifies the system architecture when compared to MQTT which uses a publish subscribe model that is event driven, publishes messages to clients and requires a central communication point, known as the MQTT Broker, which is responsible for dispatching all messages between the senders and the correct receivers, effectively working as a router [22].

| <b>HTTP vs MQTT</b>                                 |                                            |  |  |  |
|-----------------------------------------------------|--------------------------------------------|--|--|--|
| IoT Agent communicates directly with the            | IoT Agent communicates indirectly with the |  |  |  |
| devices (things)                                    | devices, via an MQTT Broker                |  |  |  |
| Request-Response model                              | Publish-Subscribe model                    |  |  |  |
| Devices must be always ready to receive<br>messages | Devices choose when to receive messages    |  |  |  |
| High power requirement                              | Low power requirement                      |  |  |  |

*Table 2.1 HTTP vs MQTT [22]*

Every message published must include a topic, that is essentially the routing information for the broker [22]. To receive messages, a client must inform the broker that it wants to subscribe to a Topic, informing the broker to deliver all messages with the subscribed topic to the client [22].

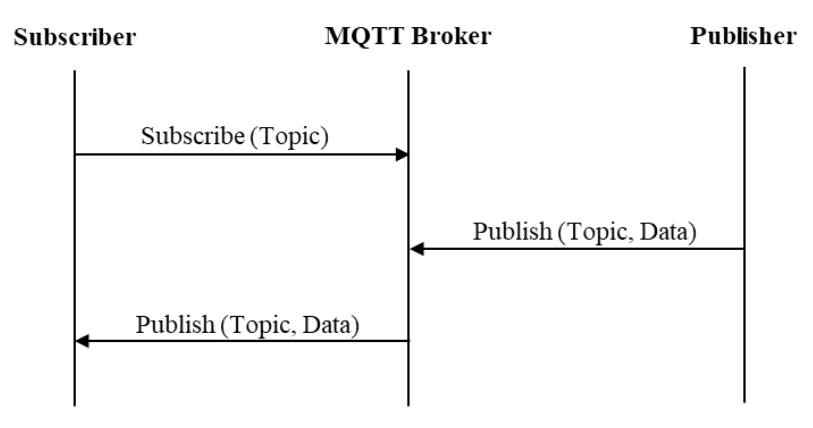

*Figure 2.11 MQTT Publish-Subscribe Model*

As the clients only communicate over the Topic and don't have to know each other, it allows for highly scalable solutions without dependencies between subscribers and publishers, as the only shared point of communication is the MQTT Broker [22].

MQTT also the publisher to select a Quality of Service (QoS) level, thus increasing the reliability of the communications. It is possible to select between tree QoS levels [23]:

- $Q$ oS 0 at most once, which guarantees a best effort delivery;
- $QoS 1 at least once, the message is delivered at least one time;$
- QoS 2 exactly once, the message is delivered exactly one time.

The MQTT Broker used in this project is the Mosquitto MQTT Broker, a readily available and opensource broker.

In Figure 2.12 and 2.13 is possible to compare how the IoT Devices are connected when using HTTP and MQTT.

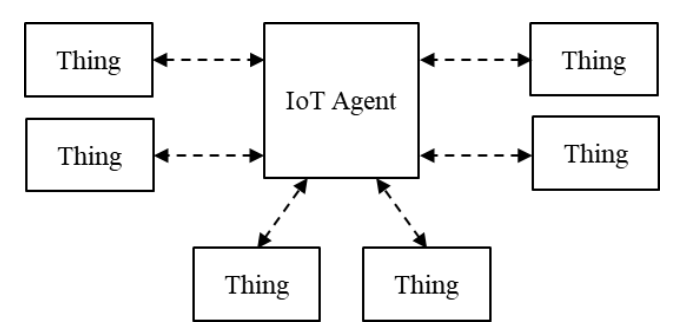

*Figure 2.12 Ultralight over HTTP (Based on Source: [22])*

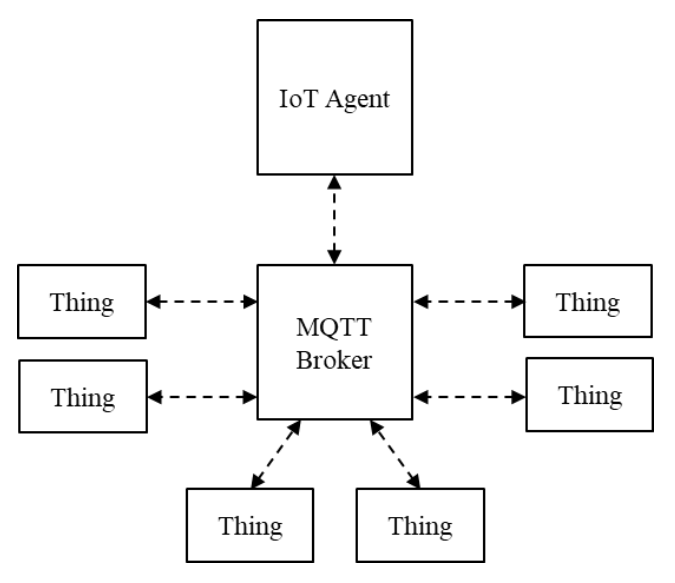

*Figure 2.13 Ultralight over MQTT (Based on Source: [22])* 

# **2.4 Docker**

Docker is an open platform for developing, shipping, and running applications through the use of environments called containers [24]. The isolation and security offered by containers allow to simultaneously run several containers on a given host [24]. Since containers are lightweight they don't require the use of a hypervisor, running directly in the host kernel, meaning it is possible to run more containers on a given hardware combination than on virtual machines (VM) [24]. Although it is also possible to run containers on hosts that are virtual machines [24]. Figure 2.14 compares a container with a virtual machine, illustrating the differences between them.

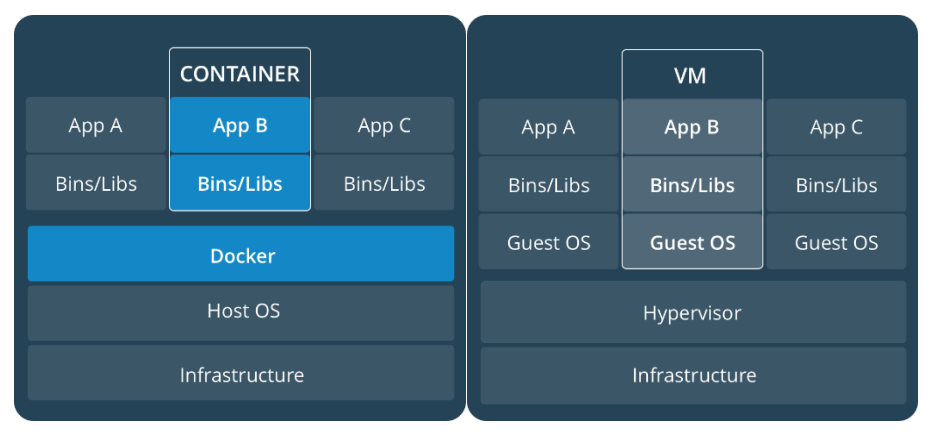

*Figure 2.14 Containers vs Virtual Machines (Source: [25])*

# **2.4.1 Docker Engine**

The Docker Engine is a client-server application constituted by three key components, as shown in Figure 2.15 [24]:

- A Server called a Daemon process, responsible for creating and managing Docker objects: images, containers, networks and volumes;
- A REST API, specifies the interfaces that programs can use to communicate with de daemon and direct it;
- A Command Line Interface (CLI) Client, that uses the REST API in to control and interact with the Daemon.

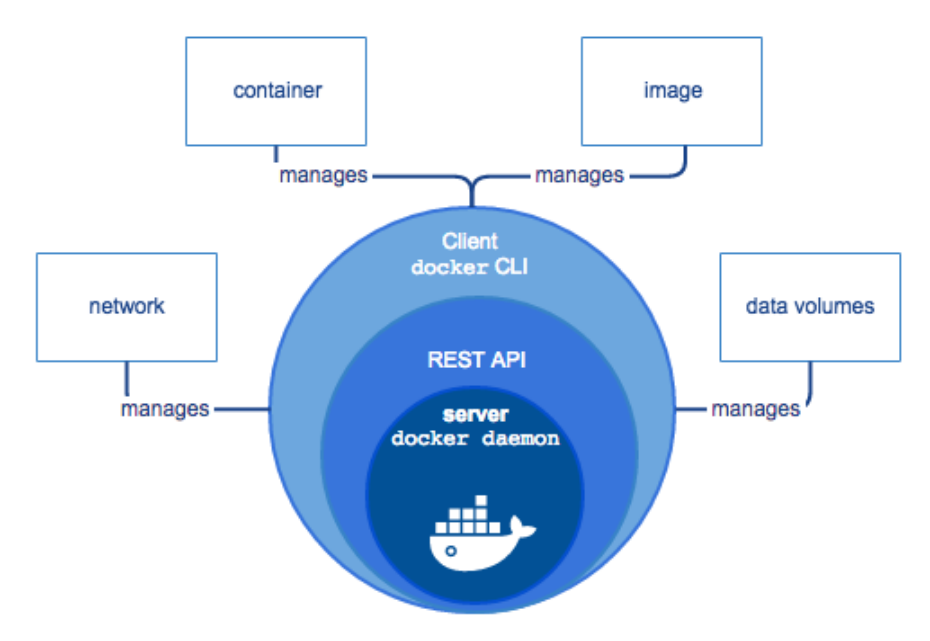

*Figure 2.15 Representation of the Docker Engine (Source: [24])*

### **2.4.2 Docker Architecture**

Docker operates on a client-server architecture as can be seen in Figure 2.16 [24].

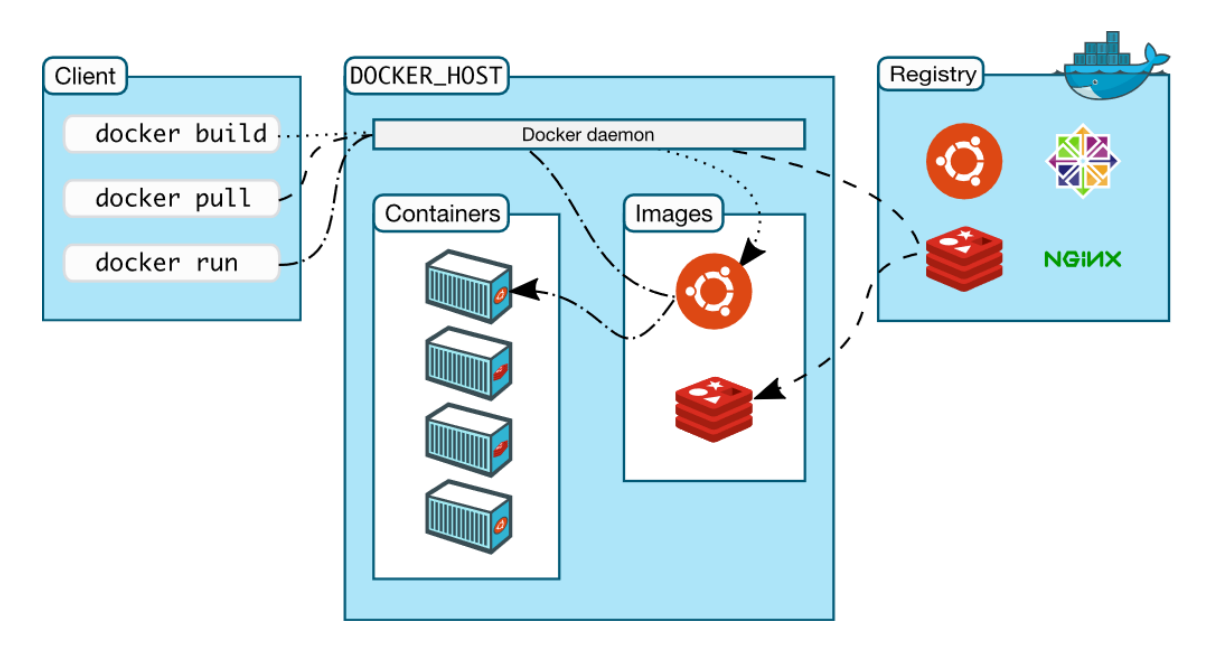

*Figure 2.16 Representation of an Model Docker Architecture (Source: [24])*

The Client (e.g., Docker CLI) communicates with the Docker Daemon, that does all the work of building, running and distributing the Docker containers [24]. Although the Client and the Daemon can run on the same host, it is possible to connect a Docker Client remotely to a Docker Daemon, as the communication between both is done using a REST API over UNIX sockets or network interfaces [24].

### **2.4.3 Docker Images and Containers**

### **Docker Image**

A Docker Image is an executable read-only template that has everything necessary for creating a Docker Container: the code, a runtime, libraries, environment variables and configuration files [24] [25].

An Image is created using a Dockerfile, that has all the steps defined in it to create an Image and run it [24]. Each instruction in a Docker files creates a new layer in an Image [24]. When a Dockerfile is modified and the Image rebuild, only the altered layers are rebuilt, making the Images lightweight, small and fast [24]. It is also possible to build an Image based on other Images [24].

### **Docker Container**

A Docker Container is a runtime instance of a Docker Image [25]. By using the Docker API or CLI a Container can be created, started, stopped, moved and deleted [24]. It is also possible to attach storage to it, connect to networks, and create a new Image based on the curren9t state of the Container [24].

Although, by default, a Container is well isolated from other Containers and its host, it is possible to control how isolated a Container's network, storage and other subsystems are from other Containers and the host [24].

It is very important that all vital data used by (or created) a Container is kept in persistent storage (e.g., storage attached), as any changes to the state of a Container when it is deleted, disappear [24].

# **2.4.4 Docker Compose**

Docker Compose is a tool for defining and deploying multi-container Docker applications through the use of a YAML Ain't Markup Language (YAML) file, named "dockercompose.yml", which contains all the configurations of the needed services [26]. This allows for the creation and starting of all services with a single command: "dockercompose up" [26].

```
version: "3"
services:
  mosquitto:  Container 1
     image: eclipse-mosquitto
    hostname: mosquitto
   container name: mosquitto
     expose:
      - "1883"
      - "9001"
     ports:
      - "1883:1883"
       - "9001:9001"
     volumes:
       - ./mosquitto/mosquitto.conf:/mosquitto/config/mosquitto.conf
     networks:
       - default
  Container 2:
      …
```
### **2.5 MongoDB**

MongoDB is a cross-platform, document-oriented database which offers high performance, high availability and scalability [27]. Data is stored in JavaScript Object Notation (JSON) like documents that provide a flexible way of storing data, as fields can vary from document to document and the data structure can be changed if needed [28].

A Graphical User Interface (GUI) for MongoDB, named MongoDB Compass is also available, allowing the visualization and management of databases [29].

# **2.6 Hardware**

This section contains some information about microcontrollers, sensors and actuators, with the purpose of helping the reader understand the hardware that make up the "Things" later used in this work.

#### **2.6.1 Microcontrollers**

Microcontrollers were created with the purpose of serving as the base of embedded systems, that is, systems that work without interruption and human intervention, and therefore are a very useful tool to control something with low resources [6-1]. Microcontrollers have a great flexibility in the creation of software and in the development of the hardware that surrounds it, taking advantage of the communication between both [30].

### **2.6.1.1 Microcontroller Basic Architecture**

Just like a computer, a microcontroller is made up of several components (modules), that while in a computer are separated and visible, and can be easily replaced, in a microcontroller these modules are all concentrated in a small encapsulation (a chip), thus ensuring the basic operation of the microcontroller.

A microcontroller typical consists of several modules: memory unit, Central Processing Unit (CPU), BUS, Input/Output (I/O) ports, serial communication ports, timers, Analogto-Digital Converter (ADC) [30]; as can be seen in Figure 2.17, which represents the general block diagram of a microcontroller.

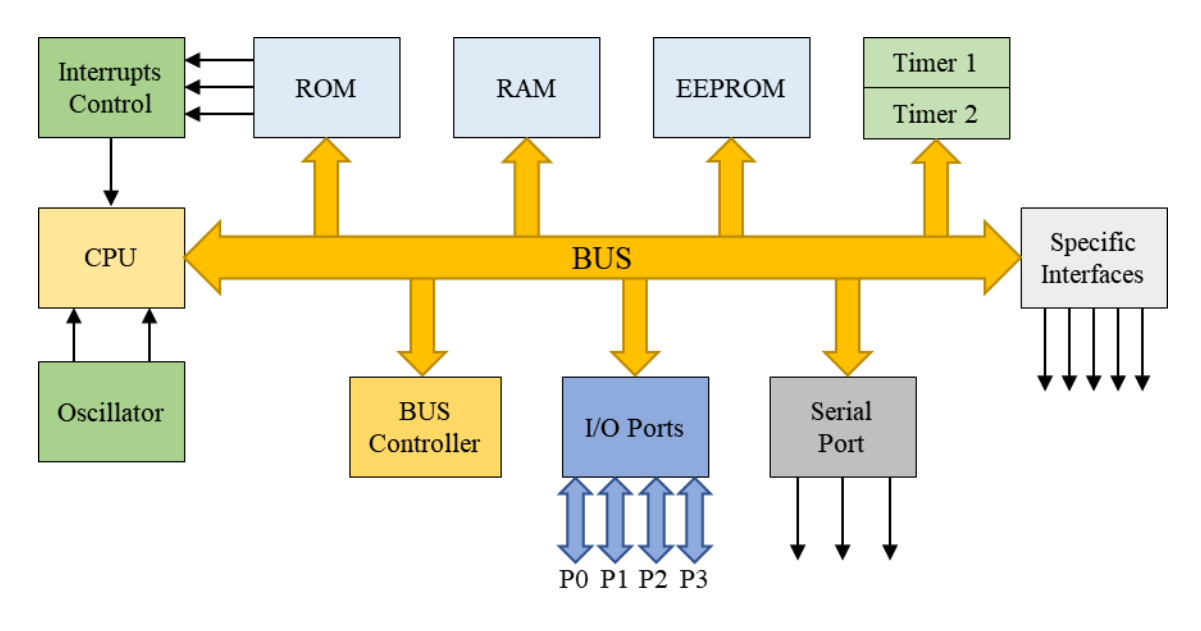

*Figure 2.17 Basic Architecture of a Microcontroller (Based on Source: [30])*

The memory module consists of two types of memories: the Read-Only Memory/Electrically Erasable Programmable Read-Only Memory (ROM/EEPROM) memory, in which is saved all the critical and essential data when the power is turned off, and the Random-Access Memory (RAM) which contains all the data used by a program (kept in the ROM/EEPROM) during its execution [30]. This data is temporary and not crucial for the operation of the microcontroller and therefore no damage is done when the power is turned off and the RAM erased [30].

The CPU is the brain of the microcontroller, being capable of multiplying, dividing, subtracting summing, and managing the contents of the memories. The CPU is interconnected with the memory and all other modules via the BUS [30].

The BUS is a group of 8, 16 or more transmission lines, that interconnects all modules inside the microcontroller [30].

The Serial Communication module has the function of allowing communication with the outside [30]. This communication is usually done via a Universal Serial Bus (USB), a Recommended Standard 232 (RS232) port, an Ethernet port or Wi-Fi [30].

The I/O ports are used to connect external components to the microcontrollers, therefore extending the capabilities of the microcontroller [30].

Timers are configurable counters whose register value increases a unit in a fixed time interval, saving its value during the time instants (T1 and T2) then calculating their difference, thus obtaining the amount of elapsed time [30]. Timers can provide information about time slots, protocols used and generate signals, namely Pulse-Width Modulation (PWM) signals, widely used in motor speed control [30].

The ADC has the function of converting analog input signals into digital output signals.

#### **2.6.2 Sensors**

Sensors are devices whose behavior changes under the influence of a physical property, originating directly or indirectly a signal that indicates this greatness [31]. When they operate directly, they convert a form of neutral energy and are therefore called transducers; those that operate indirectly alter their physical properties, such as resistance, capacitance or inductance, under the action of a magnitude of more or less proportional [31].

Sensors are fundamental for the Internet of Things, as most of the "Things" are sensors, placed in a medium where measurements are to be carried out, converting the measured quantity into an electrical signal, which is then processed through conditioning circuits. After the treatment, the signal is read by a microcontroller programed for the effect and sent through the Internet to the system, thus allowing the monitoring and automatic control of the quantities in question.

### **2.6.2.1 Sensors Classification**

Sensors can be divided into three distinct classes: passive and active sensors, both analog, and digital sensors [31].

Passive sensors are characterized by the occurrence of impedance variations when a variation of the measured quantity occurs [31]. These sensors can be resistive, capacitive, inductive and differential [31].

Active sensors are characterized by directly harnessing the energy of the process to be measured [31]. These sensors can be thermoelectric, pyroelectric, photovoltaic and electromagnetic [31].

Digital sensors allow the measurement of discrete quantities such as counters and devices with frequency output [31].

#### **2.6.2.2 Passive Sensors**

Resistive sensors are characterized by having a resistive output, which may have a linear variation, e.g., potentiometers and Light-Dependent Resistors (LDRs), or a non-linear variation, e.g., resistive temperature sensors and force sensors [31]. Figure 2.18 displays a LDR.

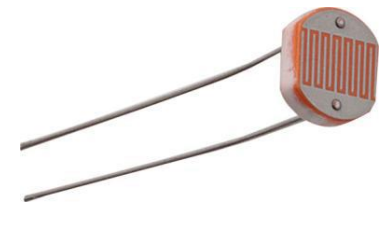

*Figure 2.18 LDR (Source: [32])*

In the case of capacitive sensors, its output variation is capacitive similar to a variable capacitor, and its therefore an alternative to resistive sensors due to its high resolution, stability and immunity to temperature [31]. These sensors are used to measure linear or angular displacements, distances, liquid level and moisture, being usually used in the detection of failures in industrial manufacturing process [31]. Figure 2.19 shows two capacitive sensors.

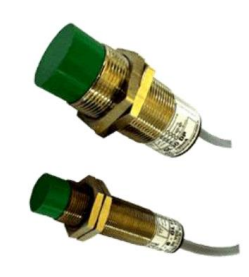

*Figure 2.19 Capacitive Sensors (Source: [31])*

Inductive sensors are characterized by having an inductive output, similar to a variable coil, as they internally consist of a conductive coil, which may have a core, where the passage of variable electric current in time produces a magnetic field, also variable in time [31]. These sensors are used to measure displacements, as they have high sensitivity, resolution and repeatability [31]. Figure 2.20 displays several inductive sensors with different shapes.

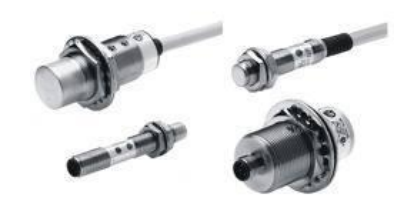

*Figure 2.20 Inductive Sensors (Source: [31])*

Pressure sensors are intended to measure low pressure, presenting the result in the form of voltage [31]. This sensor varies its resistance because of a force being applied on it, thus having a linear variation [31]. The sensor works by having as reference the atmospheric pressure outside the outside the environment of the system to be measured, and the other pin inside the system environment [31]. When a positive pressure is applied to the inner pin, the differential voltage increases linearly, however if the pin is in a vacuum system the differential voltage decreases linearly [31]. Figure 2.21 displays a pressure sensor.

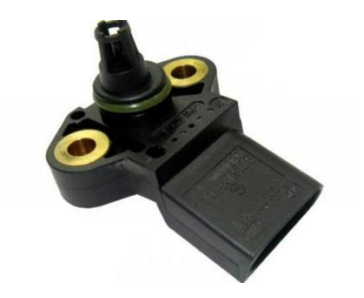

*Figure 2.21 Pressure Sensor (Source: [31])*

#### **2.6.2.3 Active Sensors**

Active sensors behave like generators, producing an electric signal through when a physical phenomenon is detected [31]. Below are some of the most common active sensors.

The main characteristic of electromagnetic sensors is the variation of the magnetic field, which reflects the variability of the measured physical property, without influencing the sensor inductance [31]. These sensors are based on Faraday's law, which states that when there is a relative movement between the conductor and a magnetic field, an electromotive force appears in the conductor [31]. Figure 2.22 shows an electromagnetic sensor.

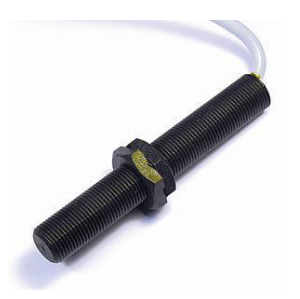

*Figure 2.22 Electromagnetic Sensor (Source: [31])*

Thermoelectric sensors, provide the required temperature control in industrial and commercial processes [31]. To carry out the control, this type of sensor equips a device called Thermocouple, whose operation is based on three effects: the Seebeck Effect, which states that different temperatures cause an electric current, the Peltier Effect, which states the heating or cooling of a junction when traversed by a current, and the Thompson Effect, which states the absorption or release of a homogeneous conductor with an inhomogeneous temperature when run by a current [31]. The operation of a Thermocouple consists of the use of a circuit with two distinct metals joined by two junctions, so that if one of the junctions is maintained at a reference temperature, the other junction will serve as a measurement junction, thus converting thermal energy in electricity [31]. The Thermocouple, as shown in Figure 2.23, has the advantages of a large measuring range, a rapid response to temperature variation and good reliability [31]. However, the maximum supported temperature must be lower than the semiconductor melting temperature [31]. Figure 2.23 shows a thermocouple.

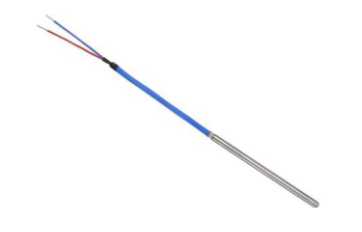

*Figure 2.23 Thermocouple (Source: [31])*

Piezoelectric sensors operation id based on the piezoelectric effect, present in some metals, which consists in the appearance of a potential difference between opposite faces of a metal when submitted to mechanical tension [31]. However, the piezoelectric effect is reversible when a tension is applied between the opposing faces of the material, causing a deformation thereof [31]. This effect can be applied to both actuators and sensors, being

applied force, pressure, acceleration, humidity and ultrasonic sensors [31]. Figure 2.24 shows a pair of piezoelectric sensors.

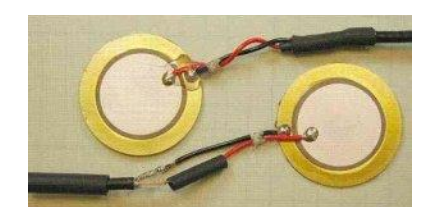

*Figure 2.24 Piezoelectric Sensors (Source: [31])*

Pyroelectric sensors operation is based on the pyroelectric effect that occurs in crystalline materials when subjected to a temperature variation, which originates surface electrical charges [31]. This type of sensors works similarly to piezoelectric sensors, but instead of being made of a metal, these have a polarized pyroelectric crystal with two metal electrodes on opposite faces [31]. The sensors generate a charge due to changes in its temperature because of incident infrared radiation [31]. These sensors can be used in the detection of thermal radiation at room temperature, non-contact temperature measurement (pyrometers) and temperature-triggered alarm systems [31]. Figure 2.25 displays a pyroelectric sensor.

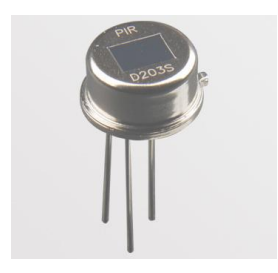

*Figure 2.25 Pyroelectric Sensor (Source: [31])*

### **2.6.2.4 Digital Sensors**

Digital sensors are the easiest to use as they only have two logic states, 0 or 1, e.g., switches, microswitches, buttons and position switches [31]. Figure 2.26 shows a microswitch.

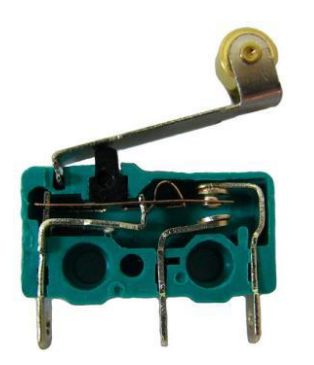

*Figure 2.26 Microswitch (Source: [33])*

### **2.6.3 Actuators**

Actuators are devices capable of converting electrical, hydraulic or pneumatic energy into mechanical energy [34]. Through transmission systems normally composed of shafts, chains or gears the mechanical energy generated by the actuators is sent to the device that needs to be moved [34]. The actuators can be divided into four groups: hydraulic, pneumatic, electromechanical and signaletic [34].

Hydraulic actuators are components driven by moving fluids compressed at high pressures, usually pressurized oil, whereas pneumatic actuators use compressed air which, when it is at high pressures, assumes the characteristics of a fluid [34]. Hydraulic actuators have the form of linear cylinders to generate linear movements whereas the pneumatic actuators can take the form of linear cylinders, which internally have a piston, or rotating cylinders that have a fin, to provide angular displacements, as seen in Figure 2.27 [34].

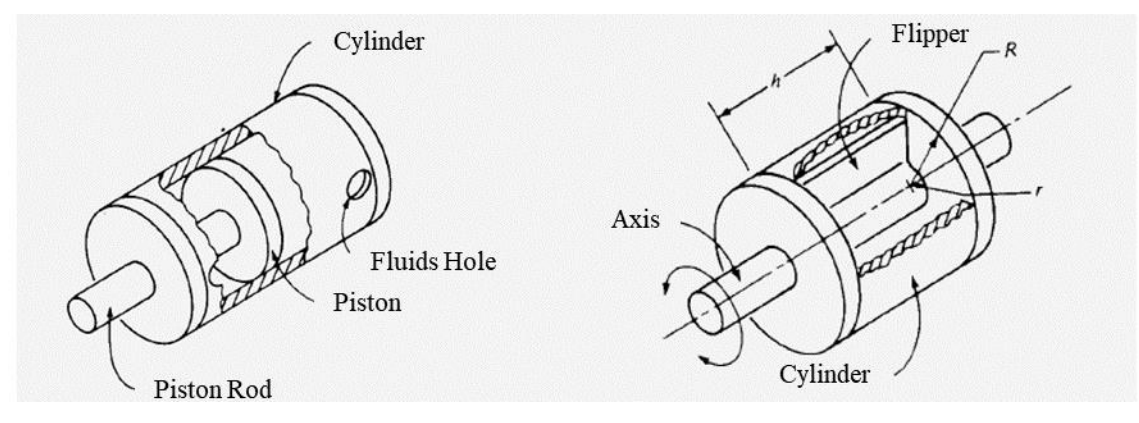

*Figure 2.27 Internal Schema of Actuators (Based on Source: [34])*

Hydraulic actuators have the advantage of allowing continuous and precise control of movement and speed due to the incompressibility of the fluid used, but they have the disadvantage of being very difficult the exerted force, whereas the pneumatic actuators have the advantage of allowing smooth movements, are simple to control and inexpensive, having the disadvantage of having little stiffness due to the compressibility of the air and being imprecise [34].

Electromagnetic actuators, have a wide variety of models and types, such as Alternating Current (AC) motors, Direct Current (DC) motors, servomotors and stepper motors [34]. Electric motors in general have the advantages of having a great diversity of manufacturers and models, when associated with sensors, they can be used both to control something (e.g., open a valve) and are easy to control, using signals such as PWM signals and H bridges.

DC Electromagnetic Motors, are relatively compact and have a torque that is kept constant with the speed variation of the motor, however these reach a greater mechanical efficiency if used at high speeds, as such, usually gears are used to reduce the generated output speed without changing the working speed of the engine, which also has the effect of increasing the motor force, as can be seen in Figure 2.28 [34].

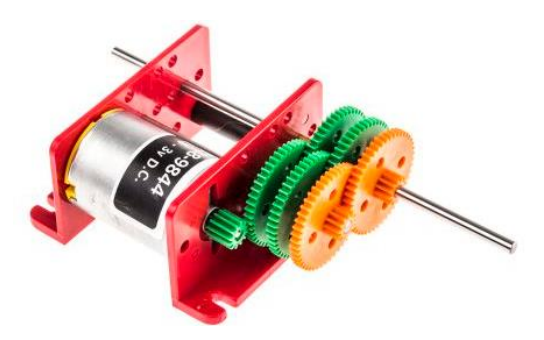

*Figure 2.28 DC Motor with Gears (Source: [35])*

AC Motors are highly used in industrial applications, especially in linear motors, which are motors that generate linear motion without the use of gears or motion control mechanisms [34]. In Figure 2.29 it is possible to observe AC linear actuators of various sizes.

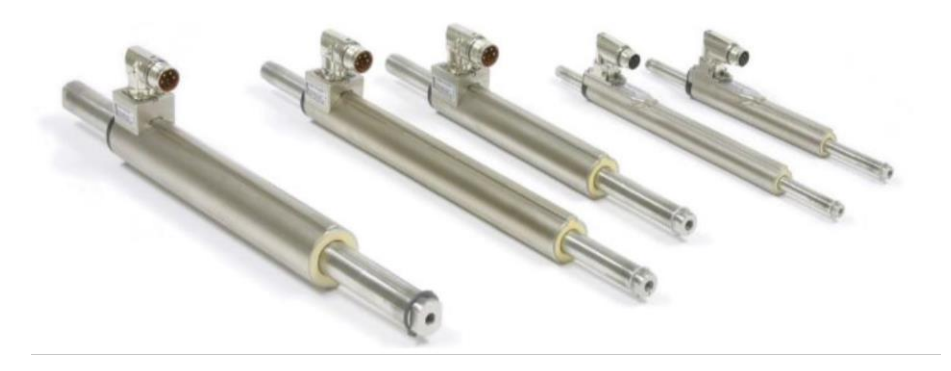

*Figure 2.29 AC Motors (Source: [34])*

Luminous Signals, encompass all components whose purpose is to inform or illuminate, e.g., Light Emitting Diodes (LEDs), displays, lamps.

LED is a semiconductor of p-n junction that when subjected to an electric current emits visible light when connected correctly, to emit light a led must be polarized directly, such as shown in Figure 2.30, otherwise the LED can burn.

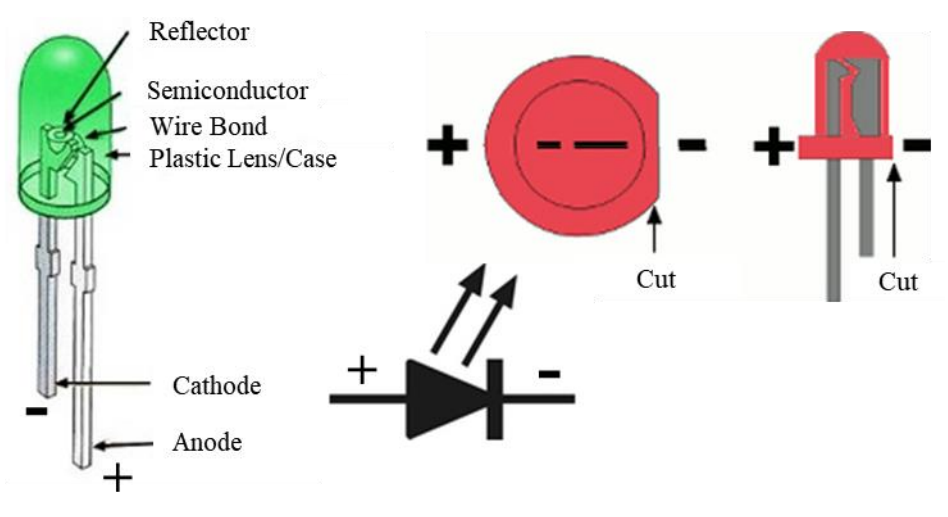

*Figure 2.30 LEDs (Based on Source: [36])*

# **Chapter 3 – Universal IoT System Powered by FIWARE**

The development of this project happened in two phases, from the end of 2017 to May of 2018 and then to the end of July.

In the first phase of development, enormous difficulties were encountered due to poor documentation about FIWARE and nonexistence of tutorials to show how to combine the FIWARE Generic Enablers. At the time, the existing some of the documentation was outdated, contained dead links, and didn't had examples, being the only decent documentation about the Orion Context Broker Generic Enabler that had some examples explaining how to work with it. The existence of documentation in different places, FIWARE webpage, FIWARE and Telefonica GitHub, and Generic Enablers individual ReadTheDocs webpages, and with different versions between them also didn't help. However, it was clear that the use of Docker was necessary and the simplest way of using the FIWARE technologies, being also the needed to meet the requirement of delivering the work done.

In the second and last phase of development, which started with the attendance of the FIWARE Global Summit 2018 in Porto  $(8<sup>th</sup>$  and  $9<sup>th</sup>$  of May) and sessions aimed at developers which made it possible to better understand FIWARE and related technologies. It was also announced at this Summit that a collection of introductory tutorials to FIWARE were being created. These tutorials [37] [38] proved to be fundamental to the development of this project, having finally allowed to understand the FIWARE technologies and how to connect and interact with the FIWARE GEs, due to the explanations being done step-by-step.

In the following months after the Summit, a new FIWARE webpage was released with better information, the documentation about the FIWARE technologies was also improved, although it continues to be available in different places, it is now the same in all. New tutorials have been added, and existing ones are continuously updated.

This chapter contains the system architecture diagram, a description of each of the FIWARE Generic Enablers used, and the tests done to the system.

# **3.1 System Architecture**

Based on the available tutorials, mainly on the ones about Orion Context Broker, IoT Agents and Historic Management, it was put together the system architecture seen in Figure 3.1.

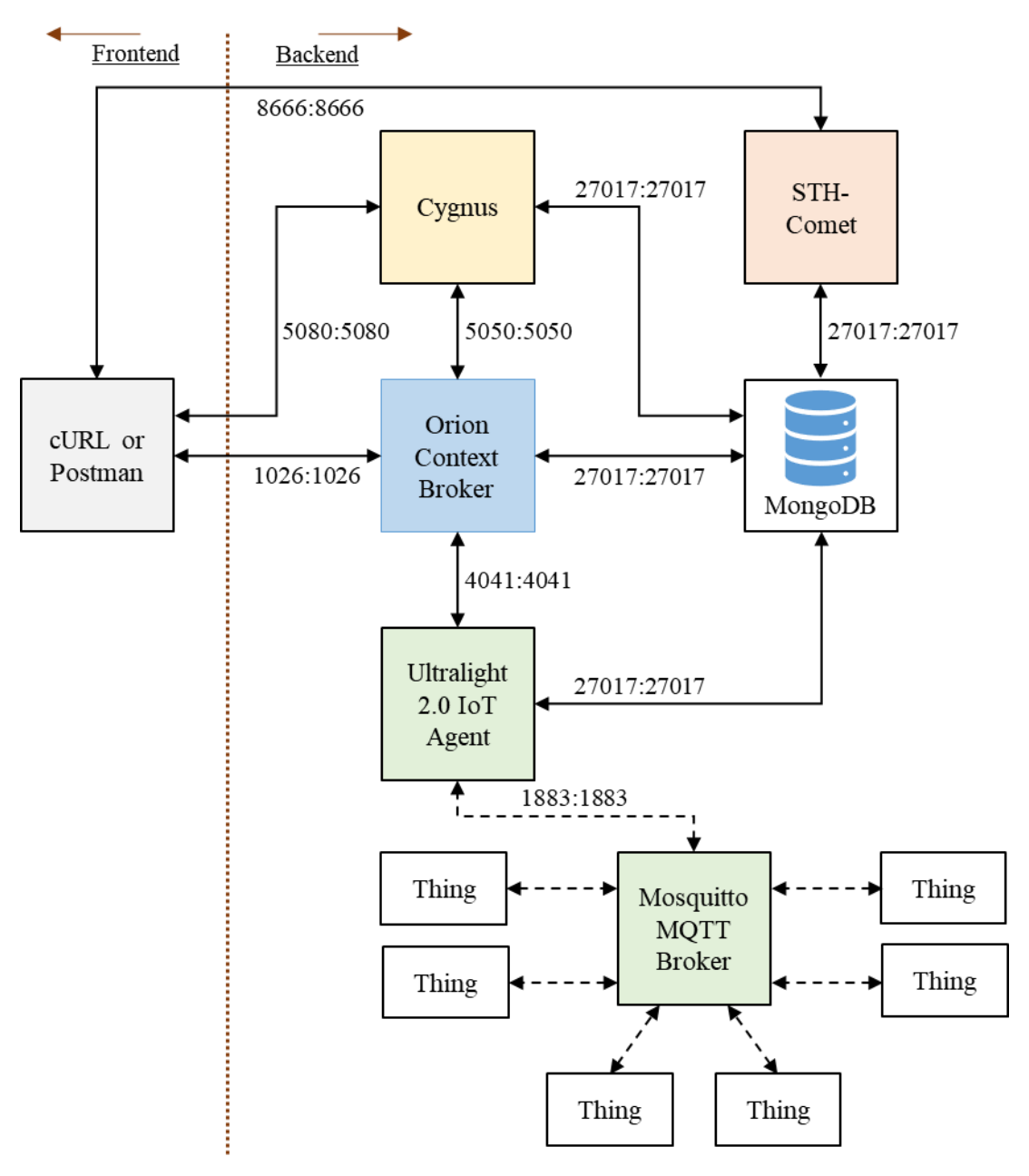

*Figure 3.1 System Architecture Block Diagram*

The backend part of the system is made up of four FIWARE Generic Enablers: Orion Context Broker, Cygnus, STH-Comet and the Ultralight 2.0 IoT Agent; a MongoDB and a Mosquitto MQTT Broker and several IoT devices (Things).

As there was not enough time to develop a frontend webpage or application, it is instead used cURL commands or the Postman [39] program (used to test and develop APIs), that allows to send commands just like cURL and visualize the responses in a pretty way, instead of raw. This allows to simulate the interactions that the frontend would have with the backend.

#### **3.1.1 Orion Context Broker**

The FIWARE Orion Context Broker Generic Enabler is a C++ server implementation of the FIWARE NGSIv2 REST API binding that allows the management of context information (updates, queries, registrations and subscriptions) and is availability [40].

Orion relies on MongoDB to keep persistence of the context data such as data entities, subscriptions and registrations [41].

### **3.1.1.1 Data Model Guidelines**

Although the structure of each data entity within a context can vary according to the use case, the common structure of each entity type should be standardized to promote reuse [41]. The full FIWARE data model guidelines [42] are extensive therefore only the following recommendations are presented here [41]:

- The value fields of context data may be in any language, but all attributes and types must be in American English;
- Entity types names must start with a Capital letter;
- Entity IDs must follow the NGSI-LD guidelines: urn:ngsi-ld:<entitytype>:<entity-id>. This guarantees that every ID is unique;
- Data type names must reuse schema.org [43] data types when possible;
- Attribute names must use camel case syntax, e.g., streetAddress;
- Location information must be defined using address and geographical coordinates;
- Geospatial properties must be GeoJSON [44].

### **3.1.1.2 Service Health**

To check if the Orion Context Broker is running, the following HTTP request is used [41]:

curl -X GET 'http://localhost:1026/version'

Expected response:

{

}

```
 "orion": {
     "version": "1.12.0-next",
     "uptime": "0 d, 0 h, 3 m, 21 s",
     "git_hash": "e2ff1a8d9515ade24cf8d4b90d27af7a616c7725",
    "compile time": "Wed Apr 4 19:08:02 UTC 2018",
     "compiled_by": "root",
     "compiled_in": "2f4a69bdc191",
     "release_date": "Wed Apr 4 19:08:02 UTC 2018",
     "doc": "https://fiware-orion.readthedocs.org/en/master/"
 }
```
# **3.1.1.3 Context Data Creation, Update, Delete**

HTTP request to create context data, in this case an example entity of the Store type [41]:

```
curl -iX POST \
   'http://localhost:1026/v2/entities' \
   -H 'Content-Type: application/json' \
  -d '
{
     "id": "urn:ngsi-ld:Store:001",
     "type": "Store",
     "address": {
         "type": "PostalAddress",
         "value": {
             "streetAddress": "Bornholmer Straße 65",
             "addressRegion": "Berlin",
             "addressLocality": "Prenzlauer Berg",
             "postalCode": "10439"
         }
     },
     "location": {
         "type": "geo:json",
         "value": {
              "type": "Point",
               "coordinates": [13.3986, 52.5547]
 }
     },
     "name": {
         "type": "Text",
         "value": "Bösebrücke Einkauf"
     }
}'
```
It is possible to create several entities at once using the same request [45]:

```
curl -iX POST \
   'http://localhost:1026/v2/op/update' \
   -H 'Content-Type: application/json' \
  -d '{
   "actionType":"APPEND",
   "entities":[
     {
       "id":"urn:ngsi-ld:Shelf:unit001", "type":"Shelf",
       "location":{
         "type":"geo:json", "value":{ 
"type":"Point","coordinates":[13.3986112, 52.554699]}
       },
       "name":{
         "type":"Text", "value":"Corner Unit"
       },
       "maxCapacity":{
         "type":"Integer", "value":50
       }
     },
     {
       "id":"urn:ngsi-ld:Shelf:unit002", "type":"Shelf",
       "location":{
"type":"geo:json","value":{"type":"Point","coordinates":[13.3987221, 
52.5546640]}
       },
       "name":{
         "type":"Text", "value":"Wall Unit 1"
       },
       "maxCapacity":{
         "type":"Integer", "value":100
 }
     }
  ]
}'
```
# **Update Context Data**

This request updates the price attribute of the Product 001 entity [46].

```
curl -iX PATCH \
  --url 'http://localhost:1026/v2/entities/urn:ngsi-
ld:Product:001/attrs' \
  --header 'Content-Type: application/json' \
  -data ' {
       "price":{"type":"Integer", "value": 89}
}'
```
### **Delete Context Data**

This request deletes the Product 010 entity [46].

```
curl -iX DELETE \
   --url 'http://localhost:1026/v2/entities/urn:ngsi-ld:Product:010'
```
Although is section contains some of the most basic operations that can be done to manage context information, more complex operations are also available [46], like batch operations.

# **3.1.1.4 Context Data Relationships**

Although MongoDB doesn't support relationships like SQL databases, the Orion Context Broker can emulate SQL like relationships through the use of references [45], however data integrity is not guaranteed (e.g., it is possible to make a reference to an inexistent entity).

# **One-to-Many Relationship**

The following example associates shelfs to stores [45]:

```
curl -iX POST \
   'http://localhost:1026/v2/op/update' \
   -H 'Content-Type: application/json' \
   -d '{
   "actionType":"APPEND",
   "entities":[
     {
       "id":"urn:ngsi-ld:Shelf:unit001", "type":"Shelf",
       "refStore": {
         "type": "Relationship",
         "value": "urn:ngsi-ld:Store:001"
       }
     },
     {
       "id":"urn:ngsi-ld:Shelf:unit002", "type":"Shelf",
       "refStore": {
         "type": "Relationship",
         "value": "urn:ngsi-ld:Store:001"
       }
     },
     {
       "id":"urn:ngsi-ld:Shelf:unit003", "type":"Shelf",
       "refStore": {
         "type": "Relationship",
         "value": "urn:ngsi-ld:Store:001"
       }
     },
\{
```
```
 "id":"urn:ngsi-ld:Shelf:unit004", "type":"Shelf",
      "refStore": {
 "type": "Relationship",
 "value": "urn:ngsi-ld:Store:002"
      }
    },
    {
      "id":"urn:ngsi-ld:Shelf:unit005", "type":"Shelf",
      "refStore": {
 "type": "Relationship",
 "value": "urn:ngsi-ld:Store:002"
      }
    }
  ]
}'
```
#### **Many-to-Many Relationships**

The following example associates an item to several entities [45]:

```
curl -iX POST \
   'http://localhost:1026/v2/entities' \
   -H 'Content-Type: application/json' \
   -d '{
     "id": "urn:ngsi-ld:InventoryItem:001", "type": "InventoryItem",
     "refStore": {
         "type": "Relationship",
         "value": "urn:ngsi-ld:Store:001"
     },
     "refShelf": {
         "type": "Relationship",
         "value": "urn:ngsi-ld:Shelf:unit001"
     },
     "refProduct": {
         "type": "Relationship",
         "value": "urn:ngsi-ld:Product:001"
     },
     "stockCount":{
         "type":"Integer", "value": 10000
     },
     "shelfCount":{
         "type":"Integer", "value": 50
     }
}'
```
#### **3.1.1.5 Context Data Querying**

#### **By ID**

This query returns all the entity fields [45].

```
curl -G -X GET \setminus 'http://localhost:1026/v2/entities/urn:ngsi-ld:Store:001' \
    -d 'options=keyValues'
```
# **By Type**

This query returns all entities whose type is Store [45].

```
curl -G -X GET \setminus 'http://localhost:1026/v2/entities' \
     -d 'type=Store' \
     -d 'options=keyValues'
```
# **By Comparing the Values of an Attribute**

This query returns all entities of the Store type located in the Kreuzberg district [45].

```
curl -G -X GET \
     'http://localhost:1026/v2/entities' \
    -d 'type=Store' \
    -d 'q=address.addressLocality==Kreuzberg' \
    -d 'options=keyValues'
```
# **By Comparing the Values of a Geo:Json Attribute**

This query returns all entities of the Store type within 1.5km of the given coordinates [45].

```
curl -G -X GET \
  'http://localhost:1026/v2/entities' \
   -d 'type=Store' \
   -d 'georel=near;maxDistance:1500' \
   -d 'geometry=point' \
   -d 'coords=52.5162,13.3777'
```
# **Reading from Child Entity to Parent Entity**

This query returns the Store entity to which the Shelf 001 entity is related [45].

```
curl -G -X GET \setminus 'http://localhost:1026/v2/entities/urn:ngsi-ld:Shelf:unit001' \
   -d 'type=Shelf' \
   -d 'options=values' \
   -d 'attrs=refStore'
```
# **Reading from Parent Entity to Child Entity**

This query returns all Shelfs associated with Store 001 [45].

 $curl -G -X GET$ 

```
 'http://localhost:1026/v2/entities' \
 -d 'q=refStore==urn:ngsi-ld:Store:001' \
 -d 'options=count' \
 -d 'attrs=type' \
 -d 'type=Shelf'
```
### **Reading from a Bridge Table**

This query returns all Stores selling the Product 001 [45].

```
curl -G -X GET \setminus 'http://localhost:1026/v2/entities' \
   -d 'q=refProduct==urn:ngsi-ld:Product:001' \
   -d 'options=values' \
   -d 'attrs=refStore'\
   -d 'type=InventoryItem'
```
#### **Visualize all Relationships of an Entity**

This query returns all entities that have associated to the Store 001 [45]. This request is helpful to maintain data integrity.

```
curl -G -X GET \
   'http://localhost:1026/v2/entities' \
  -d 'q=refStore==urn:ngsi-ld:Store:001' \
  -d 'options=count' \
  -d 'attrs=type'
```
#### **3.1.1.6 Subscriptions**

The Orion Context Broker allows the creation of subscriptions to context information, so that when a change to an attribute of said context information a notification is sent to the frontend [41] [47].

A subscription is set up using a POST request, just like in the following example [47]:

```
curl -iX POST \
  --url 'http://localhost:1026/v2/subscriptions' \
  --header 'content-type: application/json' \
   --data '{
  "description": "Notify me of all product price changes",
   "subject": {
     "entities": [{"idPattern": ".*", "type": "Product"}],
     "condition": {
       "attrs": [ "price" ]
     }
   },
   "notification": {
```

```
"http": {
       "url": "http://<frontendIP>:<frontendPort>/subscription/price-
change"
     }
   }
}'
```
This subscription sends a notification to the frontend every time a product price changes.

### **Delete a Subscription**

This request deletes a subscription based on its ID [47].

```
curl -iX DELETE \
  --url 'http://localhost:1026/v2/subscriptions/<subscription-id>'
```
# **Update a Subscription**

This request updates a subscription notification URL [47].

```
curl -iX PATCH \
   --url 
'http://localhost:1026/v2/subscriptions/5ae07c7e6e4f353c5163c93e' \
  --header 'content-type: application/json' \
   --data '{
     "status": "active",
     "notification": {
        "http": {
             "url": "http://<frontendIP>:<frontendPort>/notify/price-
change"
 }
     }
\mathbf{1}
```
#### **List Subscriptions**

This request lists all subscription [47].

curl -X GET --url 'http://localhost:1026/v2/subscriptions'

#### **View a Subscription Details**

This request allows the visualization of a subscription details [47].

```
curl -X GET --url 'http://localhost:1026/v2/subscriptions/<subscription-id>'
```
### **3.1.2 Ultralight 2.0 IoT Agent and Mosquitto MQTT Broker**

An IoT Agent is a FIWARE component that lets Internet of Things devices send their data to and be managed from a Context Broker, in this case the Orion Context Broker, using their native protocols [48]. IoT Agents should also deal with security aspects (authentication and authorization of the channel) [48].

The Orion Context Broker only uses the NGSI API for all interactions, therefore, every IoT Agent provides a North Port NGSI interface used to interact with the Orion, and a South Port to interact with the native protocol of the attached devices [48].

This means, that every IoT device can use their proprietary protocols and transport mechanism, whilst the IoT Agent converts them to NGSI request that the Orion Context Broker can understand [48].

The IoT Agent for the Ultralight 2.0 protocol, used in this project, provides a bridge between HTTP/MQTT messaging with a UL2.0 payload and the Orion Context Broker (NGSI) [48].

The IoT Agent saves all information such as devices URLs and Keys in a MongoDB database [48].

# **3.1.2.1 Interaction Between the IoT Agent and Mosquitto MQTT Broker**

The FIWARE IoT Agent for Ultralight 2.0 protocol will receive southbound request using NGSI and convert them to Ultralight 2.0 MQTT topics for the Mosquitto [49] MQTT Broker [50]. It also listens to the Mosquitto MQTT Broker on registered topics to send measurement northbound the Orion Context Broker [50].

The Mosquitto MQTT Broker acts the central communication point between the IoT Agent and the IoT devices, passing topics between them as necessary [50].

#### **3.1.2.2 IoT Agent Service Health**

To check if the IoT Agent is running, the following HTTP request is used [50]:

curl -X GET 'http://localhost:4041/iot/about'

Expected response:

{

}

```
 "libVersion": "2.6.0-next",
 "port": "4041",
 "baseRoot": "/",
 "version": "1.6.0-next"
```
### **3.1.2.3 Mosquitto MQTT Broker Service Health**

To check if the Mosquitto MQTT Broker is working properly, a MQTT subscriber and a publisher are used, and if the messages sent by the publisher are received by the subscriber, then the Broker is working [50].

### **Starting a MQTT Subscriber**

An MQTT subscriber is started by running a mqtt-subscriber Docker container in a new terminal [48]:

```
docker run -it --rm --name mqtt-subscriber \
  --network fiware default efrecon/mqtt-client sub -h mosquitto -t
"/#"
```
In which the "-h" flag indicates the Mosquitto hostname, and the "-t" flag the subscribed topic. In this case the used topic allows the subscriber to receive all messages, independent of the topic used by the publisher.

# **Starting a MQTT Publisher**

An MQTT publisher is started by running a mqtt-publisher Docker container in a new terminal [48]:

```
docker run -it --rm --name mqtt-publisher \
 --network fiware default efrecon/mqtt-client pub -h mosquitto -m
"HELLO WORLD" -t "/test"
```
In which the "-h" flag indicates the Mosquitto hostname, the "-m" flag the message to be sent, and the "-t" flag the published topic. In this case it is sent a "HELLO WORLD" message to the "/test" topic, that if everything is working well, should be received by the subscriber and shown in the subscriber terminal.

#### **3.1.2.4 Connection of IoT Devices**

To connect IoT Devices to the system (IoT Agent) it is necessary first to provision a service group and then provision the devices [50]. Provisioning a service group allows to set up a authentication key for a group of devices, and provisioning the devices serves to map the connected devices to the correct entities, otherwise if the devices are not provisioned the IoT Agent will automatically create new entities for the connected devices, however, these entities will have a random id and its attributes will be incomplete [50].

As there is no guarantee that the IoT devise will always have a unique ID, when provisioning a device or a service group the following headers are required [50]:

- fiware-service, used to define the MongoDB database where entities for a given service are held;
- fiware-servicepath, used to distinguish between arrays of devices.

For example, in a smart city system "fiware-service" headers can be used to differentiate between departments (e.g., parks, transport, buildings, etc) and "fiware-servicepath" headers would be used to refer to a specific park (e.g., downtown park, uptown park, etc) [50].

The use of these headers means that data and devices for each service can be identified and separated as needed without being siloed, as data from different devices and other entities in other services and paths can be combined and used as necessary [50].

The use these headers also ensures that there is no overlap of used device IDs [50].

#### **Provisioning a Service Group for MQTT**

Provisioning a service group is always the first step done when connecting IoT devices, and it is done as in the example below [50]:

```
curl -iX POST \
   'http://localhost:4041/iot/services' \
   -H 'Content-Type: application/json' \
   -H 'fiware-service: openiot' \
  -H 'fiware-servicepath: /' \
   -d '{
 "services": [
    {
      "apikey": "4jggokgpepnvsb2uv4s40d59ov",
```

```
 "cbroker": "http://orion:1026",
      "entity_type": "Thing",
     "resource":
    }
 ]
}'
```
In this example, the service is "openiot" and there is no separation between devices as the servicepath is "/" (root) [50]. The authentication key (apikey) is unique to a service group and is used by when devices when communicating as the topic must contain the key (e.g., /4jggokgpepnvsb2uv4s40d59ov) [50].

The "resource" attribute is empty since it is only used when the HTTP transport protocol is used [50].

The "cbroker" attribute is optional, since if not provided the IoT Agent will use the default context broker URL defined in its configuration file [50].

### **Provisioning a Sensor**

Provisioning a sensor is mapping the connected IoT device to a corresponding entity, like in the following example [50]:

```
curl -iX POST \
   'http://localhost:4041/iot/devices' \
   -H 'Content-Type: application/json' \
   -H 'fiware-service: openiot' \
   -H 'fiware-servicepath: /' \
 -d '{
 "devices": [
    {
     "device id": "motion001",
      "entity_name": "urn:ngsd-ld:Motion:001",
      "entity_type": "Motion",
     "protocol": "PDI-IoTA-UltraLight",<br>"transport": "MQTT",
     "transport":
      "timezone": "Europe/Berlin",
      "attributes": [
        {"object_id": "c", "name": "count", "type": "Integer"}
     \cdot "static_attributes": [
        {"name":"refStore", "type": "Relationship", "value": 
"urn:ngsi-ld:Store:001"}
      ]
    }
]
}'
```
In this example a motion sensor with the "motion001" ID is associated to an entity with the "urn:ngsd-ld:Motion:001" ID that is also created at the same time. This association allows the mapping of the sensor reading to a context attribute, in this case the reading "c" is mapped to the attribute "count" which is defined as an Integer, and allows to place the sensor in a store through a reference.

By defining the "transport" attribute as MQTT the IoT Agent knows that it should subscribe to the "/<api-key>/<device-id>" topic to receive measurements from this sensor [50].

The provisioning of devices is important because since devices are managed by the IoT Agent the Orion Context Broker would not be able to retrieve data from the device, and by provisioning the device a corresponding entity is created in the data base managed by Orion allowing it to assess the device (entity) data, as shown in the example below [50].

```
curl -G -X GET'http://localhost:1026/v2/entities/urn:ngsd-ld:Motion:001'
   -d 'type=Motion' \
   -H 'fiware-service: openiot' \
   -H 'fiware-servicepath: /'
```
Response [50].

```
{
     "id": "urn:ngsd-ld:Motion:001", "type": "Motion",
     "TimeInstant": {
         "type": "ISO8601","value": "2018-05-25T10:51:32.00Z",
         "metadata": {}
     },
     "count": {
         "type": "Integer","value": "1",
         "metadata": {
             "TimeInstant": {"type": "ISO8601","value": "2018-05-
25T10:51:32.646Z"}
        }
     }
}
```
The timestamp is created automatically by the IoT Agent when it receives messages.

#### **Provisioning an Actuator**

Provisioning an actuator is just like provisioning a sensor, except for the fact that commands can defined to control the actuator [50].

```
curl -iX POST \
   'http://localhost:4041/iot/devices' \
   -H 'Content-Type: application/json' \
  -H 'fiware-service: openiot' \
   -H 'fiware-servicepath: /' \
  -d '{
```

```
 "devices": [
     {
      "device id": "door001",
       "entity_name": "urn:ngsi-ld:Door:001",
      "entity type": "Door",
       "protocol": "PDI-IoTA-UltraLight",
       "transport": "MQTT",
       "commands": [
         {"name": "unlock","type": "command"},
         {"name": "open","type": "command"},
         {"name": "close","type": "command"},
         {"name": "lock","type": "command"}
       \vert,
        "attributes": [
         {"object_id": "s", "name": "state", "type":"Text"}
       \frac{1}{2},
        "static_attributes": [
          {"name":"refStore", "type": "Relationship","value": 
"urn:ngsi-ld:Store:001"}
        ]
     }
  ]
}'
```
### **3.1.2.5 Enable Context Broker Commands**

After provisioning the actuators, it is necessary to inform the Orion Context Broker that commands are available to control the actuators [50]. Example of commands registration [50]:

```
curl -iX POST \
   'http://localhost:1026/v2/registrations' \
  -H 'Content-Type: application/json' \
  -H 'fiware-service: openiot' \
  -H 'fiware-servicepath: /' \
 -d '{
   "description": "Door Commands",
   "dataProvided": {
     "entities": [
\left\{ \begin{array}{c} 1 & 1 \\ 1 & 1 \end{array} \right\} "id": "urn:ngsi-ld:Door:001", "type": "Door"
 }
    \frac{1}{2},
     "attrs": [ "lock", "unlock", "open", "close"]
   },
   "provider": {
     "http": {"url": "http://orion:1026/v1"},
     "legacyForwarding": true
   }
}'
```
In order to send commands to the IoT Agent that then forwards them to the actuator, it is necessary to use the NGSIv1 API endpoint and legacy forwarding due to the NGSIv2 API not yet supporting commands.

Example of a command (open) invocation [50]:

```
curl -iX PATCH \
   'http://localhost:1026/v2/entities/urn:ngsi-ld:Lamp:001/attrs' \
   -H 'Content-Type: application/json' \
  -H 'fiware-service: openiot' \
  -H 'fiware-servicepath: /' \
  -d '{
   "open": {
      "type" : "command",
       "value" : ""
   }
}'
```
# **3.1.3 Cygnus**

Since the Orion Context Broker only holds the most recent context information, and rather than overload Orion with the task of keeping the context history, this task was delegated to other components FIWARE Cygnus Generic Enabler and FIWARE STH-Comet Generic Enabler (next sub-section) [51].

The FIWARE Cygnus Generic Enabler can persist context data into one or several databases, creating a historical view of the context data to which is subscribed to [51].

# **3.1.3.1 Cygnus Service Health**

To check if Cygnus is running, the following HTTP request is used [51]:

```
curl -X GET 'http://localhost:5080/v1/version'
```
Expected response:

```
{
     "success": "true",
     "version": 
"1.8.0_SNAPSHOT.ed50706880829e97fd4cf926df434f1ef4fac147"
}
```
# **3.1.3.2 Subscribing to Context Changes**

For Cygnus keep a history of context information, it must be aware of context changes, being informed by the Orion Context Broker through one or more subscriptions, as shown below [51].

```
curl -iX POST \
   'http://localhost:1026/v2/subscriptions' \
```

```
 -H 'Content-Type: application/json' \
   -H 'fiware-service: openiot' \
  -H 'fiware-servicepath: /' \
   -d '{
   "description": "Notify Cygnus of all context changes",
   "subject": {
     "entities": [
\left\{ \begin{array}{c} 1 & 1 \\ 1 & 1 \end{array} \right\} "idPattern": ".*"
        }
     ]
   },
   "notification": {
    "http": {
        "url": "http://cygnus:5050/notify"
     },
     "attrsFormat": "legacy"
   },
   "throttling": 5
}'
```
The "fiware-service" and "fiware-servicepath" headers are used to filter the connected IoT Sensors [51].

The "idPattern" defines which type of sensors are to be listened (e.g., motion, temp, hum, etc), in this case Cygnus is informed of all context data changes of every sensor [51].

The "notification url" must match the Cygnus API port [51].

Once again legacy forwarding is used since Cygnus only accepts notification in the older NGSIv1 API format [51].

The "throttling" value defines the changes sample rate [51].

The database used by Cygnus to persist context data has no influence on the subscription, as the database or databases used are defined in the initial configuration of Cygnus [51].

#### **3.1.4 STH-Comet**

Both Cygnus and STH-Comet Generic Enablers can be used to keep a record of context information changes, however Cygnus is only capable of saving such changes into several types of databases, while the STH-Comet can only save changes to a MongoDB database it can also retrieve time-based data aggregations [52].

STH-Comet can be configured to work in the following operation modes [52]:

Minimal mode, STH-Comet is responsible for data collection and interpretation;

- Formal mode, the collection of data is done by Cygnus and the STH-Comet only reads data from an existing database.

The differences between the more flexible and future proof "formal mode" and the simpler and easier to set-up "minimal mode" are summarized in the Table 3.1 [52].

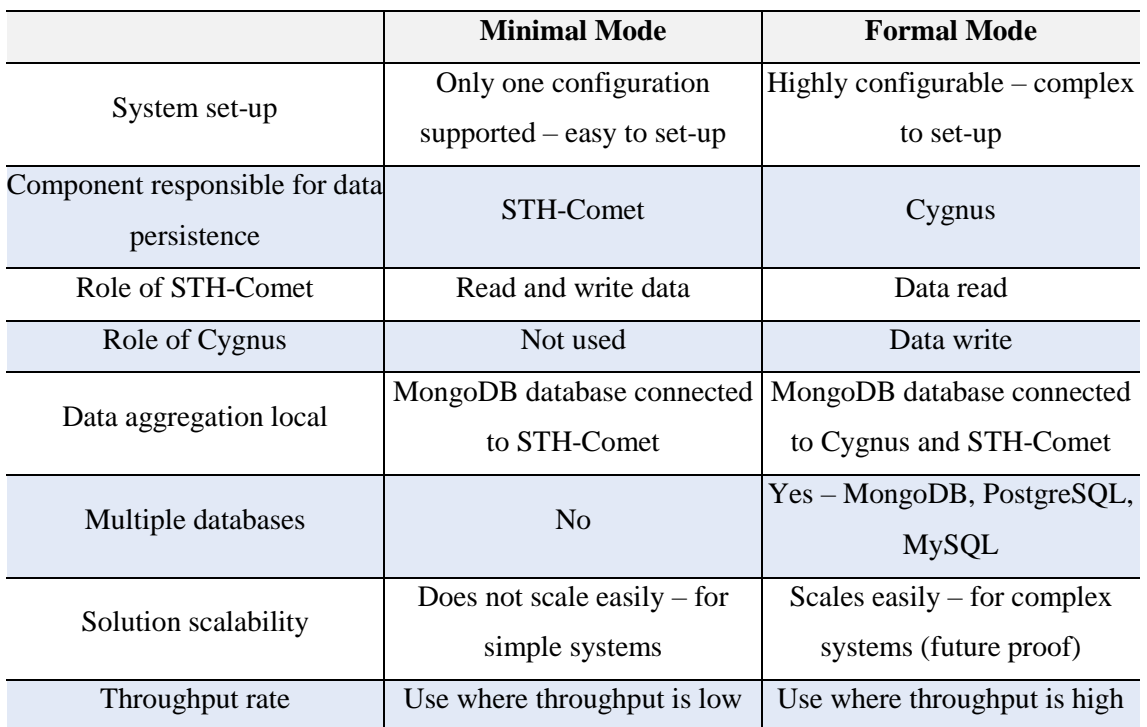

*Table 3.1 STH-Comet Minimal Mode vs Formal Mode (Source: [52])*

In this work the "formal mode" is used, therefore it is the only mode that will be described, with focus on the STH-Comet as Cygnus was already described in the previous section.

# **3.1.4.1 STH-Comet Service Health**

To check if STH-Comet is running, the following HTTP request is used [52]:

curl -X GET 'http://localhost:8666/version'

Expected response:

{

}

"version": "2.3.0-next"

#### **3.1.4.2 Formal Mode Data Aggregation**

As the "formal mode" uses Cygnus to aggregate data, the subscription to context changes is done in the same way as described in the Cygnus related section.

# **3.1.4.3 Time Series Data Queries**

For STH-Comet to retrieve time series data if an adequate amount of data has already been aggregated and some time has passed [52]. Below are presented some examples of possible data queries.

To get the history of a context entity attribute is necessary to send a GET request to the URL: ".../STH/v1/contextEntities/type/<Entity>/id/<entity-id>/att ributes/<attribute>" [52] (URL used in all examples).

### **List the first N sampled values**

This example request retrieves the first 3 sampled "luminosity" values from "Lamp:001":

```
curl -G -X GET \setminus'http://localhost:8666/STH/v1/contextEntities/type/Lamp/id/Lamp:001/
attributes/luminosity' \
 -d 'hLimit=3' \
  -d 'hOffset=0' \
   -H 'fiware-service: openiot' \
  -H 'fiware-servicepath: /'
```
The "hLimit" parameter restricts the result to "N" values, and the "hOffset=0" parameter restricts the query start to the first value.

#### **List N sampled values at an Offset**

This example request retrieves the fourth, fifth and sixth sampled "count" values from "Motion:001":

```
curl -G -X GET \setminus'http://localhost:8666/STH/v1/contextEntities/type/Motion/id/Motion:
001/attributes/count' \
 -d 'hLimit=3' \
  -d 'hOffset=3' \
   -H 'fiware-service: openiot' \
   -H 'fiware-servicepath: /'
```
The "hLimit" parameter restricts the result to "N" values, and the "hOffset!=0" parameter makes the query start from the Nth measurement.

#### **List the latest N sampled values**

This example request retrieves the latest three sampled "count" values from "Motion:001":

```
curl -G -X GET'http://localhost:8666/STH/v1/contextEntities/type/Motion/id/Motion:
001/attributes/count' \
 -d 'lastN=3' \
   -H 'fiware-service: openiot' \
   -H 'fiware-servicepath: /'
```
The "lastN" parameter restricts the result to the last "N" values.

#### **List the sum of values over a period**

This example request shows the total "count" values from "Motion:001" over each minute:

```
curl -G -X GET \
'http://localhost:8666/STH/v1/contextEntities/type/Motion/id/Motion:
001/attributes/count' \
  -d 'aggrMethod=sum' \
  -d 'aggrPeriod=minute' \
  -H 'fiware-service: openiot' \
  -H 'fiware-servicepath: /'
```
The "aggrMethod" parameter defines the type of aggregation to perform over the time series, and the "aggrPeriod" parameter determines the data aggregation period that can be: second, minute, hour or day.

#### **List the minimum of a value over a period**

This example request shows the minimum "luminosity" values from "Lamp:001" over each minute:

```
curl -G -X GET \setminus'http://localhost:8666/STH/v1/contextEntities/type/Lamp/id/Lamp:001/
attributes/luminosity' \
  -d 'aggrMethod=min' \
   -d 'aggrPeriod=minute' \
   -H 'fiware-service: openiot' \
   -H 'fiware-servicepath: /'
```
The "aggrMethod" parameter defines the type of aggregation to perform over the time series, and the "aggrPeriod" parameter determines the data aggregation period that can be: second, minute, hour or day.

### **List the maximum of a value over a period**

This example request shows the maximum "luminosity" values from "Lamp:001" over each minute:

```
curl -G -X GET \
'http://localhost:8666/STH/v1/contextEntities/type/Lamp/id/Lamp:001/
attributes/luminosity' \
  -d 'aggrMethod=max' \
  -d 'aggrPeriod=minute' \
   -H 'fiware-service: openiot' \
   -H 'fiware-servicepath: /'
```
The "aggrMethod" parameter defines the type of aggregation to perform over the time series, and the "aggrPeriod" parameter determines the data aggregation period that can be: second, minute, hour or day.

Querying the mean value of an attribute within a period is not supported, however it can be calculated by combining the sum of the attribute values with the number of samples.

# **3.1.5 System Configuration Using Docker Compose**

As mentioned before, every FIWARE component used, the MongoDB database and the Mosquitto MQTT Broker are implemented using Docker. To rapidly to assemble the system architecture, the Docker Compose tool is used, as it allows to configure and run the components (as containers) by using and running a simple YAML file. When executing the YAML file, it automatically pulls the necessary Docker images from the FIWARE and other Docker Hubs, and creates the corresponding containers already configured.

### **3.1.5.1 "docker-compose.yml" File**

Below is the "docker-compose.yml" file used in this project.

```
version: "3"
services:
  mosquitto:
     image: eclipse-mosquitto
     hostname: mosquitto
    container name: mosquitto
     expose:
       - "1883"
       - "9001"
     ports:
```

```
 - "1883:1883"
       - "9001:9001"
     volumes:
       - ./mosquitto/mosquitto.conf:/mosquitto/config/mosquitto.conf
     networks:
       - default
  mongo-db:
    image: mongo:3.6
    hostname: mongo-db
    container name: db-mongo
    expose:
      - "27017"
    ports:
       - "27017:27017"
     networks:
      - default
    command: --bind ip all --smallfiles
     volumes:
       - mongo-db:/data
  orion:
    image: fiware/orion:1.14.0
    hostname: orion
   container name: fiware-orion
   depends on:
      - mongo-db
     networks:
      - default
     expose:
     - "1026"
     ports:
       - "1026:1026"
     command: -dbhost mongo-db -logLevel DEBUG
  cygnus:
    image: fiware/cygnus-ngsi:latest
    hostname: cygnus
   container name: fiware-cygnus
   depends on:
         - mongo-db
     networks:
         - default
     expose:
        - "5050"
        - "5080"
     ports:
        - "5050:5050"
         - "5080:5080"
     environment:
        - "CYGNUS MONGO HOSTS=mongo-db:27017" #Comma separated list
of Mongo-DB servers which Cygnus will contact to persist historical 
context data
        - "CYGNUS LOG LEVEL=DEBUG" #The logging level for Cygnus
        - "CYGNUS SERVICE PORT=5050" #Notification Port that Cygnus
listens when subcribing to context data changes
        - "CYGNUS API PORT=5080" #Port that Cygnus listens on for
operational reasons
  sth-comet:
```

```
 image: fiware/sth-comet
     hostname: sth-comet
    container name: fiware-sth-comet
     depends_on:
         - cygnus
         - mongo-db
     networks:
         - default
     ports:
        - "8666:8666"
     environment:
        - STH HOST=0.0.0.0
        - STH PORT=8666
        - DB_PREFIX=sth
        - DB_URI=mongo-db:27017
      - LOGOPS LEVEL=DEBUG
     iot-agent:
     image: fiware/iotagent-ul:1.6.0
     hostname: iot-agent
    container name: fiware-iot-agent
    depends on:
       - mongo-db
       - mosquitto
     networks:
       - default
     expose:
      - "4041"
      - "7896"
     ports:
      - "4041:4041"
       - "7896:7896"
     environment:
      - "IOTA CB HOST=orion" #name of the context broker to update
context
      - "IOTA CB PORT=1026" #port the context broker listens on to
update context
      - "IOTA NORTH PORT=4041"
      - "IOTA_REGISTRY TYPE=mongodb" #Whether to hold IoT device
info in memory or in a database
      - "IOTA LOG LEVEL=DEBUG" #The log level of the IoT Agent
      - "IOTA TIMESTAMP=true"
      - "IOTA MONGO HOST=mongo-db" #The host name of ongoDB
      - "IOTA_MONGO_PORT=27017" # The port mongoDB is listening on
      - "IOTA_MONGO_DB=iotagentul" #The name of the database used in
mongoDB
      - "IOTA MQTT HOST=mosquitto" #The host name of the MQTT Broker
      - "IOTA MQTT PORT=1883" #The port the MQTT Broker is listening
on to receive topics 
      - "IOTA MQTT QOS=2" #MQTT QoS
      - "IOTA<sup>_</sup>PROVIDER URL=http://iot-agent:4041"
networks:
  default:
volumes:
   mongo-db:
```
The MongoDB database must be initiated before every other FIWARE Generic Enabler because some of the GEs depend on the existence of the database to initiate.

The configuration of most of the FIWARE GEs are done with the environment variables as it will be detailed in the following sections.

# **3.1.5.2 MongoDB Configuration**

Configuration extracted from the "docker-compose.yml" file:

```
mongo-db:
    image: mongo:3.6
    hostname: mongo-db
   container name: db-mongo
    expose:
     - "27017"
     ports:
      - "27017:27017"
     networks:
      - default
   command: --bind ip all -smallfiles #binds to all ip addresses
and uses a smaller default file size
    volumes:
       - mongo-db:/data
```
The most important thing about the MongoDB configuration is to create a volume in the local file system, so that when the container is stopped or deleted the databases are not lost with it. The network ports are the default ones.

# **3.1.5.3 Orion Context Broker Configuration**

Configuration extracted from the "docker-compose.yml" file:

```
orion:
     image: fiware/orion:1.14.0
     hostname: orion
    container name: fiware-orion
    depends on:
       - mongo-db
     networks:
       - default
     expose:
      - "1026"
     ports:
       - "1026:1026"
     command: -dbhost mongo-db -logLevel DEBUG
```
While the other FIWARE GEs used in this project can be configured using environment variables, it was not encountered information that proved that the Orion Context Broker could also be similarly configured, and after some trial and error experimentation it was verified that it is not possible to use environment variables. Instead it is necessary to use commands (a long list of commands is available in [53]) to configure the Orion Context Broker, these commands are then mapped to Orion's configuration [53] [54] [55]. The configuration file is available, as an example, in Annex A, and it was used as it is with everything by default. Other FIWARE components also have similar configuration files.

#### **3.1.5.4 Mosquitto MQTT Broker Configuration**

Configuration extracted from the "docker-compose.yml" file:

```
mosquitto:
     image: eclipse-mosquitto
     hostname: mosquitto
    container name: mosquitto
     expose:
      - "1883"
      - "9001"
     ports:
       - "1883:1883"
       - "9001:9001"
     volumes:
       - ./mosquitto/mosquitto.conf:/mosquitto/config/mosquitto.conf
     networks:
       - default
```
The Mosquitto uses the port 1883 for MQTT topics and the port 9001 for HTTP/WebSocket communications [50]. The attached volume is the Mosquitto configuration file [50], available in Annex B.

#### **3.1.5.5 IoT Agent Configuration**

Configuration extracted from the "docker-compose.yml" file:

```
iot-agent:
     image: fiware/iotagent-ul:1.6.0
    hostname: iot-agent
   container name: fiware-iot-agent
   depends on:
      - mongo-db
       - mosquitto
    networks:
      - default
     expose:
     - "4041"
      - "7896"
     ports:
       - "4041:4041"
       - "7896:7896"
environment:
      - "IOTA CB HOST=orion" # name of the context broker to update
context
      - "IOTA CB PORT=1026" # port the context broker listens on to
update context
```

```
- "IOTA NORTH PORT=4041"
      - "IOTA_REGISTRY_TYPE=mongodb" #Whether to hold IoT device
info in memory or in a database
      - "IOTA LOG LEVEL=DEBUG" #The log level of the IoT Agent
      - "IOTA TIMESTAMP=true"
      - "IOTA MONGO HOST=mongo-db" # The host name of ongoDB
      - "IOTA MONGO PORT=27017" # The port mongoDB is listening on
      - "IOTA MONGO DB=iotagentul" # The name of the database used
in mongoDB
      - "IOTA MQTT HOST=mosquitto" # The host name of the MQTT
Broker
      - "IOTA MQTT PORT=1883" # The port the MQTT Broker is
listening on to receive topics 
      - "IOTA MQTT QOS=2" # MQTT QoS
      - "IOTA PROVIDER URL=http://iot-agent:4041"
```
The 4041 port is used northbound traffic and the 7896 for southbound traffic. The IoT Agent can be configured by using the environment variables in Table 3.2, although not all are used or needed [50] [56].

| <b>Variable</b>        | Value        | <b>Description</b>                                                                                  |
|------------------------|--------------|----------------------------------------------------------------------------------------------------|
| <b>IOTA_CB_HOST</b>    | orion        | Hostname of the context broker to<br>update context                                                 |
| <b>IOTA CB PORT</b>    | 1026         | Port the context broker listens on to<br>update context                                             |
| IOTA_NORTH_PORT        | 4041         | Port used for configuring the IoT<br>Agent and receiving context updates<br>from the context broker |
| IOTA_REGISTRY_TYPE     | mongodb      | Whether to hold IoT device info in<br>memory or in a database                                       |
| IOTA_LOG_LEVEL         | <b>DEBUG</b> | The log level of the IoT Agent                                                                      |
| <b>IOTA TIMESTAMP</b>  | true         | Whether to supply timestamp<br>information with each measurement<br>received from attached devices  |
| <b>IOTA MONGO HOST</b> | mongo-db     | The host name of mongoDB - used<br>for holding device information                                   |
| IOTA_MONGO_PORT        | 27017        | The port mongoDB is listening on                                                                    |
| <b>IOTA_MONGO_DB</b>   | iotagentul   | The name of the database used in<br>mongoDB                                                         |

*Table 3.2 IoT Agent Environment Variables – Part 1 (Source: [50] [56])*

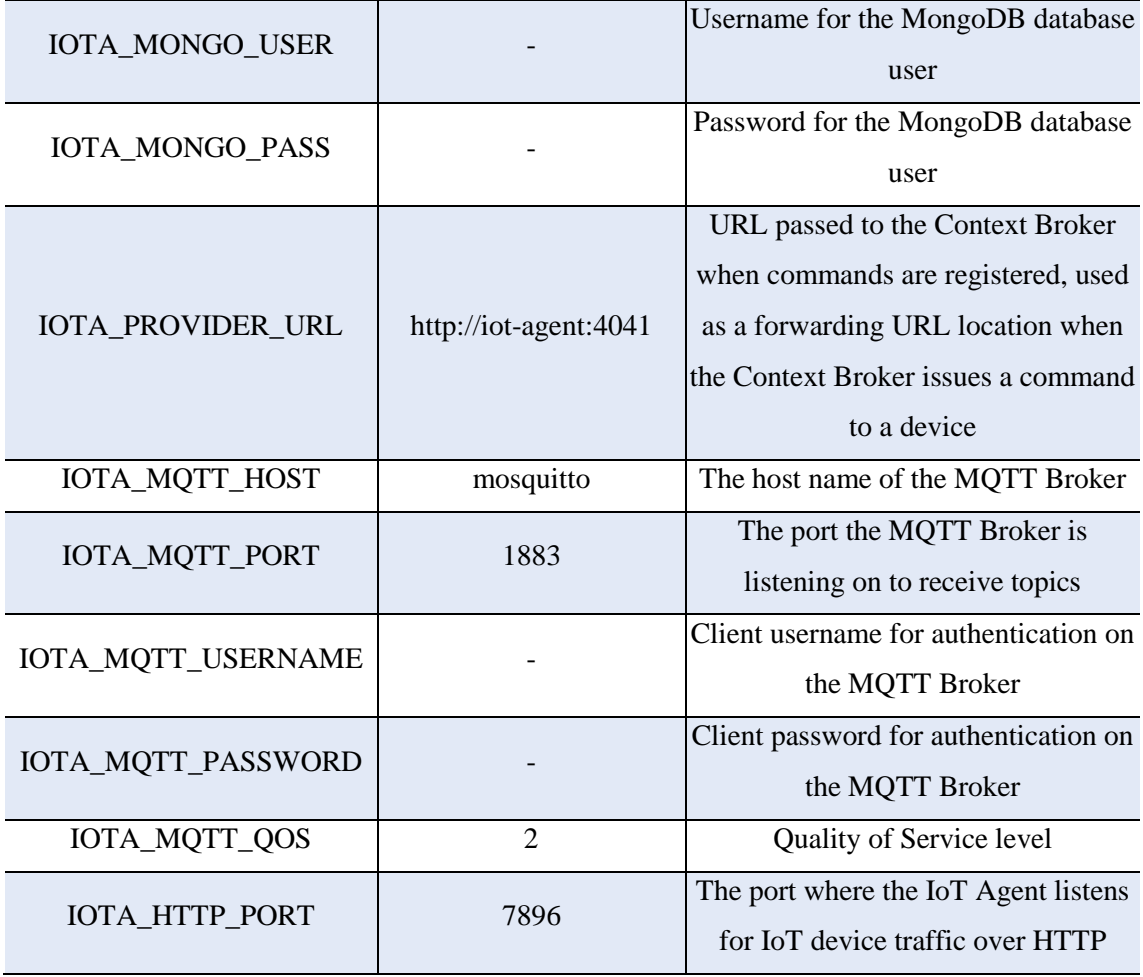

*Table 3.2 IoT Agent Environment Variables – Part 2 (Source: [50] [56])*

All values shown above are the default ones, that can be used in an initial phase but must be changed later (usernames and passwords).

Although MQTT supports authentication of clients by using usernames and passwords, and encryption of the communication channel using Transport Layer Security/Secure Sockets Layer (TSL/SSL) certificates, these security features that should be implemented in every solution are not being used in this project stage. However only IoT devices that know the API Key of a service group can communicate with the system.

### **3.1.5.6 Cygnus Configuration**

Configuration extracted from the "docker-compose.yml" file:

```
cygnus:
     image: fiware/cygnus-ngsi:latest
```

```
 hostname: cygnus
    container name: fiware-cygnus
    depends on:
         - mongo-db
     networks:
         - default
     expose:
        - "5050"
        - "5080"
     ports:
         - "5050:5050"
         - "5080:5080"
     environment:
       - "CYGNUS MONGO HOSTS=mongo-db:27017" # Comma separated list
of Mongo-DB servers which Cygnus will contact to persist historical 
context data
        - "CYGNUS LOG LEVEL=DEBUG" # The logging level for Cygnus
        - "CYGNUS SERVICE PORT=5050" # Notification Port that Cygnus
listens when subcribing to context data changes
        - "CYGNUS API PORT=5080" # Port that Cygnus listens on for
operational reasons
```
The 5050 port is used to listen for notifications from the Orion Context Broker, and the 5080 port is used for administration purposes [51]. Cygnus can be configured by using the environment variables in Table 3.3[51] [57].

| <b>Variable</b>        | <b>Value</b>       | <b>Description</b>                      |  |  |
|------------------------|--------------------|-----------------------------------------|--|--|
|                        | mongo-<br>dh:27017 | Comma separated list of Mongo-DB        |  |  |
| CYGNUS_MONGO_HOSTS     |                    | servers which Cygnus will contact to    |  |  |
|                        |                    | persist historical context data         |  |  |
| CYGNUS_MONGO_USER      |                    | Username for the MongoDB database       |  |  |
|                        |                    | user                                    |  |  |
| CYGNUS_MONGO_PASS      |                    | Password for the MongoDB database       |  |  |
|                        |                    | user                                    |  |  |
| CYGNUS_LOG_LEVEL       | <b>DEBUG</b>       | The logging level for Cygnus            |  |  |
|                        | 5050               | Notification Port that Cygnus listens   |  |  |
| CYGNUS_SERVICE_PORT    |                    | when subscribing to context data        |  |  |
|                        |                    | changes                                 |  |  |
| CYGNUS_API_PORT        | 5080               | Port that Cygnus listens on for         |  |  |
|                        |                    | operational reasons                     |  |  |
| CYGNUS_POSTGRESQL_HOST | postgres-db        | Hostname of the PostgreSQL server       |  |  |
|                        |                    | used to persist historical context data |  |  |

*Table 3.3 Cygnus Environment Variables – Part 1 (Source: [51] [57])*

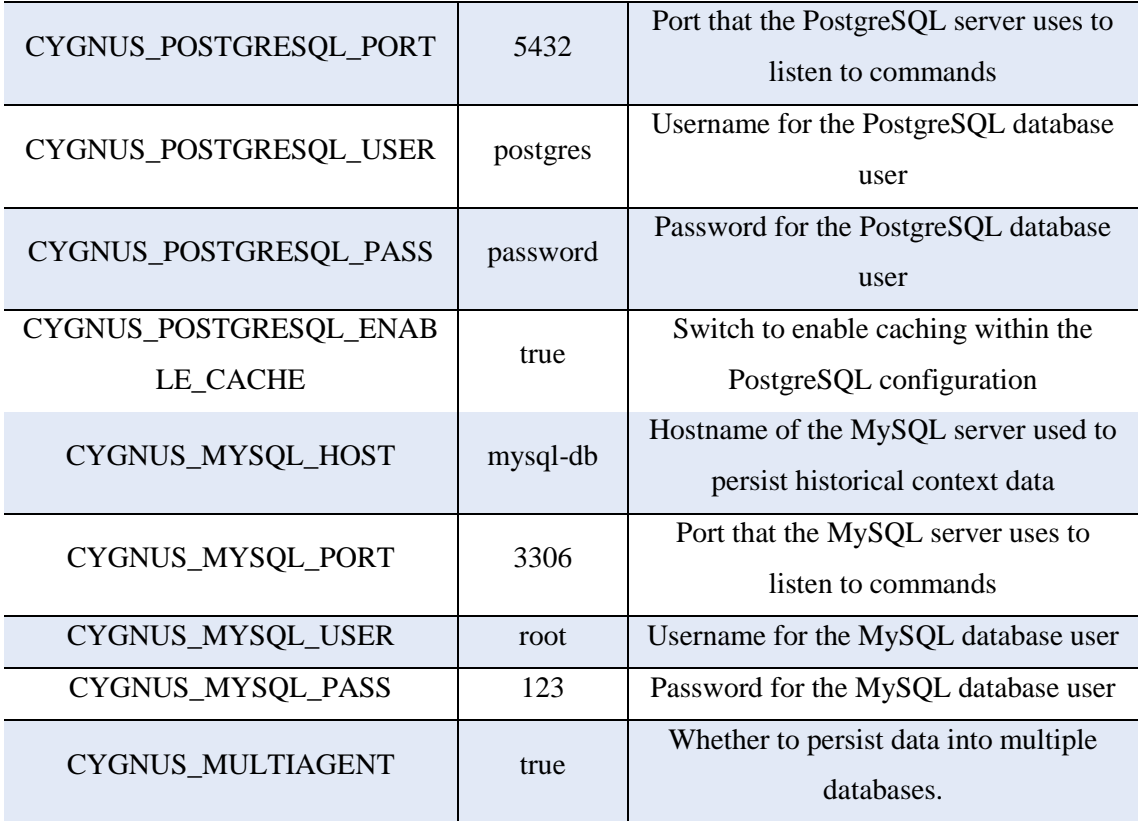

*Table 3.3 Cygnus Environment Variables – Part 2 (Source: [51] [57])*

Not all the environment variables are used, and all sensitive information such as passwords and usernames should be passed Docker Secrets instead of environment variables [57]. All values shown above are the default ones, that can be used in an initial phase but must be changed later (usernames and passwords).

### **3.1.5.7 STH-Comet Configuration**

Configuration extracted from the "docker-compose.yml" file:

```
sth-comet:
    image: fiware/sth-comet
    hostname: sth-comet
   container name: fiware-sth-comet
    depends on:
         - cygnus
         - mongo-db
     networks:
         - default
     ports:
         - "8666:8666"
     environment:
        - STH HOST=0.0.0.0
```

```
- STH PORT=8666
- DB_PREFIX=sth
- DB_URI=mongo-db:27017
LOGOPS LEVEL=DEBUG
```
The 8666 port is used to listen for notifications from the Orion Context Broker, and timebased queries. The STH-Comet can be configured by using the environment variables in Table 3.4 [52] [58].

| Variable            | Value             | <b>Description</b>                                  |
|---------------------|-------------------|-----------------------------------------------------|
|                     |                   | The address where STH-Comet is hosted - within      |
| STH_HOST            | 0.0.0.0           | this container it means all IPv4 addresses on the   |
|                     |                   | local machine                                       |
| <b>STH PORT</b>     | 8666              | Operations Port that STH-Comet listens on, it is    |
|                     |                   | also used when subscribing to context data changes  |
| DB_PREFIX           | sth               | The prefix added to each database entity if none is |
|                     |                   | provided                                            |
| DB URI              | mongo-db: $27017$ | The Mongo-DB server which STH-Comet will            |
|                     |                   | contact to persist historical context data          |
| DB USERNAME         |                   | Username for the MongoDB database user              |
| DB PASSWORD         |                   | Password for the MongoDB database user              |
| <b>LOGOPS_LEVEL</b> | <b>DEBUG</b>      | The logging level for STH-Comet                     |

*Table 3.4 STH-Comet Environment Variables (Source: [52] [58])*

# **3.2 IoT Device and Sensors Used**

This section contains a description of the microcontroller used in this project, to which sensors and actuators are connected. The sensors used are some of the most common types of sensors that can be found in almost all IoT applications. Actuators, such as motors, switches, valves and others similar are not used, instead as most of control commands of actuators are ON and OFF commands, LEDs are used to visualize the result of said commands.

# **3.2.1 Microcontroller: NodeMcu Devkit v1.0 ESP8266 Wi-Fi Module ESP-12E**

NodeMcu is an opensource firmware e development kit that eases the development of IoT products [59]. The NodeMcu development kit version 1.0 is a board (Figures 3.2 and 3.3), similar to Arduino, that integrates the ESP8266-12E Wi-Fi microcontroller [59].

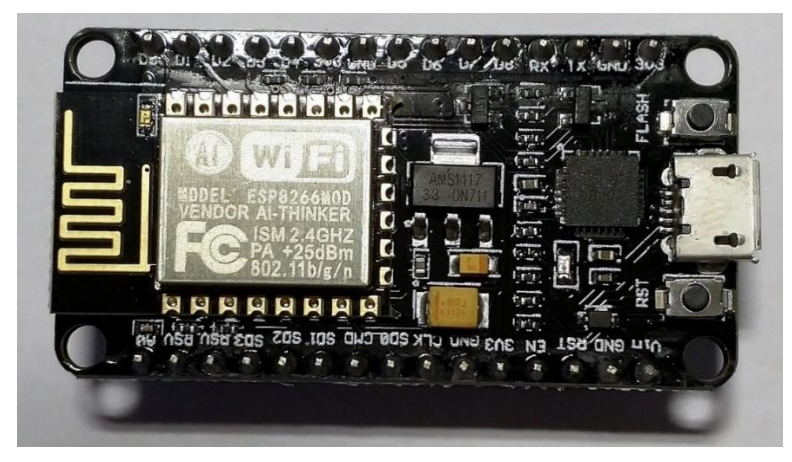

*Figure 3.2 NodeMcu Devkit v1.0 (front)*

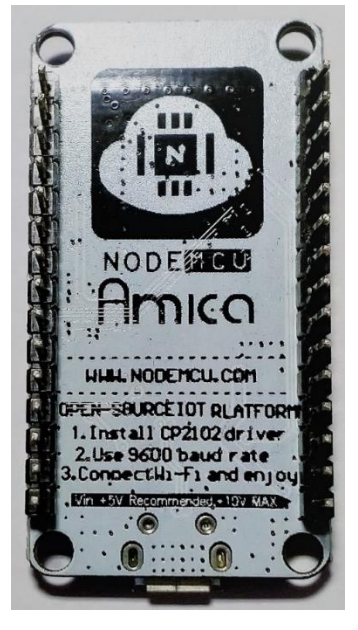

*Figure 3.3 NodeMcu Devkit v1.0 (back)*

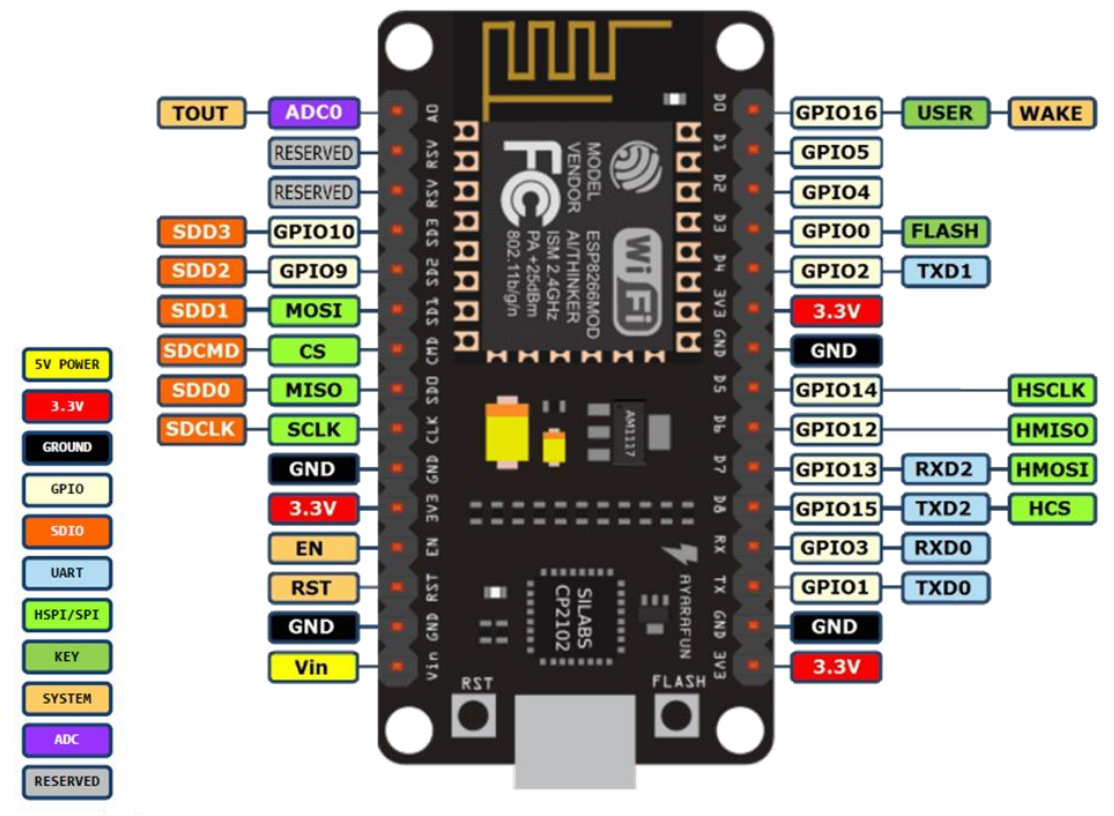

D0(GPIO16) can only be used as gpio read/write, no interrupt supported, no pwm/i2c/ow supported.

*Figure 3.4 NodeMcu Devkit v1.0 Pinout (Based on Sources: [60] [61])*

To operate correctly, the board must be supplied with 5V via the micro-USB port or by using the Vin pin, however the ESP8266-12E microcontroller operates between 3V and 3.6V [62]. The board has a total of 30 pins, of those:

- 15 pins are General Purpose Input/Output (GPIO), of which 4 pins can also be used for Hardware Serial Peripheral Interface (HSPI) communication, 5 pins for Universal Asynchronous Receiver-Transmitter (UART) communication, 2 pins for Secure Digital Input Output (SDIO), 1 pin for Flash (for flashing firmware), and 1 pin (Wake) that can be used to wake the microcontroller from sleep mode;
- 4 pins that can be either used for Serial Peripheral Interface (SPI) communication or for SDIO;
- 1 ADC pin;
- 1 reset (RST) pin;
- 1 chip enable (EN) pin;
- 2 reserved pins;
- 1 pin for Vin;
- 4 ground pins;
- 3 pins that supply 3.3V.

Only the GPIO pins indicated in the Figure 3.5 can be used for PWM signals through software programming [63].

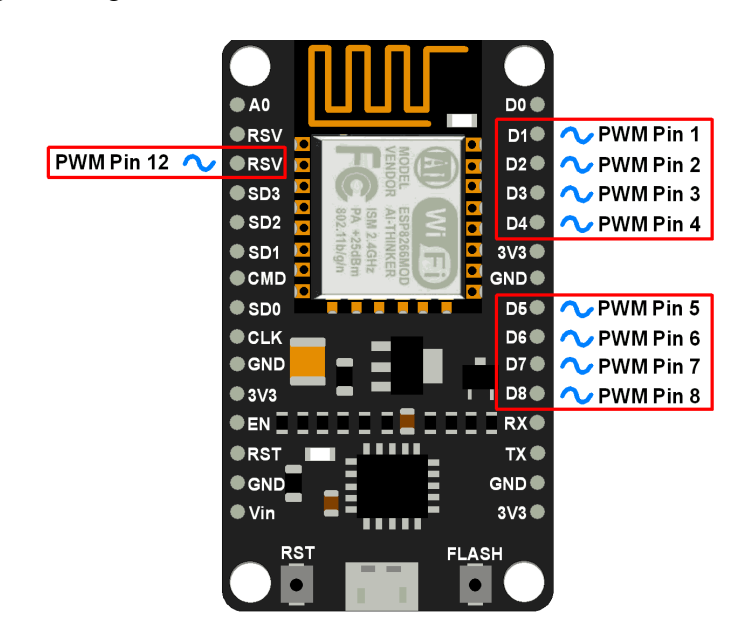

*Figure 3.5 NodeMcu Devkit v1.0 PWM Pins (Source: [63])*

The ESP8266-12E microcontroller has the architecture displayed in Figure 3.6, which has some of the blocks previous mentioned [62].

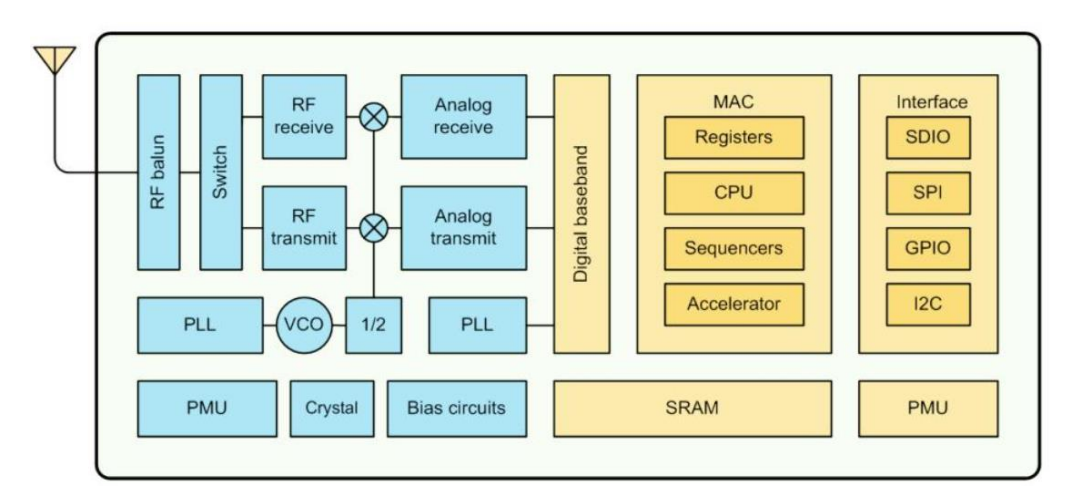

*Figure 3.6 ESP8266 Block Diagram (Source: [62])*

The microcontroller has as main characteristics [62]:

- Support for  $802.11$  b/g/n Wi-Fi protocols;
- Wi-Fi 2.4 GHz, with WPA/WPA2;
- Support for antenna diversity;
- Integrated TCP/IP protocol stack;
- Station/Access Point/Station + Access Point (STA/AP/STA+AP) operation modes;
- +20dBm output power in 802.11 b mode;
- Operating voltage between 3V and 3.6V;
- Operating current of 80mA;
- Deep sleep current <10uA;
- Power down leakage current < 5uA;
- Standby power consumption of < 1.0mW;
- Operating temperature range between 40ºC and 125ºC.

More details can be found on the ESP8266-12E datasheet [62] available in Annex C.

This board and the ESP8266 microcontroller are fully compatible with the Arduino IDE, meaning it is possible to use the millions of libraries available for Arduino. In Annex D, a user manual is available for the board that also has step-by-step instructions on how to configure the Arduino IDE to be used with the board [64].

# **3.2.2 Sensors**

As mentioned before the sensors used are some of the most common types of sensors that can be found in almost all IoT applications, such as air temperature sensors, air humidity sensors, ultrasonic sensors, and a more specific, an earth humidity sensor.

# **3.2.2.1 DHT22 Sensor (Air Temperature and Humidity Sensor)**

The DHT22 or AM2303 sensor, Figure 3.7, is a high precision and stable capacitive sensor that measures the air temperature between -40ºC and 80ºC, and air humidity between 0% to 100% [65].

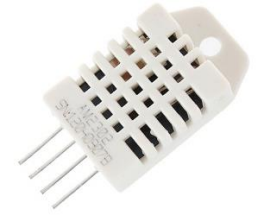

*Figure 3.7 DHT22 Sensor (Source: [66])*

The sensor must be powered by 3.3V to 6V, and typically takes about 2 seconds to collect data [65]. The sensor datasheet [65] is available in Annex E.

In this project it was used a solution by DFROBOT [67] which offers the sensor in a ready to use module, as seen in Figure 3.8 [67].

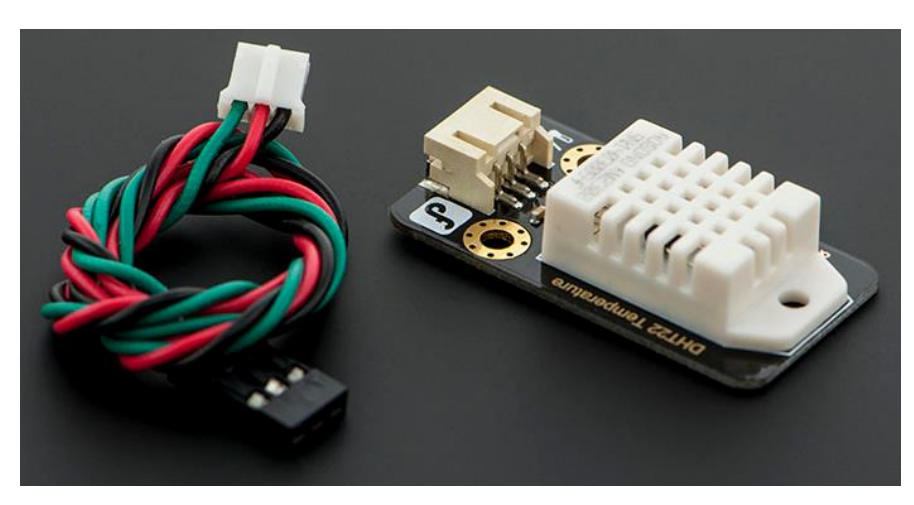

*Figure 3.8 DFROBOT DHT22 Module (Source: [67])*

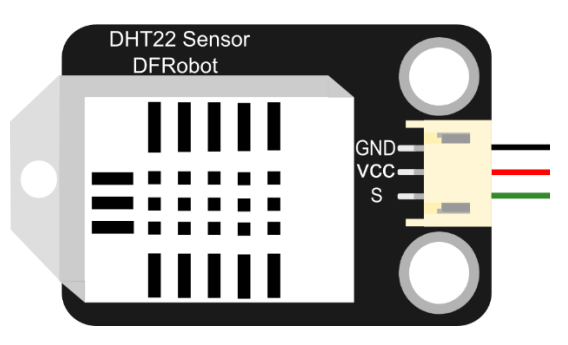

*Figure 3.9 DFROBOT DHT22 Module Pinout (Source: [67])*

# **3.2.2.2 XL-MaxSonar-EZ MB1260 Sensor (Ultrasonic Sensor)**

Ultrasonic sensors use high frequency sound to detect and localize objects, by measuring the time of flight for sound which has been transmitted to and reflected it is possible to calculate the distance at which the object is.

The sensor used, Figure 3.10, has a minimum range of 22 cm and a maximum range of 7.50 m, a resolution of 1 cm, and requires a power supply of 5V [68]. The sensor datasheet [68] is available in Annex F.

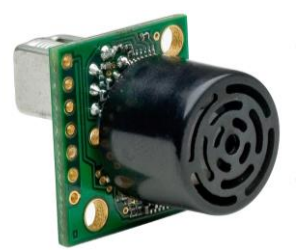

*Figure 3.10 XL-MaxSonar-EZ MB1260 Ultrasonic Sensor [Source: [68])*

# **3.2.2.3 Earth-Humidity Sensor**

The Earth-Humidity sensor, Figure 3.11, just like the name suggests, it is a sensor used the measure the humidity value of the soil. The sensor used is fabricated by ITEAD and is offered in a ready to use module that only needs to be connected to the microcontroller.

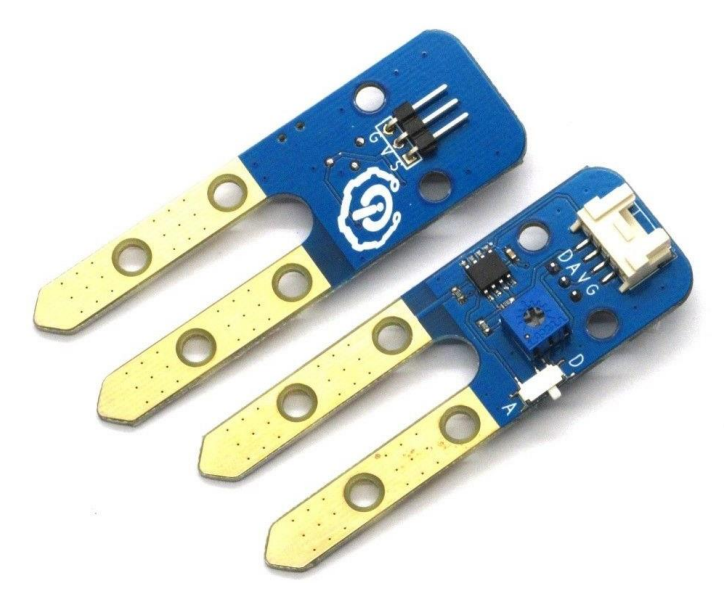

*Figure 3.11 Earth-Humidity Sensor Module (Source: [4-33])*

The sensor can either be powered by 3.3V or 5V, and has two interfaces with three pins and four pins, the former can only the use of the digital or analog output defined according to the switch and the latter allows the use of both the digital and analog outputs. The sensor datasheet [69] is available in Annex G.

# **3.2.3 Power Supply**

As most of the IoT devices are used in remote environments or places without electrical power, it is necessary to use batteries to power the devices. However as large capacity batteries are expensive, and they must last for years before being changed, techniques

such as limiting the number of transmissions, put the device in sleep mode when not used or between transmissions, or even use energy harvesting methods, are employed.

Energy harvesting methods include the use of solar panels, generate energy from vibration and heat, use energy from electromagnetic waves, or even the use of mini wind-powered generators.

# **Chapter 4 – IoT System Tests and Results**

This chapter contains all tests done to the IoT System and the results obtained. However, since to test the system it was always necessary to create context entities and use IoT devices with attached sensors and actuators, a simple fictional use case was devised to make testing more interesting and to also serve as an example of a practical application of the Universal IoT System Powered by FIWARE developed.

#### **4.1 Use Case: Control of Water (Irrigation and Supply)**

As water is an increasingly scarce natural resource due to global warming and other environmental factors, it is increasingly important to find innovative and effective ways to manage this vital resource for life on Earth. It is therefore proposed to create a water management system, namely on water supply and irrigation, applied to the agricultural sector, since it is highly dependent on water.

Farms are typical composed of multiple plantation fields and can also have several water sources, such as wells, reservoirs, boreholes, dams, canals and tanks (springs). The irrigation system used also depends on the type of plantation, if cereals or similar plants are being grown then a wide area irrigation system (e.g., sprinklers) is used as the field is full of millions of individual plants, however, if fruit trees or similar are being grown then localized irrigation systems (e.g., grip irrigation) are used. For both irrigation systems it is always essential to monitor the earth humidity to know when the pants need to be watered, to turn on the irrigation system. If a localized irrigation system is used it is possible to monitor the needs of each plant individually and only turn water on for plants in need.

It is also important to monitor the water sources for water level and water temperature as water to hot or cold can damage the plants. Electro valves, which work like taps, are used to open or close the irrigation hose for the irrigation system (wide area) and for each individual plant (localized system, several hoses). This sensors and actuators allow the System to understand and control the world.

In Figure 4.1 a general scheme for this use case is represented.

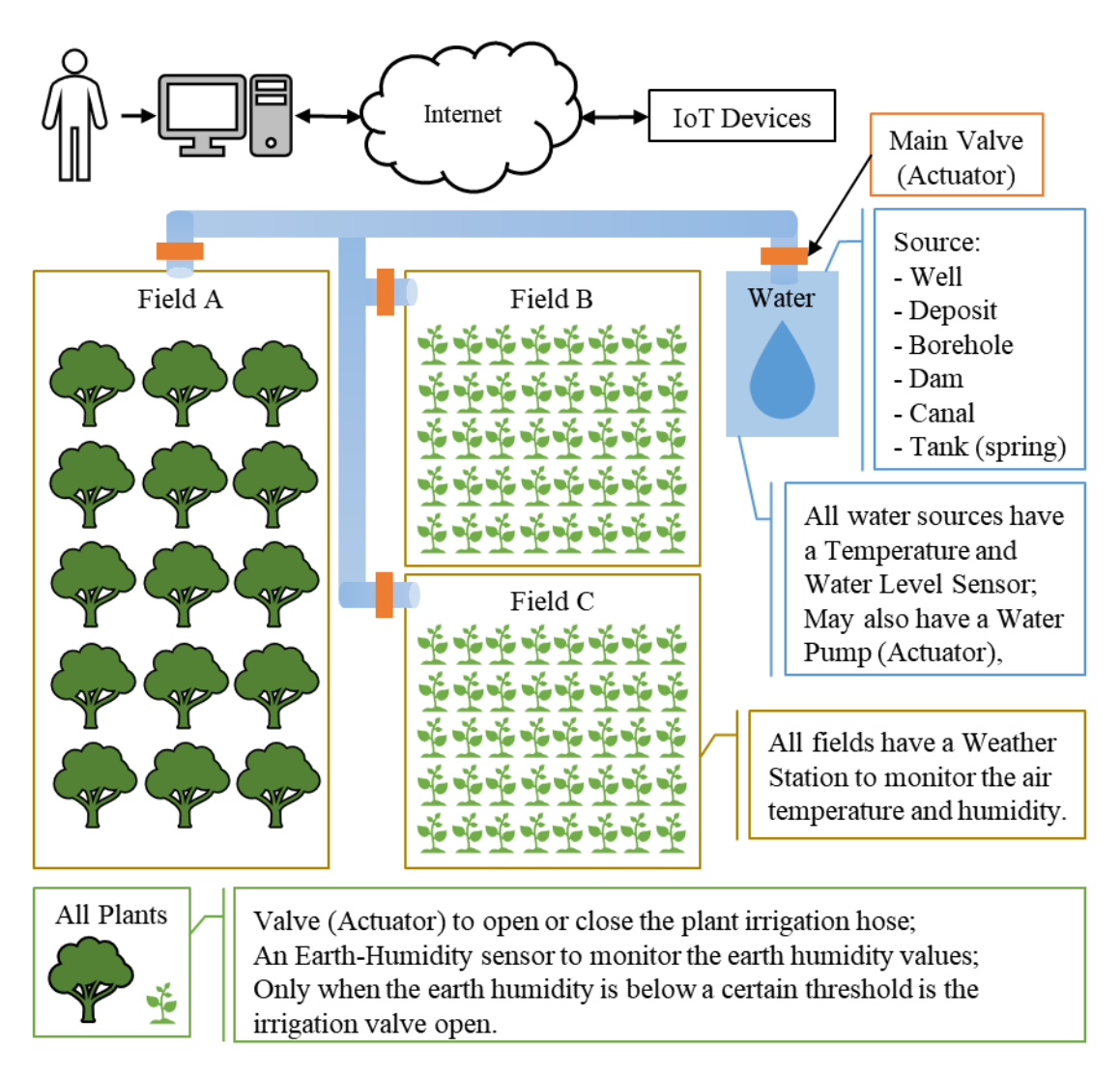

*Figure 4.1 Fictional Use Case Scheme*

# **4.2 System Tests and Results**

The Universal IoT System here morphed to a IoT System to Control Water (Irrigation and Supply) as per the defined use case for demonstration and testing purposes, encompasses a farm with three fields (A, B and C), and a well and a tank as water sources. However, due to hardware limitations only the tank is monitored with an ultrasonic sensor to observe the water level and simulated valve. For the fields, only field A will have implemented a weather station to monitor the air temperature and humidity, and an earthhumidity sensor and valve as part of a localized irrigation system.

The following tests were performed:

- System set-up;
- FIWARE components health check;
- Entities creation;
- Entities association;
- Entities modification;
- Entities removal;
- Mosquitto MQTT Broker health check;
- Service group provisioning;
- Sensors provisioning;
- Actuators provisioning;
- Enabling of Context Broker commands;
- Obtain measurements from the DHT22 sensor;
- Obtain measurements from the ultrasonic sensor;
- Obtain measurements from the earth-humidity sensor;
- Send measurements from the DHT22 sensor to the System;
- Send measurements from the ultrasonic sensor to the System;
- Send measurements from the earth-humidity sensor to the System;
- Verify if commands are received by IoT Devices with actuators (by turning ON and OFF LEDs);
- Subscriptions;
- Data persistence;
- Time-series data queries.

#### **4.2.1 System Set-Up**

To simplify the IoT System set-up, a simple script named "setup.sh" was created, whose instructions on how to use are available in Annex H.

#### **4.2.2 FIWARE Components Health Check**

After running the set-up script, "create" command, containers for all the architecture components should have been successfully created and initialized. However, it is important to check the health of the components, if they are properly working, which is done by asking every component for its version and by verifying if the databases were created as they should.

For this test and others following it, the Postman program will be used for simple interactions with the System and cURL commands for complex interactions, such as creating entities. It will be also used the MongoDB GUI, named Compass, to visualize the databases.

# **4.2.2.1 Orion Context Broker Health Check**

Figure 4.2 shows the request for verifying if Orion is running and the obtained response.

| http://localhost:1026/version<br>$GET$ $\tau$                                                                                                    |       | Params             | Send<br>▼                 | Save              |
|----------------------------------------------------------------------------------------------------|-------|--------------------|---------------------------|-------------------|
| Authorization<br>Pre-request Script<br>Headers<br>Body                                                                                                    | Tests |                    |                           | Cookies Code      |
| KEY                                                                                                    | VALUE | <b>DESCRIPTION</b> | 0.0.0<br><b>Bulk Edit</b> | Presets $\mathbf$ |
| Key                                                                                                    | Value | Description        |                           |                   |
| Status: 200 OK<br>Time: 5 ms<br>Size: 549 B<br>Headers (5)<br><b>Test Results</b><br>Body<br>Cookies                                                                                                    |       |                    |                           |                   |
| $ISON -v$<br>Preview<br>Raw<br>Pretty                                                                                                    |       |                    |                           |                   |
| $1 - 1$<br>$2 -$<br>$"orion":$ {<br>3<br>"version": "1.14.0"<br>4<br>"uptime": "0 d, 0 h, 6 m, 48 s",<br>5<br>"git_hash": "819e40ce43e194a352c906326fe2846f55a26d91",<br>б<br>"compile time": "Fri Jun 15 10:10:23 UTC 2018"<br>7<br>"compiled by": "root",<br>8<br>"compiled in": "f1c966d77090",<br>9<br>"release_date": "Fri Jun 15 10:10:23 UTC 2018",<br>"doc": "https://fiware-orion.readthedocs.org/en/1.14.0/"<br>10<br>11<br>$12 \quad$ |       |                    |                           |                   |

*Figure 4.2 Orion Context Broker Health Check*

# **4.2.2.2 IoT Agent Health Check**

Figure 4.3 shows the request for verifying if the IoT Agent is running and the obtained response.

| http://localhost:4041/iot/about<br>$GET$ $*$                                                                                  |       | Params             | Send<br>Save<br>▼<br>$\overline{\mathbf{v}}$              |
|----------------------------------------------------------------------------------------------------|-------|--------------------|-----------------------------------------------------------|
| Authorization<br>Pre-request Script<br>Headers<br>Body                                                                        | Tests |                    | Cookies Code                                              |
| KEY                                                                                                    | VALUE | <b>DESCRIPTION</b> | <b>Bulk Edit</b><br>0.0.0<br>Presets $\blacktriangledown$ |
| Key                                                                                                    | Value | Description        |                                                           |
| Body<br><b>Test Results</b><br>Cookies<br>Headers (7)                                                                         |       | Status: 200 OK     | Time: $28$ ms<br>Size: 338 B                              |
| JSON <b>v</b><br>Raw<br>Preview<br>Pretty                                                                                     | 臣     |                    | Q                                                         |
| $1 - 1$<br>"libVersion": "2.6.0",<br>2<br>3<br>"port": "4041",<br>"baseRoot": "/"<br>4<br>"version": $"1.6.0"$<br>5<br>6<br>} |       |                    |                                                           |

*Figure 4.3 IoT Agent Context Broker Health Check*
# **4.2.2.3 Cygnus Health Check**

Figure 4.4 shows the request for verifying if Cygnus is running and the obtained response.

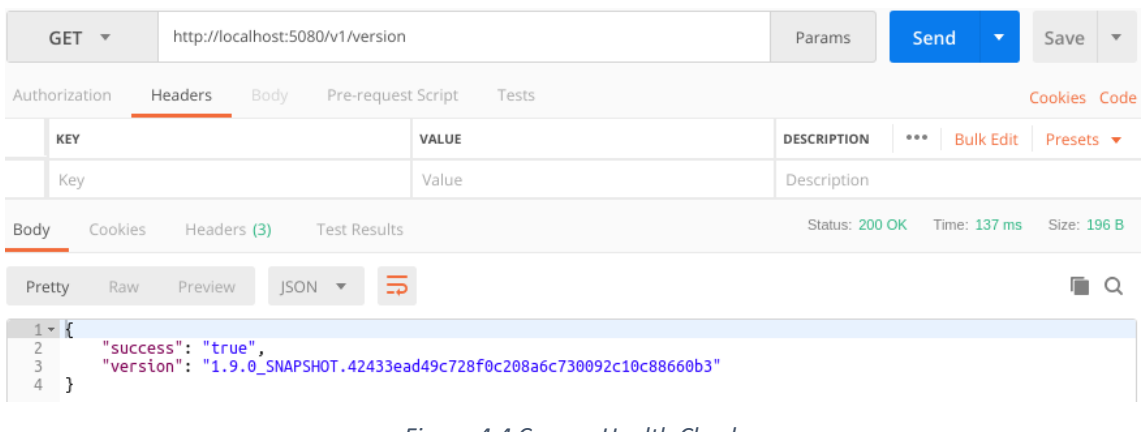

*Figure 4.4 Cygnus Health Check*

# **4.2.2.4 STH-Comet Health Check**

Figure 4.5 shows the request for verifying if STH-Comet is running and the obtained response.

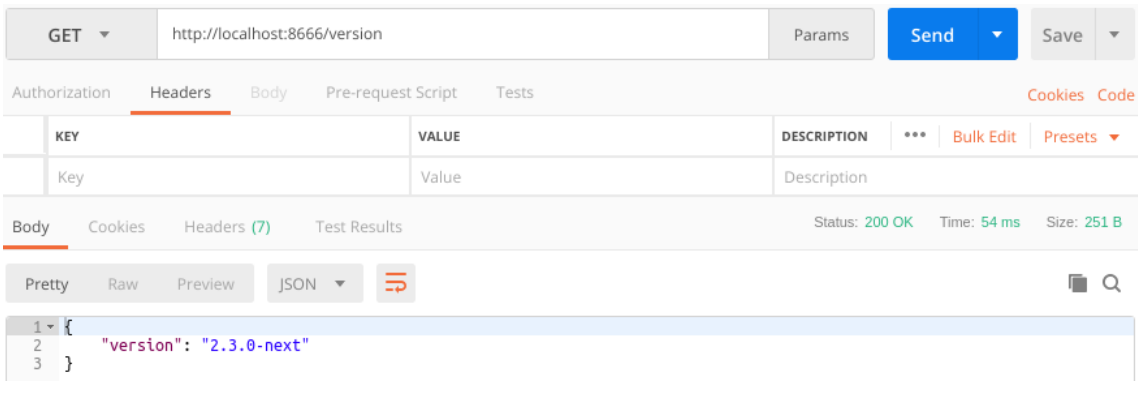

*Figure 4.5 STH-Comet Health Check*

#### **4.2.2.5 Databases Created**

Figure 4.6 displays the connection of Compass to the MongoDB cluster, to visualize the databases created by the FIWARE GEs.

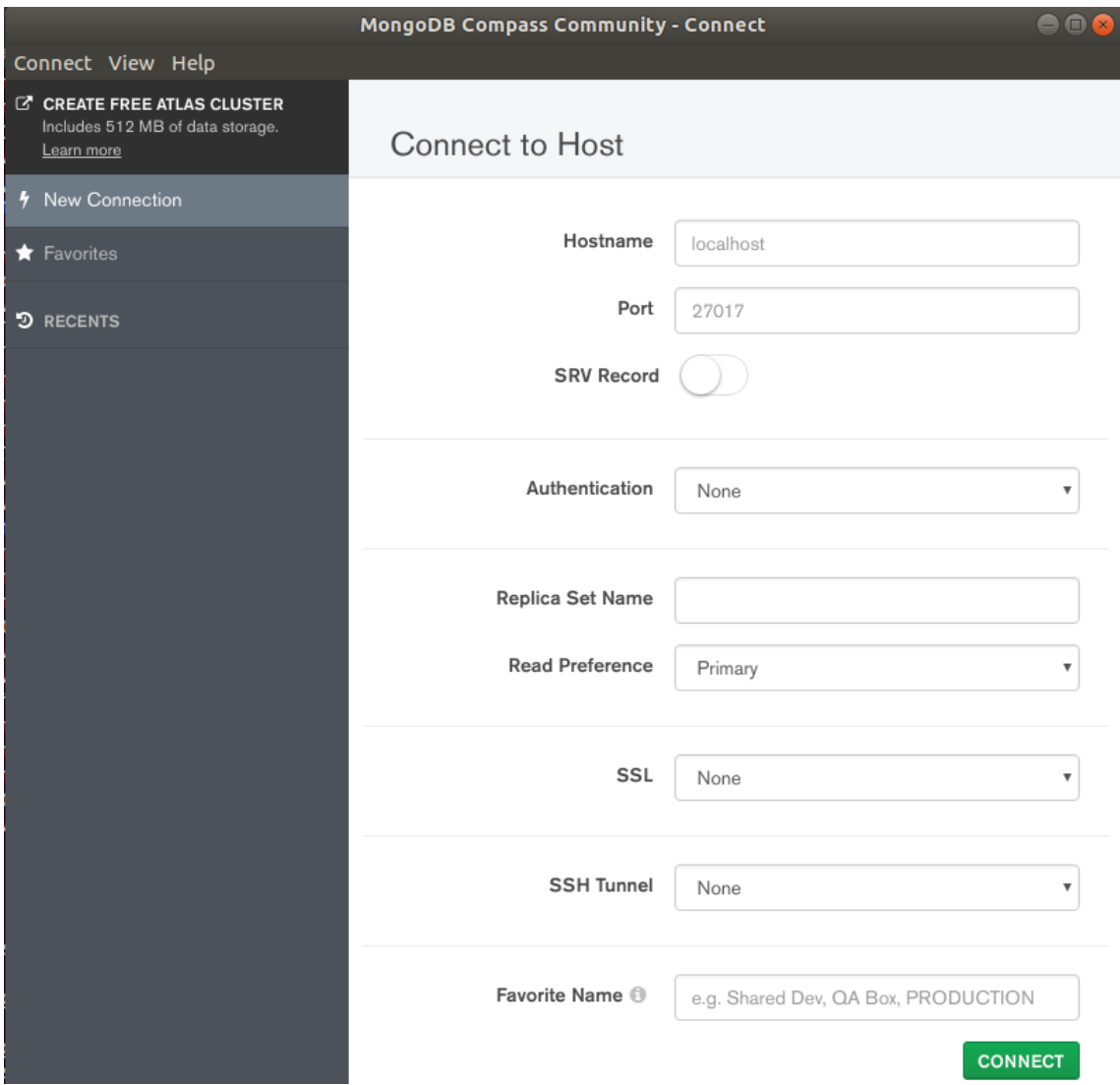

*Figure 4.6 Connection of Compass to the MongoDB Cluster (MongoDB Docker Container)*

To simplify the interaction of the FIWARE components with the MongoDB cluster, and since the FIWARE components that implement security features were used in this system due to various motives, later explained, it was not defined a username and password for the MongoDB cluster. However, it is important to note that databases must always be protected by at least a username and password (there are other and better authentication methods) that also must not be the default ones.

|             | MongoDB Compass Community - localhost:27017<br>$\bullet$ $\bullet$ $\bullet$ |                      |  |                        |             |             |                |                         |  |
|-------------|------------------------------------------------------------------------------|----------------------|--|------------------------|-------------|-------------|----------------|-------------------------|--|
|             | Connect View Help                                                            |                      |  |                        |             |             |                |                         |  |
| ⋒           | My Cluster                                                                   |                      |  | 4 localhost:27017      | STANDALONE  |             |                | MongoDB 3.6.7 Community |  |
| c           | 5 DBS                                                                        | <b>3 COLLECTIONS</b> |  | <b>Databases</b>       |             |             |                |                         |  |
| Q           | filter                                                                       |                      |  | <b>CREATE DATABASE</b> |             |             |                |                         |  |
|             | admin                                                                        |                      |  | Database               | Storage     | Collections | Indexes        |                         |  |
|             | config                                                                       |                      |  | Name                   | <b>Size</b> |             |                |                         |  |
| $\check{ }$ | iotagentul                                                                   |                      |  | admin                  | 16.0KB      | 0           | 1              | û                       |  |
|             | groups                                                                       |                      |  |                        |             |             |                |                         |  |
|             | local                                                                        |                      |  | config                 | 4.0KB       | 0           | $\overline{2}$ | 盲                       |  |
|             | orion                                                                        |                      |  |                        |             |             |                |                         |  |
|             | entities                                                                     |                      |  | iotagentul             | 4.0KB       | 1           | $\overline{2}$ | Û                       |  |
|             |                                                                              |                      |  | local                  | 16.0KB      | 1           | 1              | Ê                       |  |
|             |                                                                              |                      |  | orion                  | 4.0KB       | 1           | $\overline{2}$ | û                       |  |
|             |                                                                              |                      |  |                        |             |             |                |                         |  |

*Figure 4.7 MongoDB Databases*

The only FIWARE GEs that automatically create a database at startup are the Orion Context Broker and the IoT Agent, as Cygnus and SHT-Comet must first be configured to receive data. As seen in Figure 4.7 both Orion and the IoT Agent are working as expected as both created the databases (expanded in the figure).

#### **4.2.3 Context Data Management**

The following tests serve to verify that is possible to manage context information through Orion Context Broker as it is expected. As mentioned before cURL will be used to send information to Orion and Postman will be used to visualize said data in Orion. Through Compass it will be also possible visualize data written in the Orion MongoDB database.

The data here created and sent to Orion is based on the use case.

#### **4.2.3.1 Entities Creation**

For this test, a shell script named "1\_use\_case\_entities\_v1.sh", was created to execute the cURL commands that create the entities for the farm, for each field (field A, B and C), for each crop (apples, tomatoes and corn), and for each water source (well, tank and borehole)., in one go. The contents of the script are available in Annex I.

The script output (Figure 4.8), that depicts the output of each cURL command, shows that every entity was created successfully.

```
root@ubuntu:~/Desktop/IoT-over-MOTT v4# ./1 use case entities v1.sh
HTTP/1.1 201 Created
Connection: Keep-Alive
Content-Length: 0
Location: /v2/entities/urn:ngsi-ld:Farm:001?type=Farm
Fiware-Correlator: 3f296826-aa38-11e8-9902-0242ac130005
Date: Mon, 27 Aug 2018 20:31:59 GMT
HTTP/1.1 201 Created
Connection: Keep-Alive
Content-Length: 0
Location: /v2/entities/urn:ngsi-ld:Field:001?type=Field
Fiware-Correlator: 3f38fd36-aa38-11e8-9156-0242ac130005
Date: Mon, 27 Aug 2018 20:31:59 GMT
HTTP/1.1 201 Created
Connection: Keep-Alive
Content-Length: 0
Location: /v2/entities/urn:ngsi-ld:Field:002?type=Field
Fiware-Correlator: 3f3bbee0-aa38-11e8-9fdf-0242ac130005
Date: Mon, 27 Aug 2018 20:31:59 GMT
HTTP/1.1 201 Created
Connection: Keep-Alive
Content-Length: 0
Location: /v2/entities/urn:ngsi-ld:Field:003?type=Field
Fiware-Correlator: 3f3e1406-aa38-11e8-ac1d-0242ac130005
Date: Mon, 27 Aug 2018 20:31:59 GMT
HTTP/1.1 201 Created
Connection: Keep-Alive
Content-Length: 0
Location: /v2/entities/urn:ngsi-ld:Crop:001?type=Crop
Fiware-Correlator: 3f405a7c-aa38-11e8-b38f-0242ac130005
Date: Mon, 27 Aug 2018 20:31:59 GMT
HTTP/1.1 201 Created
Connection: Keep-Alive
Content-Length: 0
Location: /v2/entities/urn:ngsi-ld:Crop:002?type=Crop
Fiware-Correlator: 3f4285d6-aa38-11e8-97bd-0242ac130005
Date: Mon, 27 Aug 2018 20:31:59 GMT
```
*Figure 4.8 Output of the Commands That Created the Entities – Part 1*

```
HTTP/1.1 201 Created
Connection: Keep-Alive
Content-Length: 0
Location: /v2/entities/urn:ngsi-ld:Crop:003?type=Crop
Fiware-Correlator: 3f44c7d8-aa38-11e8-9721-0242ac130005
Date: Mon, 27 Aug 2018 20:31:59 GMT
HTTP/1.1 201 Created
Connection: Keep-Alive
Content-Length: 0
Location: /v2/entities/urn:ngsi-ld:Well:001?type=Well
Fiware-Correlator: 3f470f16-aa38-11e8-a00e-0242ac130005
Date: Mon, 27 Aug 2018 20:31:59 GMT
HTTP/1.1 201 Created
Connection: Keep-Alive
Content-Length: 0
Location: /v2/entities/urn:ngsi-ld:Tank:001?type=Tank
Fiware-Correlator: 3f495640-aa38-11e8-a84d-0242ac130005
Date: Mon, 27 Aug 2018 20:31:59 GMT
HTTP/1.1 201 Created
Connection: Keep-Alive
Content-Length: 0
Location: /v2/entities/urn:ngsi-ld:Borehole:001?type=Borehole
Fiware-Correlator: 3f4b77ae-aa38-11e8-8320-0242ac130005
Date: Mon, 27 Aug 2018 20:31:59 GMT
```
*Figure 4.8 Output of the Commands That Created the Entities – Part 2*

By updating the MongoDB GUI, Compass, it is possible to verify (Figure 4.9 and Figure 4.10) that a new database named "orion-farmone" (orion + fiware-service) was created. All commands sent to Orion must have the header that specifies the "fiware-service" otherwise nothing will be returned as the command is sent to the database name "orion" (considered the root) which is empty.

| MongoDB Compass Community - localhost:27017/orion-farmone |                   |                      |               |                                        |                   |                  |                  |                | $\bullet\textcolor{red}{\bullet\textcolor{red}{\bullet}}$ |                         |
|-----------------------------------------------------------|-------------------|----------------------|---------------|----------------------------------------|-------------------|------------------|------------------|----------------|-----------------------------------------------------------|-------------------------|
|                                                           | Connect View Help |                      |               |                                        |                   |                  |                  |                |                                                           |                         |
| 一番                                                        | My Cluster        |                      |               | 4 localhost:27017                      | <b>STANDALONE</b> |                  |                  |                |                                                           | MongoDB 3.6.7 Community |
| C.                                                        | 6 DBS             | <b>4 COLLECTIONS</b> |               | Collections                            |                   |                  |                  |                |                                                           |                         |
| $\alpha$                                                  | filter            |                      |               | <b>CREATE COLLECTION</b>               |                   |                  |                  |                |                                                           |                         |
|                                                           | admin             |                      |               | Collection                             | Documents         | Avg.             | Total            | Num.           | Total                                                     |                         |
|                                                           | config            |                      |               | Name <sup><math>\triangle</math></sup> |                   | Document<br>Size | Document<br>Size | Indexes        | Index<br>Size                                             |                         |
|                                                           | iotagentul        |                      |               |                                        |                   |                  |                  |                |                                                           |                         |
|                                                           | local             |                      |               | entities                               | 10                | 553.8 B          | 5.4 KB           | $\overline{2}$ | 32.0 KB                                                   | 窅                       |
|                                                           | orion             |                      |               |                                        |                   |                  |                  |                |                                                           |                         |
| $\checkmark$                                              | orion-farmone     |                      | $\oplus$<br>画 |                                        |                   |                  |                  |                |                                                           |                         |
|                                                           | entities          |                      |               |                                        |                   |                  |                  |                |                                                           |                         |

*Figure 4.9 MongoDB Database with the Created Entities*

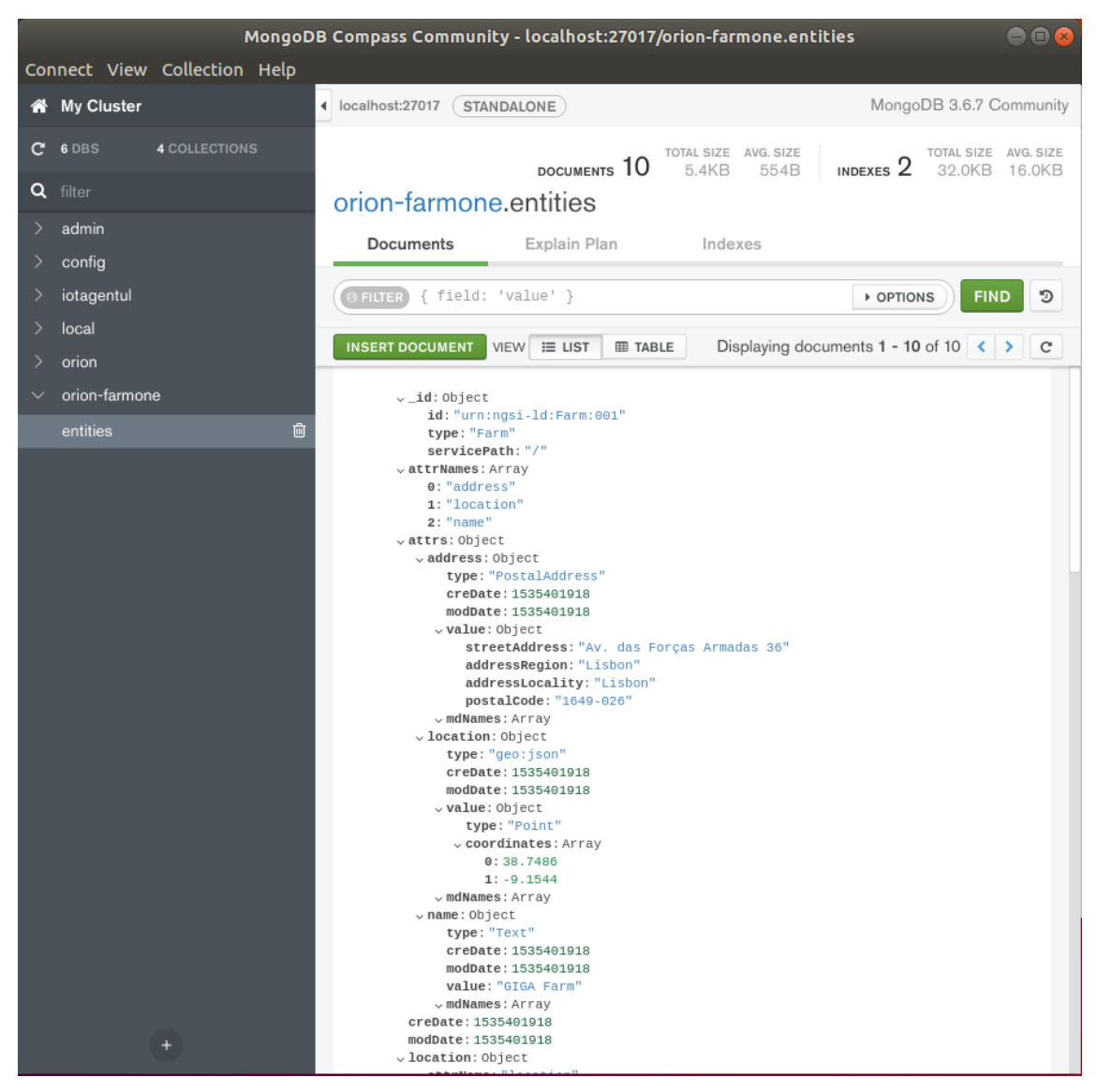

*Figure 4.10 Visualization of an Entity Details*

It was then concluded that the creation of entities is working as expected.

#### **4.2.3.2 Entities Association**

For this test, a shell script named "2 use case associations v1.sh", was created to execute the cURL commands that do the associations of the previous created entities, in one go. The contents of the script are available in Annex J.

As the association attribute of each entity was not specified at the creation time but after, the association tasks done by the script are also considered entity modifications. The script output (Figure 4.11), that depicts the output of each cURL command, shows that every entity was created successfully.

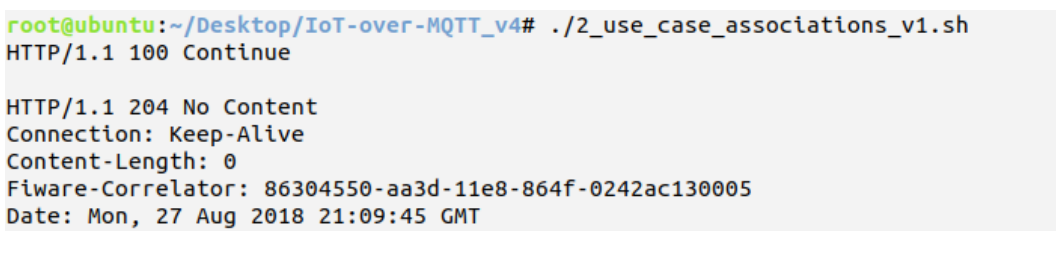

*Figure 4.11 Output of the Command That Associated the Entities*

By viewing the Field:001 entity using Compass (Figure 4.12) it is observed that two attributes ("refFarm" and "refTank") were added as expected.

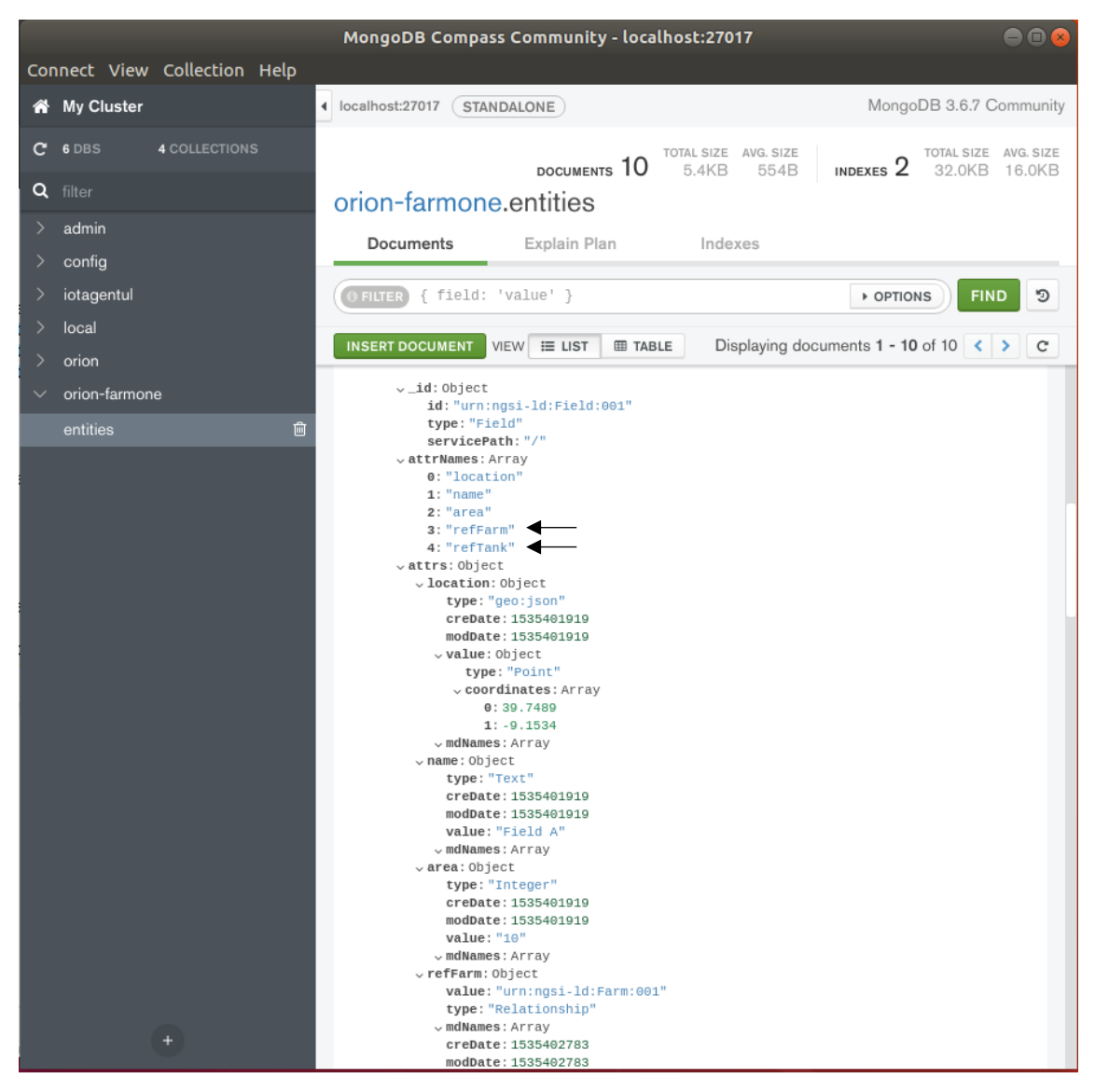

*Figure 4.12 Visualization of Entity Details*

It is also possible to observe the associations by making a query asking for all entities related to an entity. In Figure 4.13 a query is made for all entities related to the Farm entity.

| $GET$ $\tau$                                                                                                    | http://localhost:1026/v2/entities/?q=refFarm==urn:ngsi-<br>ld:Farm:001&options=count&attrs=type                                                                                                    |         | Params<br>Send<br>Save<br>$\overline{\phantom{a}}$<br>$\overline{\mathbf{v}}$ |
|----------------------------------------------------------------------------------------------------|----------------------------------------------------------------------------------------------------|---------|-------------------------------------------------------------------------------|
| M<br>fiware-service                                                                                                    |                                                                                                    | farmOne |                                                                               |
| Key                                                                                                    |                                                                                                    | Value   | Description                                                                   |
| Cookies<br>Body                                                                                                    | Headers (6)<br><b>Test Results</b>                                                                                                    |         | Status: 200 OK<br>Time: 4 ms<br>Size: 572 B                                   |
| Pretty<br>Raw                                                                                                    | $ISON -w$<br>$\Rightarrow$<br>Preview                                                                                                    |         | п<br>Q                                                                        |
| $1 - 1$<br>$2 -$<br>€<br>$\overline{\mathbf{3}}$<br>4<br>5<br>ŀ,<br>$6 -$<br>€<br>$\overline{7}$<br>8<br>9<br>ŀ,<br>$10 -$<br>€<br>11<br>12<br>13<br>ŀ,<br>$14 -$<br>€<br>15<br>16<br>17<br>},<br>$18 -$<br>€<br>19<br>20<br>21<br>ŀ,<br>$22 -$<br>€<br>23<br>24<br>25<br>ŀ,<br>$26 -$<br>€<br>27<br>28<br>29<br>},<br>$30 -$<br>€<br>31<br>32<br>33<br>}<br>-1<br>34 | "id": "urn:ngsi-ld:Field:001",<br>"type": "Field"<br>"id": "urn:ngsi-ld:Field:002",<br>"type": "Field"<br>"id": "urn:ngsi-ld:Field:003",<br>"type": "Field"<br>"id": "urn:ngsi-ld:Crop:001",<br>"type": "Crop"<br>"id": "urn:ngsi-ld:Crop:002",<br>"type": "Crop"<br>"id": "urn:ngsi-ld:Crop:003",<br>"type": "Crop"<br>"id": "urn:ngsi-ld:Well:001",<br>"type": "Well"<br>"id": "urn:ngsi-ld:Tank:001",<br>"type": "Tank" |         |                                                                               |

*Figure 4.13 Query for All Entities Associated with the Farm Entity*

It was then concluded that the association and alteration of entities is working.

# **4.2.3.3 Entities Modification**

Although it was already proved by the previous test that modifying entities is working a new test is performed.

For this test, a shell script named "3\_use\_case\_entities\_modification\_(1)\_v1.sh", was created to modify a single attribute of an entity, and a script named "3\_use\_case\_entities\_modification\_(1)\_v1.sh" to modify several attributes of an entity, which in in this test is the borehole entity, that was created specifically for this. The contents of the scripts are available in Annex K.

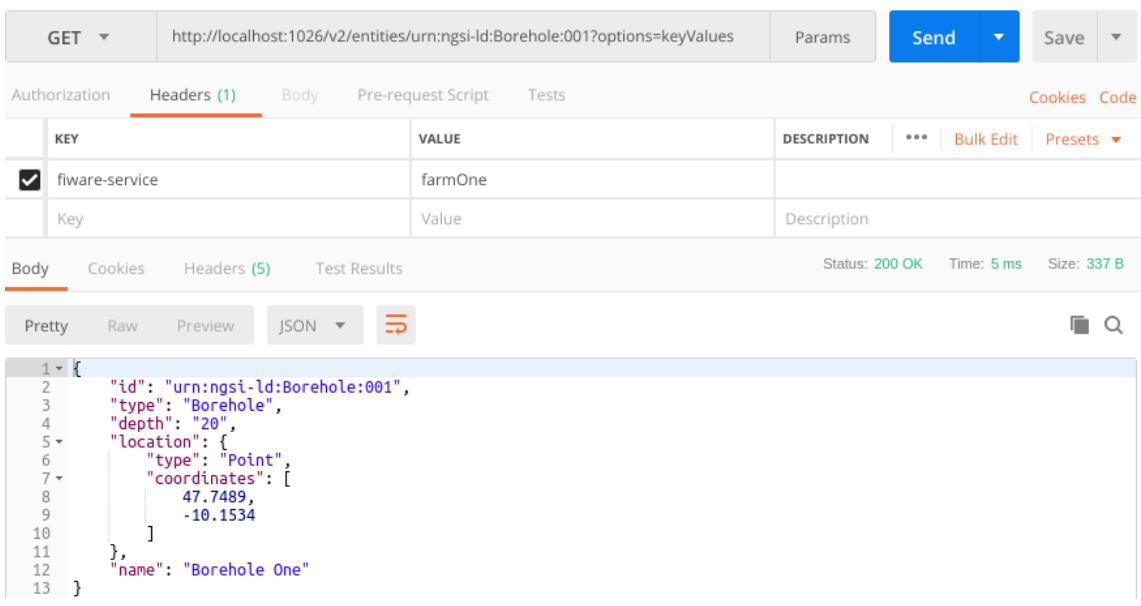

Figure 4.14 shows the Borehole entity before changes were made.

*Figure 4.14 Borehole Entity Key Values Before Changes*

Figure 4.15 shows the output of the execution of the first script

```
root@ubuntu:~/Desktop/IoT-over-MQTT_v4# ./3_use_case_entities_modification_\(1\)_v1.
sh
HTTP/1.1 204 No Content
Connection: Keep-Alive
Content-Length: 0
Fiware-Correlator: 55b82226-aae7-11e8-b95a-0242ac130005
Date: Tue, 28 Aug 2018 17:25:18 GMT
```
*Figure 4.15 Output of the Command That Modified an Entity (1)*

Figure 4.16 shows that the depth attribute was altered from 20 to 25 as expected.

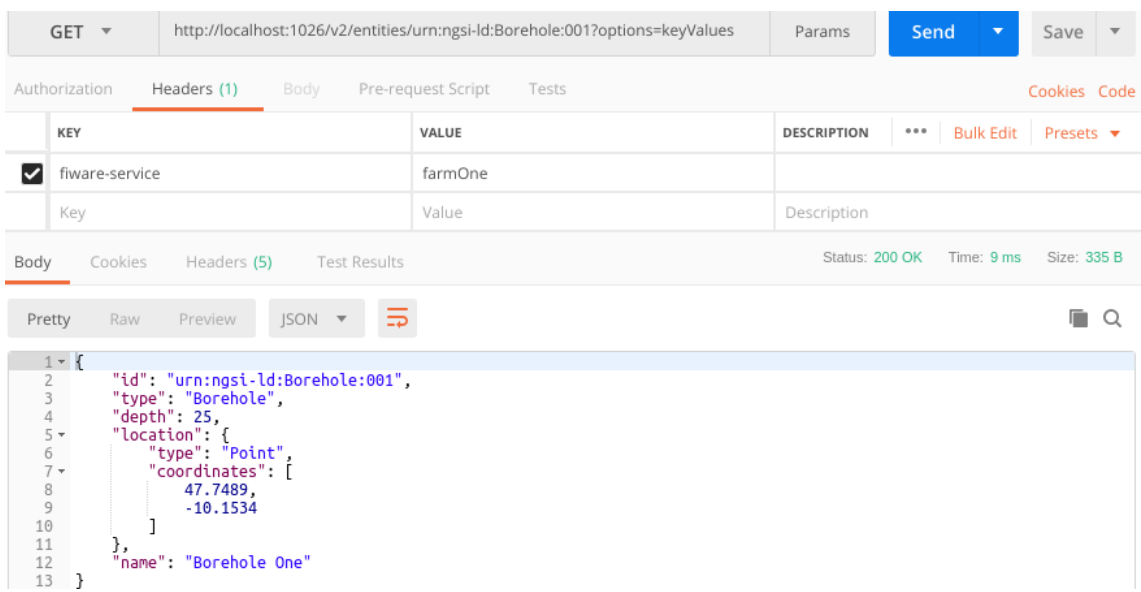

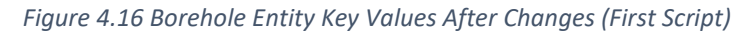

Figure 4.17 shows the output of the execution of the second script

```
root@ubuntu:~/Desktop/IoT-over-MOTT_v4# ./3 use case entities modification \(2\) v1.
sh
HTTP/1.1 204 No Content
Connection: Keep-Alive
Content-Length: 0
Fiware-Correlator: edf03ace-aae7-11e8-b08d-0242ac130005
Date: Tue, 28 Aug 2018 17:29:34 GMT
```
*Figure 4.17 Output of the Command That Modified an Entity (2)*

Figure 4.18 shows that the depth attribute was altered from 25 to 30 and the name attribute from "Borehole One" to "Top Borehole" as expected.

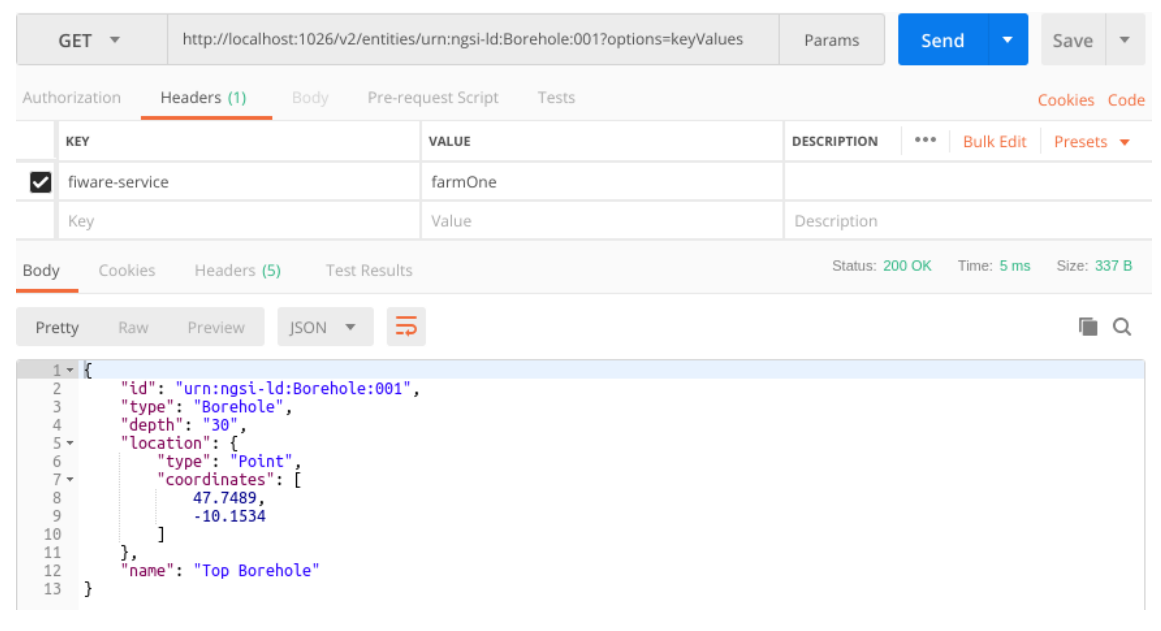

*Figure 4.18 Borehole Entity Key Values After Changes (Second Script)*

Therefore, it was concluded that the modification of entities is working.

# **4.2.3.4 Entities Removal**

For this test, two shell scripts named "4\_use\_case\_entities\_removal\_(1)\_v1.sh" and "4\_use\_case\_entities\_removal\_(2)\_v1.sh", were created to test the removal of an entity attribute and the removal of an entity. The contents of the scripts are available in Annex L.

Figure 4.19 shows the output of the execution of the first script.

```
root@ubuntu:~/Desktop/IoT-over-MOTT_v4# ./4 use case entities removal \(1\) v1.sh
HTTP/1.1 204 No Content
Connection: Keep-Alive
Content-Length: 0
Fiware-Correlator: 156e823a-aae9-11e8-9323-0242ac130005
Date: Tue, 28 Aug 2018 17:37:49 GMT
```
*Figure 4.19 Output of the Command That Removed an Entity Attribute*

Figure 4.20 shows that the depth attribute was removed as expected.

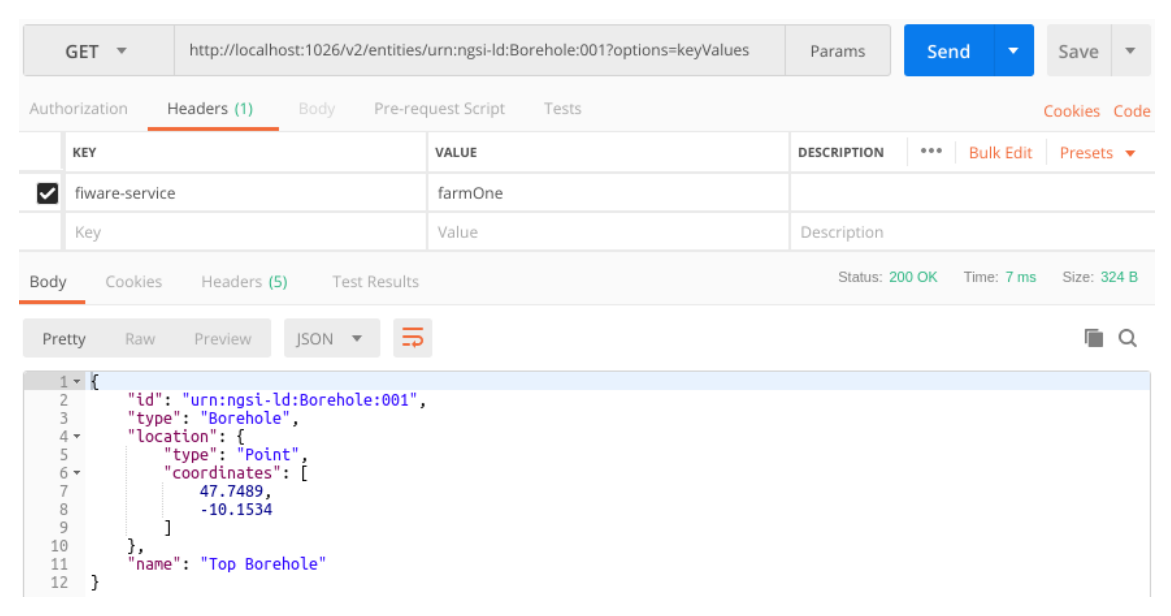

*Figure 4.20 Borehole Entity Key Values After Removal of an Attribute (First Script)*

Figure 4.21 shows the output of the execution of the second script.

```
root@ubuntu:~/Desktop/IoT-over-MOTT_v4# ./4 use case entities removal \(2\) v1.sh
HTTP/1.1 204 No Content
Connection: Keep-Alive
Content-Length: 0
Fiware-Correlator: 72e78ee8-aae9-11e8-8953-0242ac130005
Date: Tue, 28 Aug 2018 17:40:26 GMT
```
*Figure 4.21 Output of the Command That Removed an Entity (1)*

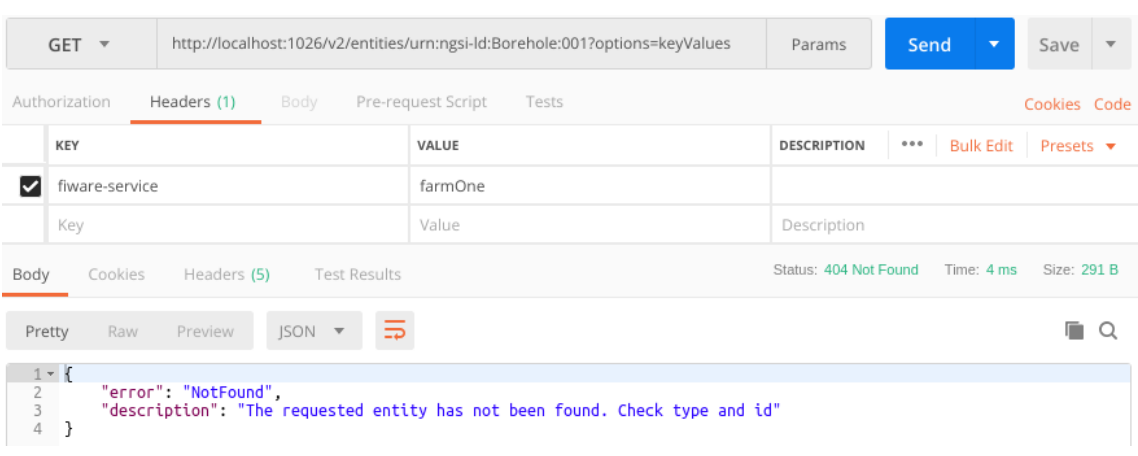

Figure 4.22 shows that the entity was deleted as expected, as an error was returned.

*Figure 4.22 A Query for the Borehole Entity Returns a "Not Found" Error*

Therefore, it was concluded that the removal of attributes and entities was working.

#### **4.2.4 Mosquitto MQTT Broker Health Check**

To test if the Mosquitto MQTT Broker is working properly, a pair of dummy MQTT publisher/subscriber are used. The subscriber is configured to receive all messages independently of the topic sent by the publisher. If everything is working well as intended, then the subscriber will receive all messages.

The publisher and subscriber are used as Docker Containers and the Mosquitto MQTT Broker was already created when the system was initiated.

The subscriber (Figure 4.23) is initiated and stays waiting for messages.

root@ubuntu:~# docker run -it --rm --name mgtt-subscriber --network fiware default efrecon/mqtt-client sub -h  $172.17.0.1$  -t "/#"

Then using a publisher (Figure 4.24) a message is sent.

```
root@ubuntu:~# docker run -it --rm --name mqtt-publisher
                                                        --network fiware default
efrecon/mqtt-client pub -h 172.17.0.1 -m "HELLO WORLD" -t "/test"
root@ubuntu:~#
```
*Figure 4.24 Creation of the MQTT Publisher and Sending of a Message*

*Figure 4.23 Creation of the MQTT Subscriber*

The message is received by the subscriber (Figure 4.25) proving that the Broker is working well.

```
root@ubuntu:~# docker run -it --rm --name mgtt-subscriber
                                                            --network fiware default
efrecon/mqtt-client sub -h 172.17.0.1 -t "/#"
HELLO WORLD
```
*Figure 4.25 Message Received by the MQTT Publisher*

#### **4.2.5 IoT Devices Management**

The following tests serve to verify that is possible to manage IoT Devices and associated services as it is expected. Like before, cURL will be used to send information and Postman will be used to visualize data. Through Compass it will be also possible visualize data written in the databases.

The data here created is based on the use case.

#### **4.2.5.1 Service Group Provisioning**

For this use case four "fiware-servicepaths" where created to differentiate between arrays of devices, two paths for the field A devices (sensors path: "/fieldA/sensors"; actuators path: "/fieldA/actuators") and two paths for the tank devices (sensors path: "/tank/sensors"; actuators path: "/tank/actuators"). Therefore, it is necessary to provision four corresponding service groups, each with a different API key otherwise an error will be returned. For this and the following tests a different "fiware-service" was used to easily observe what is created during the IoT devices set-up.

To provision the service groups in one go, a shell scrip named "5\_use\_case\_service\_groups.sh" was created, whose contents are available in Annex M.

The output of the script execution (Figure 4.26) indicates that the service groups were created successfully.

root@ubuntu:~/Desktop/IoT-over-MQTT\_v4# ./5 use case service groups.sh HTTP/1.1 201 Created X-Powered-By: Express Fiware-Correlator: 5200a209-e633-499a-8748-9307dd4dab40 Content-Type: application/json; charset=utf-8 Content-Length: 2 ETag: W/"2-vyGp6PvFo4RvsFtPoIWeCReyIC8" Date: Tue, 28 Aug 2018 19:22:17 GMT Connection: keep-alive {}HTTP/1.1 201 Created X-Powered-By: Express Fiware-Correlator: c112569c-6e6a-4d38-b5d6-c2a37beb0227 Content-Type: application/json; charset=utf-8 Content-Length: 2 ETag: W/"2-vyGp6PvFo4RvsFtPoIWeCReyIC8" Date: Tue, 28 Aug 2018 19:22:17 GMT Connection: keep-alive {}HTTP/1.1 201 Created X-Powered-By: Express Fiware-Correlator: 1a42d52c-8b2c-4fb3-9586-7fa1ac0ea9b0 Content-Type: application/json; charset=utf-8 Content-Length: 2 ETag: W/"2-VyGp6PvFo4RvsFtPoIWeCReyIC8" Date: Tue, 28 Aug 2018 19:22:17 GMT Connection: keep-alive {}HTTP/1.1 201 Created X-Powered-By: Express Fiware-Correlator: f24fa24d-b42f-43f2-94ee-81a3d0e8a5e9 Content-Type: application/json; charset=utf-8 Content-Length: 2 ETag: W/"2-VyGp6PvFo4RvsFtPoIWeCReyIC8" Date: Tue, 28 Aug 2018 19:22:17 GMT Connection: keep-alive

{}root@ubuntu:~/Desktop/IoT-over-MOTT v4#

*Figure 4.26 Output of the Commands That Created the Service Groups*

In Figure 4.27 it is possible to observe the created service groups in the database associated to the IoT Agent.

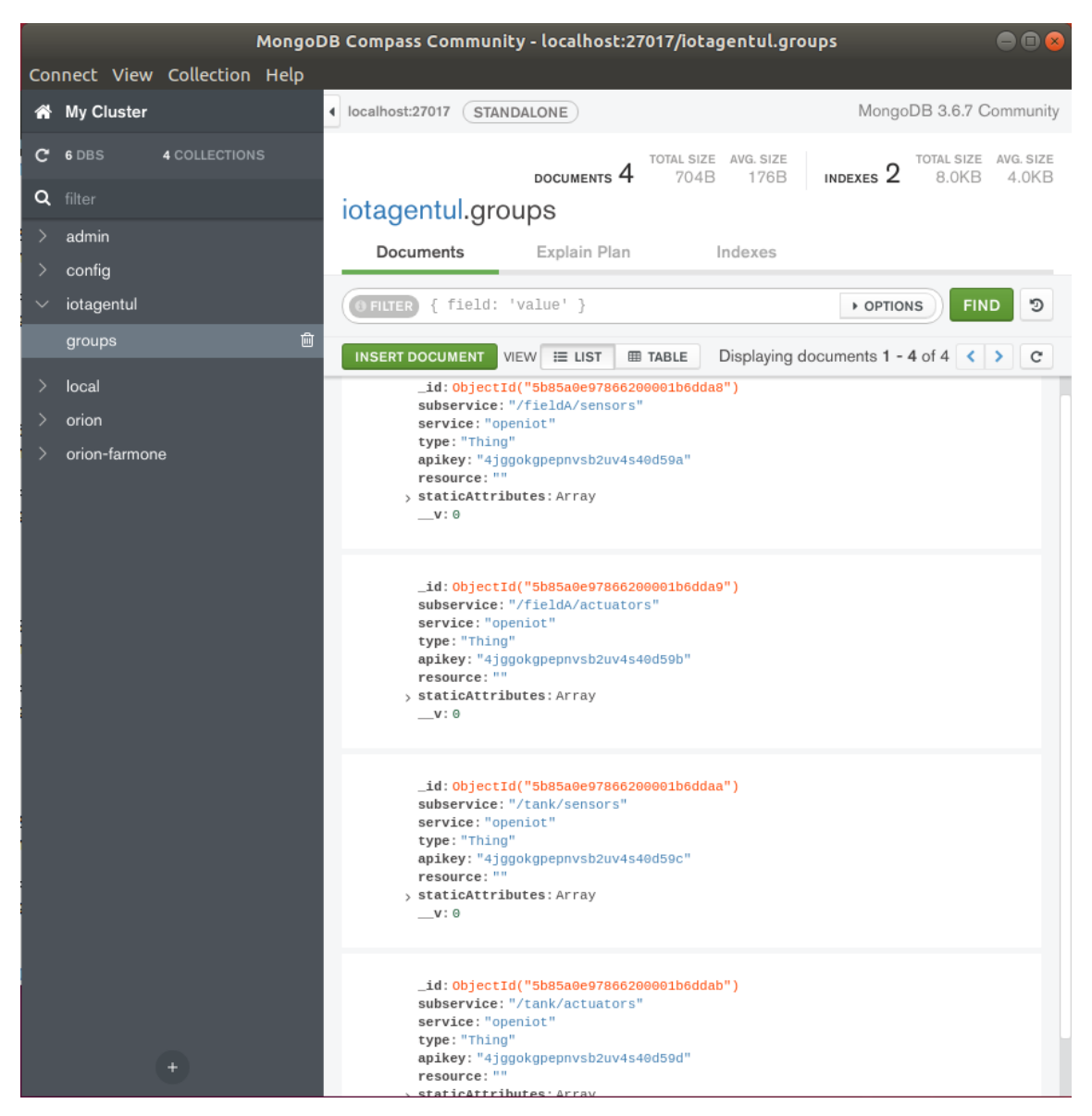

*Figure 4.27 Service Groups Created*

It was then concluded that the provisioning of service groups is working as expected.

#### **4.2.5.2 Sensors Provisioning**

As mentioned at the beginning of this chapter, a total of five IoT Devices are used, three on field A (a weather station, an earth-humidity sensor and a valve) and two on the tank (a water level sensor and a valve). In this test the sensors are provision in order for the system to be able to map the receiving data into the right context entities and therefore be able to know what is the received data. In the next test, the actuators are provision.

To provision the sensors in one go, a shell scrip named "6\_use\_case\_sensors\_provisioning.sh" was created, whose contents are available in Annex N.

The output of the script execution (Figure 4.28) indicates that the provisioning of the sensors was done successfully. It is also possible to observe that is was possible to make an association of the earth-humidity sensor to an apple tree even though an entity for said tree was not created, proving that there is no data integrity in a MongoDB database.

root@ubuntu:~/Desktop/IoT-over-MQTT\_v4# ./6\_use\_case\_sensors\_provisioning.sh HTTP/1.1 201 Created X-Powered-By: Express Fiware-Correlator: e0486ad7-884c-497f-a75d-c80f7e655b24 Content-Type: application/json; charset=utf-8 Content-Length: 2 ETag: W/"2-vyGp6PvFo4RvsFtPoIWeCReyIC8" Date: Tue, 28 Aug 2018 19:52:42 GMT Connection: keep-alive {}HTTP/1.1 201 Created X-Powered-By: Express Fiware-Correlator: 6cea9ee3-aecc-4414-94a4-61d6dde5ef94 Content-Type: application/json; charset=utf-8 Content-Length: 2 ETag: W/"2-vyGp6PvFo4RvsFtPoIWeCReyIC8" Date: Tue, 28 Aug 2018 19:52:42 GMT Connection: keep-alive {}HTTP/1.1 201 Created X-Powered-By: Express Fiware-Correlator: c8a4b729-0746-4070-a9be-4aa7a5c6b751 Content-Type: application/json; charset=utf-8 Content-Length: 2 ETag: W/"2-VyGp6PvFo4RvsFtPoIWeCReyIC8" Date: Tue, 28 Aug 2018 19:52:42 GMT Connection: keep-alive

{}root@ubuntu:~/Desktop/IoT-over-MQTT\_v4#

*Figure 4.28 Output of the Commands That Provisioned the Sensors*

In Figure 4.29 is observed that in the database managed by the IoT Agent a new directory for devices was created, and in Figure 4.30, that a new Orion database for the "fiwareservice" used in this test was also created, which contains the devices entities. This are the entities that are queried when it is necessary to obtain information, and not the devices in the IoT Agent.

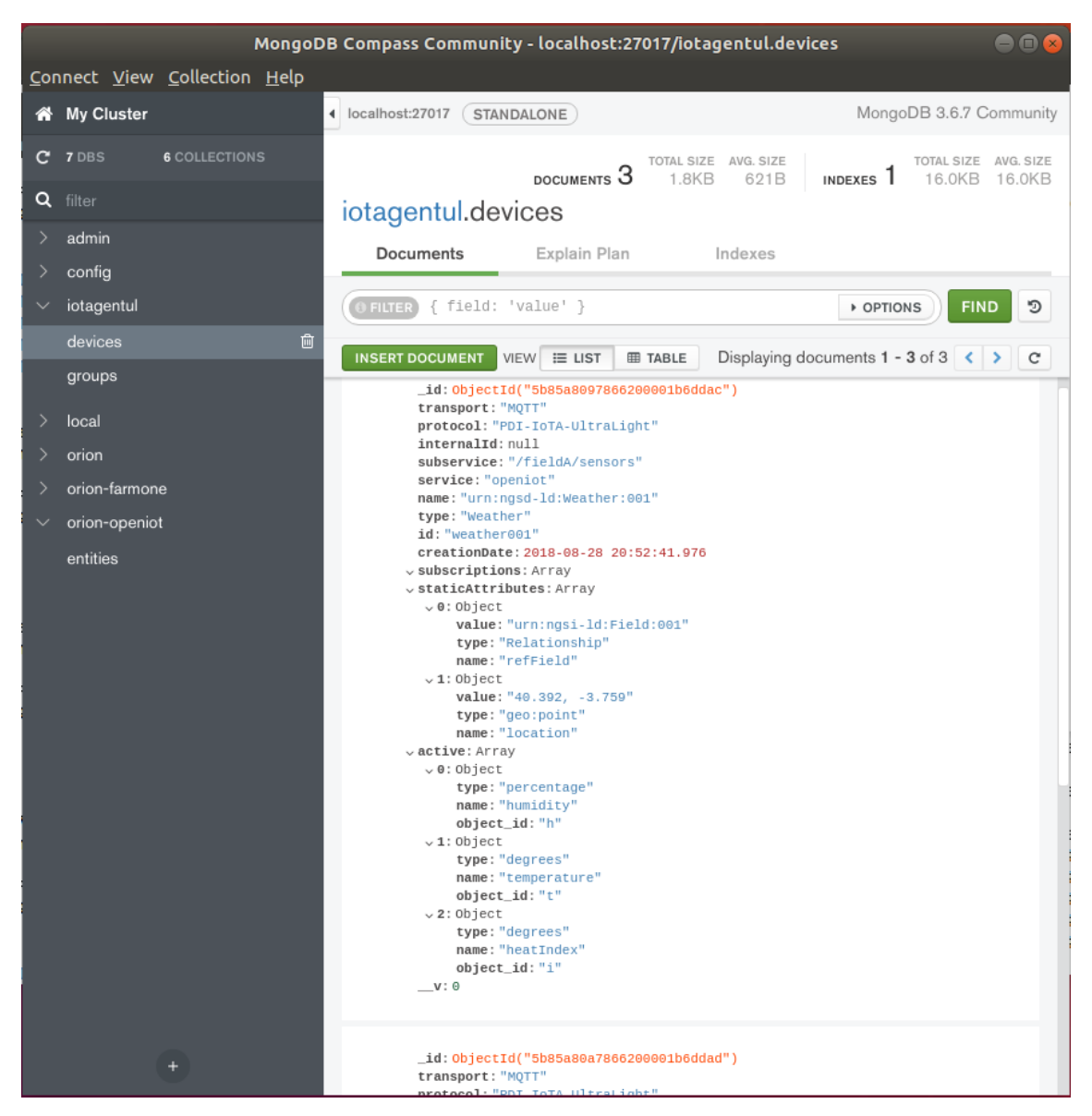

*Figure 4.29 Provisioned Sensors in the IoT Agent*

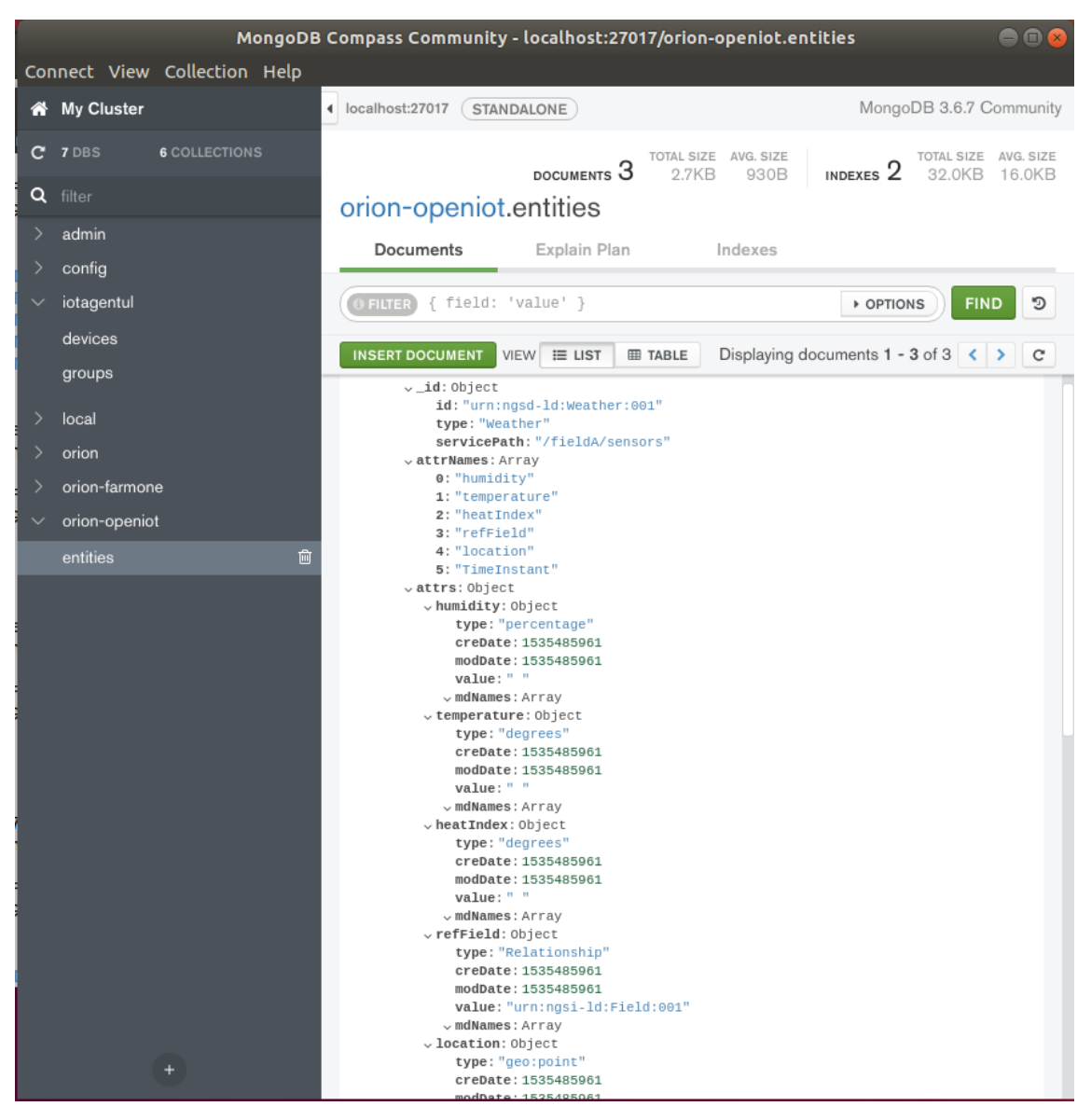

*Figure 4.30 Provisioned Sensors Entities in Orion*

# **4.2.5.3 Actuators Provisioning**

In this test the actuators are provision in order for the system to be able to map the receiving data into the right context entities and therefore be able to know what is the received data, and also to know which commands are accepted by the actuators.

To provision the actuators in one go, a shell scrip named "7\_use\_case\_ actuators\_provisioning.sh" was created, whose contents are available in Annex O.

The output of the script execution, Figure 4.31, indicates that the provisioning of the actuators was done successfully.

```
root@ubuntu:~/Desktop/IoT-over-MQTT_v4# ./7_use_case_actuators_provisioning.sh
HTTP/1.1 201 Created
X-Powered-By: Express
Fiware-Correlator: 53747868-5adf-4f21-895b-8d2ae71b6491
Content-Type: application/json; charset=utf-8
Content-Length: 2
ETag: W/"2-vyGp6PvFo4RvsFtPoIWeCReyIC8"
Date: Tue, 28 Aug 2018 20:09:50 GMT
Connection: keep-alive
{}HTTP/1.1 201 Created
X-Powered-By: Express
Fiware-Correlator: 333b8746-a7c3-4cb6-9fc8-712251e6b1cc
Content-Type: application/json; charset=utf-8
Content-Length: 2
ETag: W/"2-vyGp6PvFo4RvsFtPoIWeCReyIC8"
Date: Tue, 28 Aug 2018 20:09:50 GMT
Connection: keep-alive
```
*Figure 4.31 Output of the Commands That Provisioned the Actuators*

In Figure 4.32 is observed that the actuators were added to the IoT Agent database and that, in Figure 4.33, the corresponding entities were also created in the Orion database. It is also observed, in Figure 4.34, that a new directory was created in the Orion database that contains information about the actuators commands.

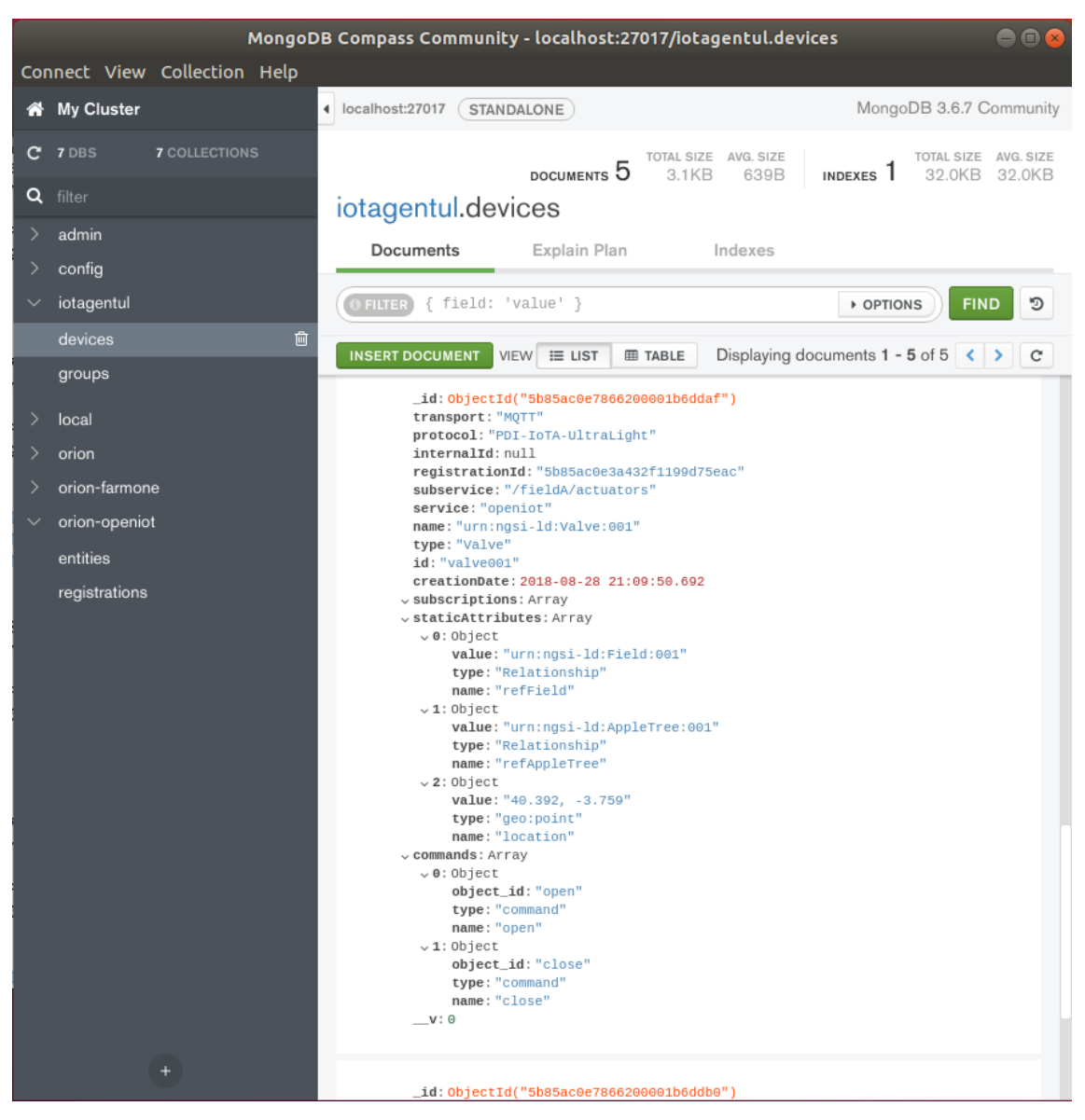

*Figure 4.32 Provisioned Actuators in the IoT Agent*

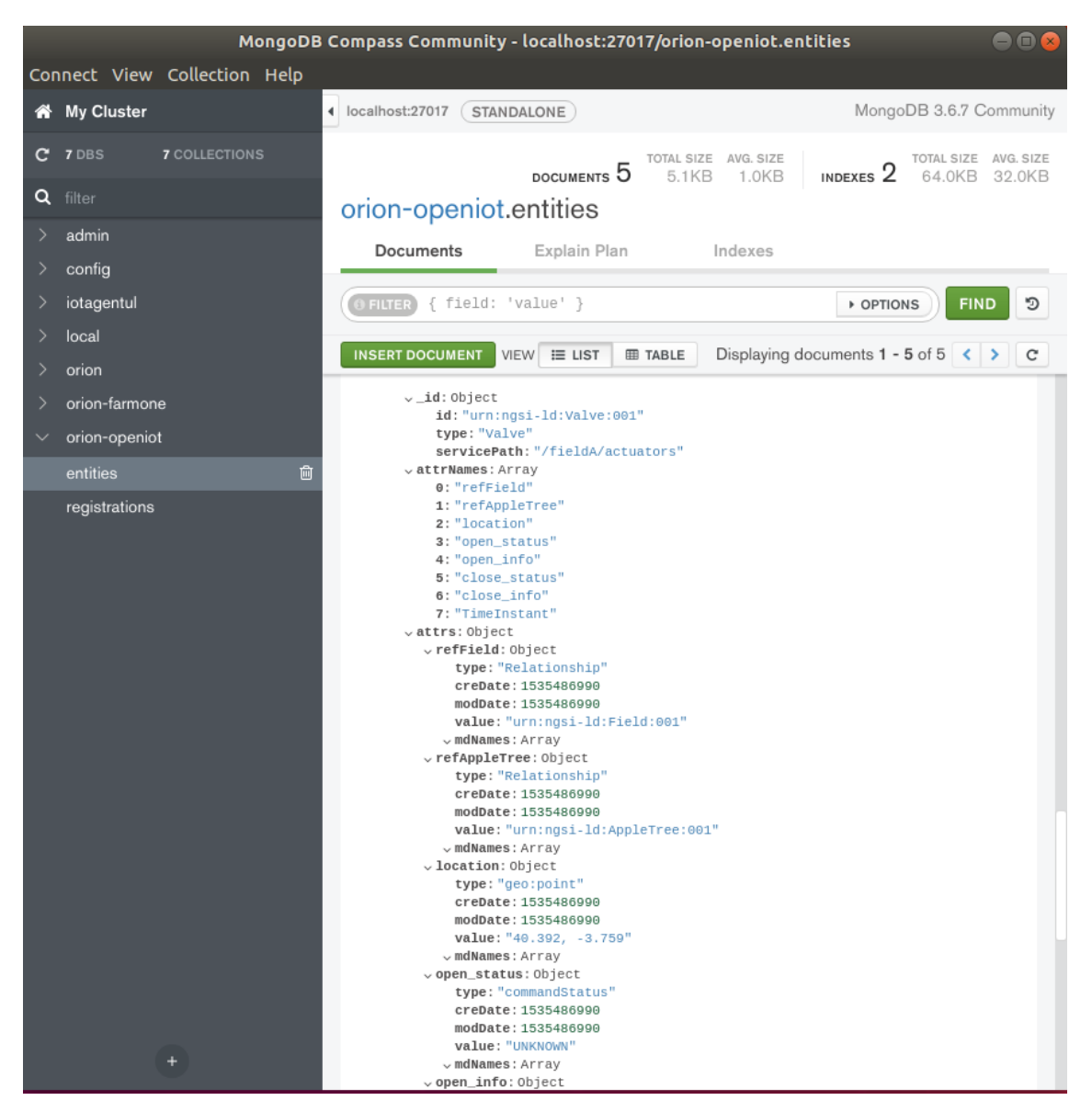

*Figure 4.33 Provisioned Actuators Entities in Orion*

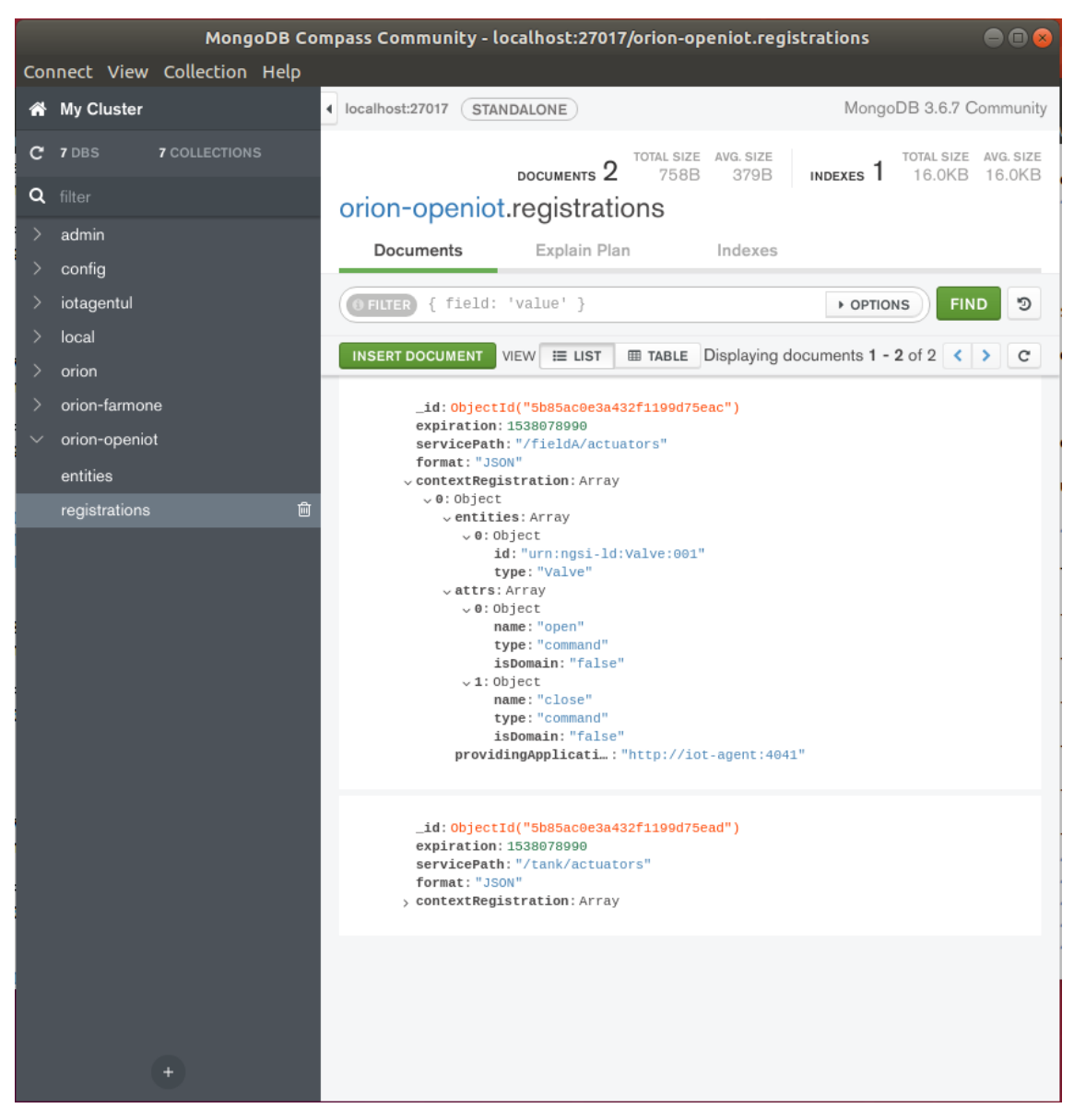

*Figure 4.34 Directory with the Actuators Commands*

Therefore, it was concluded that the provisioning of sensors and actuators is working properly.

# **4.2.5.4 Enabling Context Broker Commands**

Although the actuators commands are already registered in the Orion database, it is necessary to inform the Orion Context Broker that the commands are available. For that a script named "8\_use\_case\_enable\_commands.sh" was created and whose contents are available in Annex P.

The output of the script execution (Figure 4.35) indicates that the commands were enabled

successfully.

```
root@ubuntu:~/Desktop/IoT-over-MQTT_v4# ./8_use_case_enable_commands.sh
HTTP/1.1 201 Created
Connection: Keep-Alive
Content-Length: 0
Location: /v2/registrations/5b85aed13a432f1199d75eae
Fiware-Correlator: f72d6036-aaff-11e8-8669-0242ac130005
Date: Tue, 28 Aug 2018 20:21:37 GMT
HTTP/1.1 201 Created
Connection: Keep-Alive
Content-Length: 0
Location: /v2/registrations/5b85aed13a432f1199d75eaf
Fiware-Correlator: f7300ec6-aaff-11e8-920a-0242ac130005
Date: Tue. 28 Aug 2018 20:21:37 GMT
```
*Figure 4.35 Output of the Commands That Enabled the Context Broker Commands for the Actuators*

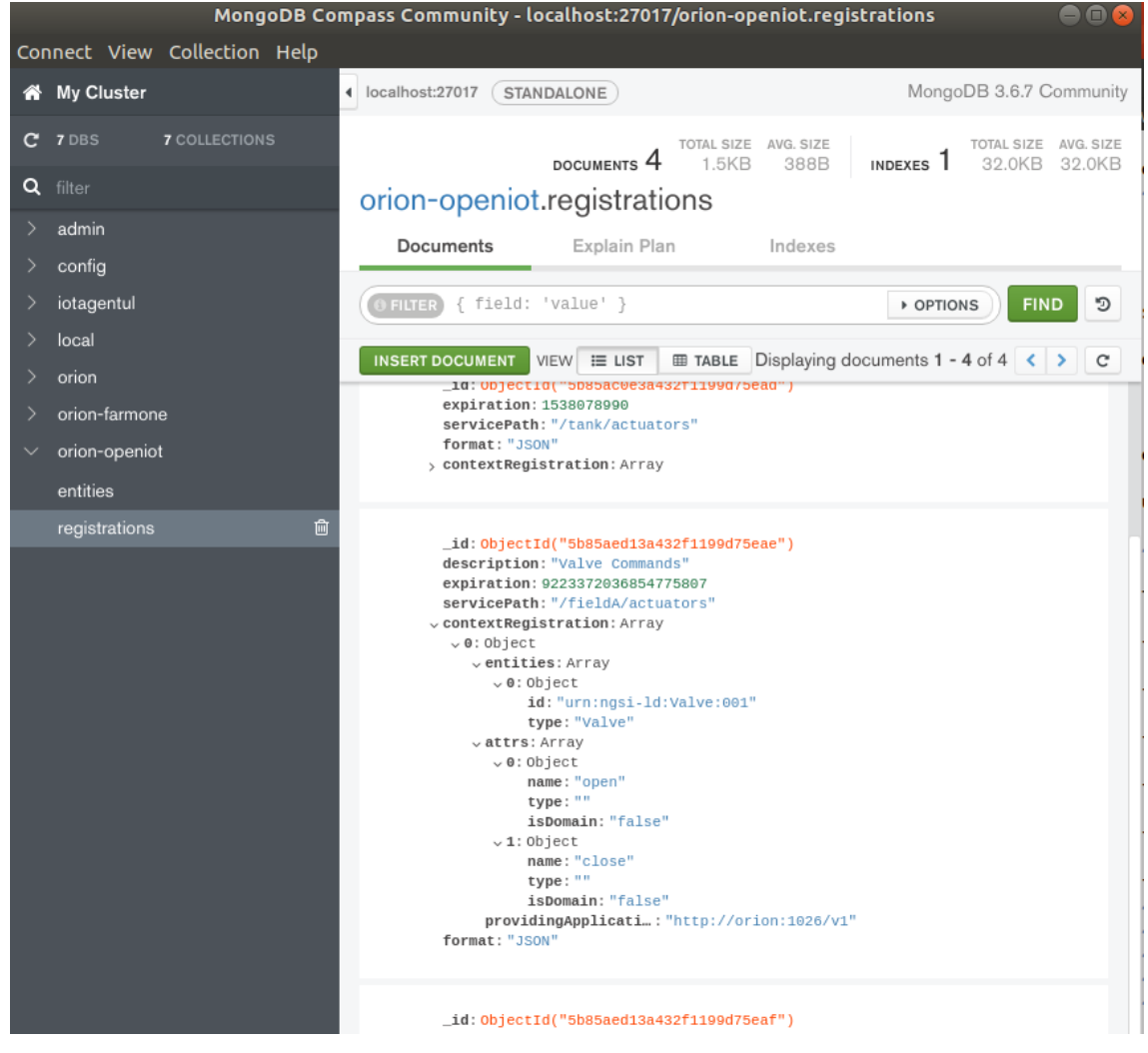

In Figure 4.36 is observed that the commands were added to Orion database.

*Figure 4.36 Commands Enabled in Orion*

It was concluded that the commands activation is working as expected.

### **4.2.6 IoT Devices**

The following tests serve to mainly verify if the used sensors and microcontrollers are working properly (actuators are simulated).

# **4.2.6.1 Test of DHT22 Sensor**

To test if the DHT22 air temperature and humidity sensor is working properly it was used an already existing Arduino library (Figure 4.37) to process the sensor data and print it to the Arduino serial monitor.

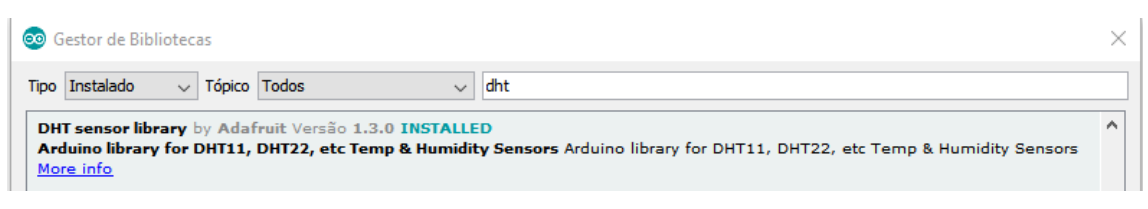

*Figure 4.37 Arduino Library Used for the DHT22 Sensor*

In the Figure 4.38 can be observed the electrical schematics for connecting the sensor to the NodeMcu ESP8266 Devkit v1.0 board.

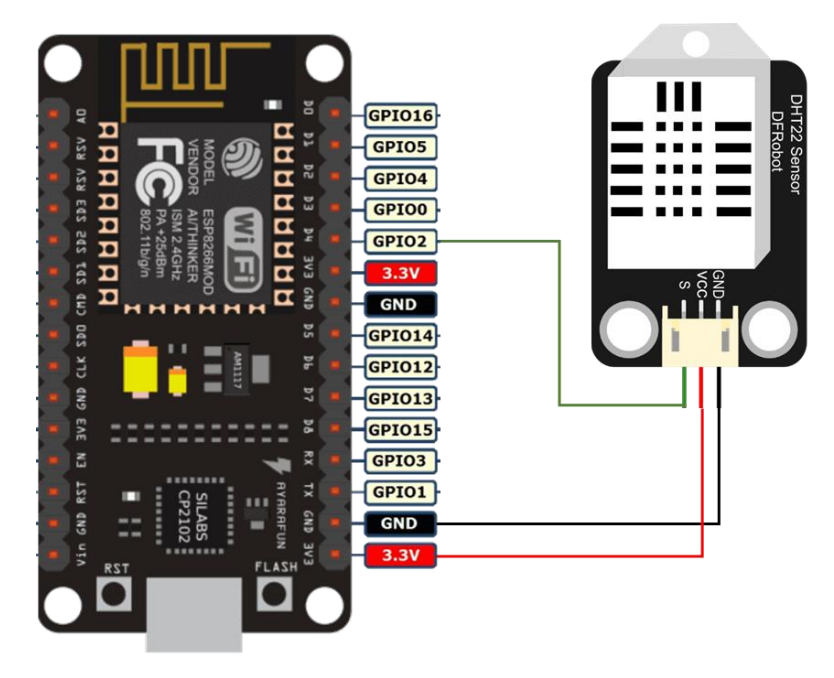

*Figure 4.38 Electrical Schematics for Connecting the DHT22 Sensor to the NodeMcu ESP8266 Devkit v1.0 Board*

Figure 4.39 shows the experimental montage of the circuit.

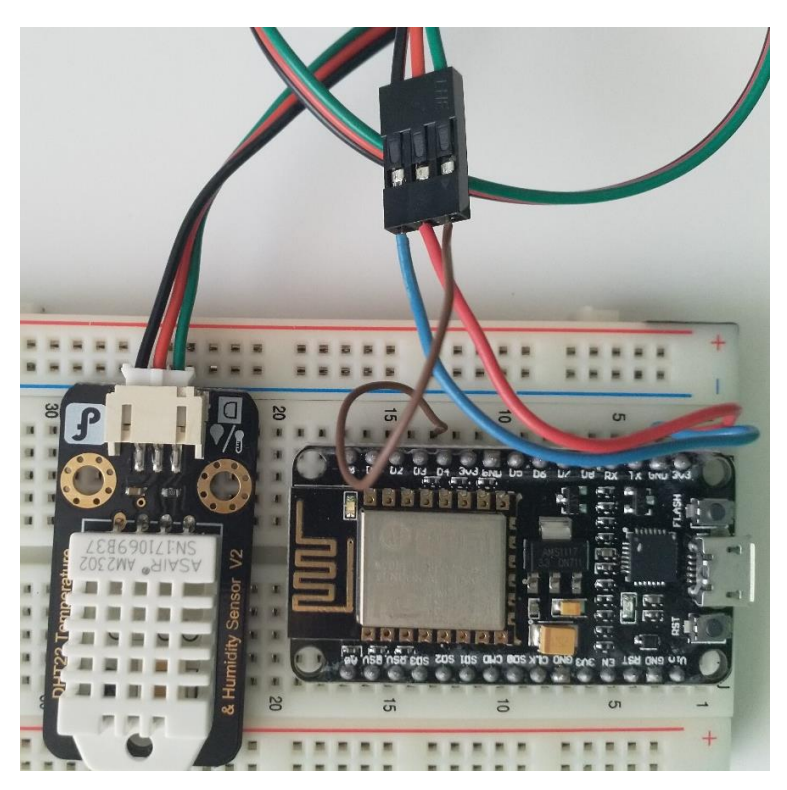

*Figure 4.39 DHT22 Sensor + NodeMcu Circuit Montage*

The code uploaded to the board (file name "esp8266\_temp\_hum\_test.ino") is available in Annex Q, which outputs the obtained data from the sensor (Figure 4.40).

| co COM4                    |                                                         |                                    |        | $\times$  |   |
|----------------------------|---------------------------------------------------------|------------------------------------|--------|-----------|---|
|                            |                                                         |                                    |        | Enviar    |   |
|                            | HARREST TITUTE SEMPERBURELT BUTUU U HERU RHAENT UDTUU U |                                    |        |           | ۸ |
| Humidity: 65.80%           | Temperature: 28.30*C                                    | Heat index: 30.66*C                |        |           |   |
| Humidity: 63.60%           | Temperature: 28.30*C                                    | Heat index: 30.36*C                |        |           |   |
| Humidity: 64.30%           | Temperature: 28.30*C                                    | Heat index: 30.45*C                |        |           |   |
| Humidity: 61.20%           | Temperature: 28.20*C                                    | Heat index: $29.89*C$              |        |           |   |
| Humidity: 61.00%           | Temperature: 28.20*C                                    | Heat index: 29.87*C                |        |           |   |
| Humidity: 60.80%           | Temperature: 28.10*C                                    | Heat index: 29.69*C                |        |           |   |
| Humidity: 60.70%           | Temperature: 28.10*C                                    | Heat index: 29.68*C                |        |           |   |
| Humidity: 60.70%           | Temperature: 28.10*C                                    | Heat index: $29.68*C$              |        |           |   |
| Humidity: 60.60%           | Temperature: 28.10*C                                    | Heat index: 29.67*C                |        |           |   |
| Humidity: 62.60%           | Temperature: 28.10*C                                    | Heat index: $29.90*C$              |        |           |   |
| Humidity: 72.40%           | Temperature: 28.10*C                                    | Heat index: 31.20*C                |        |           |   |
| Humidity: 77.50%           | Temperature: 28.10*C                                    | Heat index: $31.96*C$              |        |           |   |
| Humidity: 80.70%           | Temperature: 28.20*C                                    | Heat index: $32.72*C$              |        |           |   |
| Humidity: 83.00%           | Temperature: 28.20*C                                    | Heat index: 33.11*C                |        |           |   |
| Humidity: 84.90%           | Temperature: 28.30*C                                    | Heat index: 33.74*C                |        |           |   |
| Humidity: 85.80%           | Temperature: 28.30*C                                    | Heat index: $33.94*C$              |        |           |   |
| Humidity: 86.30%           | Temperature: 28.30*C                                    | Heat index: 34.06*C                |        |           |   |
| Humidity: 86.40%           | Temperature: 28.40*C                                    | Heat index: 34.38*C                |        |           |   |
| Humidity: 79.70%           | Temperature: 28.40*C                                    | Heat index: 33.07*C                |        |           |   |
| Humidity: 80.50%           | Temperature: 28.40*C                                    | Heat index: 33.21*C                |        |           |   |
| Humidity: 84.80%           | Temperature: 28.40*C                                    | Heat index: $34.01$ <sup>*</sup> C |        |           |   |
| Humidity: 82.50%           | Temperature: 28.50*C                                    | Heat index: 33.86*C                |        |           | v |
| Avanco automático de linha |                                                         | Sem final de linha                 | $\sim$ | 9600 baud |   |

*Figure 4.40 Obtained Data from the DHT22 Sensor*

### **4.2.6.2 Test of Ultrasonic Sensor**

This sensor requires 5V to work however the board is only capable of supplying 3.3V, however, since the board is being powered through the USB port it is possible to draw 5V from the Vin pin to power the sensor.

In the Figure 4.41 can be observed the electrical schematics for connecting the sensor to the NodeMcu ESP8266 Devkit v1.0 board.

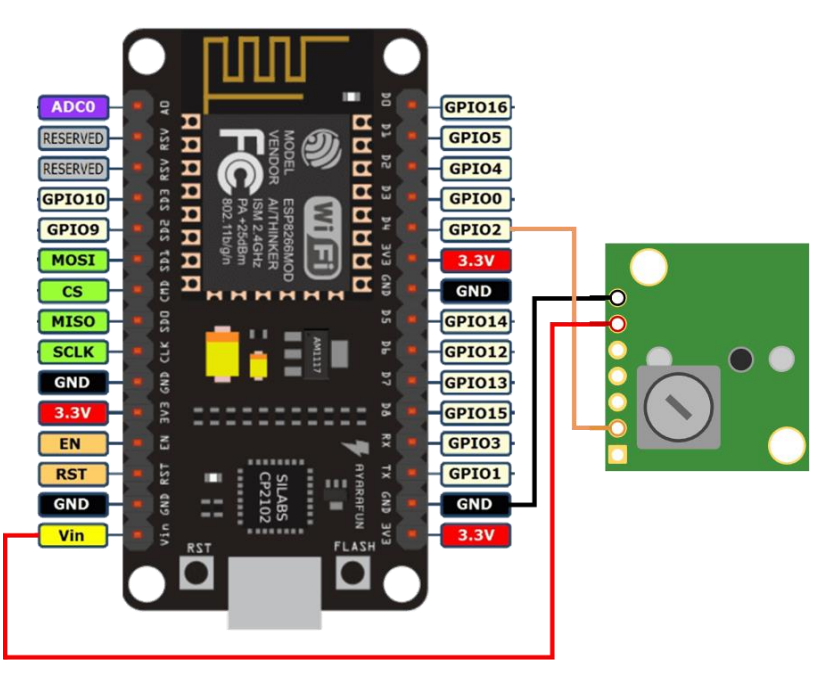

*Figure 4.41 Electrical Schematics for Connecting the Ultrasonic Sensor to the NodeMcu ESP8266 Devkit v1.0 Board*

Figure 4.42 shows the montage of the circuit.

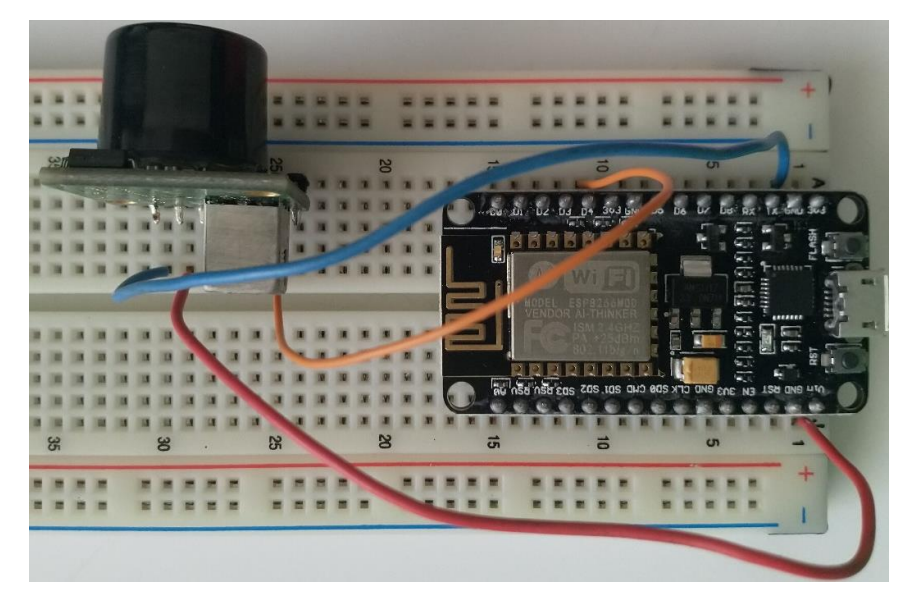

*Figure 4.42 Ultrasonic Sensor + NodeMcu Circuit Montage*

To test the sensor, it was used an already made example available in the manufacturer website [70], that had to be adapted to work with the board as it was originally for Arduino. The code uploaded to the board (file name "esp8266\_ultrasonic\_test.ino") is available in Annex R.

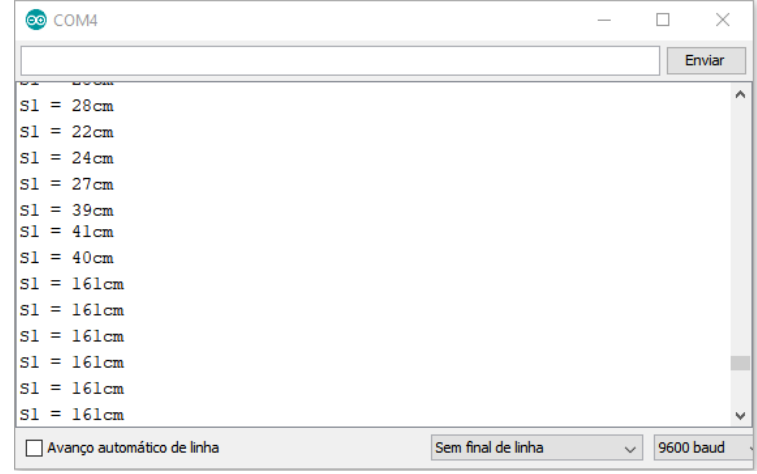

Figure 4.43 shows the output of the obtained data from the sensor.

*Figure 4.43 Obtained Data from the Ultrasonic Sensor*

# **4.2.6.3 Test of Earth-Humidity Sensor**

The Figure 4.44 shows the electrical schematics for connecting the sensor to the NodeMcu ESP8266 Devkit v1.0 board.

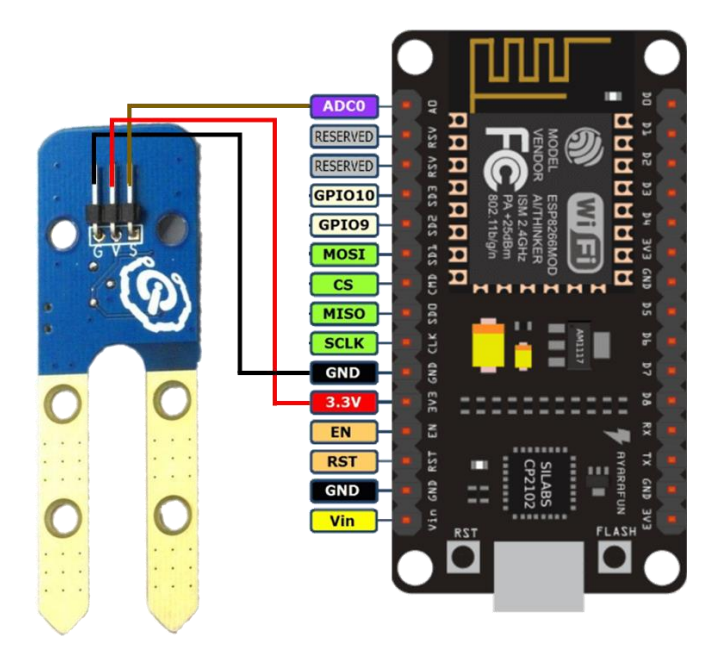

*Figure 4.44 Electrical Schematics for Connecting the Earth-Humidity Sensor to the NodeMcu ESP8266 Devkit v1.0 Board*

Figure 4.45 and Figure 4.46 show the montage of the circuit.

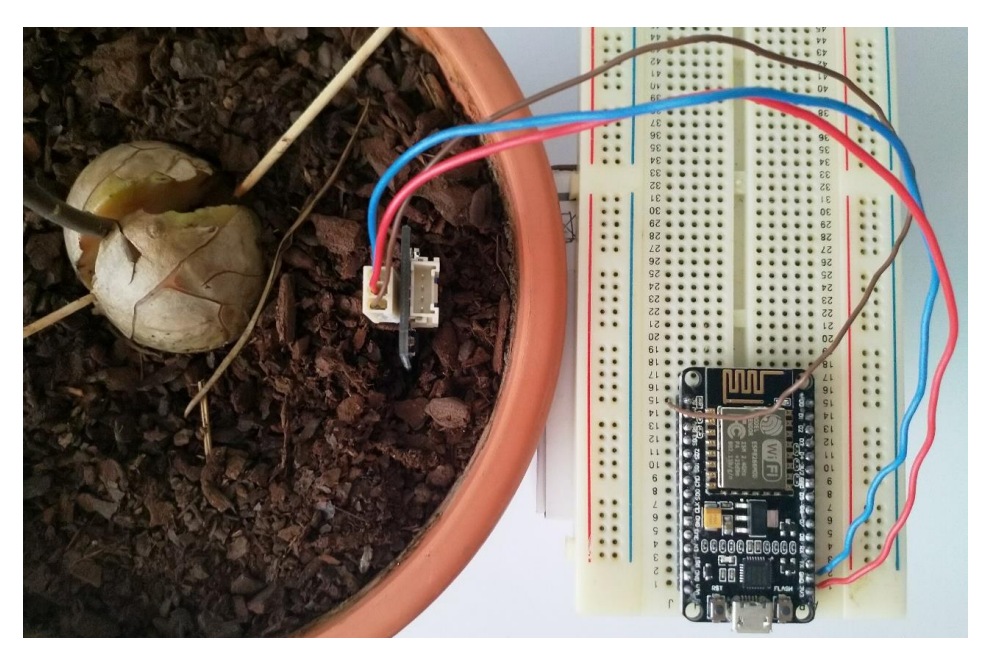

*Figure 4.45 Earth-Humidity Sensor + NodeMcu Circuit Montage (1)*

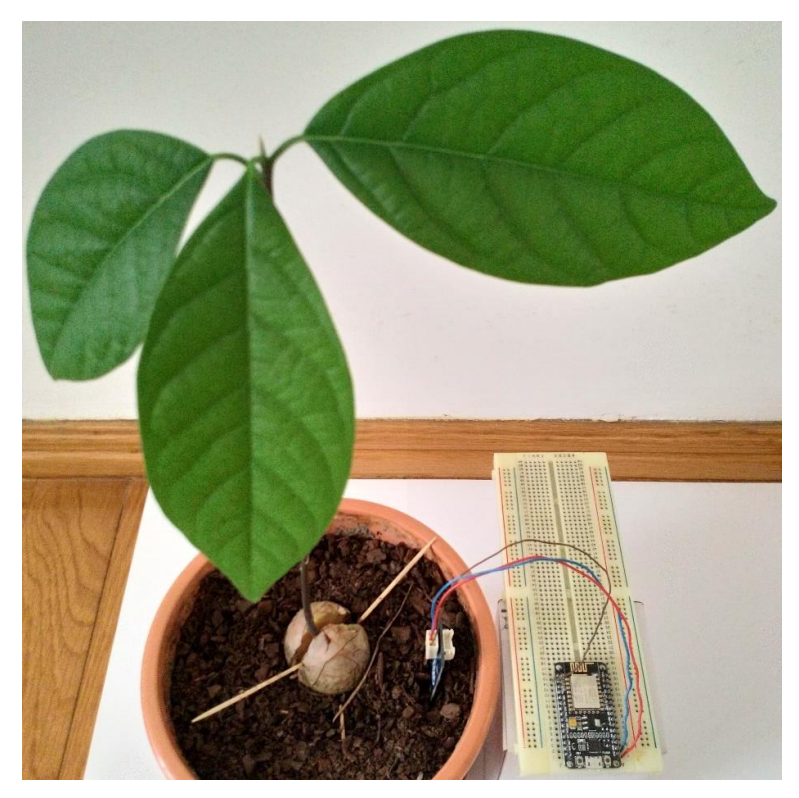

*Figure 4.46 Earth-Humidity Sensor + NodeMcu Circuit Montage (2)*

To test the sensor, it was used an already made example available in the manufacturer website [71], that had to be adapted to display better information, such as humidity in percentage. Both operation modes of the sensor, digital and analogic, were tested however only the analogic mode is useful for the use case as displays the values of the soil

moisture, when the digital mode only returns "1" or "0" if the soil humidity is above or below a threshold defined by the potentiometer. The analog mode automatically implies that the ADC is used to convert the sensor analog output into digital values, between 0 and 1024, that are then converted to a percentage.

The code uploaded to the board (file name "esp8266\_earth\_humidity\_test.ino") is available in Annex S.

Figure 4.47 shows the output of the obtained data from the sensor. When the sensor probes were in the air the humidity percentage was 0 and when the probes were connected through a jump wire the humidity percentage was 100. The other values were obtained by placing the sensor in a vase.

| eo COM4                    |                                                |           |
|----------------------------|------------------------------------------------|-----------|
|                            |                                                | Enviar    |
| ADC reading: 1024          |                                                |           |
| Humidity Percentage: 0     |                                                |           |
| ADC reading: 972           |                                                |           |
| Humidity Percentage: 6     |                                                |           |
| ADC reading: 605           |                                                |           |
| Humidity Percentage: 41    |                                                |           |
| ADC reading: 608           |                                                |           |
| Humidity Percentage: 41    |                                                |           |
| ADC reading: 644           |                                                |           |
| Humidity Percentage: 38    |                                                |           |
| ADC reading: 538           |                                                |           |
| Humidity Percentage: 48    |                                                |           |
| ADC reading: 586           |                                                |           |
| Humidity Percentage: 43    |                                                |           |
| ADC reading: 590           |                                                |           |
|                            |                                                |           |
| Avanço automático de linha | Sem final de linha<br>$\overline{\phantom{a}}$ | 9600 haud |

*Figure 4.47 Obtained Data from the Earth-Humidity Sensor*

Ideally the sensor probes should have been longer to obtain the humidity values of deeper soil, as the soil may appear to be dry at the surface but can be wet or moist at higher depths. For a single pant, multiple sensors with different probe lengths could also be used to obtain a global humidity reading of the soil.

#### **4.2.6.4 Sending Measurements from DHT22 Sensor to the IoT System**

The programs written for the IoT Devices are based on an existing Arduino MQTT library [72], which is one of the rare ones that support publishing messages with QoS (0, 1 and 2), being used QoS 2. The code uploaded to the board (file name

"mqtt\_esp8266\_dht22\_qos\_v1.ino"), which collects the sensor data and transmits it to the system is available in Annex T.

To visualize the message received by the Mosquitto MQTT Broker it was used the dummy MQTT subscriber (Figure 4.48) previously used when testing the Mosquitto Health.

```
root@ubuntu:~# docker run -it --rm --name mqtt-subscriber --network default efre
con/mqtt-client sub -h 172.17.0.1 -t "/#"
h|68.30|t|26.10|i|27.37
h|68.80|t|26.10|i|27.39
h|68.80|t|26.30|t|27.68
```
*Figure 4.48 Messages Received by the MQTT Subscriber and Sent by the Weather Sensor*

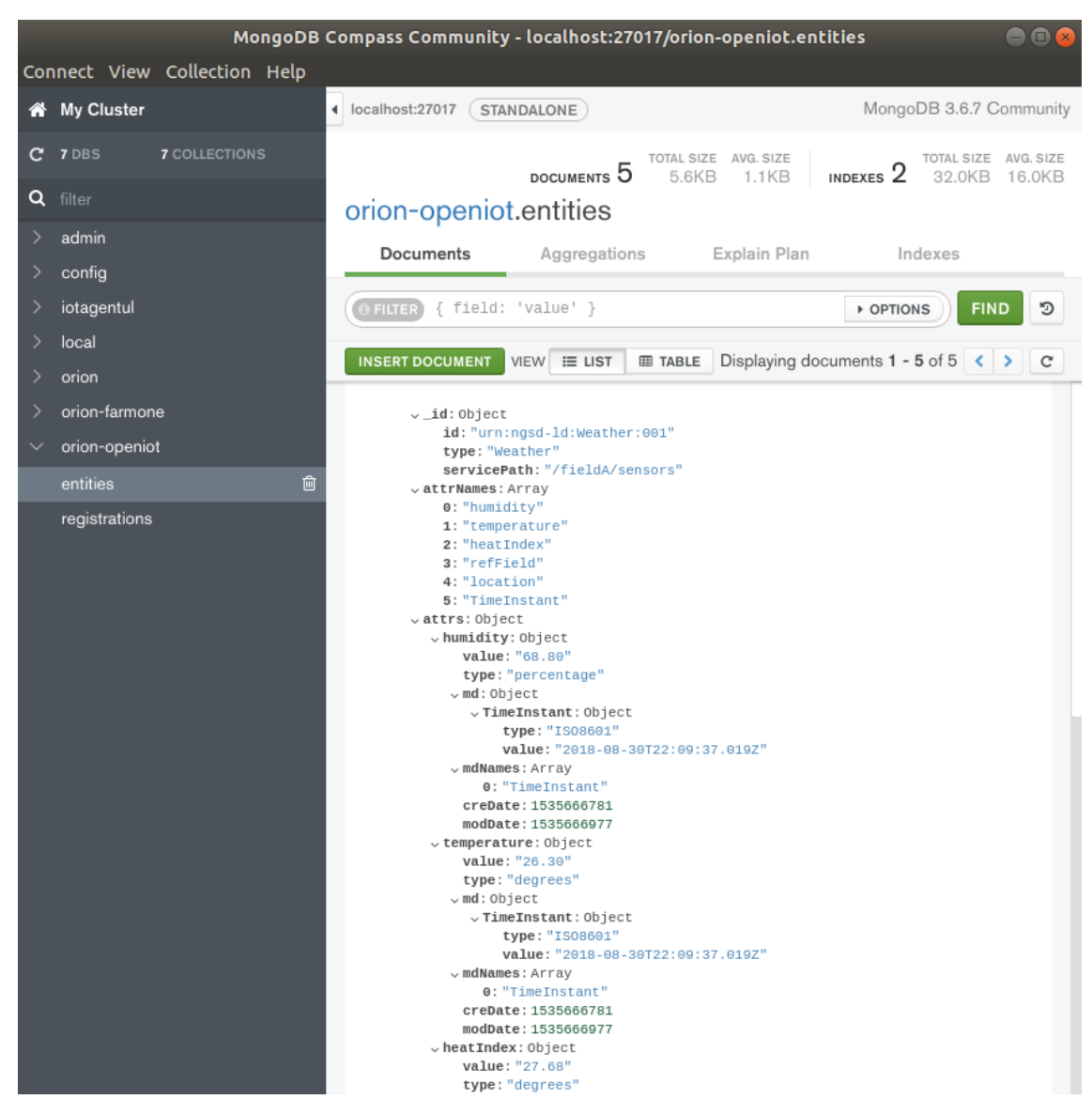

Figure 4.49 shows the received data from the sensor in the database.

*Figure 4.49 Received Data in the Weather Sensor Entity*

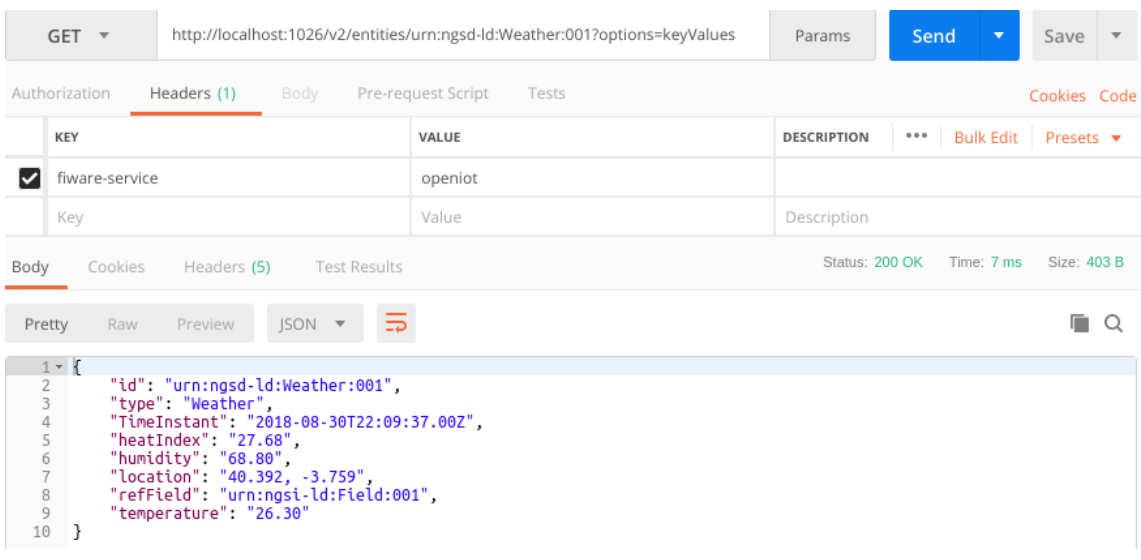

Figure 4.50 shows the results of making a query for the sensor data.

*Figure 4.50 Weather Sensor Key Values*

# **4.2.6.5 Sending Measurements from Ultrasonic Sensor to the IoT System**

The code uploaded to the board (file name "mqtt\_esp8266\_ultrasonic\_qos\_v1.ino"), which collects the sensor data and transmits it to the system is available in Annex U.

To visualize the message received by the Mosquitto MQTT Broker it was used the dummy MQTT subscriber (Figure 4.51) previously used when testing the Mosquitto Health.

```
root@ubuntu:~# docker run -it --rm --name mqtt-subscriber --network default efre
con/mqtt-client sub -h 172.17.0.1 -t "/#"
1|278.00
l|138.00
l|129.00
l|278.00
```
*Figure 4.51 Messages Received by the MQTT Subscriber and Sent by the Water Level Sensor*

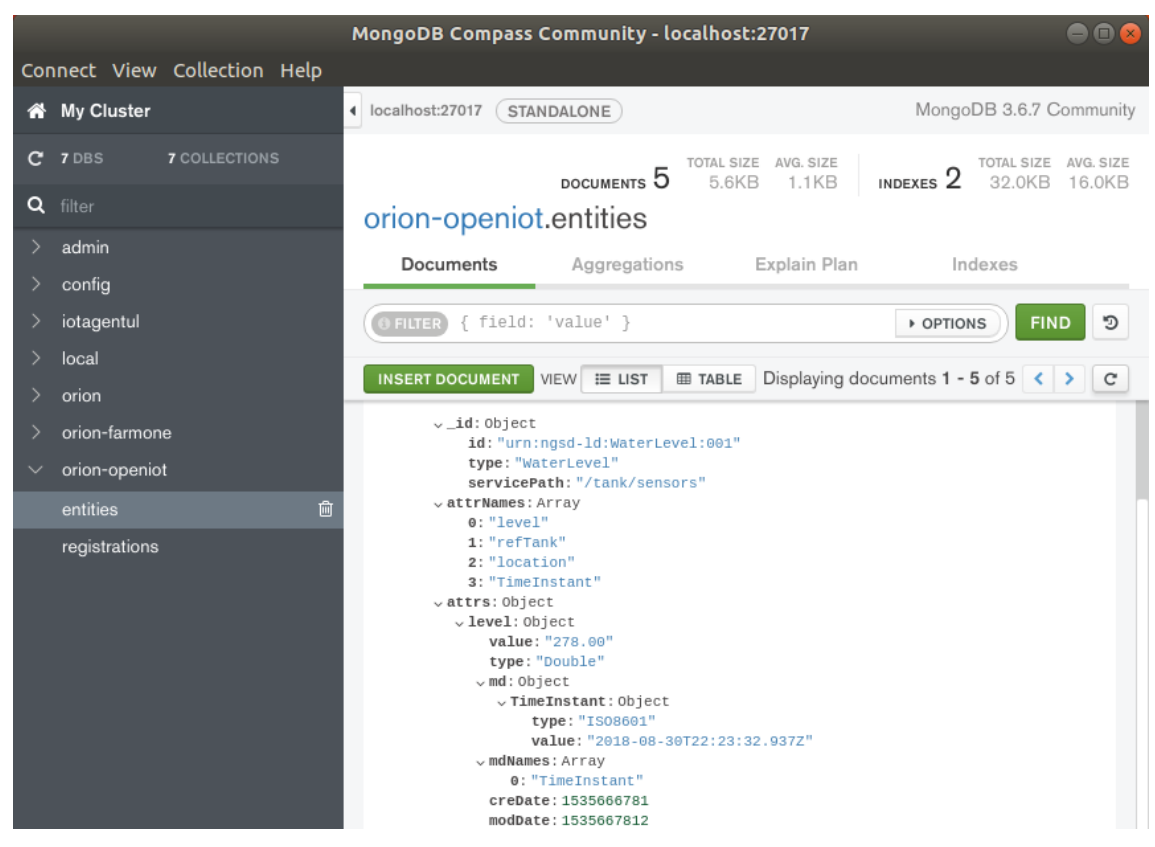

Figure 4.52 shows the received data from the sensor in the database.

*Figure 4.52 Received Data in the Water Level Sensor Entity*

|  |  | Figure 4.53 shows the results of making a query for the sensor data. |
|--|--|----------------------------------------------------------------------|
|  |  |                                                                      |
|  |  |                                                                      |
|  |  |                                                                      |

| $GET$ $\tau$                                                                                                    | http://localhost:1026/v2/entities/urn:ngsd-ld:WaterLevel:001?options=keyValues | Params             | Send<br>▼                 | Save                         |  |  |
|----------------------------------------------------------------------------------------------------|--------------------------------------------------------------------------------|--------------------|---------------------------|------------------------------|--|--|
| Authorization<br>Headers (1)<br>Body                                                                                                    | Pre-request Script<br>Tests                                                    |                    |                           | Cookies Code                 |  |  |
| <b>KEY</b>                                                                                                    | VALUE                                                                          | <b>DESCRIPTION</b> | <b>Bulk Edit</b><br>0.0.0 | Presets $\blacktriangledown$ |  |  |
| fiware-service<br>◡                                                                                                    | openiot                                                                        |                    |                           |                              |  |  |
| Key                                                                                                    | Value                                                                          | Description        |                           |                              |  |  |
| Cookies<br>Headers (5)<br><b>Test Results</b><br>Body                                                                                                    |                                                                                | Status: 200 OK     | Time: 5 ms                | Size: 363 B                  |  |  |
| $ISON$ $\tau$<br>Pretty<br>Raw<br>Preview                                                                                                    |                                                                                |                    |                           |                              |  |  |
| $1 - 5$<br>"id": "urn:ngsd-ld:WaterLevel:001",<br>2<br>"type": "WaterLevel",<br>3<br>"TimeInstant": "2018-08-30T22:23:32.00Z",<br>4<br>5<br>"level": "278.00",<br>"location": "40.392, -3.759",<br>6<br>"refTank": "urn:ngsi-ld:Tank:001"<br>8 |                                                                                |                    |                           |                              |  |  |

*Figure 4.53 Water Level Sensor Key Values*

#### **4.2.6.6 Sending Measurements from Earth-Humidity Sensor to the IoT System**

The code uploaded to the board (file name "mqtt\_esp8266\_earth\_humidity\_qos\_v1.ino"), which collects the sensor data and transmits it to the system is available in Annex V.

To visualize the message received by the Mosquitto MQTT Broker it was used the dummy MQTT subscriber (Figure 4.54) previously used when testing the Mosquitto Health.

```
root@ubuntu:~# docker run -it --rm --name mqtt-subscriber --network default efre
con/mqtt-client sub -h 172.17.0.1 -t "/#"
h|0
h|17
h|12h| 45
г
```
*Figure 4.54 Messages Received by the MQTT Subscriber and Sent by the Earth-Humidity Sensor*

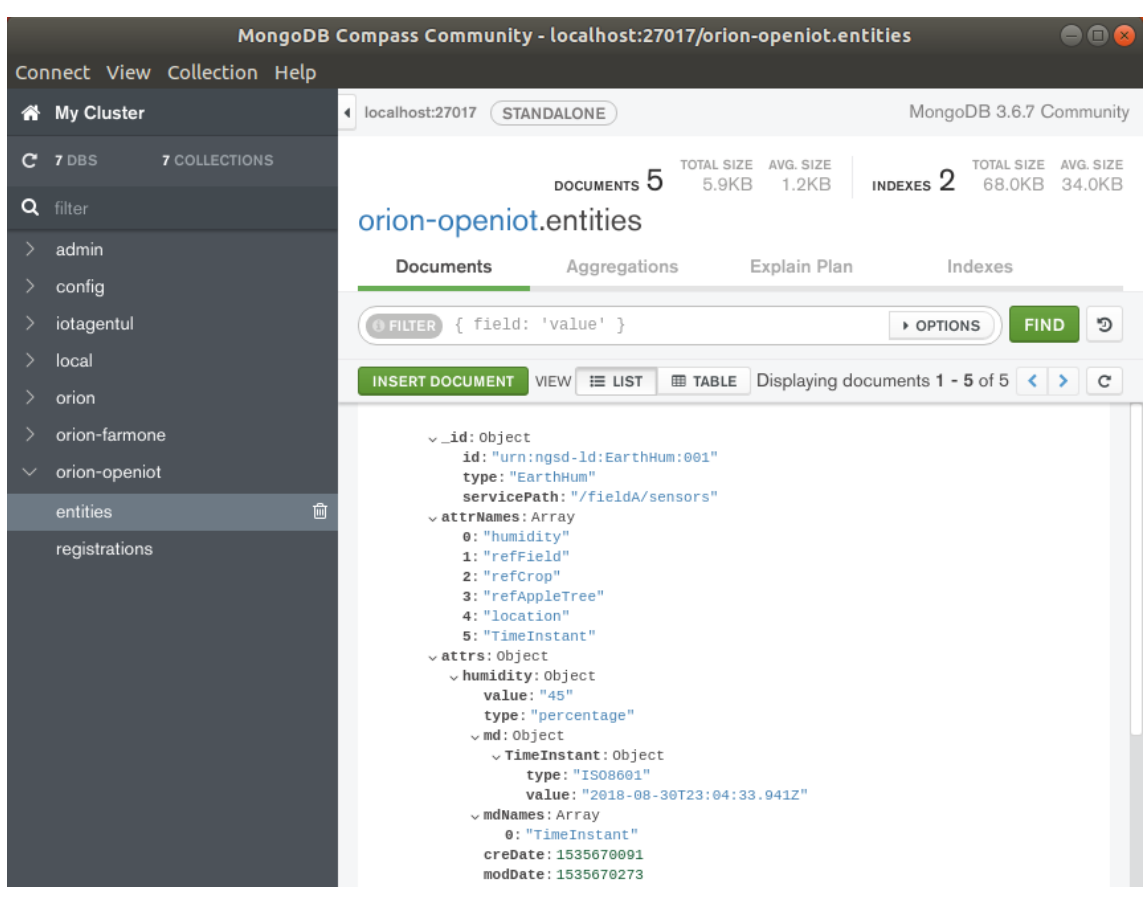

Figure 4.55 shows the received data from the sensor in the database.

*Figure 4.55 Received Data in the Earth-Humidity Sensor Entity*

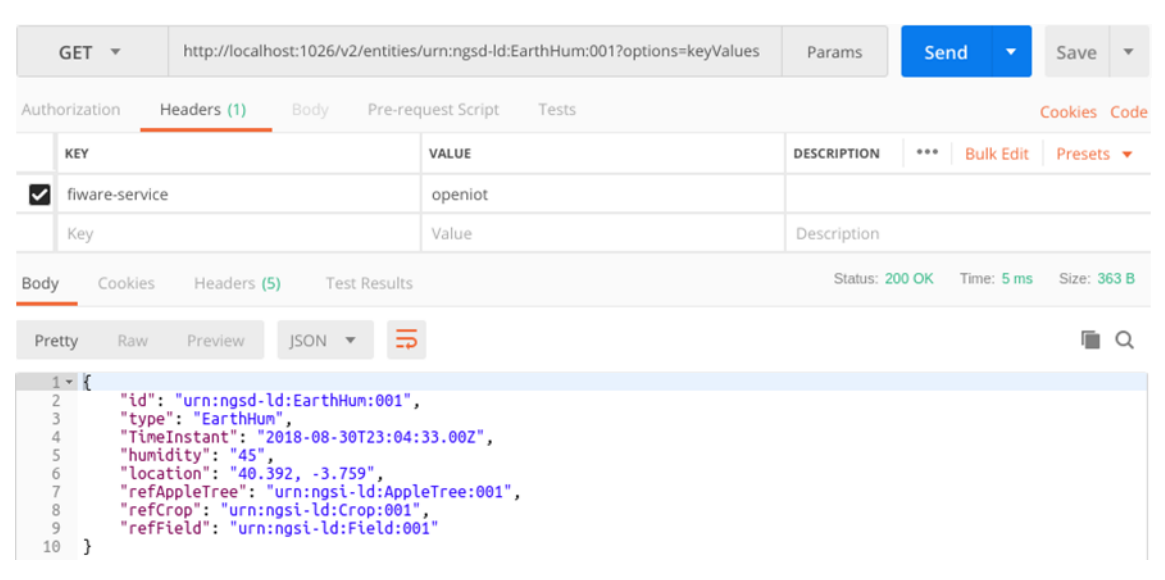

Figure 4.56 shows the results of making a query for the sensor data.

*Figure 4.56 Earth-Humidity Sensor Key Values*

# **4.2.6.7 Sending Commands from System to IoT Devices (Actuators)**

The code uploaded to the board (file names "mqtt esp8266 valve001 v1.ino" and "mqtt esp8266 valve $002$  v1.ino") is available in Annex W. As the only difference between the two programs is the device Id in the MQTT topics, only of the programs is presented.

Below is the cURL command sent to the Orion to open the valve 001, which in this case turns ON the built in LED of the board (all the available commands are in file named "9 use case send commands.sh" available in Annex X).

```
curl -iX PATCH \
   'http://localhost:1026/v2/entities/urn:ngsi-ld:Valve:001/attrs' \
   -H 'Content-Type: application/json' \
   -H 'fiware-service: openiot' \
   -H 'fiware-servicepath: /fieldA/actuators' \
   -d '{
   "open": {
       "type" : "command",
       "value" : ""
   }
}'
```
Figure 4.57 shows the output of the command.

HTTP/1.1 204 No Content Connection: Keep-Alive Content-Length: 0 Fiware-Correlator: 1c8083de-acb0-11e8-9106-0242ac120004 Date: Thu, 30 Aug 2018 23:55:02 GMT

*Figure 4.57 Output of the Command Sent to the Actuator*

To visualize the commands, sent by the Orion Context Broker and the actuator reply it was used the dummy subscriber (Figure 4.58) previously used when testing the Mosquitto

Health.

```
root@ubuntu:~# docker run -it --rm --name mqtt-subscriber --network default efre
con/mqtt-client sub -h 172.17.0.1 -t "/#"
valve001@open|
valve001@open|Opened ok
valve001@close|
valve001@close|Closed ok
```
*Figure 4.58 Messages Containing the Commands Sent to the Actuator and the Response Received*

Figure 4.59 shows the results of the "open" command, which turned the board LED on simulating an open valve.

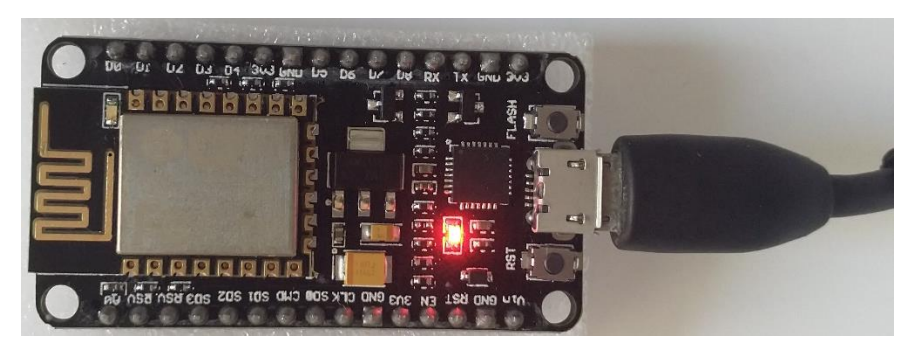

*Figure 4.59 Simulation of an Open Valve (Actuator)*

Figure 4.60 shows the information about the actuator after the command execution in the database.

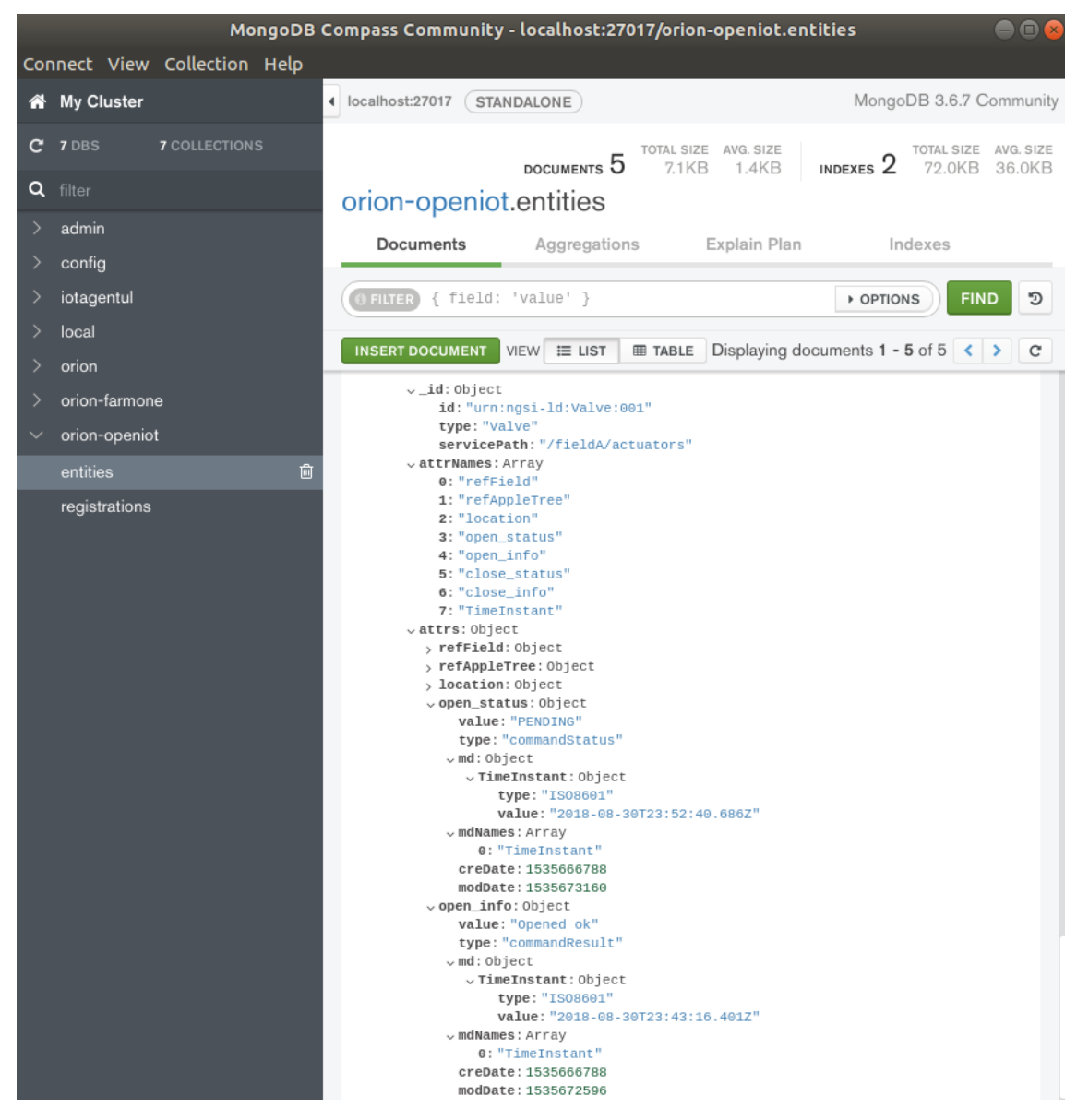

*Figure 4.60 State of the Valve Actuator in the Valve Actuator Entity*
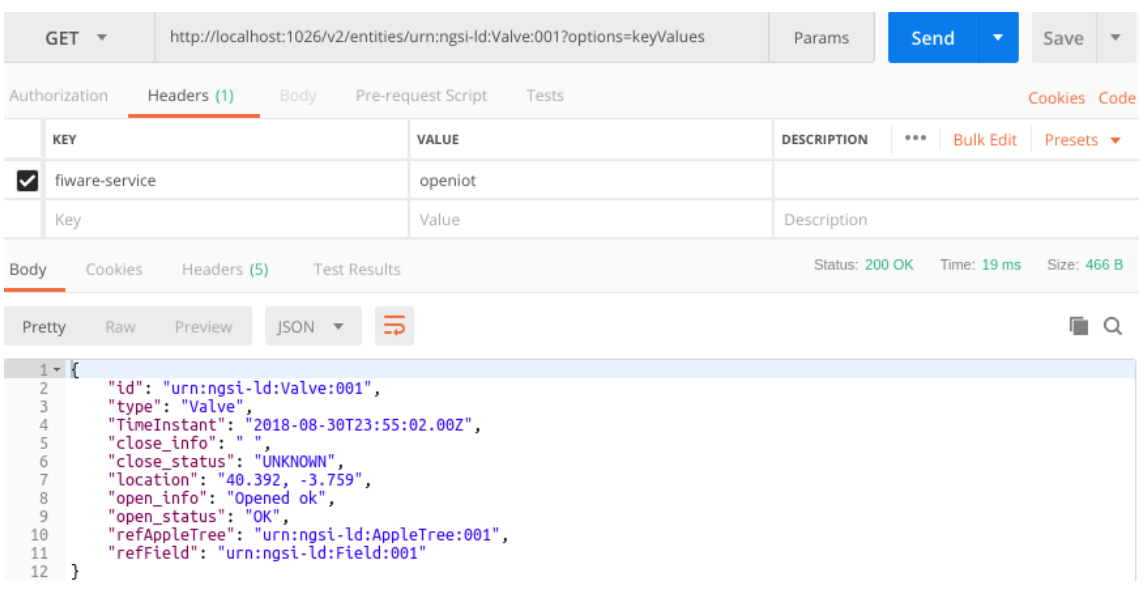

Figure 4.61 shows the results of making a query for the actuator information.

*Figure 4.61 Valve Actuator Key Values After a "open" Command*

The reply sent by the IoT Devices after executing the command serves to fill in the " info" and "\_status" attributes, which indicate that the command was executed with success.

If subsequently a command to close the valve was sent (Figure 4.62) then the valve attributes "close\_info" and "close\_status" would be updated as expected, however the attributes associated to the open command would remain as before therefore it would be necessary to delete the attributes to avoid misinformation.

| $GET$ $\tau$                                                                                            |                                                                                                    | http://localhost:1026/v2/entities/urn:ngsi-ld:Valve:001?options=keyValues | Params             | Send                      | Save<br>$\overline{\phantom{a}}$<br>▼ |  |  |
|----------------------------------------------------------------------------------------------------|----------------------------------------------------------------------------------------------------|---------------------------------------------------------------------------|--------------------|---------------------------|---------------------------------------|--|--|
| Authorization                                                                                           | Headers (1)<br>Pre-request Script<br>Body                                                                                                    |                                                                           |                    | Cookies Code              |                                       |  |  |
| KEY                                                                                                    |                                                                                                    | VALUE                                                                     | <b>DESCRIPTION</b> | <b>Bulk Edit</b><br>0.0.0 | Presets $\blacktriangledown$          |  |  |
| fiware-service<br>◡                                                                                     |                                                                                                    | openiot                                                                   |                    |                           |                                       |  |  |
| Key                                                                                                    |                                                                                                    | Value                                                                     | Description        |                           |                                       |  |  |
| Status: 200 OK<br>Time: $16$ ms<br>Size: 469 B<br>Cookies<br>Headers (5)<br><b>Test Results</b><br>Body |                                                                                                    |                                                                           |                    |                           |                                       |  |  |
| Raw<br>Pretty                                                                                           | $ISON - \nabla$<br>Preview                                                                                                    |                                                                           |                    |                           | O                                     |  |  |
| $1 - 1$<br>2<br>3<br>4<br>5<br>6<br>7<br>8<br>9<br>10<br>11<br>12<br>}                                  | "id": "urn:ngsi-ld:Valve:001",<br>"type": "Valve",<br>"TimeInstant": "2018-08-31T00:00:14.00Z",<br>"close_info": "Closed ok",<br>"close status": "OK",<br>"location": "40.392, -3.759",<br>"open_info": "Opened ok",<br>"open status": "OK",<br>"refAppleTree": "urn:ngsi-ld:AppleTree:001",<br>"refField": "urn:ngsi-ld:Field:001" |                                                                           |                    |                           |                                       |  |  |

*Figure 4.62 Valve Actuator Key Values After a "open" and "close" Command*

After completing the communication tests, it was determined that the everything is working as expected.

#### **4.2.7 Subscriptions**

To test the if the notifications functionality is working properly an echo server available in the Orion GitHub webpage [73] was used to visualize the notifications sent by the Orion Context Broker.

For this test it was created a subscription which would notify the user (echo server) whenever a weather sensor in field A (the individual device ID was not specified only the sensor type) returned a temperature above 30ºC. For that a script, named "10\_use\_case\_subscriptions.sh", containing the subscription was created and whose contents are available in Annex Y.

Figure 4.63 shows the command output.

HTTP/1.1 201 Created Connection: Keep-Alive Content-Length: 0 Location: /v2/subscriptions/5b8939a3601531079f22e0c8 Fiware-Correlator: 78cbcf92-ad1c-11e8-bfb4-0242ac120006 Date: Fri, 31 Aug 2018 12:50:43 GMT

*Figure 4.63 Output of the Commands That Enabled Notifications*

It is also observed, in Figure 4.64, that a new directory was created in the Orion database which contains information about the subscriptions.

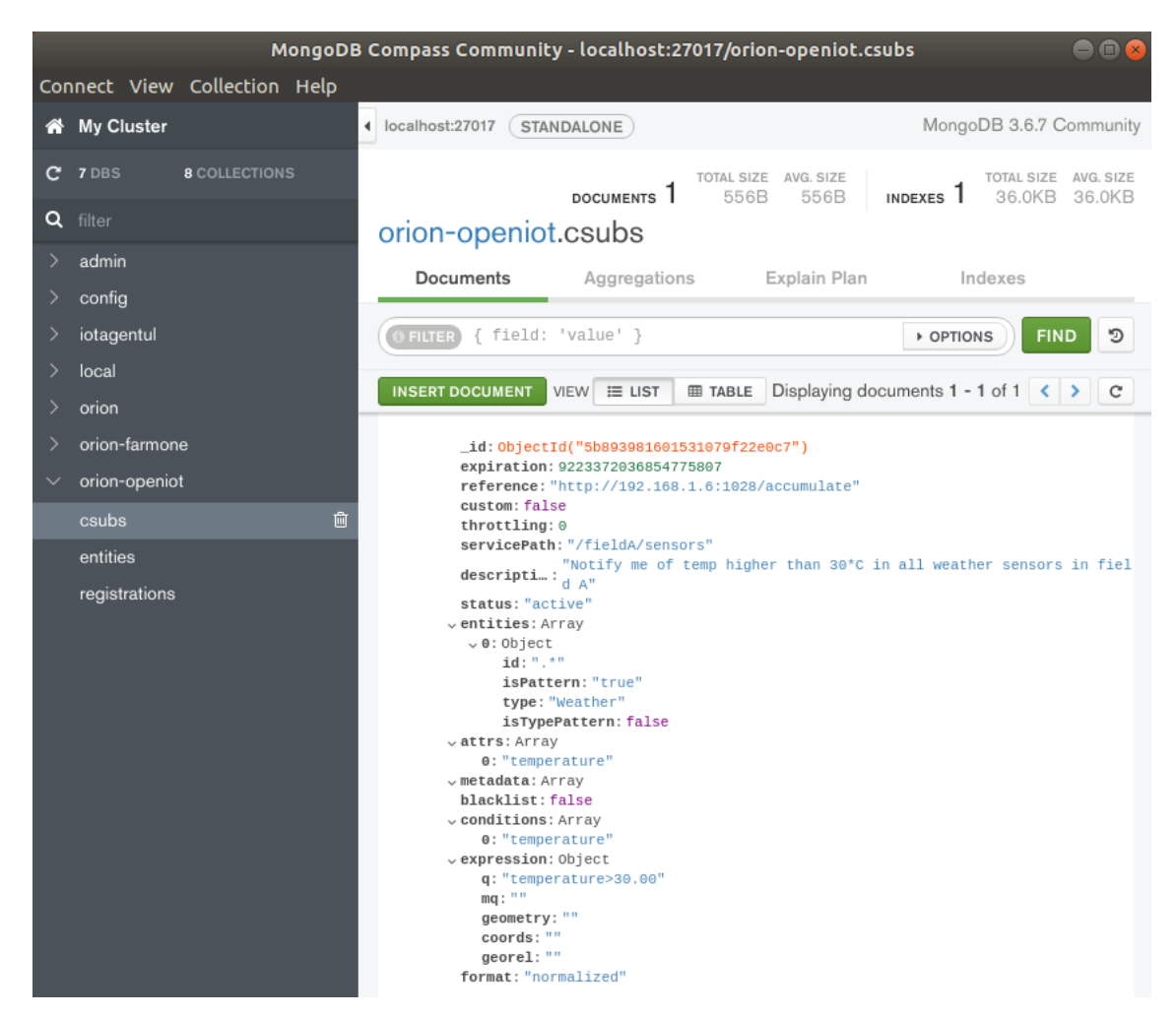

*Figure 4.64 Directory Containing Subscriptions*

Figure 4.65 shows the echo server startup.

```
root@ubuntu:~/Desktop/IoT-over-MQTT_v5# ./accumulator-server.py --port 1028 --ur
l /accumulate --host 192.168.1.6 --pretty-print -v
verbose mode is on
port: 1028
host: 192.168.1.6
server_url: /accumulate
pretty: True
https: False
 * Serving Flask app "accumulator-server" (lazy loading)
 * Environment: production
  WARNING: Do not use the development server in a production environment.
  Use a production WSGI server instead.
 * Debug mode: off
 * Running on http://192.168.1.6:1028/ (Press CTRL+C to quit)
```
*Figure 4.65 Startup of the Echo Server Used to Visualize Notification Sent by Orion*

Figure 4.66 shows a notification in echo server, informing that the "temperature" attribute

is over 30ºC as it was defined.

```
POST http://192.168.1.6:1028/accumulate
Fiware-Servicepath: /fieldA/sensors
Content-Length: 234
X-Auth-Token: null
User-Agent: orion/1.14.0 libcurl/7.29.0
Ngsiv2-Attrsformat: normalized
Host: 192.168.1.6:1028
Accept: application/json
Fiware-Service: openiot
Content-Type: application/json; charset=utf-8
Fiware-Correlator: 9d6b60f6-ad1c-11e8-9719-0242ac120006
\mathbf{f}"data": [
        \mathcal{L}"id": "urn:ngsd-ld:Weather:001",
             "temperature": {
                 "metadata": {
                     "TimeInstant": {
                          "type": "ISO8601",
                          "value": "2018-08-31T12:51:44.651Z"
                     \mathcal{F}},<br>"type": "degrees",<br>"value": "38.30"
             },<br>"type": "Weather"
        \mathbf{R}],<br>"subscriptionId": "5b8939a3601531079f22e0c8"
J
```
*Figure 4.66 Notification Received by the Echo Server*

Figure 4.67 shows the results of a query for the Weather sensor key values.

| $GET$ $\tau$                                                                                                    | http://localhost:1026/v2/entities/urn:ngsd-ld:Weather:001?options=keyValues | Params             | Send<br>▼                 | Save<br>$\overline{\mathbf{v}}$ |  |  |  |
|----------------------------------------------------------------------------------------------------|-----------------------------------------------------------------------------|--------------------|---------------------------|---------------------------------|--|--|--|
| Authorization<br>Headers (1)<br>Pre-request Script<br>Body                                                                                                    | Cookies Code                                                                |                    |                           |                                 |  |  |  |
| KEY                                                                                                    | VALUE                                                                       | <b>DESCRIPTION</b> | 0.0.0<br><b>Bulk Edit</b> | Presets $\blacktriangledown$    |  |  |  |
| fiware-service<br>◡                                                                                                    | openiot                                                                     |                    |                           |                                 |  |  |  |
| Key                                                                                                    | Value                                                                       | Description        |                           |                                 |  |  |  |
| <b>Test Results</b><br>Cookies<br>Headers (5)<br>Body                                                                                                    | Status: 200 OK                                                              | Time: 9 ms         | Size: 403 B               |                                 |  |  |  |
| $ISON - \nabla$<br>Preview<br>Pretty<br>Raw<br>$\Rightarrow$                                                                                                    |                                                                             |                    |                           | Ο                               |  |  |  |
| $1 - 1$<br>$2 -$<br>"id": "urn:ngsd-ld:Weather:001",                                                                                                    |                                                                             |                    |                           |                                 |  |  |  |
| 3<br>"type": "Weather",<br>4<br>"TimeInstant": "2018-08-31T12:51:44.00Z",<br>5<br>"heatIndex": "43.55",<br>6<br>"humidity": "38.80",<br>7<br>"location": "40.392, -3.759",<br>8<br>"refField": "urn:ngsi-ld:Field:001",<br>9<br>"temperature": "38.30"<br>10<br>ł |                                                                             |                    |                           |                                 |  |  |  |

*Figure 4.67 Weather Sensor Key Values*

Some problems were encountered when using subscriptions with expressions, as not always the notification was sent. When not using expressions, the notifications work flawlessly.

The Orion Context Broker doesn't support rules, as such these must be implemented in the frontend part by handling the notifications sent by Orion and then sending commands for Orion to perform a given task.

#### **4.2.8 Data Persistence**

The data persistence is done by the pair of FIWARE GEs, Cygnus and STH-Comet, which are configured to work in formal mode (done in the "docker-compose.yml" file), in which Cygnus is responsible of data collection and STH-Comet for reading the collected data.

For Cygnus to collect data it must before receive said data, which is done through subscriptions similar to the last test. However, here Orion uses subscriptions to notify Cygnus of changes in the context data.

To create the subscriptions that notify Cygnus of all sensor data changes, a shell script named "11\_use\_case\_subscriptions\_cygnus.sh" was created and whose contents are available in Annex Z.

Figure 4.68 shows the commands output.

```
root@ubuntu:~/Desktop/IoT-over-MQTT_v5# ./11 use case subscribing cygnus.sh
HTTP/1.1 201 Created
Connection: Keep-Alive
Content-Length: 0
Location: /v2/subscriptions/5b8956b6601531079f22e0d0
Fiware-Correlator: cd857d06-ad2d-11e8-b9bf-0242ac120006
Date: Fri, 31 Aug 2018 14:54:46 GMT
HTTP/1.1 201 Created
Connection: Keep-Alive
Content-Length: 0
Location: /v2/subscriptions/5b8956b6601531079f22e0d1
Fiware-Correlator: cd87f2fc-ad2d-11e8-96f6-0242ac120006
Date: Fri, 31 Aug 2018 14:54:46 GMT
HTTP/1.1 201 Created
Connection: Keep-Alive
Content-Length: 0
Location: /v2/subscriptions/5b8956b6601531079f22e0d2
Fiware-Correlator: cd8a4dea-ad2d-11e8-ae18-0242ac120006
Date: Fri, 31 Aug 2018 14:54:46 GMT
```

```
Figure 4.68 Output of the Commands That Notified Cygnus of Data Alterations
```
Figure 4.69 shows that after the commands execution, the subscriptions that notify Cygnus were added to the database.

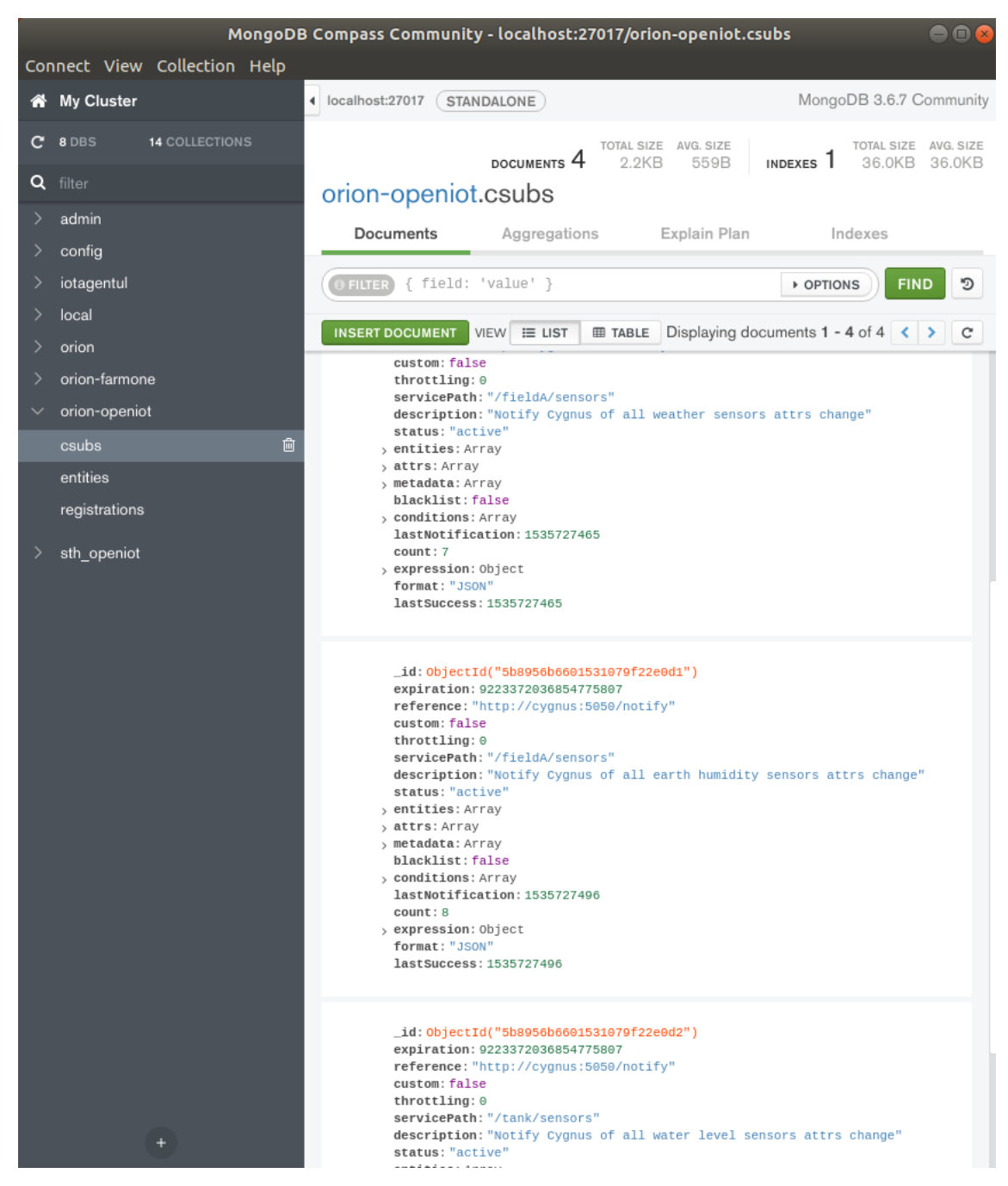

*Figure 4.69 Subscriptions that Notify Cygnus in the Orion Database*

Figure 4.70 shows that when the subscriptions were created, a new database where the subscribed data is collected is created.

| MongoDB Compass Community - localhost:27017/sth_openiot |                                                                                                    |    |                                                                  |           |                          |                           | $\bullet$ $\bullet$ $\alpha$ |
|---------------------------------------------------------|----------------------------------------------------------------------------------------------------|----|------------------------------------------------------------------|-----------|--------------------------|---------------------------|------------------------------|
|                                                         | Connect View Help                                                                                    |    |                                                                  |           |                          |                           |                              |
| ക                                                       | <b>My Cluster</b>                                                                                    |    | Iocalhost:27017<br>STANDALONE                                    |           |                          | MongoDB 3.6.7 Community   |                              |
| C.                                                      | 8 DBS<br><b>14 COLLECTIONS</b>                                                                       |    | Collections                                                      |           |                          |                           |                              |
| Q                                                       | filter                                                                                               |    | <b>CREATE COLLECTION</b>                                         |           |                          |                           |                              |
| ゝ<br>ゝ<br>⋗                                             | admin<br>config<br>iotagentul                                                                        |    | Collection Name <sup>4</sup>                                     | Documents | Avg.<br>Document<br>Size | Total<br>Document<br>Size | Num.<br>Indexes              |
| $\rightarrow$<br>↘<br>ゝ                                 | local<br>orion<br>orion-farmone                                                                      |    | sth /fieldA/sensors urn:ngsd-<br>Id:EarthHum:001_EarthHum        | 12        | 106.0 B                  | 1.2 KB                    | 1                            |
| $\checkmark$                                            | orion-openiot<br>sth_openiot                                                                         | 田田 | sth /fieldA/sensors urn:ngsd-<br>Id:EarthHum:001 EarthHum.aggr   | 12        | 3.8 KB                   | 45.6 KB                   | 1                            |
|                                                         | sth_/fieldA/sensors_urn:ngsd-ld<br>sth /fieldA/sensors urn:ngsd-ld                                   |    | sth /fieldA/sensors urn:ngsd-<br>Id:Weather:001 Weather          | 60        | 108.3 B                  | 6.3 KB                    | $\mathbf{1}$                 |
|                                                         | sth /fieldA/sensors_urn:ngsd-ld<br>sth /fieldA/sensors urn:ngsd-ld<br>sth /tank/sensors urn:ngsd-ld: |    | sth /fieldA/sensors urn:ngsd-<br>Id:Weather:001 Weather.aggr     | 45        | 4.2 KB                   | 188.2 KB                  | $\mathbf{1}$                 |
| sth /tank/sensors urn:ngsd-ld:                          |                                                                                                    |    | sth /tank/sensors urn:ngsd-<br>Id:WaterLevel:001 WaterLevel      | 7         | 103.0 B                  | 721.0 B                   | $\mathbf{1}$                 |
|                                                         |                                                                                                    |    | sth /tank/sensors_urn:ngsd-<br>Id:WaterLevel:001_WaterLevel.aggr | 8         | 3.7 KB                   | 29.3 KB                   | $\mathbf{1}$                 |
|                                                         |                                                                                                    |    |                                                                  |           |                          |                           |                              |

*Figure 4.70 Cygnus Database where Collected Data is Saved*

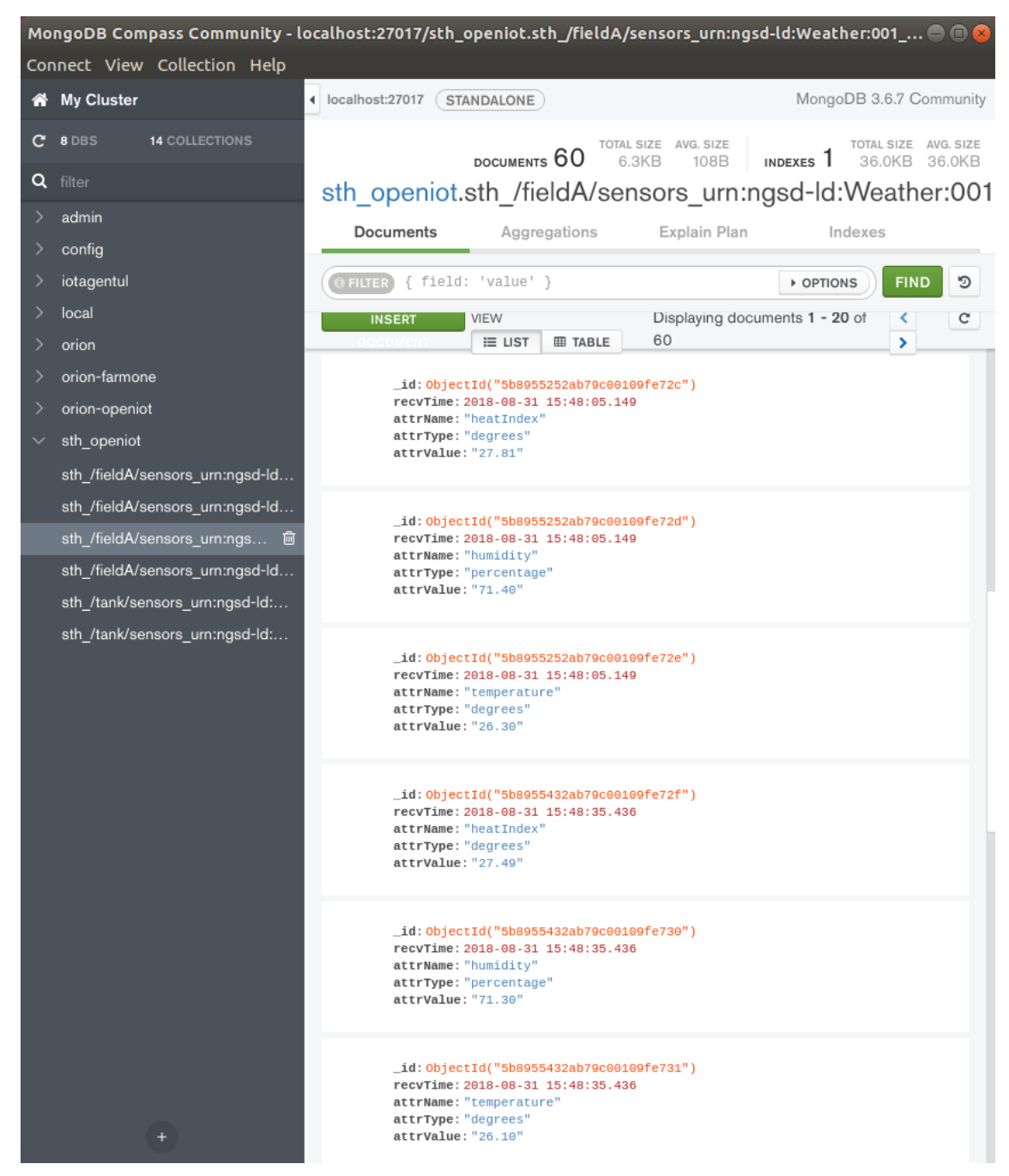

Figure 4.71 shows some of the data collected for the weather sensor.

*Figure 4.71 Historical Data of the Weather Sensor*

It was then concluded that Cygnus is working properly as it can collect and save data.

#### **4.2.9 Time-Series Data Queries**

As the STH-Comet is only used to visualize the data collected by Cygnus, therefore to test if it is working properly it is necessary to make a data query. For this test (Figure 4.72) it was made a data query that listed the first 3 sampled temperature values of the weather sensor.

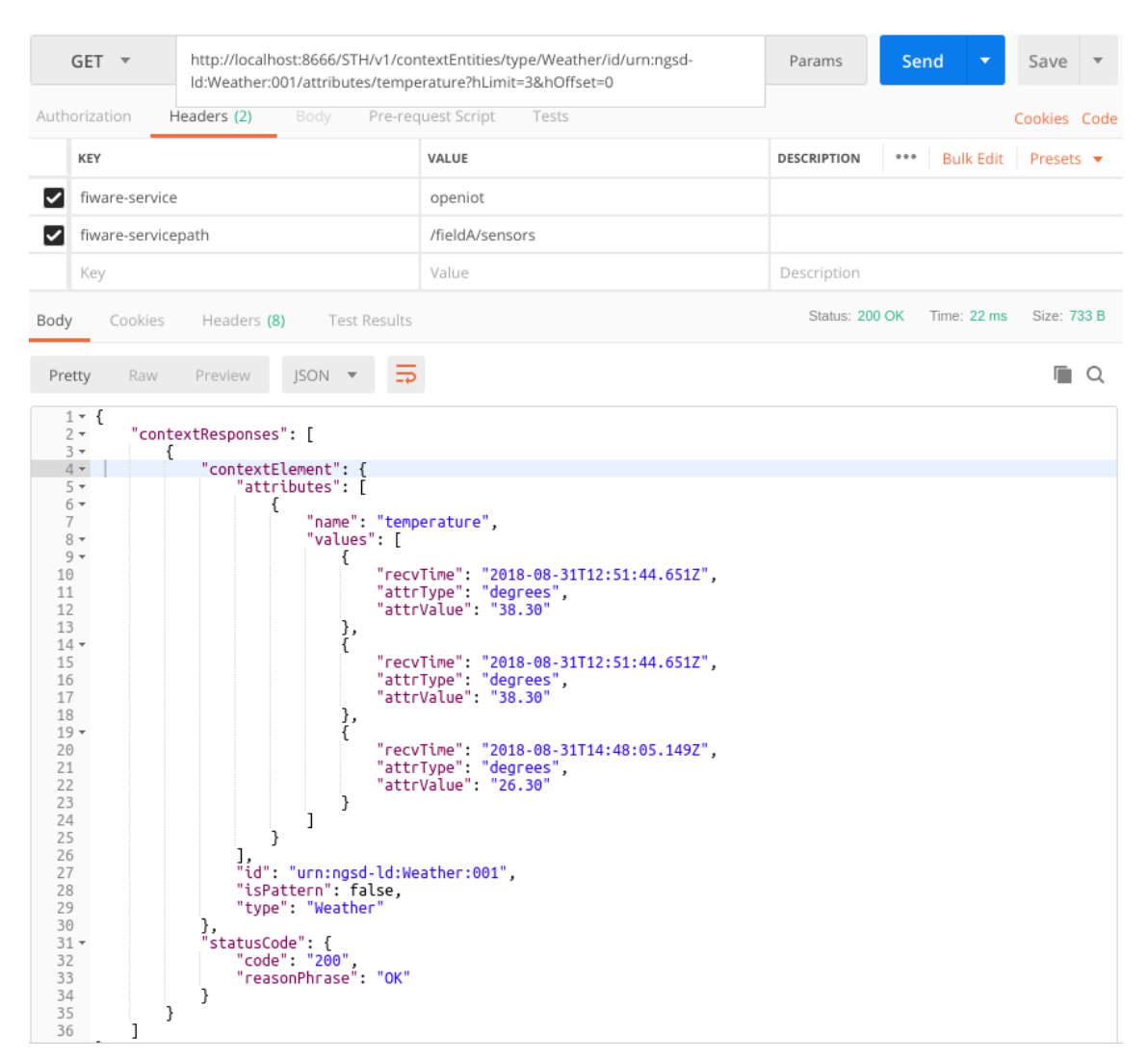

*Figure 4.72 Results of a Query for the First Three Collected Values of the Weather Sensor*

It was then confirmed that the STH-Comet can return the historical data collected by Cygnus, therefore concluding the IoT System tests.

Intentionally Left Blank

## **Chapter 5 – Conclusions**

#### **5.1 Main Conclusions**

With this dissertation it was demonstrated how to use the FIWARE Platform and its technologies to develop a modular universal IoT System able to communicate, control and collet data from IoT devices over a wireless environment.

In the beginning, during the investigation period, enormous difficulties were encountered due to poor documentation and lack of practical examples, it was possible to comprehend how to the Orion Context Broker Generic Enabler worker and how it was used, and what Generic Enablers would have to be used, nevertheless, progress was very slow. However, with the progressive release by FIWARE of a series of practical tutorials, starting in April and continuing during the following months, it was possible to understand how to the other necessary GEs worked and how to implement them.

Afterwards, the system was developed having been used the following FIWARE components or Generic Enablers: Orion Context Broker, IoT Agent for Ultralight 2.0 Protocol, Cygnus and STH-Comet; and also, a MongoDB database to store data, the Compass GUI to visualize data in the databases, and a Mosquitto MQTT Broker. The interaction with the system was done though cURL commands or by using the Postman program.

During the system testing phase, each component was tested by sending commands directly to them and by implementing a simple use case that simulated a real-world implementation of IoT devices with sensors and actuators, which proved that the system was working well as intended.

However, due to the time and effort spent on studying and understanding FIWARE and its components some of the desired features were not implemented, the GEs which implement security were not used (the tutorials were only released in August, and continue to be released), a GUI was also not developed, and other IoT communication protocols, in addition to MQTT, were also not implemented.

In spite of this, the student hopes that this dissertation can be useful as an introductory manual on FIWARE for other who needs to use the FIWARE Platform and its technologies or continue developing this project.

## **5.2 Future Work**

Future work to be done in this project include implementing security, a GUI, other IoT protocols and respective IoT Agents, and replacing the GEs used for Context History (STH-Comet and Cygnus) for a new and recent GE.

Security:

- The use of the Keyrock Identity Management GE implements OAuth 2.0 authentication for users and devices, and user profile management, which is kept in a SQL database;
- The use of the Wilma Proxy GE serves as a Policy Enforcement Point as well as a proxy isolating the rest of the system from the frontend, only allowing authorized users to interact with the backend;
- The AuthZForce PDP/PAP GE serves as a Policy Decision Point and works in tandem with Wilma to secure the system.

GUI (frontend):

The GUI which can be an application or website, can be developed using the appropriate technologies as an application or website, which the student never used and didn't have time to learn how to. However, FIWARE also has a GE named Wirecloud which can be used to develop operational dashboards, but the problem of poor documentation and lack of practical examples prevented the use of this GE.

Other IoT protocols:

The MQTT protocol was used in this project, however, MQTT is usually used in Wi-Fi environments were the connection to the Internet is good. If the system was used in a situation where the devices were located outdoors and distributed over a large area, like in the test use case, then it would be unrealistic to cover said area with Wi-Fi due to the large number of antennas needed and the work involved. That is where the use of protocols such as LoRaWAN which already has an IoT Agent available and has a coverage radius of kilometers can be used, although it also requires specific extra hardware that increases the costs of implementation considerably.

Replacement of the context history GEs [74]:

The QuantumLeap Generic Enabler, made available in November, has the same functions as the STH-Comet GE, however, while the later doesn't yet support the NGSIv2 API, is tied to MongoDB and somewhat obsolete, QuantumLeap supports several time-series databases (e.g., InfluxDB, RethinkDB and Crate) and replaces both STH-Comet and Cygnus. In its current state it only supports Crate, as it is easy scalable, supports geo-queries natively, has a nice SQL-like querying and supports integration with visualization tools like Grafana

With the implementation of the security GEs and the replacement of the STH-Comet and Cygnus with QuantumLeap, the system architecture would evolve to be like the one shown in Figure 5.1. To this architecture other IoT Agents could also be added.

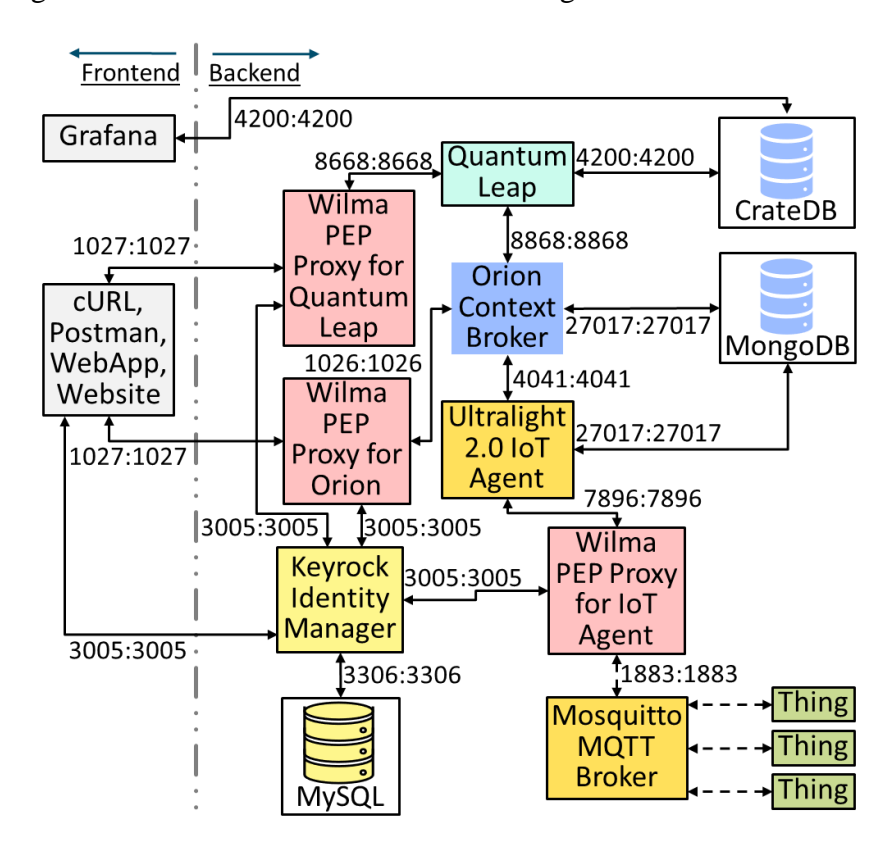

*Figure 5.1 Future System Architecture Block Diagram*

Intentionally Left Blank

## **Annexes**

## **Annex A – FIWARE Orion Context Broker Configuration File**

```
# Copyright 2013 Telefonica Investigacion y Desarrollo, S.A.U
#
# This file is part of Orion Context Broker.
#
# Orion Context Broker is free software: you can redistribute it 
and/or
# modify it under the terms of the GNU Affero General Public License 
as
# published by the Free Software Foundation, either version 3 of the
# License, or (at your option) any later version.
#
# Orion Context Broker is distributed in the hope that it will be 
useful,
# but WITHOUT ANY WARRANTY; without even the implied warranty of
# MERCHANTABILITY or FITNESS FOR A PARTICULAR PURPOSE. See the GNU 
DFForC# General Public License for more details.
#
# You should have received a copy of the GNU Affero General Public 
License
# along with Orion Context Broker. If not, see 
http://www.gnu.org/licenses/.
#
# For those usages not covered by this license please contact with
# iot_support at tid dot es
#####
#
# Configuration file for orion-broker
#
#####
# BROKER USER - Who to run orion-broker as. Note that you may need
to use root if you want
# to run Orion in a privileged port (<1024)
BROKER USER=orion
# BROKER_PORT - the port/socket where orion-broker will listen for 
connections
BROKER_PORT=1026
# BROKER_LOG_DIR - Where to log to
BROKER_LOG_DIR=/var/log/contextBroker
# BROKER_LOG_LEVEL - Log File Level
BROKER_LOG_LEVEL=WARN
# BROKER PID FILE - Where to store the pid for orion-broker
BROKER_PID_FILE=/var/run/contextBroker/contextBroker.pid
## Database configuration for orion-broker
BROKER_DATABASE_HOST=localhost
BROKER_DATABASE_NAME=orion
```
## Replica set configuration. Note that if you set this parameter, the BROKER\_DATABASE\_HOST ## is interpreted as the list of host (or host:port) separated by commas to use as ## replica set seed list (single element lists are also allowed). If BROKER\_DATABASE\_RPL\_SET ## parameter is unset, Orion CB assumes that the BROKER DATABASE HOST is an stand-alone ## mongod instance #BROKER\_DATABASE\_RPLSET=orion\_rs # Database authentication (not needed if MongoDB doesn't use --auth) #BROKER\_DATABASE\_USER=orion #BROKER\_DATABASE\_PASSWORD=orion # Use the following variable if you need extra ops #BROKER\_EXTRA\_OPS="-t 0-255" # We need to start the CB with log append mode to not overwrite previous logs and logrotate work correctly BROKER EXTRA OPS="-multiservice -logAppend" #### ADVANCED CONFIGURATION AREA #### # The next environment variable generates, if it is defined as 'true', an archive in the # path /var/cb cores with the core file and the logs when the process crash (the directory is # automatically created if it doesn't previously exist). Use this parameter for debug purposes. # In addition, take into account the following: # \* BROKER\_USER is ignored and contextBroker will be started by root user \* It is assumed bzip2 tool installed in the system # \* Core generation requires CB to be launched with -fg and put in background at shell level # (i.e. "with ending &"). Note this is different from regular CB launch (i.e. not using -fg). # Check /etc/init.d/contextBroker for details # \* The file names have the next format: /var/cb cores/CB core yyyymmdd HHMMSS.tar.bz2, e.g. /var/cb\_cores/CB\_core\_220180108\_151502.tar.bz2  $\#$  \* To avoid filling the disk only the last 8 cores and logs are maintained. # \* Have a look to the coredump\_watcher.sh script (can be found at Orion repo at https://github.com/telefonicaid/fiwareorion/tree/master/scripts), # which can be used to send an email whenever a new core file is generated GENERATE\_COREDUMP=false

#### **Annex B – Mosquitto MQTT Broker Configuration File**

```
# Config file for mosquitto
#
# See mosquitto.conf(5) for more information.
#
# Default values are shown, uncomment to change.
#
# Use the # character to indicate a comment, but only if it is the 
# very first character on the line.
# =================================================================
# General configuration
# =================================================================
# Time in seconds to wait before resending an outgoing QoS=1 or 
# QoS=2 message.
#retry interval 20
# Time in seconds between updates of the $SYS tree.
# Set to 0 to disable the publishing of the $SYS tree.
#sys_interval 10
# Time in seconds between cleaning the internal message store of 
# unreferenced messages. Lower values will result in lower memory 
# usage but more processor time, higher values will have the 
# opposite effect.
# Setting a value of 0 means the unreferenced messages will be 
# disposed of as quickly as possible.
#store clean interval 10
# Write process id to a file. Default is a blank string which means 
# a pid file shouldn't be written.
# This should be set to /var/run/mosquitto.pid if mosquitto is
# being run automatically on boot with an init script and 
# start-stop-daemon or similar.
#pid_file
# When run as root, drop privileges to this user and its primary 
# group.
# Leave blank to stay as root, but this is not recommended.
# If run as a non-root user, this setting has no effect.
# Note that on Windows this has no effect and so mosquitto should 
# be started by the user you wish it to run as.
#user mosquitto
# The maximum number of QoS 1 and 2 messages currently inflight per 
# client.
# This includes messages that are partway through handshakes and 
# those that are being retried. Defaults to 20. Set to 0 for no 
# maximum. Setting to 1 will guarantee in-order delivery of QoS 1 
# and 2 messages.
#max_inflight_messages 20
# The maximum number of QoS 1 and 2 messages to hold in a queue 
# above those that are currently in-flight. Defaults to 100. Set 
# to 0 for no maximum (not recommended).
# See also queue qos0 messages.
#max_queued_messages 100
```
# Set to true to queue messages with QoS 0 when a persistent client is # disconnected. These messages are included in the limit imposed by # max\_queued\_messages. # Defaults to false. # This is a non-standard option for the MQTT v3.1 spec but is allowed in # v3.1.1. #queue qos0 messages false # This option sets the maximum publish payload size that the broker will allow. # Received messages that exceed this size will not be accepted by the broker. # The default value is 0, which means that all valid MQTT messages are # accepted. MQTT imposes a maximum payload size of 268435455 bytes. #message\_size\_limit 0 # This option controls whether a client is allowed to connect with a zero # length client id or not. This option only affects clients using MQTT v3.1.1 # and later. If set to false, clients connecting with a zero length client id # are disconnected. If set to true, clients will be allocated a client id by # the broker. This means it is only useful for clients with clean session set # to true. #allow zero length clientid true # If allow zero length clientid is true, this option allows you to set a prefix # to automatically generated client ids to aid visibility in logs. #auto id prefix # This option allows persistent clients (those with clean session set to false) # to be removed if they do not reconnect within a certain time frame. # # This is a non-standard option in MQTT V3.1 but allowed in MQTT v3.1.1. # # Badly designed clients may set clean session to false whilst using a randomly # generated client id. This leads to persistent clients that will never # reconnect. This option allows these clients to be removed. # # The expiration period should be an integer followed by one of h d w m y for # hour, day, week, month and year respectively. For example # # persistent client expiration 2m # persistent client expiration 14d # persistent client expiration 1y # # The default if not set is to never expire persistent clients. #persistent\_client\_expiration

# If a client is subscribed to multiple subscriptions that overlap, e.g. foo/# # and foo/+/baz , then MQTT expects that when the broker receives a message on # a topic that matches both subscriptions, such as foo/bar/baz, then the client # should only receive the message once. # Mosquitto keeps track of which clients a message has been sent to in order to # meet this requirement. The allow duplicate messages option allows this # behaviour to be disabled, which may be useful if you have a large number of # clients subscribed to the same set of topics and are very concerned about # minimising memory usage. # It can be safely set to true if you know in advance that your clients will # never have overlapping subscriptions, otherwise your clients must be able to # correctly deal with duplicate messages even when then have QoS=2. #allow duplicate messages false # The MQTT specification requires that the QoS of a message delivered to a # subscriber is never upgraded to match the QoS of the subscription. Enabling # this option changes this behaviour. If upgrade\_outgoing\_qos is set true, # messages sent to a subscriber will always match the QoS of its subscription. # This is a non-standard option explicitly disallowed by the spec. #upgrade\_outgoing\_qos false # ================================================================= # Default listener # ================================================================= # IP address/hostname to bind the default listener to. If not # given, the default listener will not be bound to a specific # address and so will be accessible to all network interfaces. # bind\_address ip-address/host name #bind\_address # Port to use for the default listener. #port 1883 # The maximum number of client connections to allow. This is # a per listener setting. # Default is -1, which means unlimited connections. # Note that other process limits mean that unlimited connections # are not really possible. Typically the default maximum number of # connections possible is around 1024. #max\_connections -1 # Choose the protocol to use when listening. # This can be either mqtt or websockets. # Websockets support is currently disabled by default at compile time. # Certificate based TLS may be used with websockets, except that

# only the cafile, certfile, keyfile and ciphers options are supported. #protocol mqtt # When a listener is using the websockets protocol, it is possible to serve # http data as well. Set http dir to a directory which contains the files you # wish to serve. If this option is not specified, then no normal http # connections will be possible. #http\_dir # Set use username as clientid to true to replace the clientid that a client # connected with with its username. This allows authentication to be tied to # the clientid, which means that it is possible to prevent one client # disconnecting another by using the same clientid. # If a client connects with no username it will be disconnected as  $n \cap$ # authorised when this option is set to true. # Do not use in conjunction with clientid prefixes. # See also use identity as username. #use username as clientid # ----------------------------------------------------------------- # Certificate based SSL/TLS support # ----------------------------------------------------------------- # The following options can be used to enable SSL/TLS support for # this listener. Note that the recommended port for MQTT over TLS # is 8883, but this must be set manually. # # See also the mosquitto-tls man page. # At least one of cafile or capath must be defined. They both # define methods of accessing the PEM encoded Certificate # Authority certificates that have signed your server certificate # and that you wish to trust. # cafile defines the path to a file containing the CA certificates. # capath defines a directory that will be searched for files # containing the CA certificates. For capath to work correctly, the # certificate files must have ".crt" as the file ending and you must run # "c\_rehash <path to capath>" each time you add/remove a certificate. #cafile #capath # Path to the PEM encoded server certificate. #certfile # Path to the PEM encoded keyfile. #keyfile # This option defines the version of the TLS protocol to use for this listener. # The default value allows v1.2, v1.1 and v1.0, if they are all supported by

# the version of openssl that the broker was compiled against. For openssl >= # 1.0.1 the valid values are tlsv1.2 tlsv1.1 and tlsv1. For openssl  $< 1.0.1$  the # valid values are tlsv1. #tls\_version # By default a TLS enabled listener will operate in a similar fashion to a # https enabled web server, in that the server has a certificate signed by a CA # and the client will verify that it is a trusted certificate. The overall aim # is encryption of the network traffic. By setting require certificate to true, # the client must provide a valid certificate in order for the network # connection to proceed. This allows access to the broker to be controlled # outside of the mechanisms provided by MQTT. #require certificate false # If require certificate is true, you may set use identity as username to true # to use the CN value from the client certificate as a username. If this is # true, the password file option will not be used for this listener. #use identity as username false # If you have require certificate set to true, you can create a certificate # revocation list file to revoke access to particular client certificates. If # you have done this, use crlfile to point to the PEM encoded revocation file. #crlfile # If you wish to control which encryption ciphers are used, use the ciphers # option. The list of available ciphers can be optained using the "openssl # ciphers" command and should be provided in the same format as the output of # that command. # If unset defaults to DEFAULT:!aNULL:!eNULL:!LOW:!EXPORT:!SSLv2:@STRENGTH #ciphers DEFAULT:!aNULL:!eNULL:!LOW:!EXPORT:!SSLv2:@STRENGTH # ----------------------------------------------------------------- # Pre-shared-key based SSL/TLS support # ----------------------------------------------------------------- # The following options can be used to enable PSK based SSL/TLS support for # this listener. Note that the recommended port for MQTT over TLS is 8883, but # this must be set manually. # # See also the mosquitto-tls man page and the "Certificate based SSL/TLS # support" section. Only one of certificate or PSK encryption support can be

# enabled for any listener.

# The psk\_hint option enables pre-shared-key support for this listener and also # acts as an identifier for this listener. The hint is sent to clients and may # be used locally to aid authentication. The hint is a free form string that # doesn't have much meaning in itself, so feel free to be creative. # If this option is provided, see psk file to define the pre-shared keys to be # used or create a security plugin to handle them. #psk\_hint # Set use identity as username to have the psk identity sent by the client used # as its username. Authentication will be carried out using the PSK rather than # the MQTT username/password and so password\_file will not be used for this # listener. #use identity as username false # When using PSK, the encryption ciphers used will be chosen from the list of # available PSK ciphers. If you want to control which ciphers are available, # use the "ciphers" option. The list of available ciphers can be optained # using the "openssl ciphers" command and should be provided in the same format # as the output of that command. #ciphers # ================================================================= # Extra listeners # ================================================================= # Listen on a port/ip address combination. By using this variable # multiple times, mosquitto can listen on more than one port. If # this variable is used and neither bind address nor port given, # then the default listener will not be started. # The port number to listen on must be given. Optionally, an ip # address or host name may be supplied as a second argument. In # this case, mosquitto will attempt to bind the listener to that # address and so restrict access to the associated network and # interface. By default, mosquitto will listen on all interfaces. # listener port-number [ip address/host name] #listener # The maximum number of client connections to allow. This is # a per listener setting. # Default is -1, which means unlimited connections. # Note that other process limits mean that unlimited connections # are not really possible. Typically the default maximum number of # connections possible is around 1024. #max\_connections -1 # The listener can be restricted to operating within a topic hierarchy using

# the mount point option. This is achieved be prefixing the mount\_point string # to all topics for any clients connected to this listener. This prefixing only # happens internally to the broker; the client will not see the prefix. #mount\_point # Choose the protocol to use when listening. # This can be either mqtt or websockets. # Certificate based TLS may be used with websockets, except that only the # cafile, certfile, keyfile and ciphers options are supported. #protocol mqtt # When a listener is using the websockets protocol, it is possible to serve # http data as well. Set http dir to a directory which contains the files you # wish to serve. If this option is not specified, then no normal http # connections will be possible. #http\_dir # Set use username as clientid to true to replace the clientid that a client # connected with with its username. This allows authentication to be tied to # the clientid, which means that it is possible to prevent one client # disconnecting another by using the same clientid. # If a client connects with no username it will be disconnected as not # authorised when this option is set to true. # Do not use in conjunction with clientid prefixes. # See also use identity as username. #use username as clientid # ----------------------------------------------------------------- # Certificate based SSL/TLS support # ----------------------------------------------------------------- # The following options can be used to enable certificate based SSL/TLS support # for this listener. Note that the recommended port for MQTT over TLS is 8883, # but this must be set manually. # # See also the mosquitto-tls man page and the "Pre-shared-key based SSL/TLS # support" section. Only one of certificate or PSK encryption support can be # enabled for any listener. # At least one of cafile or capath must be defined to enable certificate based # TLS encryption. They both define methods of accessing the PEM encoded # Certificate Authority certificates that have signed your server certificate # and that you wish to trust. # cafile defines the path to a file containing the CA certificates.

# capath defines a directory that will be searched for files # containing the CA certificates. For capath to work correctly, the # certificate files must have ".crt" as the file ending and you must run # "c\_rehash <path to capath>" each time you add/remove a certificate. #cafile #capath # Path to the PEM encoded server certificate. #certfile # Path to the PEM encoded keyfile. #keyfile # By default an TLS enabled listener will operate in a similar fashion to a # https enabled web server, in that the server has a certificate signed by a CA # and the client will verify that it is a trusted certificate. The overall aim # is encryption of the network traffic. By setting require certificate to true, # the client must provide a valid certificate in order for the network # connection to proceed. This allows access to the broker to be controlled # outside of the mechanisms provided by MQTT. #require certificate false # If require certificate is true, you may set use identity as username to true # to use the CN value from the client certificate as a username. If this is # true, the password file option will not be used for this listener. #use identity as username false # If you have require certificate set to true, you can create a certificate # revocation list file to revoke access to particular client certificates. If # you have done this, use crlfile to point to the PEM encoded revocation file. #crlfile # If you wish to control which encryption ciphers are used, use the ciphers # option. The list of available ciphers can be optained using the "openssl # ciphers" command and should be provided in the same format as the output of # that command. #ciphers # ----------------------------------------------------------------- # Pre-shared-key based SSL/TLS support # ----------------------------------------------------------------- # The following options can be used to enable PSK based SSL/TLS support for # this listener. Note that the recommended port for MQTT over TLS is 8883, but

# this must be set manually. # # See also the mosquitto-tls man page and the "Certificate based SSL/TLS # support" section. Only one of certificate or PSK encryption support can be # enabled for any listener. # The psk hint option enables pre-shared-key support for this listener and also # acts as an identifier for this listener. The hint is sent to clients and may # be used locally to aid authentication. The hint is a free form string that # doesn't have much meaning in itself, so feel free to be creative. # If this option is provided, see psk file to define the pre-shared keys to be # used or create a security plugin to handle them. #psk\_hint # Set use identity as username to have the psk identity sent by the client used # as its username. Authentication will be carried out using the PSK rather than # the MQTT username/password and so password\_file will not be used for this # listener. #use identity as username false # When using PSK, the encryption ciphers used will be chosen from the list of # available PSK ciphers. If you want to control which ciphers are available, # use the "ciphers" option. The list of available ciphers can be optained # using the "openssl ciphers" command and should be provided in the same format # as the output of that command. #ciphers # ================================================================= # Persistence # ================================================================= # If persistence is enabled, save the in-memory database to disk # every autosave interval seconds. If set to 0, the persistence # database will only be written when mosquitto exits. See also # autosave on changes. # Note that writing of the persistence database can be forced by # sending mosquitto a SIGUSR1 signal. #autosave\_interval 1800 # If true, mosquitto will count the number of subscription changes, retained # messages received and queued messages and if the total exceeds # autosave interval then the in-memory database will be saved to disk. # If false, mosquitto will save the in-memory database to disk by treating # autosave interval as a time in seconds. #autosave on changes false

```
# Save persistent message data to disk (true/false).
# This saves information about all messages, including 
# subscriptions, currently in-flight messages and retained 
# messages.
# retained persistence is a synonym for this option.
#persistence false
# The filename to use for the persistent database, not including 
# the path.
#persistence_file mosquitto.db
# Location for persistent database. Must include trailing /
# Default is an empty string (current directory).
# Set to e.g. /var/lib/mosquitto/ if running as a proper service on 
Linux or
# similar.
#persistence_location
# =================================================================
# Logging
# =================================================================
# Places to log to. Use multiple log_dest lines for multiple 
# logging destinations.
# Possible destinations are: stdout stderr syslog topic file
#
# stdout and stderr log to the console on the named output.
#
# syslog uses the userspace syslog facility which usually ends up 
# in /var/log/messages or similar.
#
# topic logs to the broker topic '$SYS/broker/log/<severity>', 
# where severity is one of D, E, W, N, I, M which are debug, error, 
# warning, notice, information and message. Message type severity is 
used by
# the subscribe/unsubscribe log_types and publishes log messages to
# $SYS/broker/log/M/susbcribe or $SYS/broker/log/M/unsubscribe.
#
# The file destination requires an additional parameter which is the 
file to be
# logged to, e.g. "log dest file /var/log/mosquitto.log". The file
will be
# closed and reopened when the broker receives a HUP signal. Only a 
single file
# destination may be configured.
#
# Note that if the broker is running as a Windows service it will 
default to
# "log_dest none" and neither stdout nor stderr logging is 
available.
# Use "log_dest none" if you wish to disable logging.
#log_dest stderr
# If using syslog logging (not on Windows), messages will be logged 
to the
# "daemon" facility by default. Use the log_facility option to 
choose which of
# local0 to local7 to log to instead. The option value should be an 
integer
# value, e.g. "log facility 5" to use local5.
```

```
#log_facility
# Types of messages to log. Use multiple log_type lines for logging
# multiple types of messages.
# Possible types are: debug, error, warning, notice, information, 
# none, subscribe, unsubscribe, websockets, all.
# Note that debug type messages are for decoding the 
incoming/outgoing
# network packets. They are not logged in "topics".
#log_type error
#log_type warning
#log type notice
#log_type information
# Change the websockets logging level. This is a global option, it 
is not
# possible to set per listener. This is an integer that is 
interpreted by
# libwebsockets as a bit mask for its lws_log_levels enum. See the
# libwebsockets documentation for more details. "log type
websockets" must also
# be enabled.
#websockets_log_level 0
# If set to true, client connection and disconnection messages will 
be included
# in the log.
#connection_messages true
# If set to true, add a timestamp value to each log message.
#log timestamp true
# =================================================================
# Security
# =================================================================
# If set, only clients that have a matching prefix on their
# clientid will be allowed to connect to the broker. By default,
# all clients may connect.
# For example, setting "secure-" here would mean a client "secure-
# client" could connect but another with clientid "mqtt" couldn't.
#clientid_prefixes
# Boolean value that determines whether clients that connect 
# without providing a username are allowed to connect. If set to 
# false then a password file should be created (see the 
# password file option) to control authenticated client access.
# Defaults to true.
#allow anonymous true
# In addition to the clientid prefixes, allow anonymous and TLS
# authentication options, username based authentication is also 
# possible. The default support is described in "Default 
# authentication and topic access control" below. The auth plugin
# allows another authentication method to be used.
# Specify the path to the loadable plugin and see the 
# "Authentication and topic access plugin options" section below.
#auth_plugin
# -----------------------------------------------------------------
# Default authentication and topic access control
```
# Control access to the broker using a password file. This file can be # generated using the mosquitto passwd utility. If TLS support is not compiled # into mosquitto (it is recommended that TLS support should be included) then # plain text passwords are used, in which case the file should be a text file # with lines in the format: # username:password # The password (and colon) may be omitted if desired, although this # offers very little in the way of security. # # See the TLS client require certificate and use identity as username options # for alternative authentication options. #password\_file # Access may also be controlled using a pre-shared-key file. This requires # TLS-PSK support and a listener configured to use it. The file should be text # lines in the format: # identity:key # The key should be in hexadecimal format without a leading "0x". #psk\_file # Control access to topics on the broker using an access control list # file. If this parameter is defined then only the topics listed will # have access. # If the first character of a line of the ACL file is a # it is treated as a # comment. # Topic access is added with lines of the format: # # topic [read|write|readwrite] <topic> # # The access type is controlled using "read", "write" or "readwrite". This # parameter is optional (unless <topic> contains a space character) - if not # given then the access is read/write. <topic> can contain the + or # # wildcards as in subscriptions. # # The first set of topics are applied to anonymous clients, assuming # allow\_anonymous is true. User specific topic ACLs are added after a # user line as follows: # # user <username> # # The username referred to here is the same as in password file. It is # not the clientid. # #

# -----------------------------------------------------------------

```
# If is also possible to define ACLs based on pattern substitution 
within the
# topic. The patterns available for substition are:
#
# %c to match the client id of the client
# %u to match the username of the client
#
# The substitution pattern must be the only text for that level of 
hierarchy.
#
# The form is the same as for the topic keyword, but using pattern
as the
# keyword.
# Pattern ACLs apply to all users even if the "user" keyword has 
previously
# been given.
#
# If using bridges with usernames and ACLs, connection messages can 
be allowed
# with the following pattern:
# pattern write $SYS/broker/connection/%c/state
#
# pattern [read|write|readwrite] <topic>
#
# Example:
#
# pattern write sensor/%u/data
#
#acl_file
# -----------------------------------------------------------------
# Authentication and topic access plugin options
# -----------------------------------------------------------------
# If the auth plugin option above is used, define options to pass to
the
# plugin here as described by the plugin instructions. All options 
named
# using the format auth opt * will be passed to the plugin, for
example:
#
# auth opt db host
# auth_opt_db_port 
# auth opt db username
# auth_opt_db_password
# =================================================================
# Bridges
# =================================================================
# A bridge is a way of connecting multiple MQTT brokers together.
# Create a new bridge using the "connection" option as described 
below. Set
# options for the bridges using the remaining parameters. You must 
specify the
# address and at least one topic to subscribe to.
# Each connection must have a unique name.
# The address line may have multiple host address and ports 
specified. See
```
# below in the round\_robin description for more details on bridge behaviour if # multiple addresses are used. # The direction that the topic will be shared can be chosen by # specifying out, in or both, where the default value is out. # The QoS level of the bridged communication can be specified with the next # topic option. The default QoS level is 0, to change the QoS the topic # direction must also be given. # The local and remote prefix options allow a topic to be remapped when it is # bridged to/from the remote broker. This provides the ability to place a topic # tree in an appropriate location. # For more details see the mosquitto.conf man page. # Multiple topics can be specified per connection, but be careful # not to create any loops. # If you are using bridges with cleansession set to false (the default), then # you may get unexpected behaviour from incoming topics if you change what # topics you are subscribing to. This is because the remote broker keeps the # subscription for the old topic. If you have this problem, connect your bridge # with cleansession set to true, then reconnect with cleansession set to false # as normal. #connection <name> #address <host>[:<port>] [<host>[:<port>]] #topic <topic> [[[out | in | both] qos-level] local-prefix remoteprefix] # Set the version of the MQTT protocol to use with for this bridge. Can be one # of mqttv31 or mqttv311. Defaults to mqttv31. #bridge\_protocol\_version mqttv31 # If a bridge has topics that have "out" direction, the default behaviour is to # send an unsubscribe request to the remote broker on that topic. This means # that changing a topic direction from "in" to "out" will not keep receiving # incoming messages. Sending these unsubscribe requests is not always # desirable, setting bridge attempt unsubscribe to false will disable sending # the unsubscribe request. #bridge attempt unsubscribe true # If the bridge has more than one address given in the address/addresses # configuration, the round robin option defines the behaviour of the bridge on # a failure of the bridge connection. If round robin is false, the default # value, then the first address is treated as the main bridge connection. If

# the connection fails, the other secondary addresses will be attempted in # turn. Whilst connected to a secondary bridge, the bridge will periodically # attempt to reconnect to the main bridge until successful. # If round robin is true, then all addresses are treated as equals. If a # connection fails, the next address will be tried and if successful will # remain connected until it fails #round\_robin false # Set the client id to use on the remote end of this bridge connection. If not # defined, this defaults to 'name.hostname' where name is the connection name # and hostname is the hostname of this computer. # This replaces the old "clientid" option to avoid confusion. "clientid" # remains valid for the time being. #remote\_clientid # Set the clientid to use on the local broker. If not defined, this defaults to # 'local.<clientid>'. If you are bridging a broker to itself, it is important # that local clientid and clientid do not match. #local\_clientid # Set the clean session variable for this bridge. # When set to true, when the bridge disconnects for any reason, all # messages and subscriptions will be cleaned up on the remote # broker. Note that with cleansession set to true, there may be a # significant amount of retained messages sent when the bridge # reconnects after losing its connection. # When set to false, the subscriptions and messages are kept on the # remote broker, and delivered when the bridge reconnects. #cleansession false # If set to true, publish notification messages to the local and remote brokers # giving information about the state of the bridge connection. Retained # messages are published to the topic \$SYS/broker/connection/<clientid>/state # unless the notification topic option is used. # If the message is 1 then the connection is active, or 0 if the connection has # failed. #notifications true # Choose the topic on which notification messages for this bridge are # published. If not set, messages are published on the topic # \$SYS/broker/connection/<clientid>/state #notification\_topic # Set the keepalive interval for this bridge connection, in # seconds. #keepalive\_interval 60

# Set the start type of the bridge. This controls how the bridge starts and # can be one of three types: automatic, lazy and once. Note that RSMB provides # a fourth start type "manual" which isn't currently supported by mosquitto. # # "automatic" is the default start type and means that the bridge connection # will be started automatically when the broker starts and also restarted # after a short delay (30 seconds) if the connection fails. # # Bridges using the "lazy" start type will be started automatically when the # number of queued messages exceeds the number set with the "threshold" # parameter. It will be stopped automatically after the time set by the # "idle timeout" parameter. Use this start type if you wish the connection to # only be active when it is needed. # # A bridge using the "once" start type will be started automatically when the # broker starts but will not be restarted if the connection fails. #start type automatic # Set the amount of time a bridge using the automatic start type will wait # until attempting to reconnect. Defaults to 30 seconds. #restart\_timeout 30 # Set the amount of time a bridge using the lazy start type must be idle before # it will be stopped. Defaults to 60 seconds. #idle timeout 60 # Set the number of messages that need to be queued for a bridge with lazy # start type to be restarted. Defaults to 10 messages. # Must be less than max queued messages. #threshold 10 # If try private is set to true, the bridge will attempt to indicate to the # remote broker that it is a bridge not an ordinary client. If successful, this # means that loop detection will be more effective and that retained messages # will be propagated correctly. Not all brokers support this feature so it may # be necessary to set try private to false if your bridge does not connect # properly. #try\_private true # Set the username to use when connecting to a broker that requires # authentication. # This replaces the old "username" option to avoid confusion. "username"

```
# remains valid for the time being.
#remote_username
# Set the password to use when connecting to a broker that requires
# authentication. This option is only used if remote username is
also set.
# This replaces the old "password" option to avoid confusion. 
"password"
# remains valid for the time being.
#remote_password
# -----------------------------------------------------------------
# Certificate based SSL/TLS support
# -----------------------------------------------------------------
# Either bridge_cafile or bridge_capath must be defined to enable 
TLS support
# for this bridge.
# bridge cafile defines the path to a file containing the
# Certificate Authority certificates that have signed the remote 
broker
# certificate.
# bridge capath defines a directory that will be searched for files
containing
# the CA certificates. For bridge capath to work correctly, the
certificate
# files must have ".crt" as the file ending and you must run 
"c rehash <path to
# capath>" each time you add/remove a certificate.
#bridge_cafile
#bridge_capath
# Path to the PEM encoded client certificate, if required by the
remote broker.
#bridge_certfile
# Path to the PEM encoded client private key, if required by the 
remote broker.
#bridge_keyfile
# When using certificate based encryption, bridge insecure disables
# verification of the server hostname in the server certificate. 
This can be
# useful when testing initial server configurations, but makes it 
possible for
# a malicious third party to impersonate your server through DNS 
spoofing, for
# example. Use this option in testing only. If you need to resort to 
using this
# option in a production environment, your setup is at fault and 
there is no
# point using encryption.
#bridge_insecure false
# -----------------------------------------------------------------
# PSK based SSL/TLS support
# -----------------------------------------------------------------
# Pre-shared-key encryption provides an alternative to certificate 
based
# encryption. A bridge can be configured to use PSK with the 
bridge_identity
```

```
# and bridge psk options. These are the client PSK identity, and
pre-shared-key
# in hexadecimal format with no "0x". Only one of certificate and 
PSK based
# encryption can be used on one
# bridge at once.
#bridge_identity
#bridge_psk
# =================================================================
# External config files
# =================================================================
# External configuration files may be included by using the 
# include dir option. This defines a directory that will be searched
# for config files. All files that end in '.conf' will be loaded as
# a configuration file. It is best to have this as the last option
# in the main file. This option will only be processed from the main
# configuration file. The directory specified must not contain the 
# main configuration file.
#include_dir
# =================================================================
# rsmb options - unlikely to ever be supported
# =================================================================
#ffdc_output
#max_log_entries
#trace_level
#trace_output
```
#### **Annex C – ESP8266-12E Datasheet**

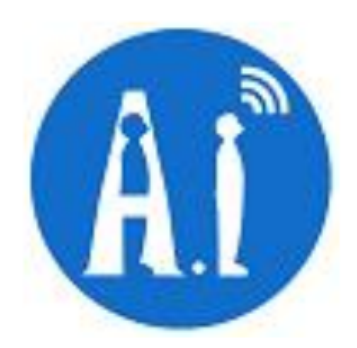

# **ESP-12E WiFi Module**

Version1.0

#### **Disclaimer and Copyright Notice.**

Information in this document, including URL references, is subject to change without notice.

THIS DOCUMENT IS PROVIDED AS IS WITH NO WARRANTIES WHATSOEVER, INCLUDING ANYWARRANTY OF MERCHANTABILITY, NON-INFRINGEMENT, FITNESS FOR ANY PARTICULAR PURPOSE, OR ANY WARRANTY OTHERWISE ARISING OUT OF ANY PROPOSAL, SPECIFICATIONOR SAMPLE. All liability, including liability for infringement of any proprietary rights, relating to use of information in this document is disclaimed. No licenses express or implied, by estoppel or otherwise, to any intellectual property rights are granted herein. The WiFi Alliance Member Logo is a trademark of the WiFi Alliance.

All trade names, trademarks and registered trademarks mentioned in this document are property of their respective owners, and are hereby acknowledged.

Copyright © 2015 Al-Thinker team. All rights reserved.

#### **Notice**

Product version upgrades or other reasons, possible changes in the contents of this manual. Al-Thinker reserves in the absence of any notice or indication of the circumstances the right to modify the content of this manual. This manual is used only as a guide, Ai-thinker make every effort to provide accurate information in this manual, but Ai-thinker does not ensure that manual content without error, in this manual all statements, information and advice nor does it constitute any express or implied warranty.

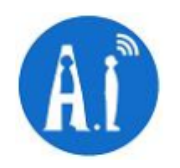

#### **Preambles**  $\mathbf{1}$ .

ESP-12E WiFi module is developed by Ai-thinker Team, core processor ESP8266 in smaller sizes of the module encapsulates Tensilica L106 integrates industry-leading ultra low power 32-bit MCU micro, with the 16-bit short mode, Clock speed support 80 MHz, 160 MHz, supports the RTOS, integrated Wi-Fi MAC/BB/RF/PA/LNA, on-board antenna.

The module supports standard IEEE802.11 b/g/n agreement, complete TCP/IP protocol stack. Users can use the add modules to an existing device networking, or building a separate network controller.

ESP8266 is high integration wireless SOCs, designed for space and power constrained mobile platform designers. It provides unsurpassed ability to embed Wi-Fi capabilities within other systems, or to function as a standalone application, with the lowest cost, and minimal space requirement.

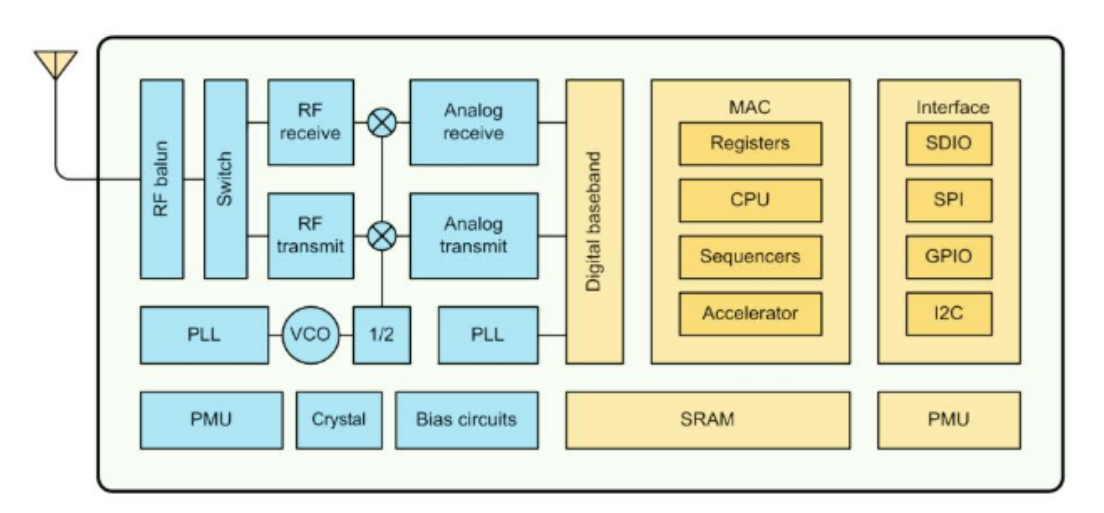

#### Figure 1 ESP8266EX Block Diagram

ESP8266EX offers a complete and self-contained Wi-Fi networking solution; it can be used to host the application or to offload Wi-Fi networking functions from another application processor.

When ESP8266EX hosts the application, it boots up directly from an external flash. In has integrated cache to improve the performance of the system in such applications.

Alternately, serving as a Wi-Fi adapter, wireless internet access can be added to any micro controllerbased design with simple connectivity (SPI/SDIO or I2C/UART interface).

ESP8266EX is among the most integrated WiFi chip in the industry; it integrates the antenna switches, RF balun, power amplifier, low noise receive amplifier, filters, power management modules, it requires minimal external circuitry, and the entire solution, including front-end module, is designed to occupy minimal PCB area.

Shenzhen Anxinke Technology CO;LTD

http://www.ai-thinker.com

3
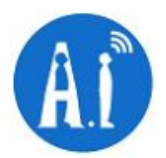

ESP8266EX also integrates an enhanced version of Tensilica's L106 Diamond series 32-bit processor, with on-chip SRAM, besides the Wi-Fi functionalities. ESP8266EX is often integrated with external sensors and other application specific devices through its GPIOs; codes for such applications are provided in examples in the SDK.

Espressif Systems' Smart Connectivity Platform (ESCP) demonstrates sophisticated system-level features include fast sleep/wake context switching for energy-efficient VoIP, adaptive radio biasing. for low-power operation, advance signal processing, and spur cancellation and radio co-existence features for common cellular, Bluetooth, DDR, LVDS, LCD interference mitigation.

#### $1.1.$ **Features**

- 802.11 b/g/n
- Integrated low power 32-bit MCU  $\bullet$
- Integrated 10-bit ADC  $\bullet$
- Integrated TCP/IP protocol stack  $\bullet$
- Integrated TR switch, balun, LNA, power amplifier and matching network  $\bullet$
- Integrated PLL, regulators, and power management units  $\bullet$
- Supports antenna diversity
- Wi-Fi 2.4 GHz, support WPA/WPA2  $\bullet$
- Support STA/AP/STA+AP operation modes  $\bullet$
- Support Smart Link Function for both Android and iOS devices  $\bullet$
- Support Smart Link Function for both Android and iOS devices  $\bullet$
- SDIO 2.0, (H) SPI, UART, I2C, I2S, IRDA, PWM, GPIO  $\bullet$
- STBC, 1x1 MIMO, 2x1 MIMO  $\bullet$
- A-MPDU & A-MSDU aggregation and 0.4s guard interval  $\bullet$

Shenzhen Anxinke Technology CO;LTD

http://www.ai-thinker.com

 $\overline{4}$ 

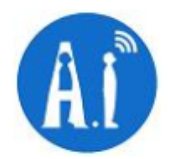

- Deep sleep power <10uA, Power down leakage current <5uA  $\bullet$
- Wake up and transmit packets in < 2ms  $\bullet$
- Standby power consumption of < 1.0mW (DTIM3)  $\bullet$
- +20dBm output power in 802.11b mode  $\bullet$
- Operating temperature range -40C ~ 125C  $\bullet$

http://www.ai-thinker.com

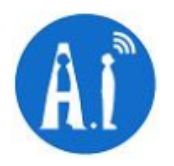

## 1.2. Parameters

Table 1 below describes the major parameters.

#### **Categories Items Values** 802.11 b/g/n **WiFi Protocles WiFi Paramters** 2.4GHz-2.5GHz (2400M-2483.5M) **Frequency Range** UART/HSPI/I2C/I2S/Ir Remote Contorl **Peripheral Bus** GPIO/PWM  $3.0 - 3.6V$ **Operating Voltage** Average value: 80mA **Operating Current Hardware Paramaters**  $-40^{\circ}$ ~125° **Operating Temperature Range** Ambient Temperature Range Normal temperature 16mm\*24mm\*3mm **Package Size**  $N/A$ **External Interface** Wi-Fi mode station/softAP/SoftAP+station WPA/WPA2 **Security WEP/TKIP/AES Encryption** UART Download / OTA (via network) / **Firmware Upgrade** download and write firmware via host Software **Supports Cloud Server Development / SDK Parameters Ssoftware Development** for custom firmware development IPv4, TCP/UDP/HTTP/FTP **Network Protocols** AT Instruction Set, Cloud Server, Android/iOS **User Configuration** App

### **Table 1 Parameters**

Shenzhen Anxinke Technology CO;LTD

http://www.ai-thinker.com

 $\overline{6}$ 

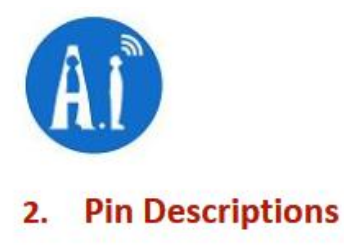

There are altogether 22 pin counts, the definitions of which are described in Table 2 below.

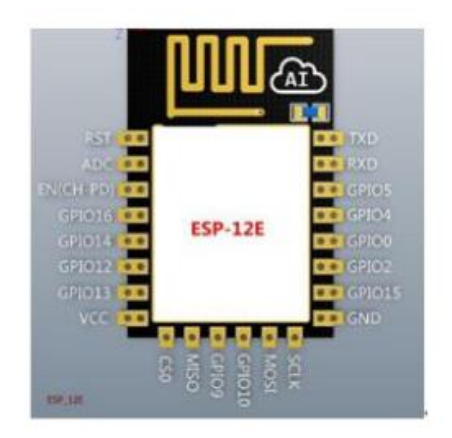

## Table 2 ESP-12E Pin design

## **Table 3 Pin Descriptions**

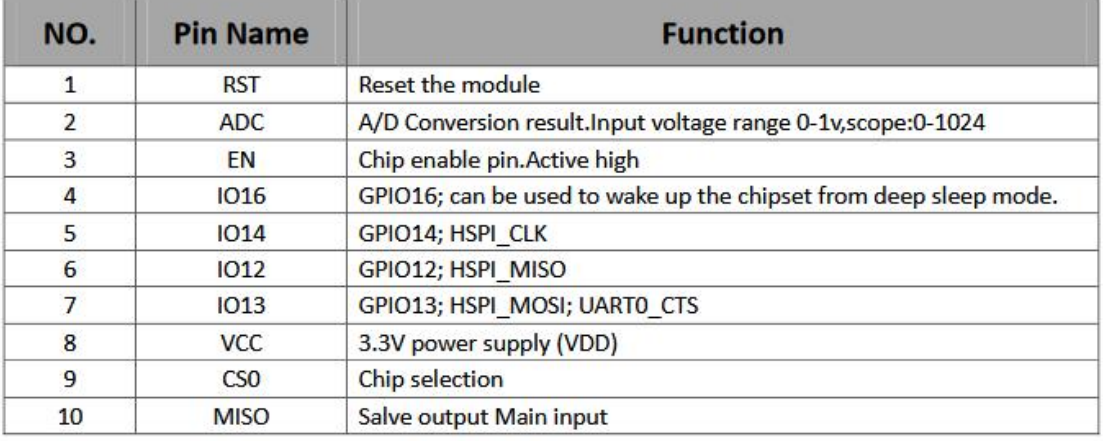

Shenzhen Anxinke Technology CO;LTD

http://www.ai-thinker.com

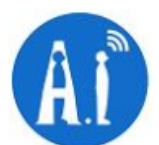

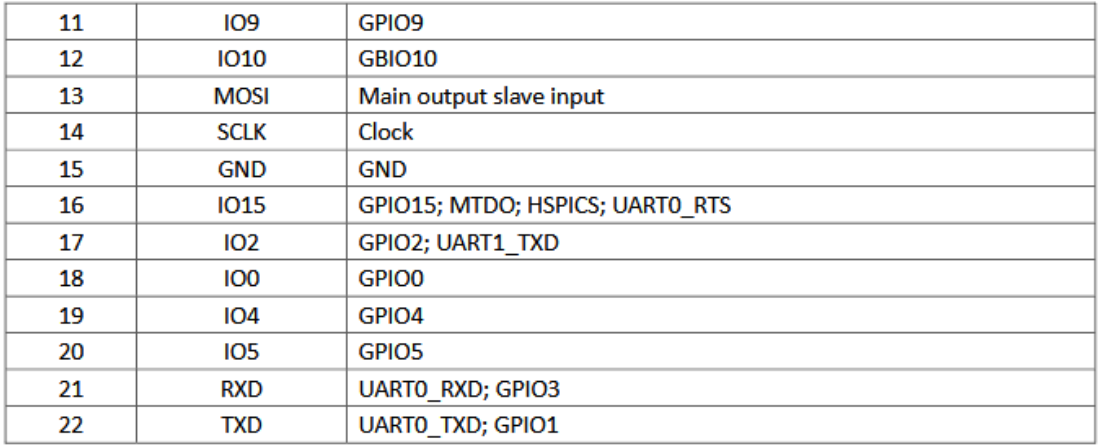

### **Table 4 Pin Mode**

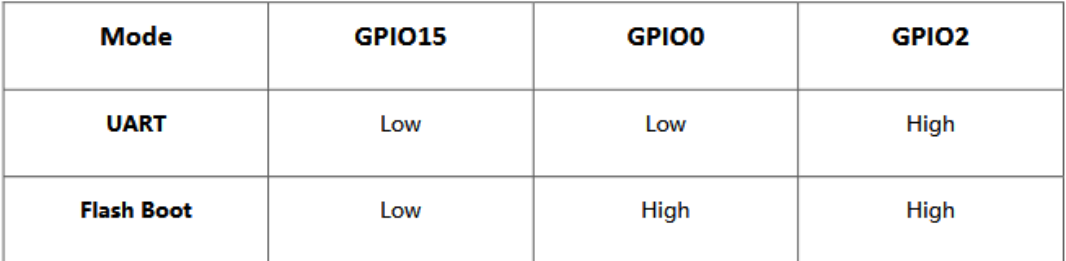

Shenzhen Anxinke Technology CO;LTD

http://www.ai-thinker.com

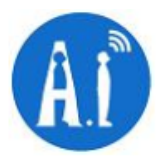

#### Min Max Unit **Parameters Typical** 2412 2484 MHz Input frequency  $\Omega$ Input impedance 50 Input reflection  $-10$  $dB$ Output power of PA for 72.2Mbps 15.5 17.5 16.5  $dBm$ Output power of PA for 11b mode 19.5  $20.5$  $21.5$  $dBm$ Sensitivity DSSS, 1Mbps  $-98$  $dBm$ CCK, 11Mbps  $-91$  $dBm$ 6Mbps (1/2 BPSK)  $-93$  $dBm$ 54Mbps (3/4 64-QAM)  $-75$  $dBm$ HT20, MCS7 (65Mbps, 72.2Mbps)  $-72$  $dBm$ **Adjacent Channel Rejection** OFDM, 6Mbps  $37$  $\overline{\mathsf{dB}}$ OFDM, 54Mbps  $21$  $dB$ HT20, MCS0 37  $dB$ HT20, MCS7 20  $dB$

## **Table 5 Receiver Sensitivity**

#### **Packaging and Dimension** 3.

The external size of the module is 16mm\*24mm\*3mm, as is illustrated in Figure 3 below. The type of flash integrated in this module is an SPI flash, the capacity of which is 4 MB, and the package size of which is SOP-210mil. The antenna applied on this module is a 3DBi PCB-on-board antenna.

http://www.ai-thinker.com

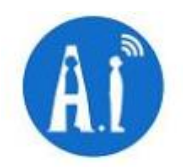

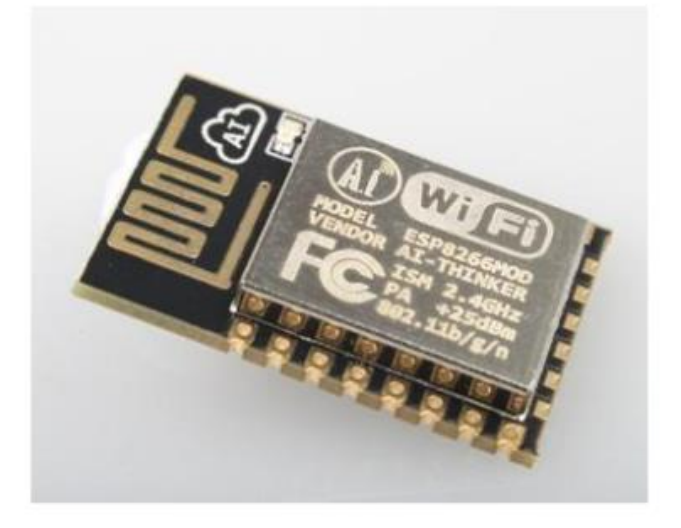

Figure 3 [Module Pin Counts, 22 pin, 16 mm \*24 mm \*3 mm]

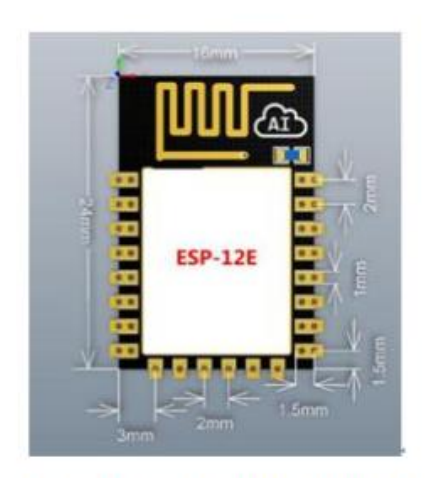

Figure 4 Top View of ESP-12E WiFi Module

Shenzhen Anxinke Technology CO;LTD

http://www.ai-thinker.com

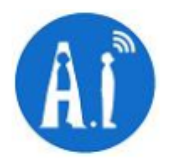

## Table 5 Dimension of ESP-12E WiFi Modul

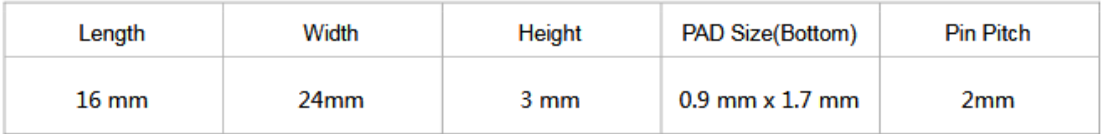

## **4. Functional Descriptions**

#### $4.1.$ **MCU**

ESP8266EX is embedded with Tensilica L106 32-bit micro controller (MCU), which features extra low power consumption and 16-bit RSIC. The CPU clock speed is 80MHz. It can also reach a maximum value of 160MHz. ESP8266EX is often integrated with external sensors and other specific devices through its GPIOs; codes for such applications are provided in examples in the SDK.

#### $4.2.$ **Memory Organization**

## 4.2.1. Internal SRAM and ROM

ESP8266EX WiFi SoC is embedded with memory controller, including SRAM and ROM. MCU can visit the memory units through iBus, dBus, and AHB interfaces. All memory units can be visited upon request, while a memory arbiter will decide the running sequence according to the time when these requests are received by the processor.

According to our current version of SDK provided, SRAM space that is available to users is assigned as below: -RAM size < 36kB, that is to say, when ESP8266EX is working under the station mode and is connected to the

router, programmable space accessible to user in heap and data section is around 36kB.)

- There is no programmable ROM in the SoC, therefore, user program must be stored in an external SPI flash.

## **4.2.2. External SPI Flash**

This module is mounted with an 4 MB external SPI flash to store user programs. If larger definable storage space is required, a SPI flash with larger memory size is preferred. Theoretically speaking, up to 16 MB memory capacity can be supported.

**Suggested SPI Flash memory capacity:** 

-OTA is disabled: the minimum flash memory that can be supported is 512 kB;

-OTA is enabled: the minimum flash memory that can be supported is 1 MB.

Several SPI modes can be supported, including Standard SPI, Dual SPI, and Quad SPI.

Shenzhen Anxinke Technology CO;LTD

http://www.ai-thinker.com

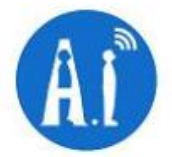

Therefore, please choose the correct SPI mode when you are downloading into the flash, otherwise firmwares/programs that you downloaded may not work in the right way.

#### $4.3.$ **Crystal**

Currently, the frequency of crystal oscillators supported include 40MHz, 26MHz and 24MHz. The accuracy of crystal oscillators applied should be ±10PPM, and the operating temperature range should be between -20°C and 85°C.

When using the downloading tools, please remember to select the right crystal oscillator type. In circuit design, capacitors C1 and C2, which are connected to the earth, are added to the input and output terminals of the crystal oscillator respectively. The values of the two capacitors can be flexible, ranging from 6pF to 22pF, however, the specific capacitive values of C1 and C2 depend on further testing and adjustment on the overall performance of the whole circuit. Normally, the capacitive values of C1 and C2 are within 10pF if the crystal oscillator frequency is 26MHz, while the values of C1 and C2 are 10pF<C1, C2<22pF if the crystal oscillator frequency is 40MHz.

## 4.4. Interfaces

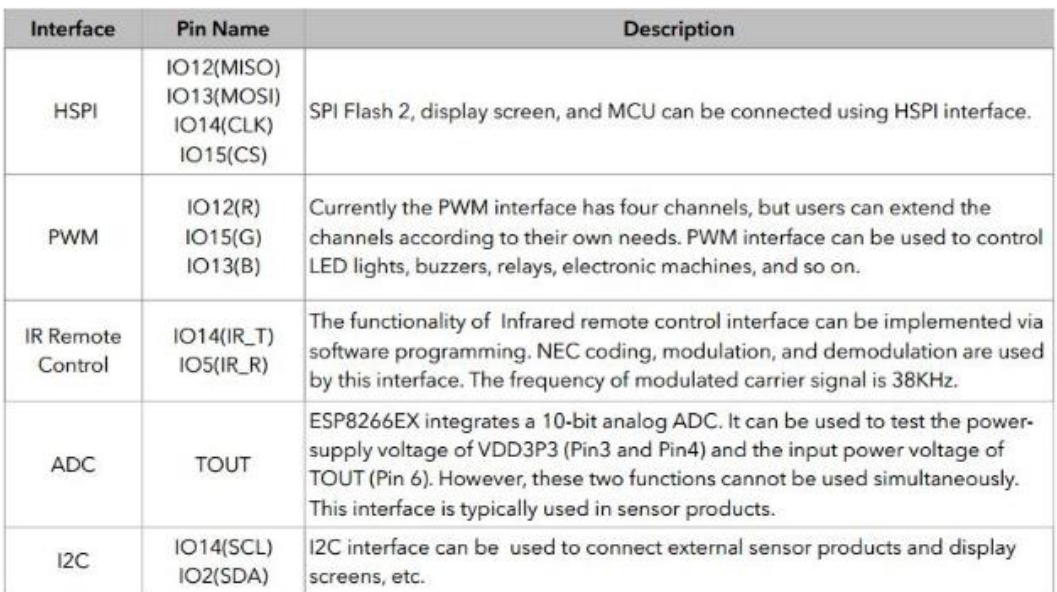

### **Table 6 Descriptions of Interfaces**

Shenzhen Anxinke Technology CO;LTD

http://www.ai-thinker.com

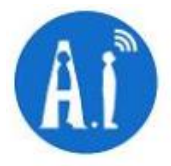

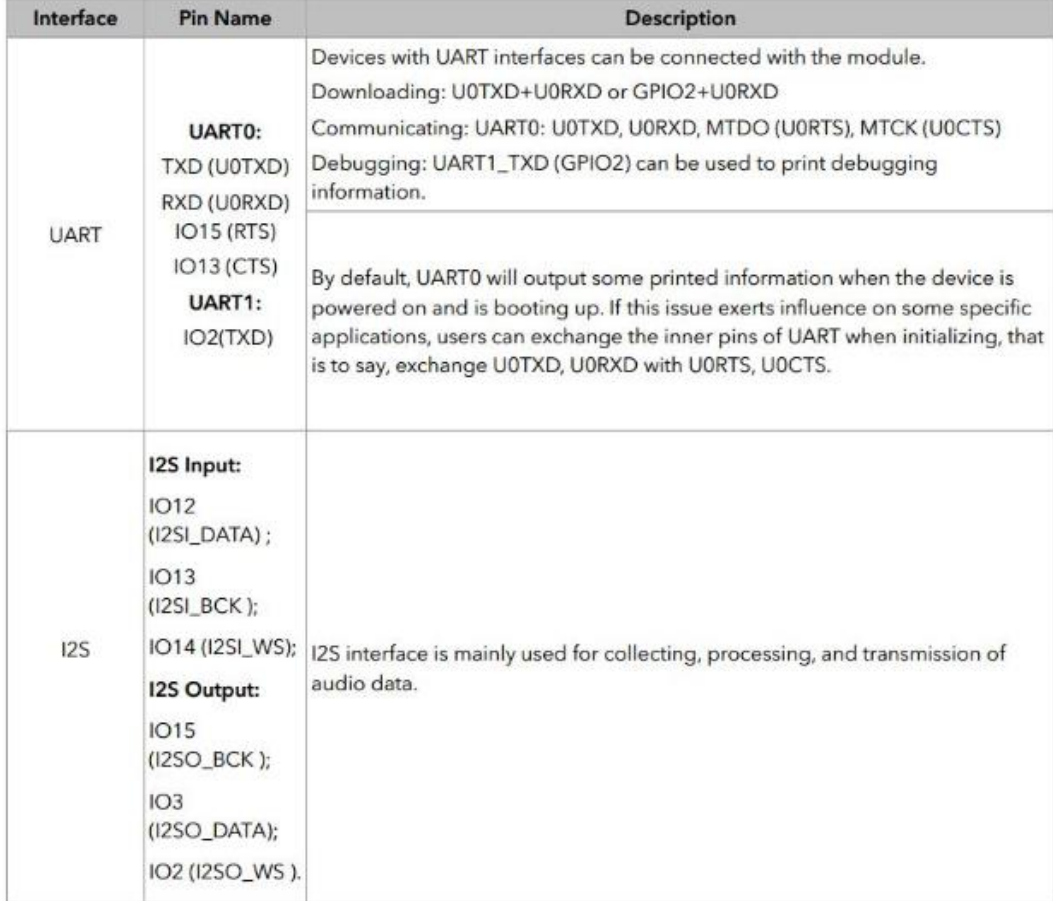

http://www.ai-thinker.com

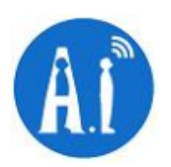

## 4.5. Absolute Maximum Ratings

## **Table 7 Absolute Maximum Ratings**

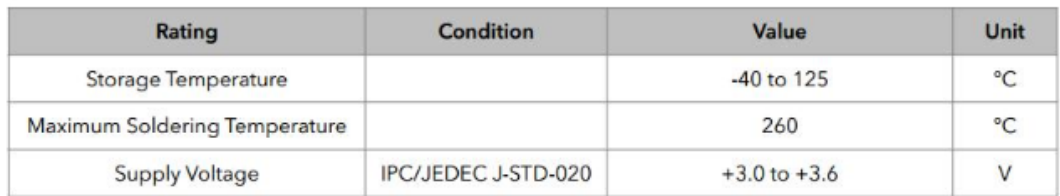

## **4.6. Recommended Operating Conditions**

## **Table 8 Recommended Operating Conditions**

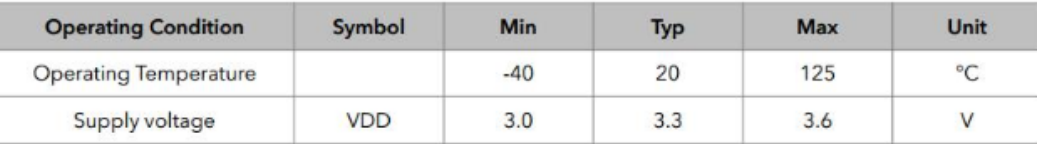

## 4.7. Digital Terminal Characteristics

## **Table 9 Digital Terminal Characteristics**

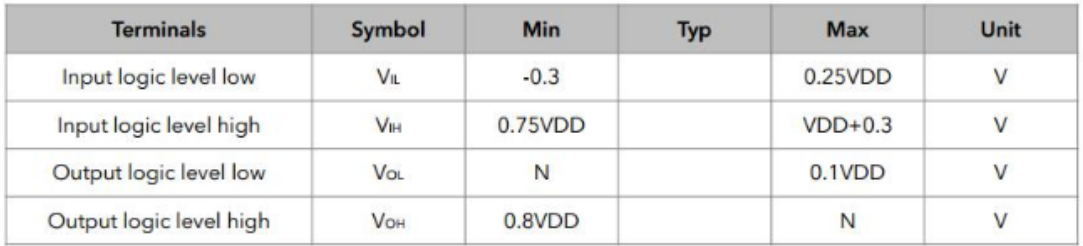

Note: Test conditions: VDD = 3.3V, Temperature = 20  $\degree$ C, if nothing special is stated.

Shenzhen Anxinke Technology CO;LTD

http://www.ai-thinker.com

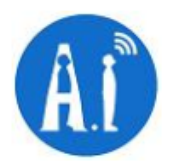

## 5. RF Performance

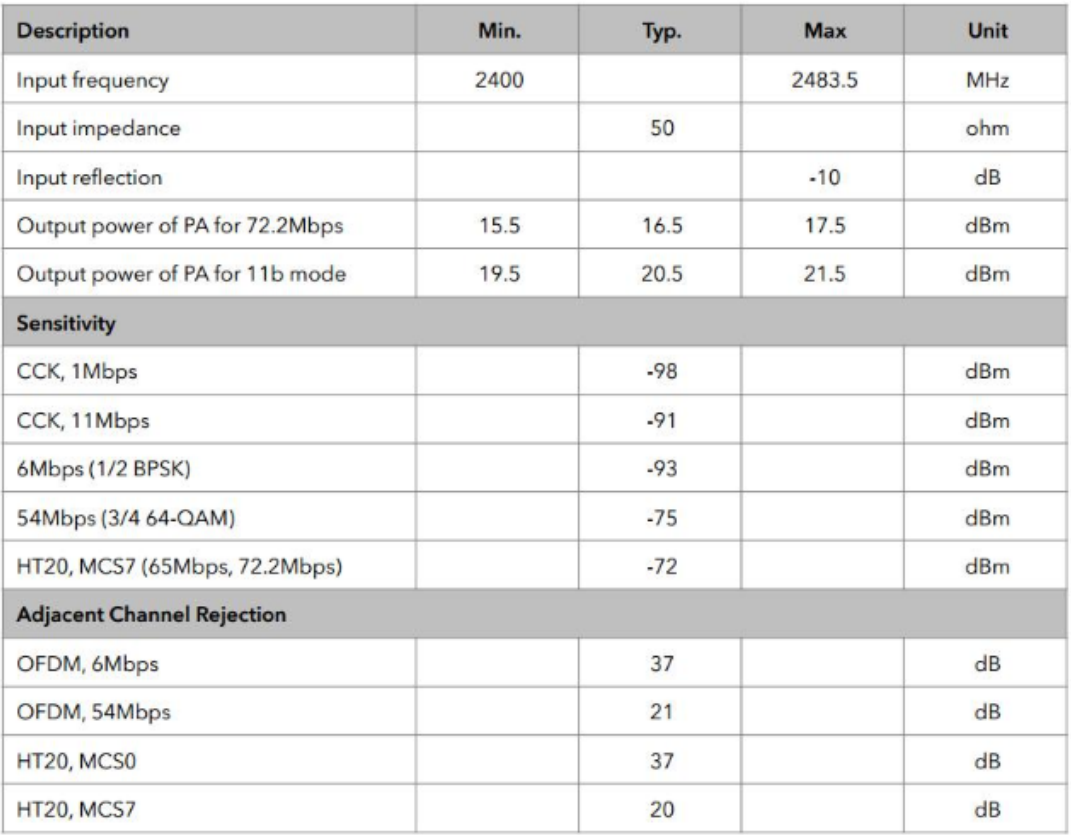

Table 10 RF Performance

Shenzhen Anxinke Technology CO;LTD

http://www.ai-thinker.com

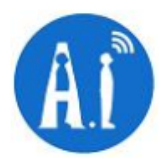

## **6. Power Consumption**

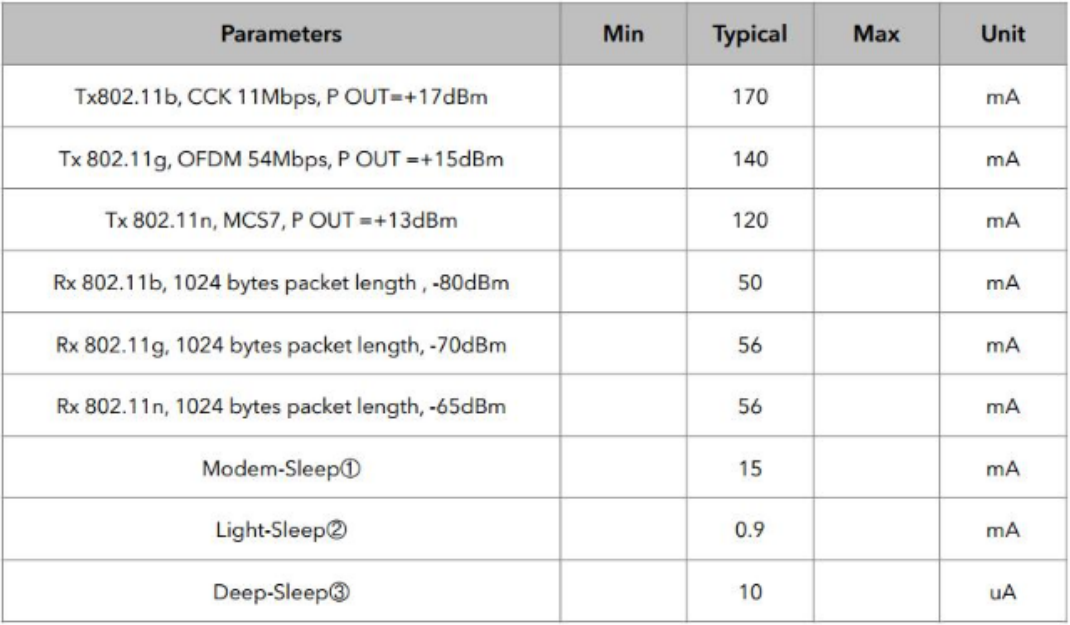

### **Table 11 Power Consumption**

Modem-Sleep requires the CPU to be working, as in PWM or I2S applications. According to 802.11 standards (like U-APSD), it saves power to shut down the Wi-Fi Modem circuit while maintaining a Wi-Fi connection with no data transmission. E.g. in DTIM3, to maintain a sleep 300mswake 3ms cycle to receive AP's Beacon packages, the current is about 15mA.

**2** During Light-Sleep, the CPU may be suspended in applications like Wi-Fi switch. Without data transmission, the Wi-Fi Modem circuit can be turned off and CPU suspended to save power according to the 802.11 standard (U-APSD). E.g. in DTIM3, to maintain a sleep 300ms-wake 3ms cycle to receive AP's Beacon packages, the current is about 0.9mA. Deep-Sleep does not require Wi-Fi connection to be maintained. For application with long time lags between data transmission, e.g. a temperature sensor that checks the temperature every 100s, sleep 300s and waking up to connect to the AP (taking about 0.3~1s), the overall average current is less than 1mA.

Shenzhen Anxinke Technology CO;LTD

http://www.ai-thinker.com

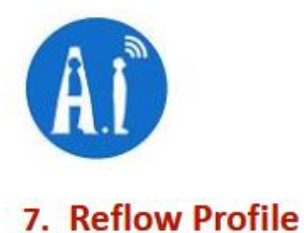

### **Table 12 Instructions**

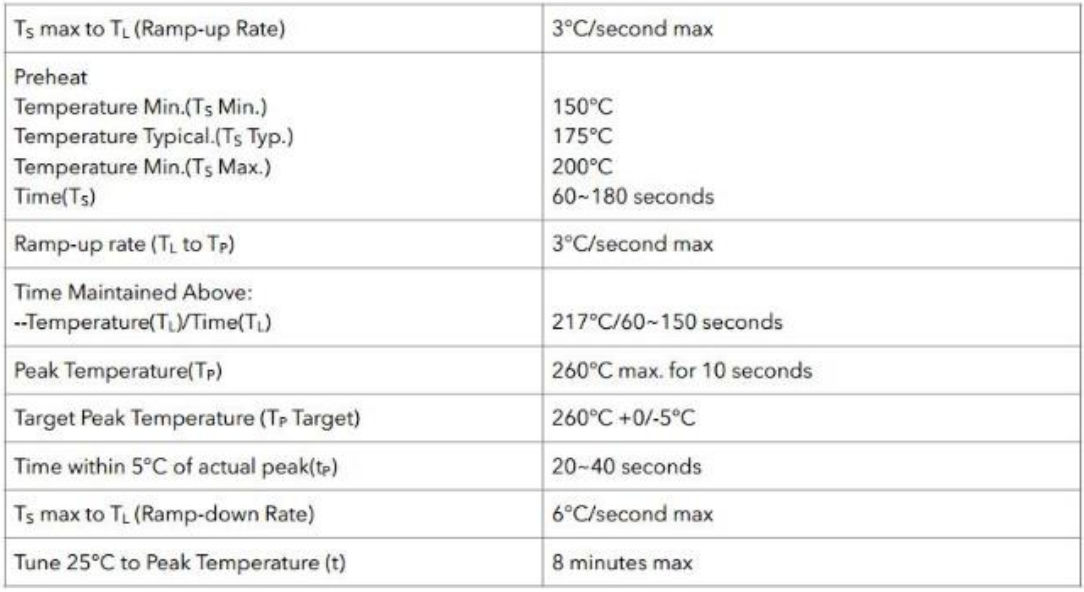

Shenzhen Anxinke Technology CO;LTD

http://www.ai-thinker.com

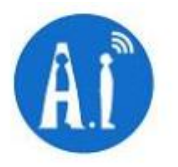

## 8. Schematics

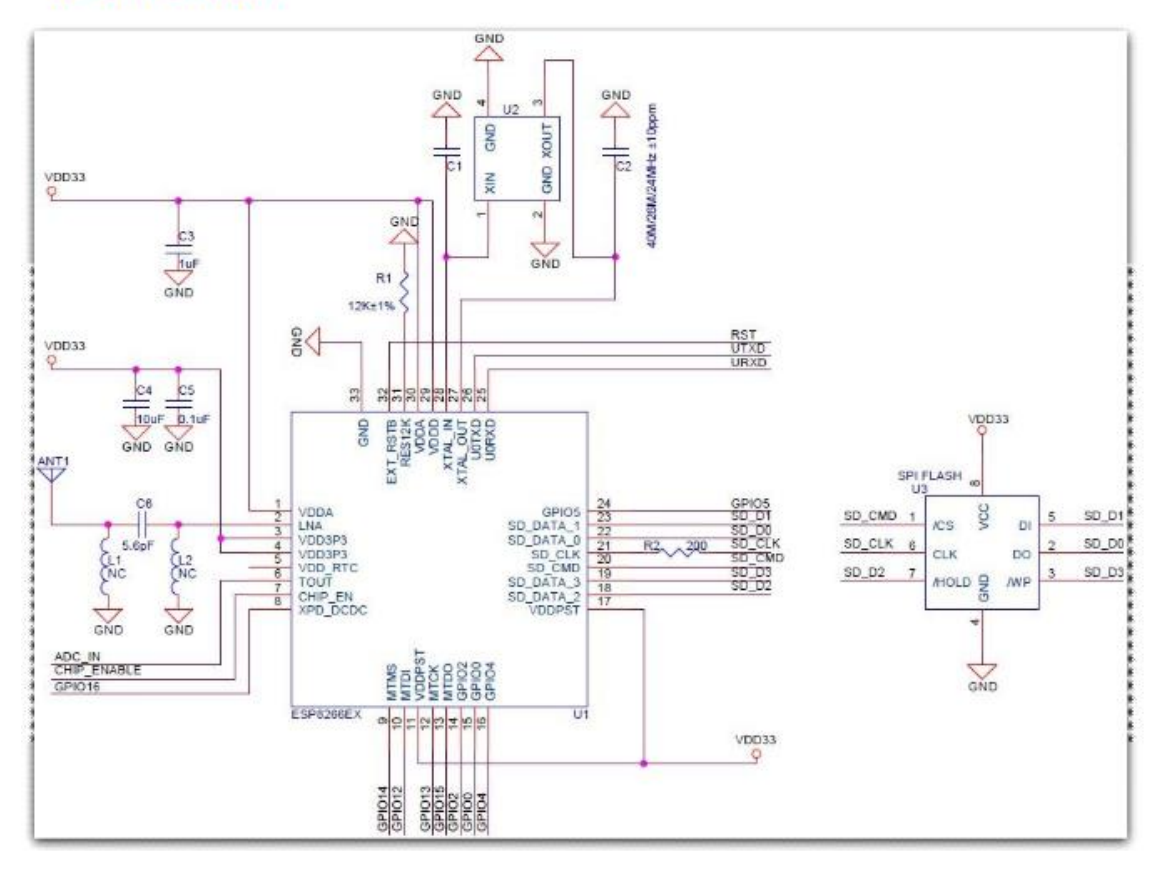

Figure 4 Schematics of Esp-12E WiFi Module

Shenzhen Anxinke Technology CO;LTD

http://www.ai-thinker.com

Annex D - NodeMcu Devkit v1.0 ESP8266 Wi-Fi Module ESP-12E User **Manual** 

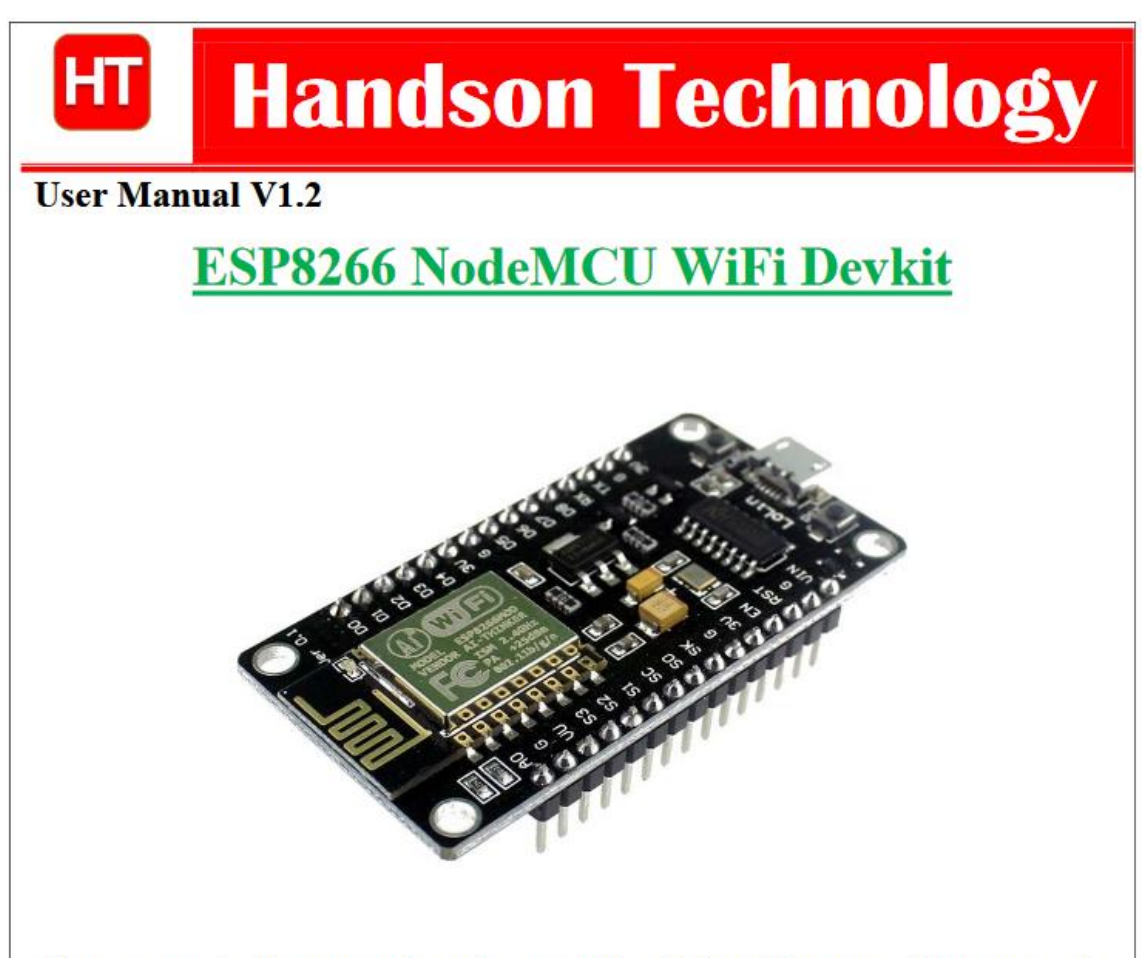

The ESP8266 is the name of a micro controller designed by Espressif Systems. The ESP8266 itself is a self-contained WiFi networking solution offering as a bridge from existing micro controller to WiFi and is also capable of running self-contained applications.

This module comes with a built in USB connector and a rich assortment of pin-outs. With a micro USB cable, you can connect NodeMCU devkit to your laptop and flash it without any trouble, just like Arduino. It is also immediately breadboard friendly.

- 1. Specification:
	- Voltage:3.3V.
	- Wi-Fi Direct (P2P), soft-AP.
	- Current consumption: 10uA~170mA.
	- Flash memory attachable: 16MB max (512K normal).
	- Integrated TCP/IP protocol stack.
	- Processor: Tensilica L106 32-bit.
	- Processor speed: 80~160MHz.
	- RAM:  $32K + 80K$ .
	- GPIOs: 17 (multiplexed with other functions).
	- Analog to Digital: 1 input with 1024 step resolution.
	- $\bullet$  +19.5dBm output power in 802.11b mode
	- 802.11 support:  $b/g/n$ .
	- Maximum concurrent TCP connections: 5.  $\bullet$

## 2. Pin Definition:

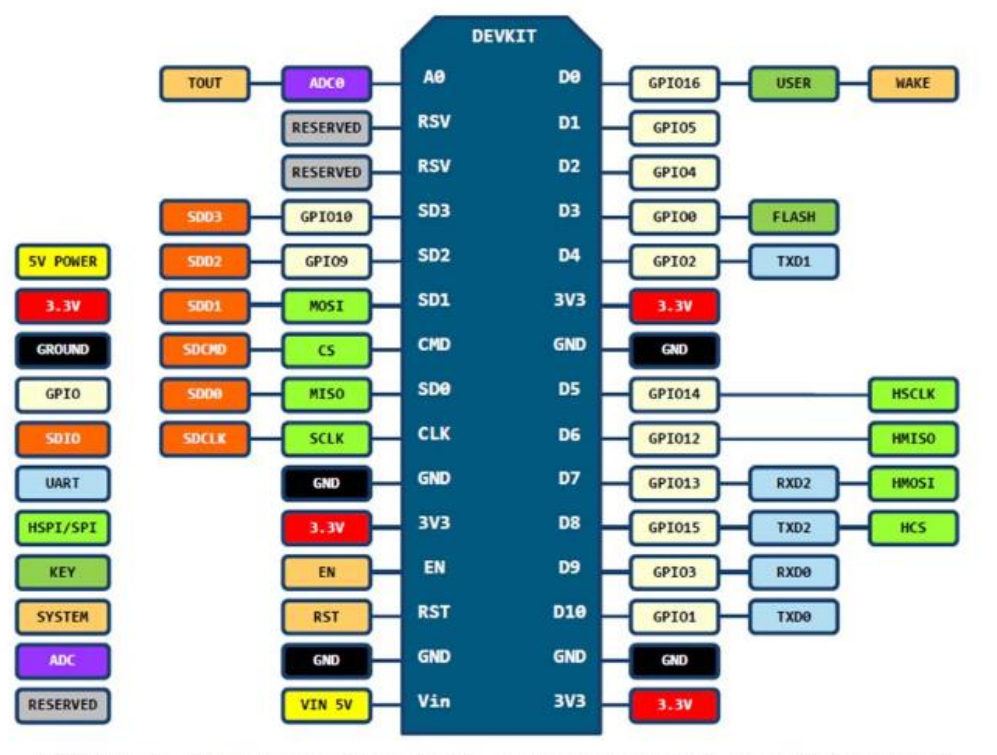

D0(GPIO16) can only be used as gpio read/write, no interrupt supported, no pwm/i2c/ow supported.

#### 3. Using Arduino IDE

The most basic way to use the ESP8266 module is to use serial commands, as the chip is basically a WiFi/Serial transceiver. However, this is not convenient. What we recommend is using the very cool Arduino ESP8266 project, which is a modified version of the Arduino IDE that you need to install on your computer. This makes it very convenient to use the ESP8266 chip as we will be using the well-known Arduino IDE. Following the below step to install ESP8266 library to work in Arduino IDE environment.

#### 3.1 Install the Arduino IDE 1.6.4 or greater

Download Arduino IDE from Arduino.cc (1.6.4 or greater) - don't use 1.6.2 or lower version! You can use your existing IDE if you have already installed it.

You can also try downloading the ready-to-go package from the ESP8266-Arduino project, if the proxy is giving you problems.

#### 3.2 Install the ESP8266 Board Package

Enter http://arduino.esp8266.com/stable/package\_esp8266com\_index.json\_into\_Additional\_Board\_Manager\_URLs field in the Arduino v1.6.4+ preferences.

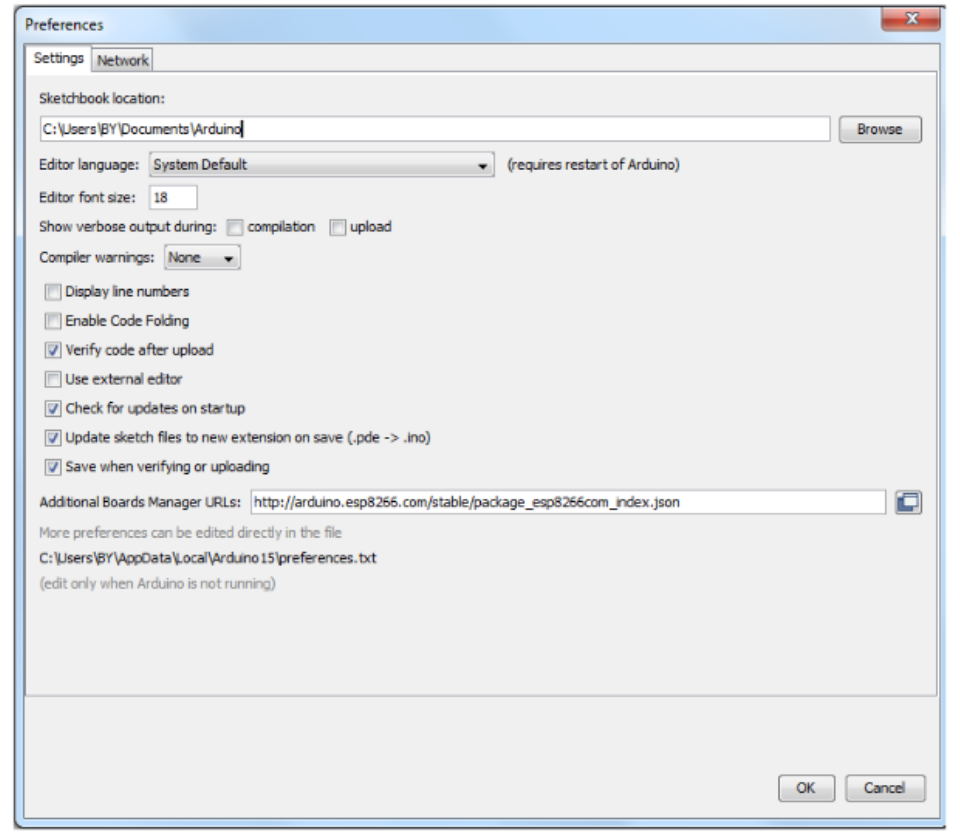

Click 'File' -> 'Preferences' to access this panel.

Next, use the Board manager to install the ESP8266 package.

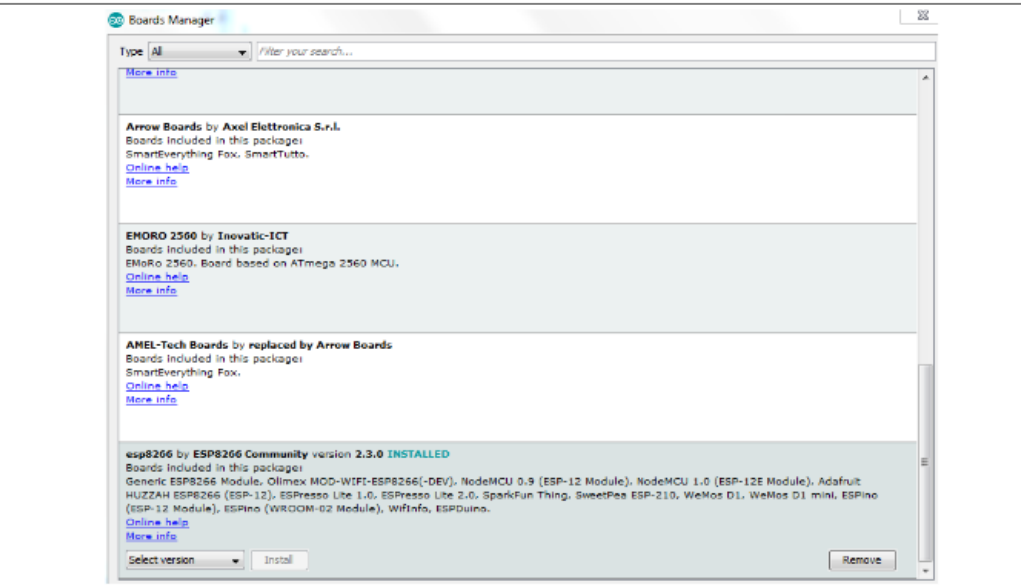

Click 'Tools' -> 'Board:' -> 'Board Manager...' to access this panel.

Scroll down to 'esp8266 by ESP8266 Community ' and click "Install" button to install the ESP8266 library package. Once installation completed, close and re-open Arduino IDE for ESP8266 library to take effect.

#### 3.3 Setup ESP8266 Support

When you've restarted Arduino IDE, select 'Generic ESP8266 Module' from the 'Tools' -> 'Board:' dropdown menu.

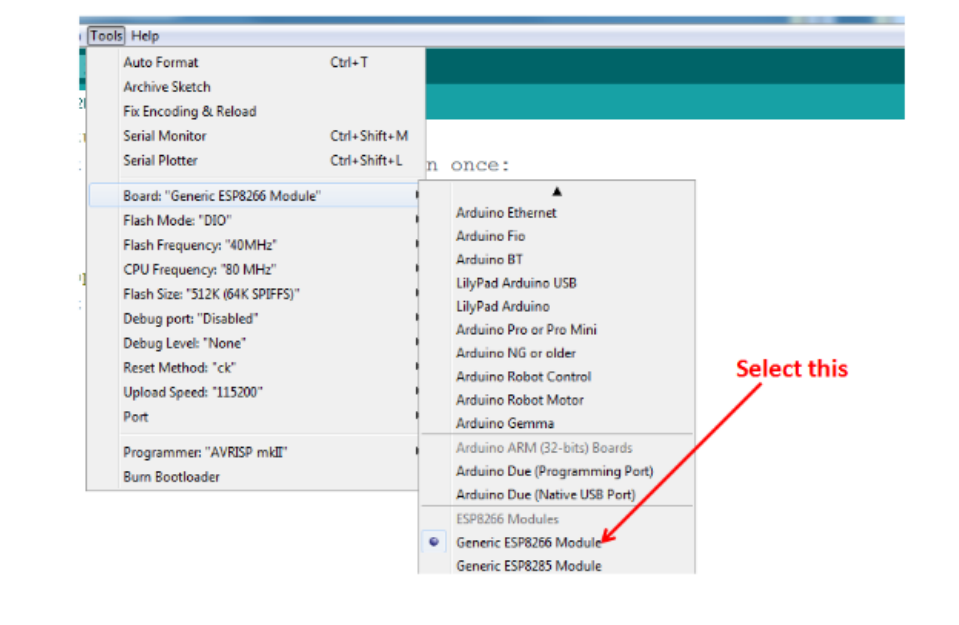

Select 80 MHz as the CPU frequency (you can try 160 MHz overclock later)

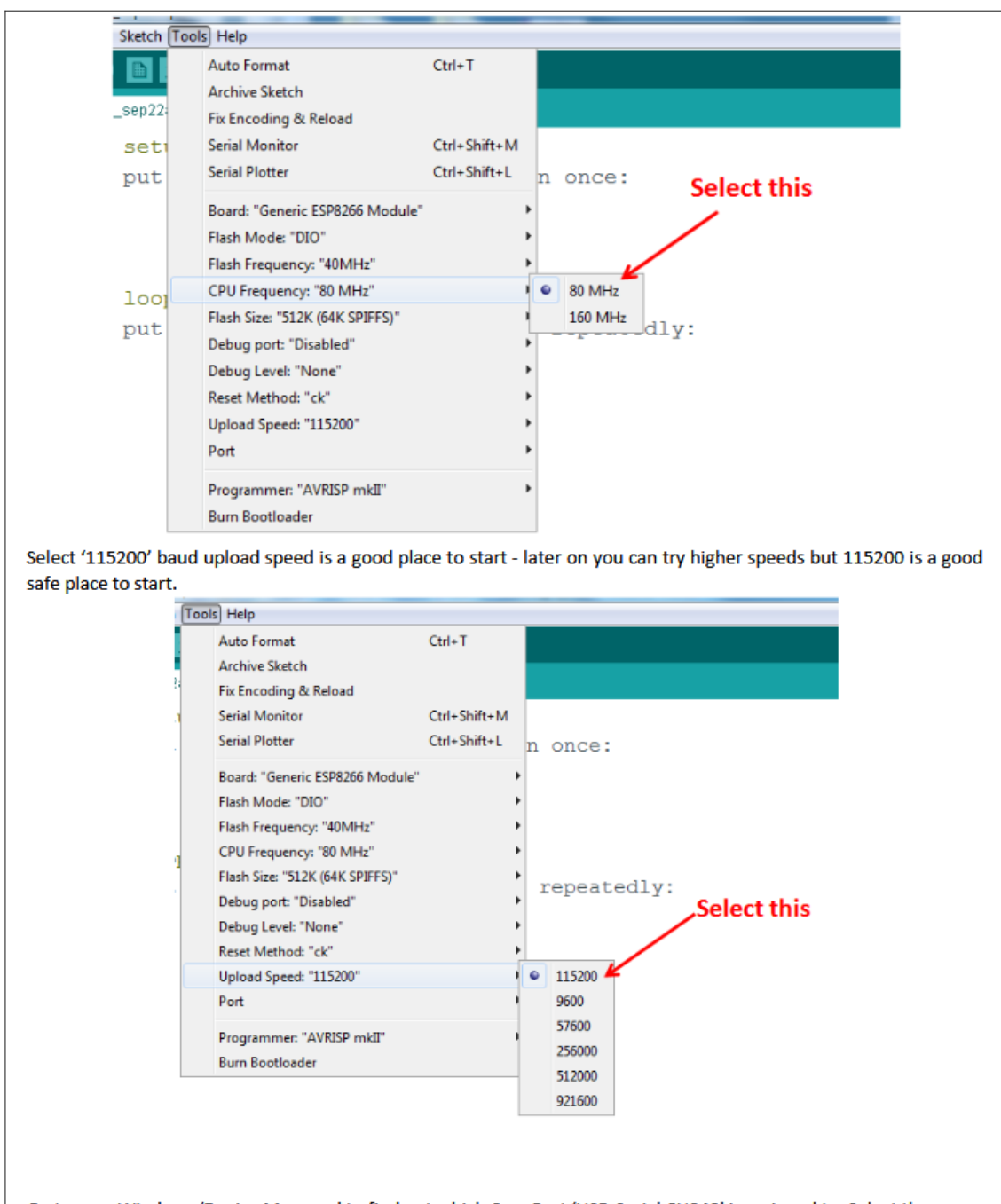

Go to your Windows 'Device Manager' to find out which Com Port 'USB-Serial CH340' is assigned to. Select the matching COM/serial port for your CH340 USB-Serial interface.

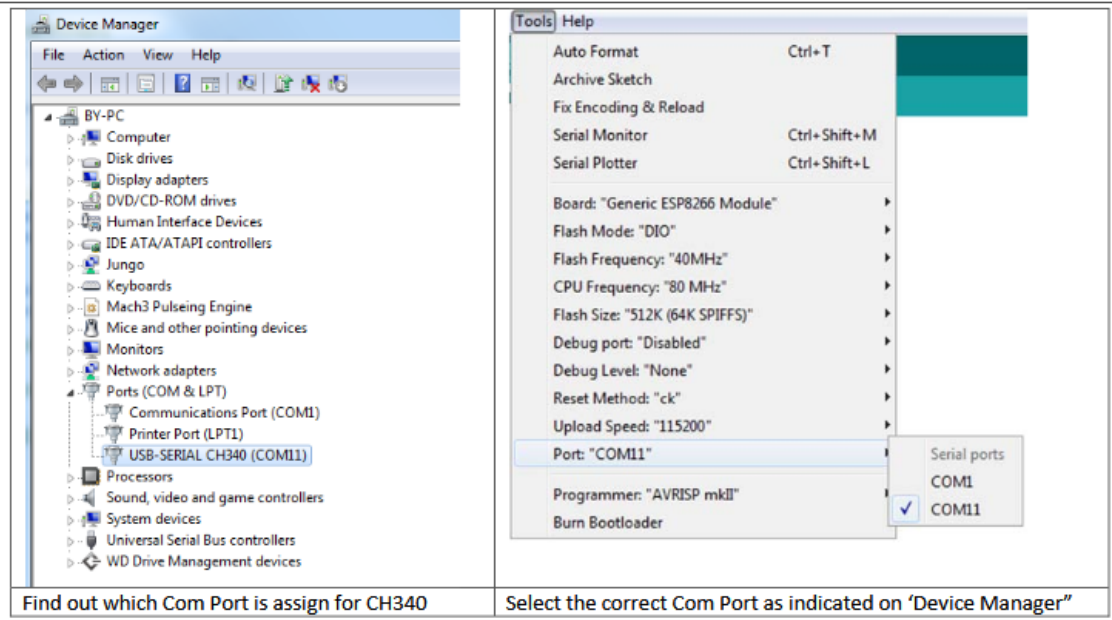

Note: if this is your first time using CH340 " USB-to-Serial " interface, please install the driver first before proceed the above Com Port setting. The CH340 driver can be download from the below site:

https://github.com/nodemcu/nodemcu-devkit/tree/master/Drivers

#### 3.4 Blink Test

We'll begin with the simple blink test.

Enter this into the sketch window (and save since you'll have to). Connect a LED as shown in Figure3-1.

```
void setup() {<br>pinMode(5, OUTPUT); // GPIO05, Digital Pin D1
\mathbf{I}void loop() {
  digitalWrite(5, HIGH);
  delay(900);digitalWrite(5, LOW);
  delay(500);\mathbf{r}
```
Now you'll need to put the board into bootload mode. You'll have to do this before each upload. There is no timeout for bootload mode, so you don't have to rush!

- . Hold down the 'Flash' button.
- . While holding down ' Flash', press the 'RST' button.
- Release 'RST', then release 'Flash'

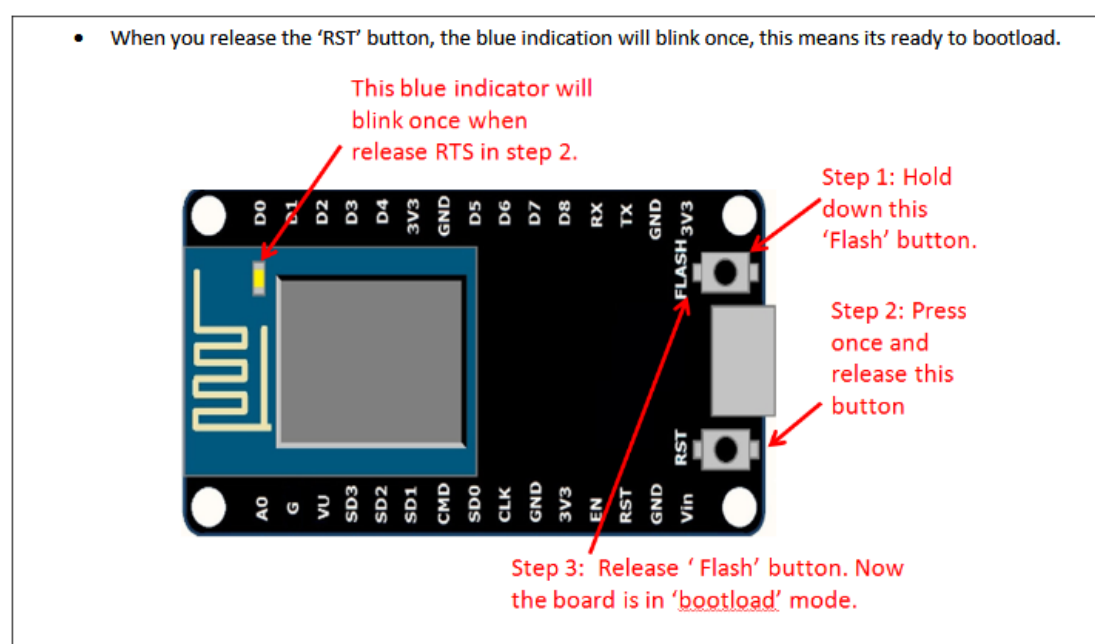

Once the ESP board is in bootload mode, upload the sketch via the IDE, Figure 3-2.

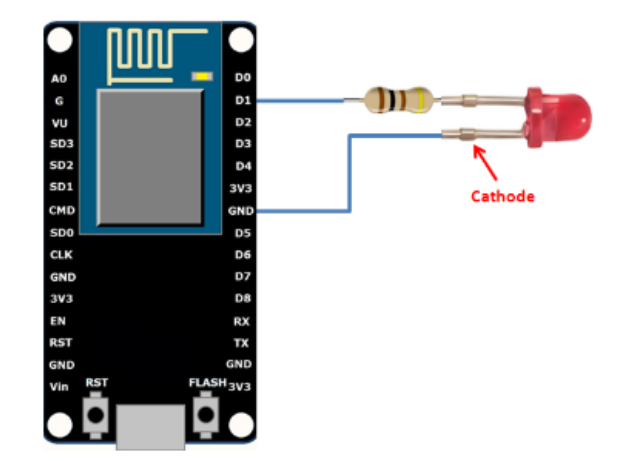

Figure 3-1: Connection diagram for the blinking test

## **Annex E - DHT22 Datasheet**

# Aosong(Guangzhou) Electronics Co., Ltd

Tell: +86-020-36380552. +86-020-36042809 Fax: +86-020-36380562 http://www.aosong.com Email: thomasliu198518@yahoo.com.cn\_sales@aosong.com Address: No.56, Renhe Road, Renhe Town, Baiyun District, Guangzhou, China

## Digital-output relative humidity & temperature sensor/module

## **AM2303**

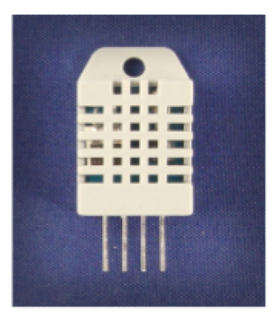

Capacitive-type humidity and temperature module/sensor

#### 1. Feature & Application:

- \* Full range temperature compensated \* Relative humidity and temperature measurement
- \* Calibrated digital signal \*Outstanding long-term stability
- \* Long transmission distance \* Low power consumption

\*Extra components not needed

\*4 pins packaged and fully interchangeable

### 2. Description:

AM2303 output calibrated digital signal. It utilizes exclusive digital-signal-collecting-technique and humidity sensing technology, assuring its reliability and stability.Its sensing elements is connected with 8-bit single-chip computer.

Every sensor of this model is temperature compensated and calibrated in accurate calibration chamber and the calibration-coefficient is saved in type of programme in OTP memory, when the sensor is detecting, it will cite coefficient from memory.

Small size & low consumption & long transmission distance(20m) enable AM2303 to be suited in all kinds of harsh application occasions.

Single-row packaged with four pins, making the connection very convenient.

## 3. Technical Specification:

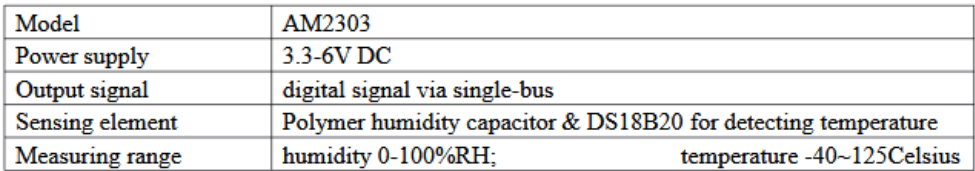

Tell: +86-020-36380552, +86-020-36042809 Fax: +86-020-36380562 http://www.aosong.com Email: thomasliu198518@yahoo.com.cn\_sales@aosong.com Address: No.56, Renhe Road, Renhe Town, Baiyun District, Guangzhou, China humidity  $+2\%RH(Max + 5\%RH)$ **Accuracy** temperature  $+$ -0.2Celsius

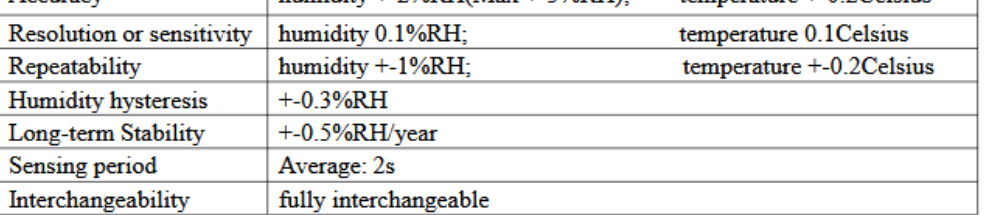

## 4. Dimensions: (unit----mm)

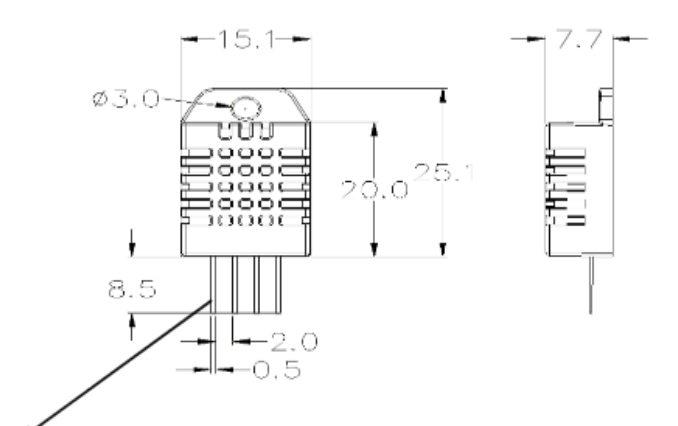

#### Pin sequence number: 1234 (from left to right direction).

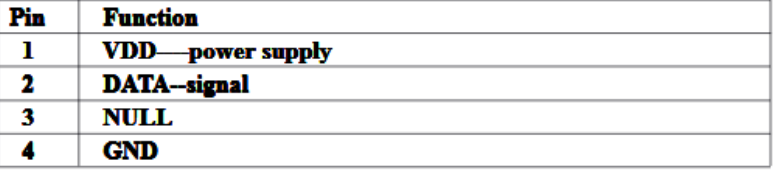

### 5. Operating specifications:

#### (1) Power and Pins

Power's voltage should be 3.3-6V DC. When power is supplied to sensor, don't send any instruction to the sensor within one second to pass unstable status. One capacitor valued 100nF can be added between VDD and GND for wave filtering.

#### (2) Communication and signal

Single-bus data is used for communication between MCU and AM2303, it costs 5mS for single time communication.

Tell: +86-020-36380552. +86-020-36042809 Fax: +86-020-36380562 http://www.aosong.com Email: thomasliu198518@yahoo.com.cn\_sales@aosong.com Address: No.56, Renhe Road, Renhe Town, Baiyun District, Guangzhou, China Data is comprised of integral and decimal part, the following is the formula for data. AM2303 send out higher data bit firstly! DATA=8 bit integral RH data+8 bit decimal RH data+8 bit integral T data+8 bit decimal T data+8 bit checksum

If the data transmission is right, check-sum should be the last 8 bit of "8 bit integral RH data+8 bit decimal RH data+8 bit integral T data+8 bit decimal T data".

When MCU send start signal, AM2303 change from low-power-consumption-mode to running-mode. When MCU finishs sending the start signal, AM2303 will send response signal of 40-bit data that reflect the relative humidity and temperature information to MCU. Without start signal from MCU, AM2303 will not give response signal to MCU. One start signal for one time's response data that reflect the relative humidity and temperature information from AM2303. AM2303 will change to low-power-consumption-mode when data collecting finish if it don't receive start signal from MCU again.

1) Check bellow picture for overall communication process:

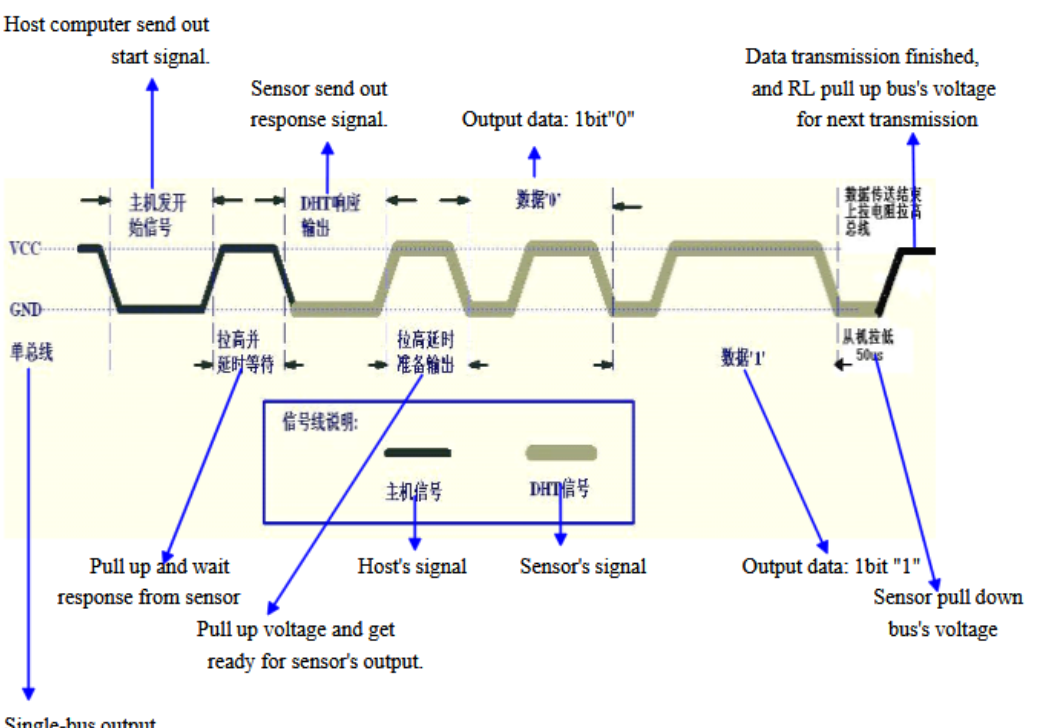

Single-bus output

Tell: +86-020-36380552, +86-020-36042809 Fax: +86-020-36380562 http://www.aosong.com Email: thomasliu198518@yahoo.com.cn\_sales@aosong.com Address: No.56, Renhe Road, Renhe Town, Baiyun District, Guangzhou, China 2) Step 1: MCU send out start signal to AM2303 Data-bus's free status is high voltage level. When communication between MCU and AM2303 begin, program

of MCU will transform data-bus's voltage level from high to low level and this process must beyond at least 18ms to ensure AM2303 could detect MCU's signal, then MCU will wait 20-40us for AM2303's response.

Check bellow picture for step 1:

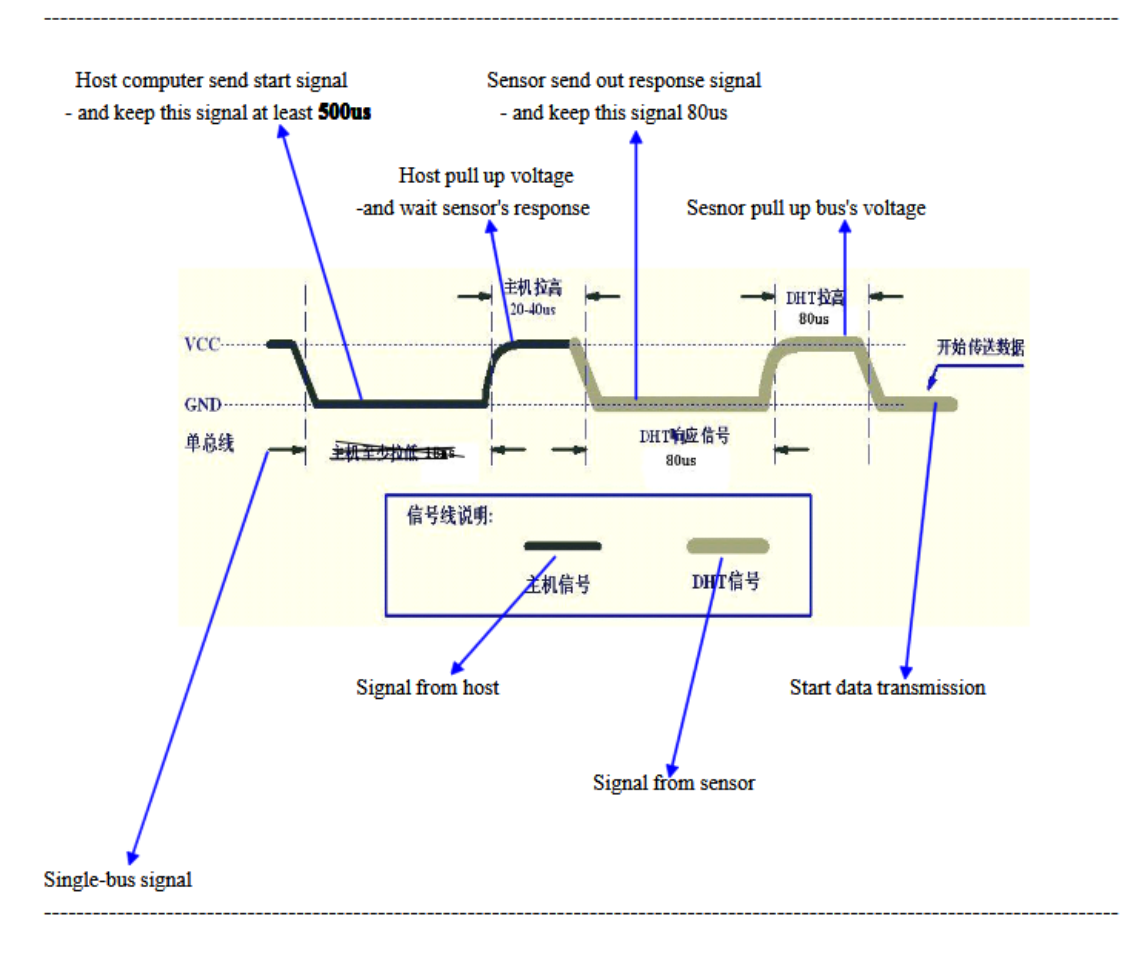

Step 2: AM2303 send response signal to MCU

When AM2303 detect the start signal, AM2303 will send out low-voltage-level signal and this signal last 80us as response signal, then program of AM2303 transform data-bus's voltage level from low to high level and last 80us for AM2303's preparation to send data.

Check bellow picture for step 2:

Tell: +86-020-36380552, +86-020-36042809 Fax: +86-020-36380562 http://www.aosong.com Email: thomasliu198518@yahoo.com.cn\_sales@aosong.com Address: No.56, Renhe Road, Renhe Town, Baiyun District, Guangzhou, China

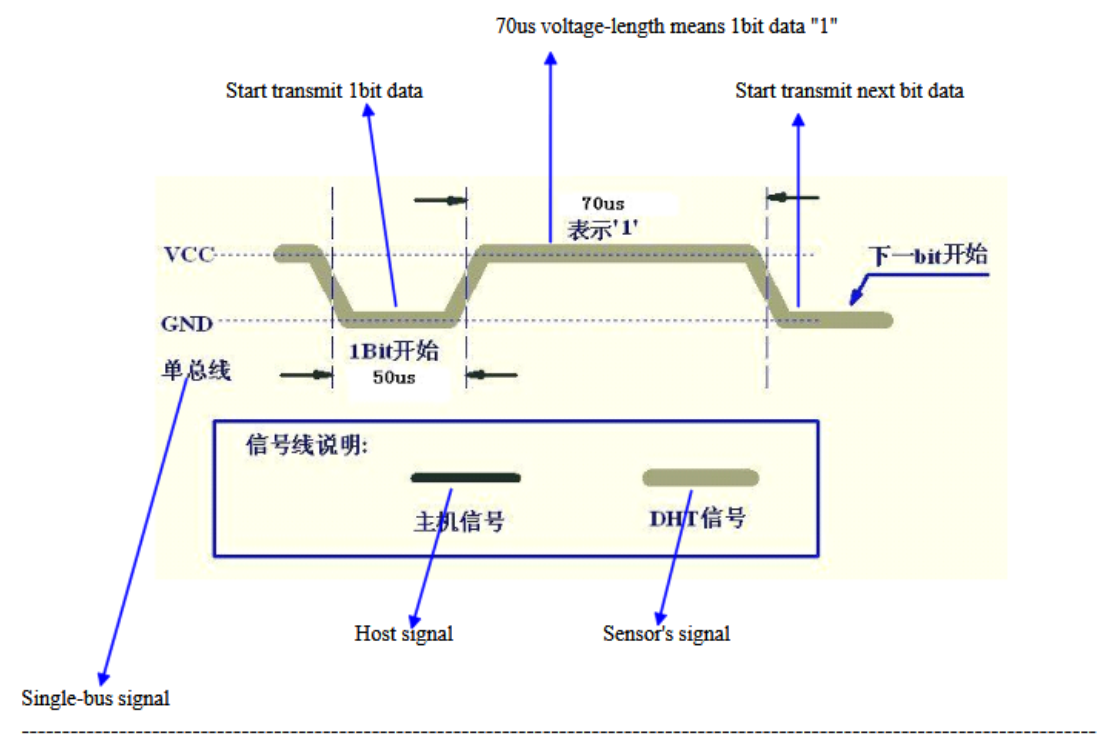

If signal from AM2303 is always high-voltage-level, it means AM2303 is not working properly, please check the electrical connection status.

### **6. Electrical Characteristics:**

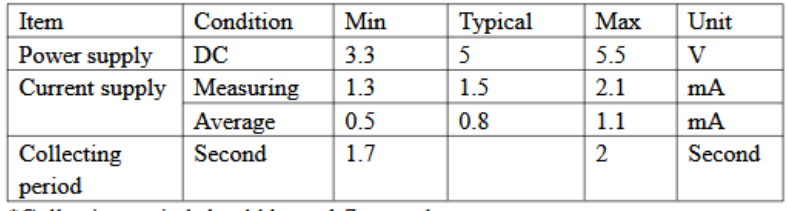

\*Collecting period should be : >1.7 second.

### 7. Attentions of application:

(1) Operating and storage conditions

We don't recommend the applying RH-range beyond the range stated in this specification. The DHT11 sensor

Tell: +86-020-36380552, +86-020-36042809 Fax: +86-020-36380562

http://www.aosong.com

Email: thomasliu198518@yahoo.com.cn\_sales@aosong.com

Address: No.56, Renhe Road, Renhe Town, Baiyun District, Guangzhou, China

can recover after working in non-normal operating condition to calibrated status, but will accelerate sensors' aging.

(2) Attentions to chemical materials

Vapor from chemical materials may interfere AM2303's sensitive-elements and debase AM2303's sensitivity. (3) Disposal when (1) & (2) happens

Step one: Keep the AM2303 sensor at condition of Temperature 50~60Celsius, humidity <10%RH for 2 hours; Step two: After step one, keep the AM2303 sensor at condition of Temperature 20~30Celsius, humidity >70%RH for 5 hours.

(4) Attention to temperature's affection

Relative humidity strongly depend on temperature, that is why we use temperature compensation technology to ensure accurate measurement of RH. But it's still be much better to keep the sensor at same temperature when sensing.

AM2303 should be mounted at the place as far as possible from parts that may cause change to temperature. (5) Attentions to light

Long time exposure to strong light and ultraviolet may debase AM2303's performance.

(6) Attentions to connection wires

The connection wires' quality will effect communication's quality and distance, high quality shielding-wire is recommended.

#### (7) Other attentions

- \* Welding temperature should be bellow 260Celsius.
- \* Avoid using the sensor under dew condition.

\* Don't use this product in safety or emergency stop devices or any other occasion that failure of AM2303 may cause personal injury.

## **Annex F – XL-MaxSonar-EZ MB1260 Sensor Datasheet**

### \_ XL-MaxSonar<sup>®</sup> - EZ/AE™ Series <sub>−</sub>

· Robot ranging sensor

electrical noise

series<sup>)</sup>

Multi-sensor arrays

· Distance measuring

Autonomous navigation

· Long range object detection

Users who prefer to process the

analog voltage envelope (MB1300

-40°C to +65°C operation (+85°C

environments that are non-frosting.

limited operation) (40°C to 0°C

recommended operation in

· Environments with acoustic and

# XL-MaxSonar<sup>®</sup>- EZ™ Series **High Performance Sonar Range Finder**

MB1200, MB1210, MB1220, MB1230, MB1240, MB1260, MB1261 MB1300, MB1310, MB1320, MB1330, MB1340, MB1360, MB1361<sup>8</sup>

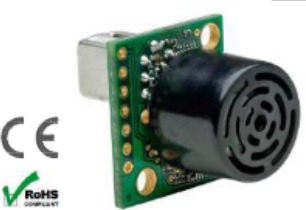

The XL-MaxSonar-EZ series has high power output along with real-time auto calibration for  $\sqrt{\mathsf{R}}$ changing conditions (temperature, voltage and acoustic or electrical noise) that ensure you

**Benefits** 

resistance

 $\cdot$  Low cost

systems

outputs

· Easy mounting

or internally

characteristics

receive the most reliable (in air) ranging data for every reading taken. The XL-MaxSonar-EZ/AE sensors have a low power requirement of 3.3V - 5.5V and operation provides very short to long-range detection and ranging, in a tiny and compact form factor. The MB1200 and MB1300 sensor series detects objects from 0-cm to 765-cm (25.1 feet) or 1068cm (35 feet) (select models) and Frovide sonar range information from 20-cm<sup>2</sup> out to765-cm or 1068-cm (select models) with 1-cm resolution. Objects from 0-cm<sup>2</sup> to<br>20-cm<sup>2,3</sup> typically range information from 20-cm<sup>2</sup> out to765-cm or 1068-cm (select mode 

Acoustic and electrical noise

· Reliable and stable range data

• Very low power ranger, excellent for

Ranging can be triggered externally

multiple sensor or battery based

Sensor reports the range reading

directly, frees up user processor

· User can choose any of the sensor

· No power up calibration required

**Applications and Uses** 

· Bin level measurement

· People detection

· Proximity zone detection

· Perfect for objects may be directly in

front of the sensor during power up

Fast measurement cycle

· Ouality controlled beam

#### **Features**

- · High acoustic power output
- · Real-time auto calibration and noise rejection for every ranging cycle
- · Calibrated beam angle
- · Continuously variable gain
- · Object detection as close as 1-mm from the sensor
- 3.3V to 5.5V supply with very low average current draw<sup>6,</sup>
- · Readings can occur up to every 100mS, (10-Hz rate)
- · Free run operation can continually measure and output range information
- · Triggered operation provides the range reading as desired
- · Pulse Width (MB1200 series)
- · Real-time analog envelope (MB1300 series)
- · All interfaces are active simultaneously
- · Sensor operates at 42KHz
- · Serial, 0 to Vcc, 9600Baud, 81N
- Analog,  $(Vcc/1024) / cm<sup>4</sup>$
- $\cdot$  Analog. (Vcc/1024 / 2cm<sup>5</sup>
- 

#### **Close Range Operation**

Applications requiring 100% reading-to-reading reliability should not use MaxSonar sensors at a distance closer than 20cm. Although most users find MaxSonar sensors to work reliably from 0 to 20cm (25cm select models) for detecting objects in many applications, MaxBotix® Inc. does not guarantee operational reliability for objects closer minimum reported distance. Because of ultrasonic physics, these sensors are unable to achieve 100% reliability at close distances.

#### **Warning: Personal Safety Applications**

We do not recommend or endorse this product be used as a component in any personal safety applications. This product is not designed, intended or authorized for such use. These sensors and controls do not include the self-checking<br>redundant circuitry needed for such use. Such unauthorized use may create a failure of the MaxBotix® Inc. pr may result in personal injury or death. MaxBotix® Inc. will not be held liable for unauthorized use of this component

 $MaxBotix^{\otimes}$  Inc. Copyright 2005 - 2015 MaxBotix Incorporated<br>Patent 7,679,996 MaxBotix Inc., products are engineered and assembled in the USA

Page 1 Web: www.maxb PD11840

- non-condensation, and indoor only)<sup>7</sup> Notes: Objects from 0-mm to 1-mm may not be detected. <sup>2</sup> For the MB1200/MB1300, MB1210/1310, MB1260/MB1360, and MB1261/MB1361, this
- distance is 25-cm. ansumed is the came.<br><sup>3</sup> Please see Close Range Operation
- $^4\rm{MB}1200$  through MB1240 and MB1300 through MB1340.
- MB1260, MB1261, MB1360, MB1361. <sup>6</sup> See page 2, Pin 6 Vcc Operation.  $\text{ }^7$  Please reference page 4 for minimum

operating voltage verses temperature information

<sup>8</sup> Please reference page 16 for part number key.

#### **About Ultrasonic Sensors**

Our ultrasonic sensors are in air, non-contact object detection and ranging sensors that detect objects within an area. These sensors are not affected by the color or other visual characteristics of the detected object. Ultrasonic sensors use high frequency sound to detect and localize objects in a variety of environments. Ultrasonic sensors measure the time of flight for sound that has been transmitted to and reflected back from nearby objects. Based upon the time of flight, the sensor then outputs a range reading.

#### **Pin Out**

Pin 1-BW-Leave open (or high) for serial output on the Pin 5 output. When Pin 1 is held low the Pin 5 output sends a pulse (instead of serial data), suitable for low noise chaining.

Pin 2-PW-For the MB1200 (EZ) sensor series, this pin outputs a pulse width representation of range. To calculate distance, use the scale factor of 58uS per cm.

For the MB1300 (AE) sensor series, this pin outputs the analog voltage envelope of the acoustic wave form. The output allows the user to process the raw waveform of the sensor.

Pin 3-AN- For the 7.6 meter sensors (all sensors except for MB1260, MB1261, MB1360, and MB1361), this pin outputs analog voltage with a scaling factor of (Vcc/1024) per cm. A supply of 5V yields ~4.9mV/cm., and 3.3V yields ~3.2mV/ cm. Hardware limits the maximum reported range on this output to ~700cm at 5V and ~600cm at 3.3V. The output is buffered and corresponds to the most recent range data.

For the 10 meter sensors (MB1260, MB1261, MB1360, MB1361), this pin outputs analog voltage with a scaling factor of (Vcc/1024) per 2 cm. A supply of 5V yields ~4.9mV/2cm., and 3.3V yields ~3.2mV/2cm. The output is buffered and corresponds to the most recent range data.

Pin 4-RX- This pin is internally pulled high. The XL-MaxSonar-EZ sensors will continually measure range and output if the pin is left unconnected or held high. If held low the will stop ranging. Bring high 20uS or more for range reading.

Pin 5-TX- When Pin 1 is open or held high, the Pin 5 output delivers asynchronous serial with an RS232 format, except voltages are 0-Vcc. The output is an ASCII capital "R", followed by three ASCII character digits representing the range in centimeters up to a maximum of 765, followed by a carriage return (ASCII 13). The baud rate is 9600, 8 bits, no parity, with one stop bit. Although the voltage of 0-Vcc is outside the RS232 standard, most RS232 devices have sufficient margin to read 0-Vcc serial data. If standard voltage level RS232 is desired, invert, and connect an RS232 converter such as a MAX232.

When Pin 1 is held low, the Pin 5 output sends a single pulse, suitable for low noise chaining (no serial data).

Pin 6-+5V- Vcc - Operates on 3.3V - 5V. The average (and peak) current draw for 3.3V operation is 2.1mA (50mA peak) and at 5V operation is 3.4mA (100mA peak) respectively. Peak current is used during sonar pulse transmit. Please reference page 4 for minimum operating voltage verses temperature information.

**Pin 7-GND**-Return for the DC power supply. GND (& V+) must be ripple and noise free for best operation.

#### **Product Release Notes**

For all MB1260/MB1360 sensors sold after Feb 20, 2013, the minimum reported distance is 25cm. For all MB1261/MB1361 sensors sold after Feb 20, 2013, the minimum reported distance is 25cm. For all MB1200/MB1300 sensors sold after Oct 01, 2013, the minimum reported distance is 25cm. For all MB1210/MB1310 sensors sold after Oct 01, 2013, the minimum reported distance is 25cm.

#### **Sensor Minimum Distance**

The sensor minimum reported distance is 20cm<sup>1</sup> (7.87 inches). However, the XL-MaxSonar-EZ will range and report targets to the front sensor face. Large targets closer than  $20 \text{cm}^1$  will typically range as  $20 \text{cm}^1$ .

#### Sensor Operation from 6-inches to 20-inches

Because of acoustic phase effects in the near field, objects between 20cm and 50cm may experience acoustic phase cancellation of the returning waveform resulting in inaccuracies. These effects become less prevalent as the target distance increases, and has not been observed past 50cm. For this reason, industrial users that require the highest sensor accuracy are encouraged to mount the XL-MaxSonar-EZ from objects that are farther than 50cm.

#### Range "0" Location

The XL-MaxSonar-EZ reports the range to distant targets starting from the front of the sensor as shown in the diagram  $helow$ 

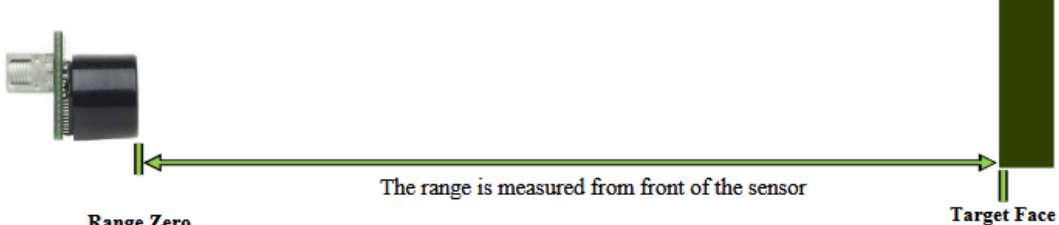

**Range Zero** 

In general, the XL-MaxSonar-EZ will report the range to the leading edge of the closest detectable object. Target detection has been characterized in the sensor beam patterns.

#### **Mechanical Dimensions**

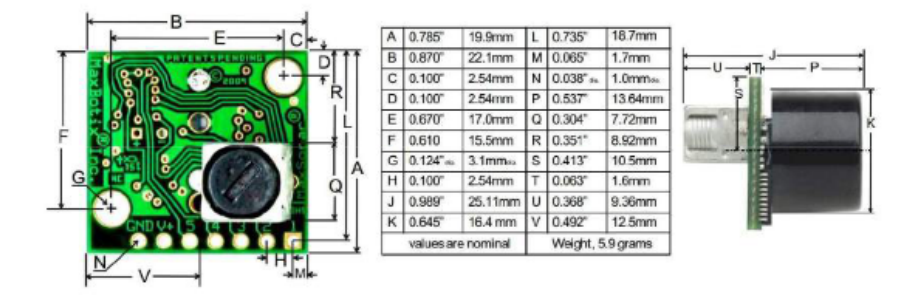

#### **Real-Time Auto Calibration**

Each time before the XL-MaxSonar sensor takes a range reading it calibrates itself. The sensor then uses this data to range to objects. If the temperature, humidity, or applied voltage changes during operation, the sensor will continue to function normally. The sensor does not apply compensation for the speed of sound change versus temperature to any range readings.

#### **Temperature Compensation**

The speed of sound in air increases about 0.6 meters per second, per degree centigrade. The XL-MaxSonar-EZ sensors are not equipped with an internal temperature compensation. If temperature compensation is desired, contact MaxBotix and request the temperature compensation formula PDF. This will allow users to compensation for speed of sound changes.

, XL-MaxSonar<sup>®</sup> - EZ/AE™ Series <sub>——</sub>

### **Voltage vs Temperature**

The graph below shows minimum operating voltage of the sensor verses temperature.

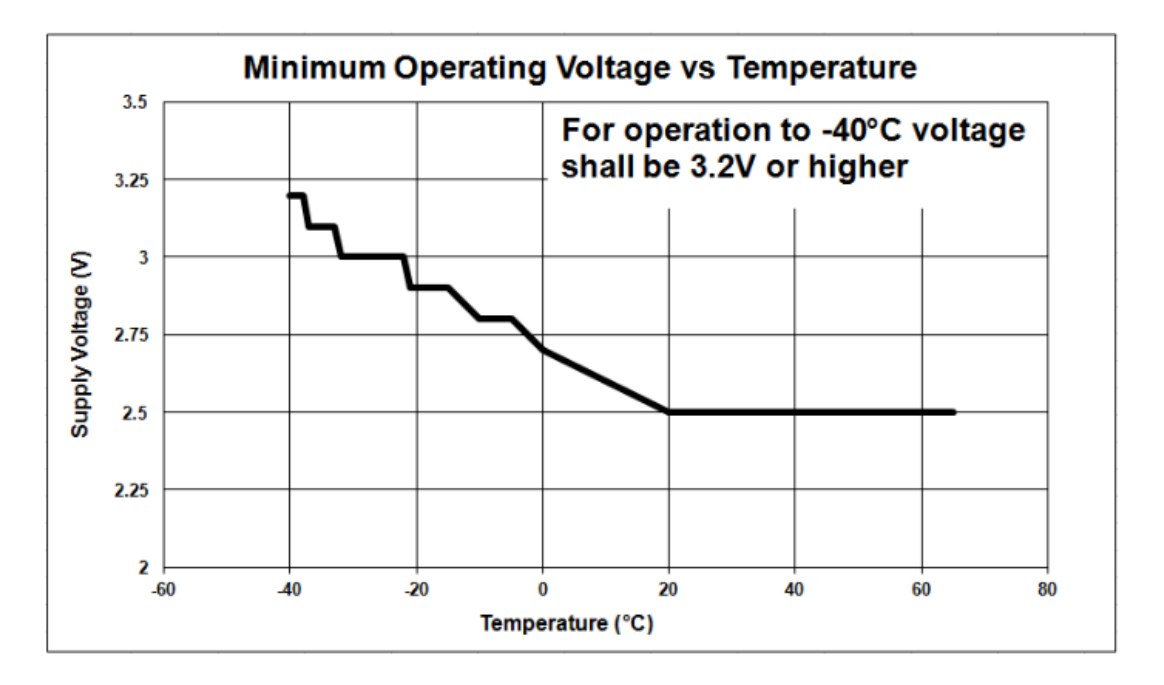

#### **Real-time Noise Rejection**

While the XL-MaxSonar® is designed to operate in the presence of noise, best operation is obtained when noise strength is low and desired signal strength is high. Hence, the user is encouraged to mount the sensor in such a way that minimizes outside acoustic noise pickup. In addition, keep the DC power to the sensor free of noise. This will let the sensor deal with noise issues outside of the users direct control (in general, the sensor will still function well even if these things are ignored). Users are encouraged to test the sensor in their application to verify usability.

For every ranging cycle, individual filtering for that specific cycle is applied. In general, noise from regularly occurring periodic noise sources such as motors, fans, vibration, etc., will not falsely be detected as an object. This holds true even if the periodic noise increases or decreases (such as might occur in engine throttling or an increase/decrease of wind movement over the sensor). Even so, it is possible for sharp non-periodic noise sources to cause false target detection. In addition, \*(because of dynamic range and signal to noise physics,) as the noise level increases, at first only small targets might be missed, but if noise increases to very high levels, it is likely that even large targets will be missed.

\*In high noise environments, if needed, use 5V power to keep acoustic signal power high. In addition, a high acoustic noise environment may use some of the dynamic range of the sensor, so consider a part with less gain such as the MB1220/MB1320<br>MB1230/MB1330 or MB1240/MB1340. For applications with large targets, consider a part with ultra clutt MB7369

## **Typical Performance to Target**

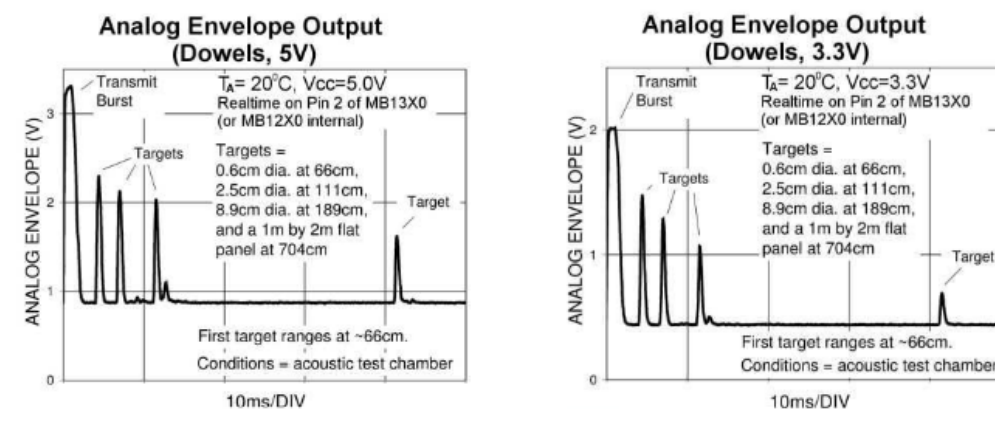

#### **Typical Performance in clutter**

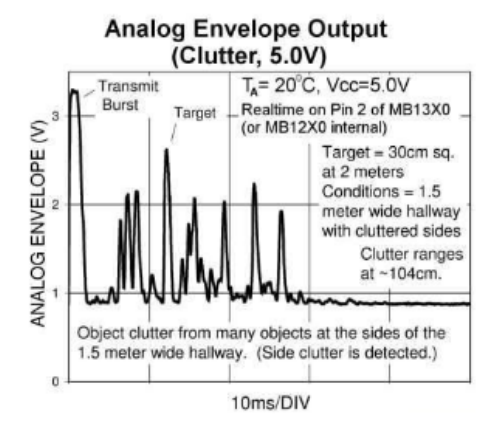

**Analog Envelope Output** (Clutter, 3.3V)

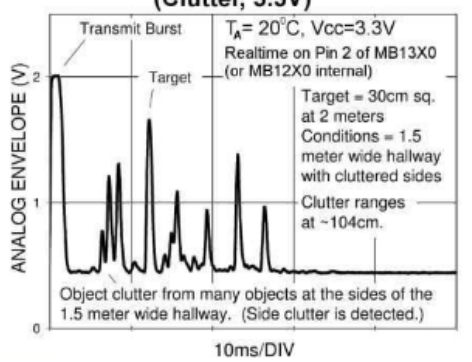

## XL-MaxSonar® - EZ/AE™ Series \_\_\_

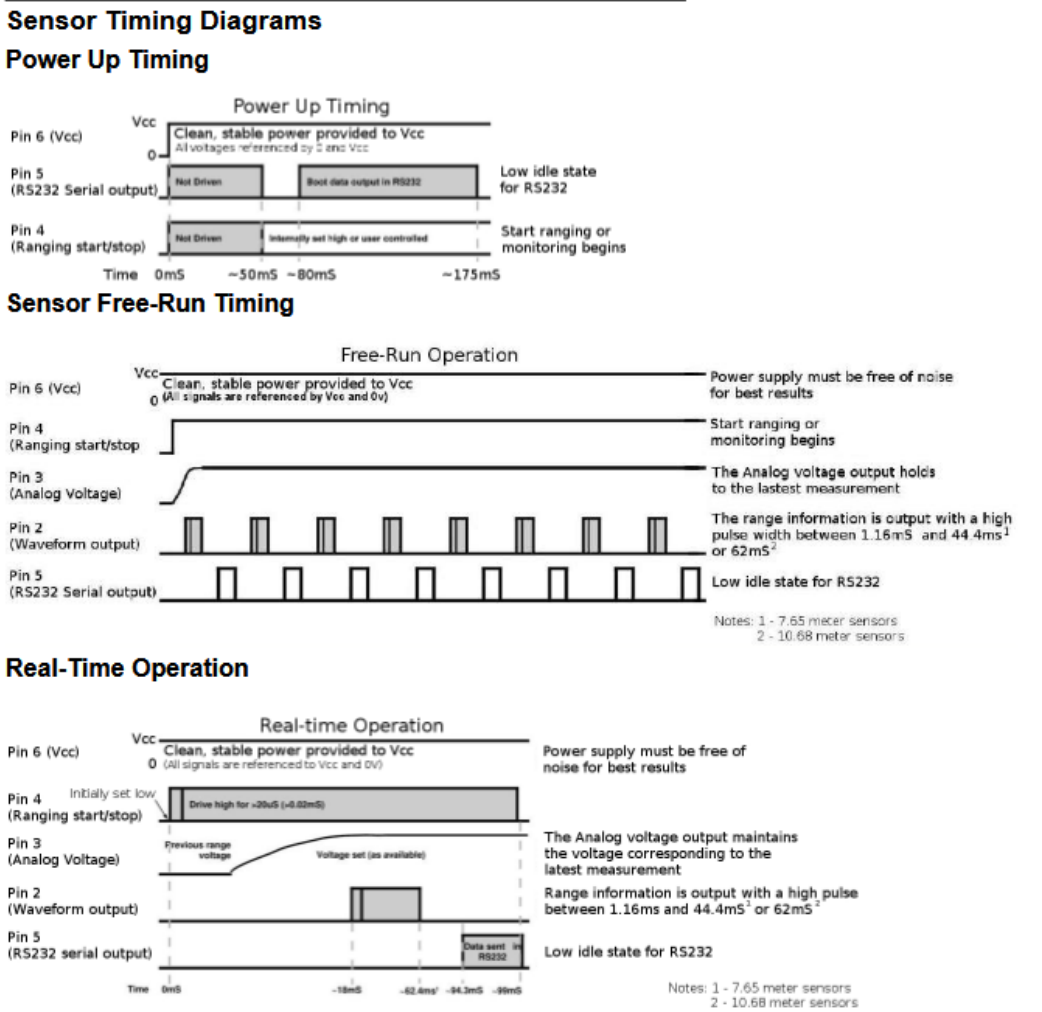

### **Timing Description**

175mS after power-up, the XL-MaxSonar is ready to begin ranging. If Pin-4 is left open or held high (20uS or greater), the sensor will take a range reading. The XL-MaxSonar checks the Pin-4 at the end of every cycle. Range data can be acquired once every 99mS. Each 99mS period starts by Pin-4 being high or open, after which the XL-MaxSonar calibrates and calculates for 20.5mS, and after which, twenty 42KHz waves are sent.

At this point, for the MB1260, the pulse width (PW) Pin-2 is set high and until an object is detected after which the pin is set low. If no target is detected the PW pin will be held high for up to 44.4mS<sup>1</sup> (i.e. 58uS \* 765cm) or 62.0mS<sup>2</sup> (i.e. 58uS \* 1068cm). (For the most accurate range data, use the PW output.)

For the MB1300 sensor series. The analog envelope output, Pin-2, will show the real-time signal return information of the analog waveform.

For both parts, the remainder of the 99mS time (less 4.7mS) is spent adjusting the analog voltage to the correct level, (and allowing the high acoustic power to dissipate). During the last 4.7mS, the serial data is sent.

#### Using Multiple Sensors in a single system

When using multiple ultrasonic sensors in a single system, there can be interference (cross-talk) from the other sensors. MaxBotix Inc., has engineered a solution to this problem for the XL-MaxSonar-EZ sensors. The solution is referred to as chaining. We have 3 methods of chaining that work well to avoid the issue of cross-talk.

The first method is AN Output Commanded Loop. The first sensor will range, then trigger the next sensor to range and so on for all the sensor in the array. Once the last sensor has ranged, the array stops until the first sensor is triggered to range again. Below is a diagram on how to set this up.

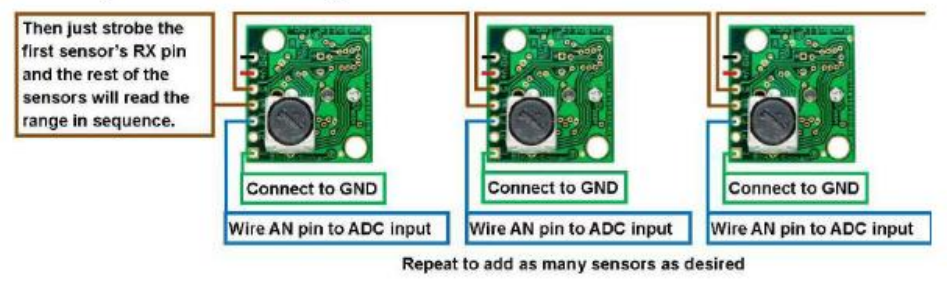

The next method is AN Output Constantly Looping. The first sensor will range, then trigger the next sensor to range and so on for all the sensor in the array. Once the last sensor has ranged, it will trigger the first sensor in the array to range again and will continue this loop indefinitely. Below is a diagram on how to set this up.

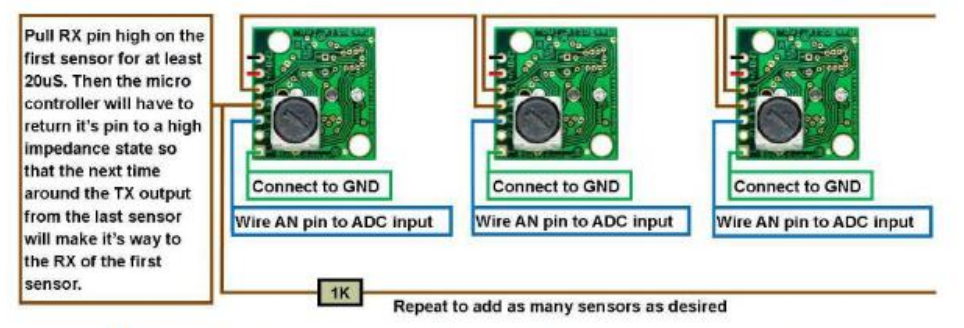

The final method is AN Output Simultaneous Operation. This method does not work in all applications and is sensitive to how the other sensors in the array are positioned in comparison to each other. Testing is recommend to verify this method will work for your application. All the sensors RX pins are conned together and triggered at the same time causing all the sensor to take a range reading at the same time. Once the range reading is complete, the sensors stop ranging until triggered next time. Below is a diagram on how to set this up.

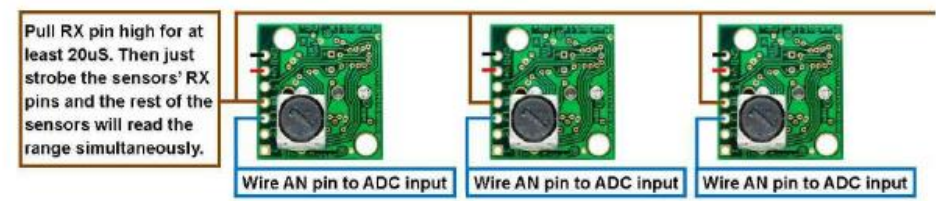

Repeat to add as many sensors as desired

#### **Independent Sensor Operation**

The XL-MaxSonar-EZ sensors have the capability to operating independently when the user desires. When using the XL-MaxSonar-EZ sensors in single or independent sensor operation, it is easiest to allow the sensor to free-run. Free-run is the default mode of operation for all of the MaxBotix Inc., sensors. The XL-MaxSonar-EZ sensors have three separate outputs that update the range data simultaneously: Analog Voltage, Pulse Width, and RS232 Serial. Below are diagrams on how to connect the sensor for each of the three outputs when operating in a single or independent sensor operating environment.

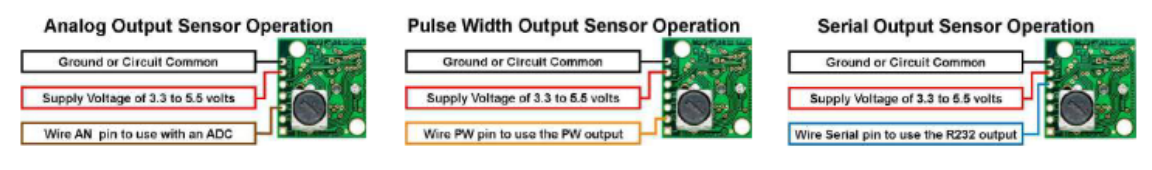

#### Selecting a XL-MaxSonar-EZ/AE

Different applications require different sensors. The XL-MaxSonar-EZ/AE product line offers varied sensitivity to allow you to select the best sensor to meet your needs.

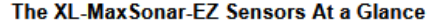

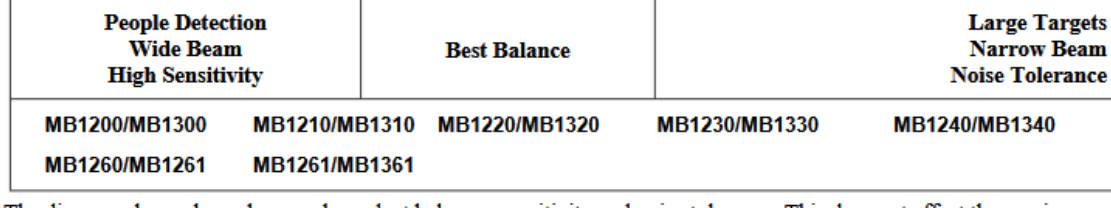

The diagram above shows how each product balances sensitivity and noise tolerance. This does not effect the maximum range, pin outputs, or other operations of the sensor. To view how each sensor will function to different sized targets reference the XL-MaxSonar-EZ Beam Patterns.

#### **Beam Characteristics**

#### **Background Information Regarding our Beam Patterns**

Each XL-MaxSonar-EZ sensor has a calibrated beam pattern. Each sensor is matched to provide the approximate detection pattern shown in this datasheet. This allows end users to select the part number that matches their given sensing application. Each part number has a consistent field of detection so additional units of the same part number will have similar beam patterns. The beam plots are provided to help identify an estimated detection zone for an application based on the acoustic properties of a target versus the plotted beam patterns.

Each beam pattern is a 2D representation of the detection area of the sensor. The beam pattern is actually shaped like a 3D cone (having the same detection pattern both vertically and horizontally). Detection patterns for dowels are used to show the beam pattern of each sensor. Dowels are long cylindered targets of a given diameter. The dowels provide consistent target detection characteristics for a given size target which allows easy comparison of one MaxSonar sensor to another MaxSonar sensor

For each part number, the four patterns (A, B, C, and D) represent the detection zone for a given target size. Each beam pattern shown is determined by the sensor's part number and target size.

The actual beam angle changes over the full range. Use the beam pattern for a specific target at any given distance to calculate the beam angle for that target at the specific distance. Generally, smaller targets are detected over a narrower beam angle and a shorter distance. Larger targets are detected over a wider beam angle and a longer range.

**People Sensing:** For users that desire to detect. people, the detection area to the 1-inch diameter dowel, in general, represents the area that the sensor will reliably detect people.
#### XL-MaxSonar<sup>®</sup> - EZ/AE™ Series \_\_\_

#### MB1260/MB1360: XL-MaxSonar-EZ/AEL0

The XL-MaxSonar-EZL/AEL0 has the same gain and sensitive as the MB1200/MB1300. This sensor features a longer range of 1068cm to large targets. This sensor is recommended for long range measurement to large targets.

Note: Firmware rev 1.6b and newer have a 25cm minimum reported distance. This applies to all sensors<br>sold after February 20, 2013. All sensors sold before this date have a 20cm minimum reported distance.

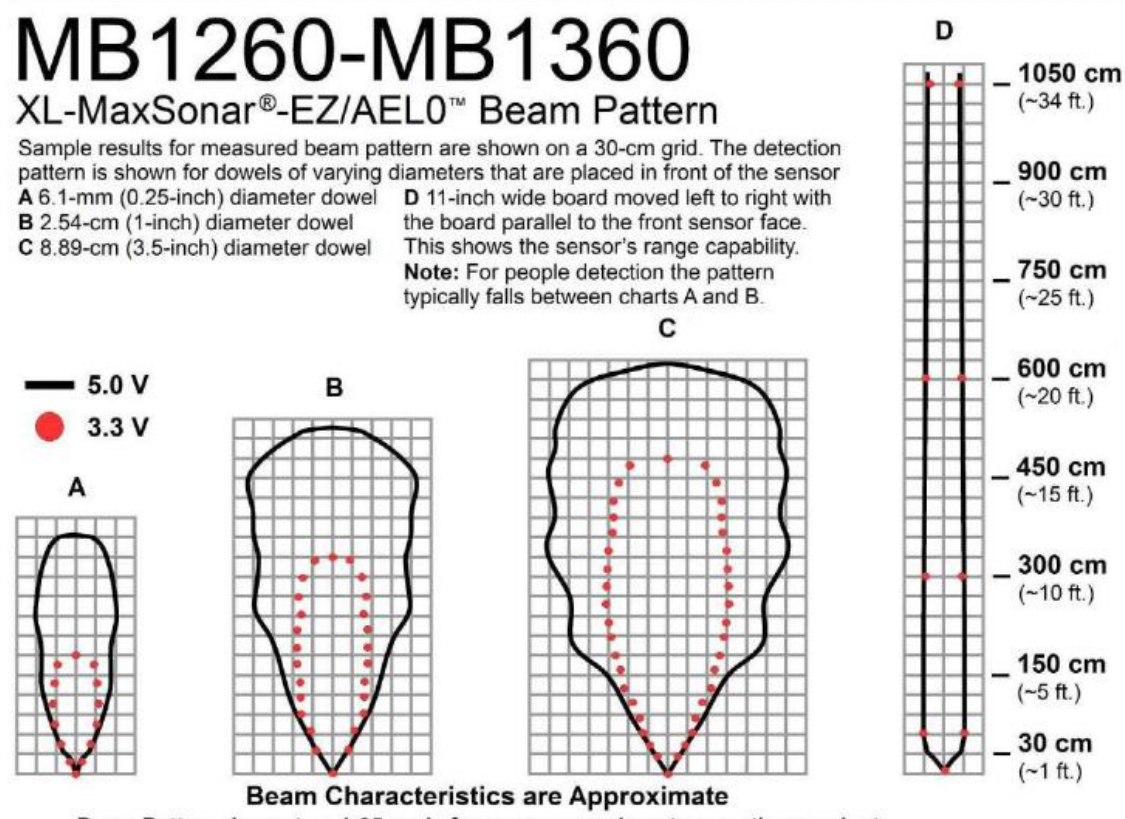

Beam Pattern drawn to a 1:95 scale for easy comparison to our other products.

### MB1260/MB1360

#### **Features and Benefits**

- · Shares same beam pattern with MB1200/MB1300
- · Maximum range of 1068cm to large targets
- Low power consumption
- · Easy to use interface
- · Can detect people to approximately 18feet
- 3.3v to 5v operational voltage

#### MB1260/MB1360 **Applications and Uses**

- · Great for people detection
- · Security
- · Motion detection
- · Used with battery power
- · Autonomous navigation
- · Educational and hobby robotics
- · Collision avoidance
- · Long range detection

#### **Part Numbers**

All part numbers are a combination of a six-character base followed by a dash and a three-digit product code. Please review the following table for more information on the three-digit product code.

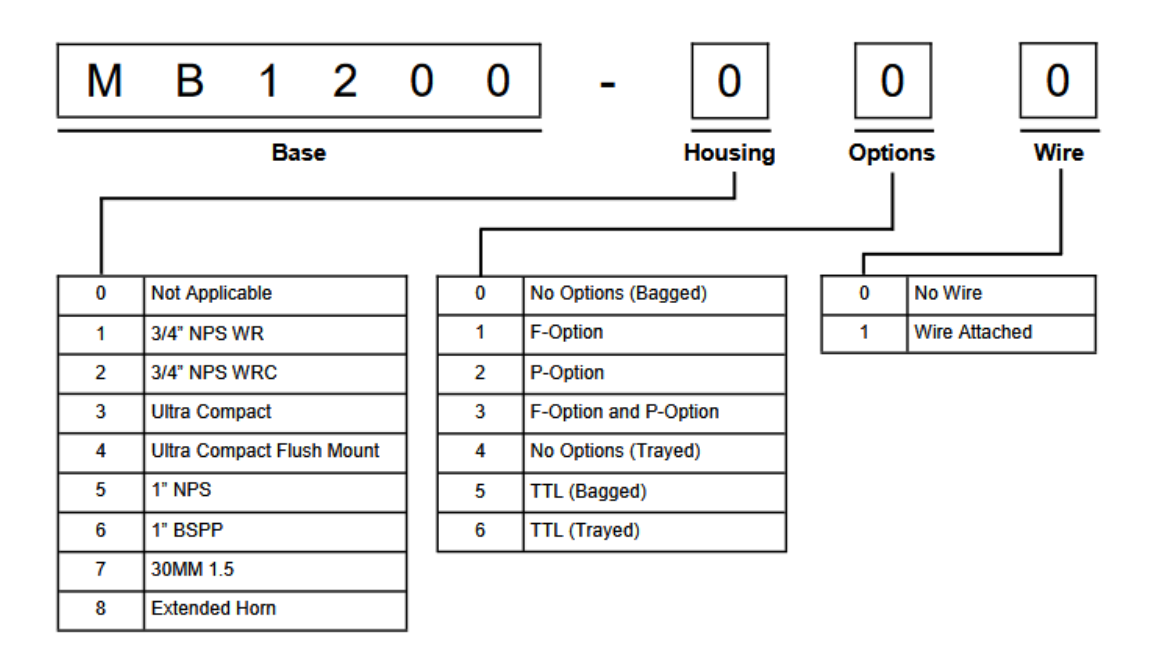

The following table displays all of the active and valid part numbers for this product.

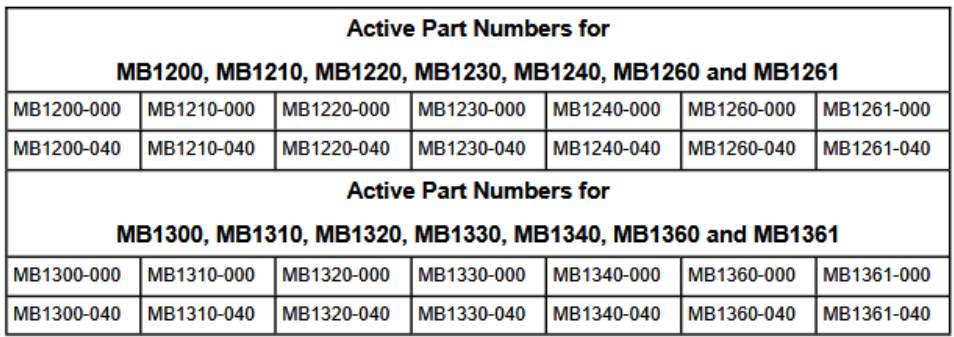

### **Annex G - Earth-Humidity Sensor Datasheet**

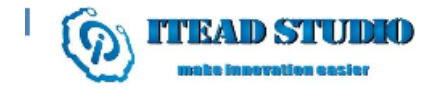

Tech Support: support@iteadstudio.com

# **Soil Moisture Sensor**

## **Overview**

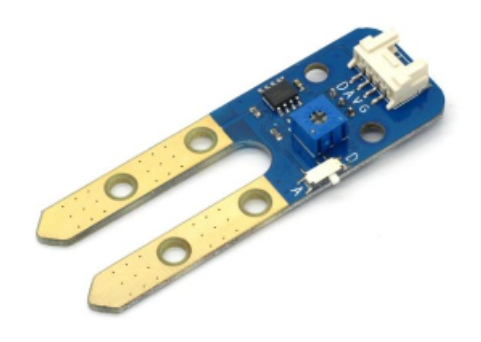

What is an electronic brick? An electronic brick is an electronic module which can be assembled like Lego bricks simply by plugging in and pulling out. Compared to traditional universal boards and circuit modules assembled with various electronic components, electronic brick has standardized interfaces, plug and play, simplifying construction of prototype circuit on one's own. There are many types of electronic bricks, and we provide more than twenty types with different functions including buttons, sensors, Bluetooth modules, etc, whose functions cover from sensor to motor drive, from Ethernet to wireless communication via Bluetooth, and so on. We will continue to add more types to meet the various needs of different projects.

Electronic brick of soil moisture sensor is mainly used to detect the moisture content in the soil. The control board can get the moisture value or threshold in the soil via analog or digital pins.

# **Features**

1. Plug and play, easy to use. Compatible with the mainstream 2.54 interfaces and 4-Pin Grove interfaces in the market.

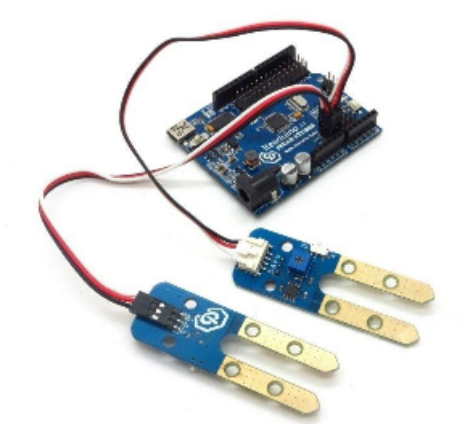

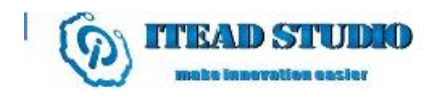

2. With use of M4 standard fixed holes, compatible with M4-standard kits such as Lego and Makeblock.

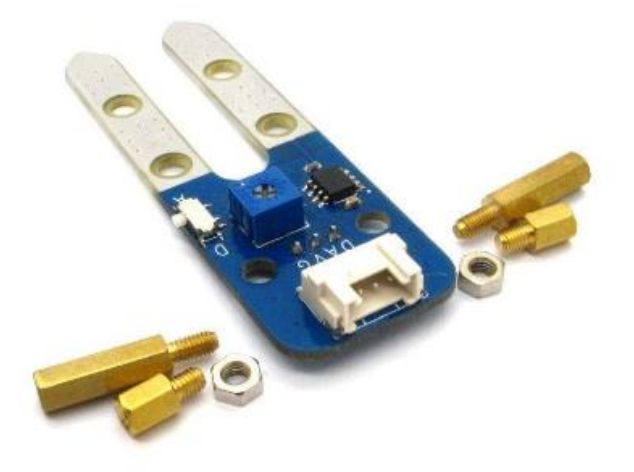

3. With switch to shift between analog and digital output. Able to read the specific soil moisture information (analog) or the over-wet or over-dry soil information according to the threshold (digital). The adjustable potentiometer is used to set the moisture threshold.

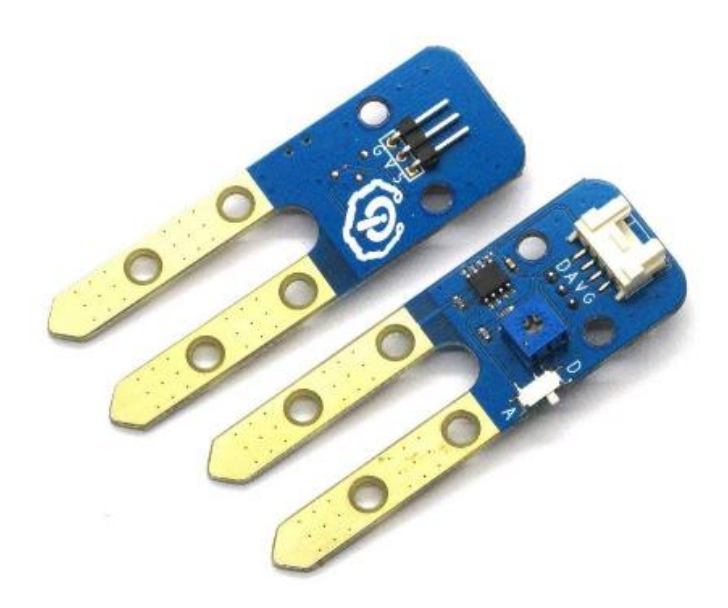

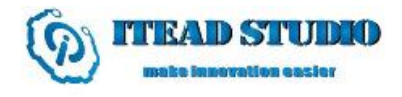

4. With hysteresis comparator circuit for more stable digital output voltage.

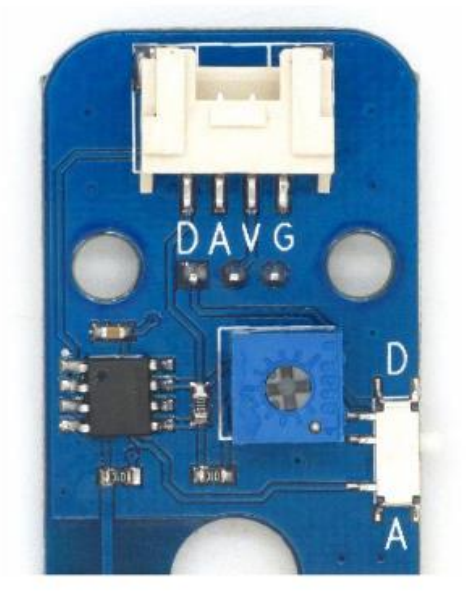

# **Specifications**

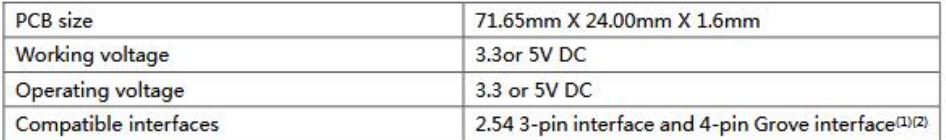

Note 1: D for digital output port, A for analog output port, S for analog/digital output port (defined according to the switch), V and G for voltage at the common collector and ground respectively

Note 2: When setting as analog output, output range is 0-3.3V or 0-5V according to the working voltage; when setting as digital output, output is 0/3.3V or 0/5V according to the working voltage.

# **Electrical characteristics**

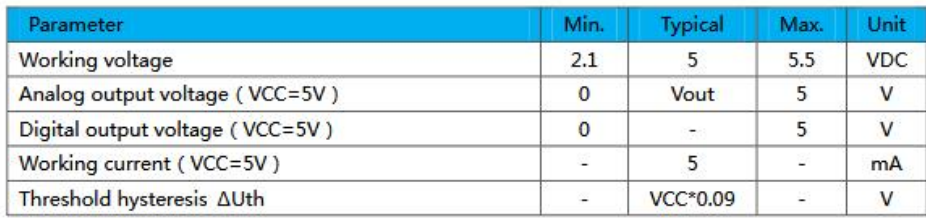

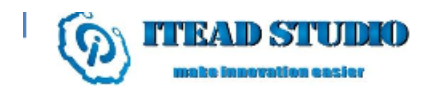

## **Hardware**

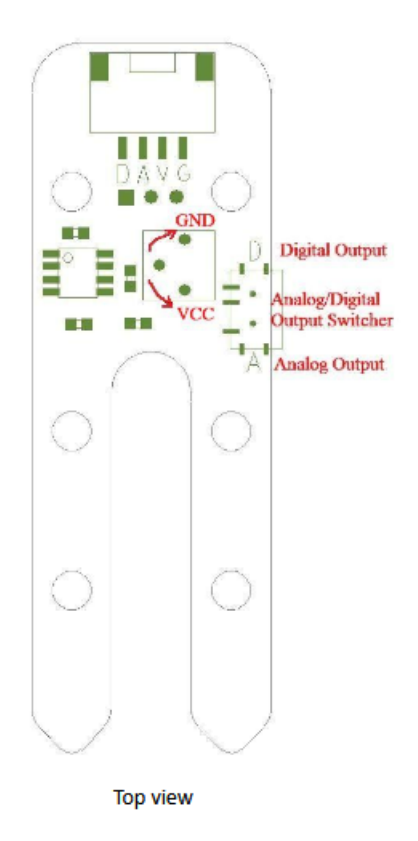

# **Switch and indicator**

#### 1. Regulating of threshold voltage:

The threshold voltage is a voltage for comparison. When the soil moisture value read by the sensor is above the threshold value, a low level (OV) will be digitally output; when the soil moisture value read by the sensor is below the threshold value, a high level (3.3V or 5V) will be digitally output. In this way, the digital pin can be used directly to read the current soil moisture value to see if it is above the threshold or not. The threshold voltage can be regulated by simply twisting the potentiometer which is shown in Figure 1., and it increases by rotating to left side and decreases by rotating to right side.

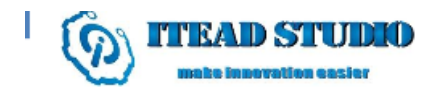

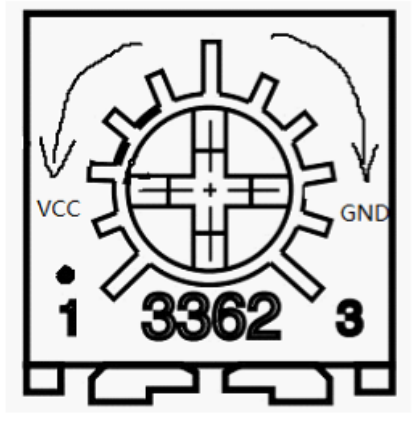

2. Switch to shift between analog and digital output

For 4-pin Grove interface, this switch makes no sense.

For S pin in 2.54mm 3-pin interface, it outputs analog signals when switch is pushed to A terminal and digital signals when pushed to D terminal. When there is analog signal output, it can read the specific soil moisture value; when there is digital signal output, it can only indicate whether the soil moisture value is above threshold value or not.

# **DEMO**

1. Push the snap switch of sensor to analog output, connect S port to A0 port of Arduino board, and we will use the following program to read the analog value of soil and send it to computer for display via the serial port.

```
int ASignal = A0;
void setup() {
   Serial.begin(9600);
\overline{\phantom{a}}
```

```
void loop() {
  int sensorValue = analogRead(ASignal);
  Serial.println(sensorValue);
\overline{\phantom{a}}
```
2. Push the snap switch of sensor to digital output, connect S port to D2 port of Arduino board, and we will use the following program to read the digital value of soil and send the threshold to computer for display.

```
int DSIGNAL = 2;void setup()
\overline{\mathbf{f}}Serial.begin(9600);
```
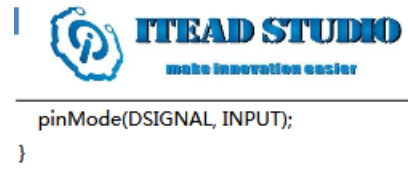

```
void loop()
 int DsignalState = digitalRead(DSIGNAL);
 Serial.println(DsignalState);
  delay(100);
```

```
\overline{\mathbf{r}}
```
 $\left\{ \right.$ 

# **Revision history**

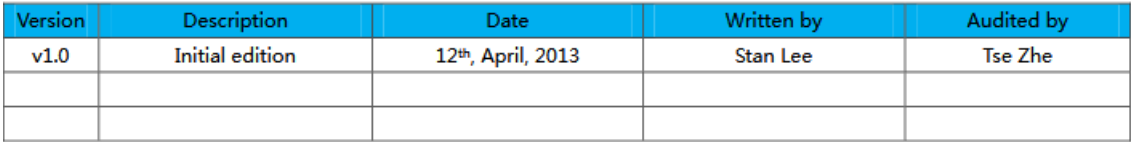

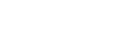

Tech Support: support@iteadstudio.com

### **Annex H – System Set-Up**

To simplify the IoT System set-up a simple shell script was written, named "setup.sh", which only requires the user to insert well defined commands to manage the System and the underlying Docker Images and Containers without the need to know Docker commands.

```
echo "This is a script created to help set up the IoT System 
Available commands:
      create --> creates and starts the system containers based 
on the docker-compose.yml file
      pause --> pause the system containers (dooesn't delete 
data)
      unpause
      stop --> stop the system containers without removing
      start --> start stopped system containers<br>removeC --> remove system containers<br>removeI --> remove system containers and im
                  --> remove system containers
                  --> remove system containers and images"
echo -n "Insert Command: "
read x
command="$x"
case "${command}" in
      "help")
         echo "usage: commands 
[create|pause|unpause|stop|start|remove]"
         ;;
      "create")
            echo "downloading images, creating containers, starting 
containers"
            docker-compose -p iotSystem up -d --remove-orphans
            sleep 2
      ;;
      "pause")
            echo "pausing containers"
            docker-compose -p iotSystem pause
            ;;
      "unpause")
            echo "unpausing containers"
            docker-compose -p iotSystem unpause
            ;;
      "stop")
            echo "stopping containers"
            docker-compose -p iotSystem stop
            ;;
      "start")
            echo "starting containers"
            docker-compose -p iotSystem start
            ;;
      "removeC")
            echo "removing containers"
            docker-compose -p iotSystem down
            ;;
      "removeI")
            echo "removing containers and images"
            docker-compose -p iotSystem down --rmi all
```

```
;;
      *)
            echo "Command not Found."
            Echo "usage: commands 
[create|pause|unpause|stop|start|remove]"
            exit 127;
            ;;
esac
```
When the set-up shell script is run, the following output is presented, Figure H.1, asking the user to insert one of the commands available.

```
root@ubuntu:~/Desktop/IoT-over-MOTT v4# ./setup.sh
This is a script created to help set up the IoT System
Available commands:
       create --> creates and starts the system containers based on the docker-com
pose.yml file
       pause
               --> pause the system containers (dooesn't delete data)
        unpause
                --> stop the system containers without removing
        stop
                --> start stopped system containers
       start
        removeC --> remove system containers
        removeI --> remove system containers and images
Insert Command:
```
*Figure H.2 Set-Up Shell Script Output*

The "create" command, runs the appropriate Docker-Compose command to pull the necessary Images, create, configure and start the Containers as defined in the "dockercompose.yml" file presented in the previous section.

The "pause" command, pauses the IoT System Containers, which can be unpaused by using the "unpause" command.

The "stop" command, stops the IoT System Containers, which can be started again, by using the "start" command.

The "removeC" command, removes the IoT System Containers and all data is lost.

The "removeI" commands, removes the IoT System Containers and the Docker Images used to create them, allowing to restart from zero.

If none of the above commands is inserted, an error is returned, and the script exits.

#### **"create" Command**

Figure H.2 shows the Docker Images and Containers before the script execution, where it is observed that there aren't any Images and Containers.

| root@ubuntu:~# docker images |              |              |                |             |
|------------------------------|--------------|--------------|----------------|-------------|
| REPOSITORY                   | <b>TAG</b>   | IMAGE ID     | <b>CREATED</b> | <b>SIZE</b> |
| root@ubuntu:~# docker ps -a  |              |              |                |             |
| CONTAINER ID                 | IMAGE        | COMMAND      | <b>CREATED</b> | <b>STAT</b> |
| <b>US</b>                    | <b>PORTS</b> | <b>NAMES</b> |                |             |

*Figure H.3 Docker Images and Containers Before the Script Execution*

Figure H.3 displays the script execution output, where it is possible to visualize the downloading of the Images and the creation of the Containers.

```
root@ubuntu:~/Desktop/IoT-over-MOTT v4# ./setup.sh
This is a script created to help set up the IoT System
Available commands:
        create --> creates and starts the system containers based on the docker-com
pose.yml file
        pause
                --> pause the system containers (dooesn't delete data)
        unpause
                --> stop the system containers without removing
        stop
        start
              --> start stopped system containers
        removeC --> remove system containers
        removeI --> remove system containers and images
Insert Command: create
downloding images, creating containers, starting containers
Creating network "iotsystem default" with the default driver
Pulling mongo-db (mongo:3.6)...
3.6: Pulling from library/mongo
5bba3ecb4cd6: Pull complete
c9f47d82692c: Pull complete
254ab97aaba6: Pull complete
1d7273ca6586: Pull complete
995a5e99ca0f: Pull complete
6c160d1e2f5a: Pull complete
d3444a609078: Pull complete
edb5f9bc4c64: Pull complete
f2c3d08e5783: Pull complete
b6a21b1edce5: Pull complete
Digest: sha256:aa024744dee3aeb61af6a5be4dce5a4d5b2d544152fe35125fa4a311f11ec1e9
Status: Downloaded newer image for mongo:3.6
Pulling cygnus (fiware/cygnus-ngsi:latest)...
latest: Pulling from fiware/cygnus-ngsi
18b8eb7e7f01: Pull complete
82bf57678464: Pull complete
91eb32dfab16: Pull complete
d0ddef297462: Pull complete
f154845d5ac0: Pull complete
5dda6121eab3: Pull complete
Digest: sha256:10480137f0c34e0066904abe181a33635b4acb4daf93faa1803cf32cdb2f27af
Status: Downloaded newer image for fiware/cygnus-ngsi:latest
Pulling orion (fiware/orion:1.14.0)...
1.14.0: Pulling from fiware/orion
18b8eb7e7f01: Already exists
8dfe7f0eff3b: Pull complete
Digest: sha256:414281d14b38ca486e2f686288038afff96b287d723bfaad7dbb845b173e33a5
Status: Downloaded newer image for fiware/orion:1.14.0
```
*Figure H.3 "create" Command Output – Part 1*

```
Pulling mosquitto (eclipse-mosquitto:latest)...
latest: Pulling from library/eclipse-mosquitto
605ce1bd3f31: Pull complete
ad67714bea01: Pull complete
d2ddf5912b7f: Pull complete
Digest: sha256:bb177e7bd81746fc59b919ccb84b6ffffbe1ec1f7f933fa68c3aca4b4be364b6
Status: Downloaded newer image for eclipse-mosquitto:latest
Pulling sth-comet (fiware/sth-comet:latest)...
latest: Pulling from fiware/sth-comet
7dc0dca2b151: Pull complete
2bf1fa51def5: Pull complete
9fbbc7256684: Pull complete
Digest: sha256:180dcf02ff5b852c51adac5e5dd014a22d651c3e5ee1b88fda8d40027b81ddbf
Status: Downloaded newer image for fiware/iotagent-ul:1.6.0
Creating db-mongo ...
Creating mosquitto ...
Creating mosquitto
Creating db-mongo ... done
Creating fiware-orion ...
Creating fiware-cygnus ...
Creating fiware-iot-agent ...
Creating fiware-iot-agent
Creating fiware-orion
Creating fiware-cygnus ... done
Creating fiware-sth-comet ...
Creating fiware-sth-comet ... done
root@ubuntu:~/Desktop/IoT-over-MQTT_v4#
```
*Figure H.4 "create" Command Output – Part 2*

Figure H.4 shows the Docker Images and Containers after the script execution, confirming that the Images where downloaded and that the Containers where created and are running.

```
root@ubuntu:~# docker images
REPOSITORY
                                           IMAGE ID
                     TAG
                                                               CREATED
                                                                                    SIZE
mongo
                     3.67efb1adc67ca
                                                               3 days ago
                                                                                    368MR
fiware/cygnus-ngsi
                     latest
                                          0e0c481ea752
                                                               3 weeks ago
                                                                                    516MB
                                          45e60618b71e
                                                                                    303MR
fiware/sth-comet
                     latest
                                                               3 weeks ago
fiware/orion
                     1.14.092459152faf9
                                                               2 months ago
                                                                                    272MB
fiware/iotagent-ul
                                                               6 months ago
                                                                                    375MB
                     1.6.03c32a7e0bef5
eclipse-mosquitto
                     latest
                                          bd592a7a5bcf
                                                               7 months ago
                                                                                    4.38M
lR
root@ubuntu:~# docker ps -a
CONTAINER ID
                                                  COMMAND
                                                                            CREATED
                    TMAGE
                            PORTS
       STATUS
                                                                               NAMES
                                                  "/bin/sh -c bin/sth"
                    fiware/sth-comet
                                                                            15 minutes ag
c5526336ae03
lo
       Up 15 minutes
                           0.0.0.0:8666 - > 8666/\text{top}fiware-sth
-comet
                                                  "/cygnus-entrypoint..."
d5cfc735750e
                    fiware/cygnus-ngsi:latest
                                                                            15 minutes ag
lo.
       Up 15 minutes
                            0.0.0.0:5050->5050/tcp, 0.0.0.0:5080->5080/tcp
                                                                              fiware-cyg
hus
82d62c55eb70
                    fiware/orion:1.14.0
                                                  "/usr/bin/contextBro.."
                                                                            15 minutes ag
                            0.0.0.0:1026 - >1026/teplo.
       Up 15 minutes
                                                                               fiware-ori
lon
                                                  "/bin/sh -c 'bin/iot..."
93e8c6aefaa7
                                                                            15 minutes ag
                    fiware/iotagent-ul:1.6.0
                           0.0.0.0:4041->4041/tcp, 0.0.0.0:7896->7896/tcp
                                                                              fiware-iot
       Up 15 minutes
lo.
-agent
c6681fe33183
                                                  "docker-entrypoint.s.."
                    monao:3.615 minutes ag
                            0.0.0.0:27017 - >27017/\text{tcp}lo.
       Up 15 minutes
                                                                               db-mongo
                                                  "/docker-entrypoint..."
741c99ha9d81
                    eclipse-mosquitto
                                                                            15 minutes ag
       Up 15 minutes
                            0.0.0.0:1883 - >1883/tcp, 0.0.0.0:9001 - >9001/tcp
lo
                                                                               mosquitto
root@ubuntu:~#
```
*Figure H.5 Docker Images and Containers After the Script Execution*

#### **"pause" Command**

Figure H.5 displays the script execution output, where it is observed that the Containers

where paused.

```
root@ubuntu:~/Desktop/IoT-over-MOTT v4# ./setup.sh
This is a script created to help set up the IoT System
Available commands:
        create --> creates and starts the system containers based on the docker-com
pose.yml file
        pause
                --> pause the system containers (dooesn't delete data)
        unpause
                --> stop the system containers without removing
        stop
        start
                --> start stopped system containers
        removeC --> remove system containers
        removeI --> remove system containers and images
Insert Command: pause
pausing containers
                         \ldots done
Pausing mosquitto
                         \ldots done
Pausing db-mongo
Pausing fiware-iot-agent ... done
                        \ldots done
Pausing fiware-orion
Pausing fiware-cygnus
                         \ldots done
Pausing fiware-sth-comet ... done
root@ubuntu:~/Desktop/IoT-over-MQTT_v4#
```
*Figure H.6 "pause" Command Output*

Figure H.6 shows the Docker Containers after the script execution, confirming that the Containers where indeed paused.

```
root@ubuntu:~# docker ps -a
CONTAINER ID
                                                                          CREATED
                    IMAGE
                                                 COMMAND
          STATUS
                                   PORTS
NAMES
                                                 "/bin/sh -c bin/sth"
                    fiware/sth-comet
c5526336ae03
                                                                          18 minutes
         Up 18 minutes (Paused)
                                  0.0.0.0:8666 - > 8666/\text{top}ago
fiware-sth-comet
                                                 "/cygnus-entrypoint..."
d5cfc735750e
                    fiware/cygnus-ngsi:latest
                                                                          18 minutes
         Up 18 minutes (Paused)
                                   0.0.0.0:5050 - > 5050/tcp, 0.0.0.0:5080->5080/tcp
ago
fiware-cygnus
82d62c55eb70
                    fiware/orion:1.14.0
                                                 "/usr/bin/contextBro..."
                                                                          18 minutes
         Up 18 minutes (Paused)
                                  0.0.0.0:1026->1026/tcp
ago
fiware-orion
                    fiware/iotagent-ul:1.6.0
                                                 "/bin/sh -c 'bin/iot..."
93e8c6aefaa7
                                                                          18 minutes
ago
         Up 18 minutes (Paused)   0.0.0.0:4041->4041/tcp, 0.0.0.0:7896->7896/tcp
fiware-iot-agent
c6681fe33183
                    mongo:3.6"docker-entrypoint.s.."
                                                                          18 minutes
         Up 18 minutes (Paused) 0.0.0.0:27017->27017/tcp
ago
db-mongo
                                                 "/docker-entrypoint..."
741c99ba9d81
                    eclipse-mosquitto
                                                                          18 minutes
          Up 18 minutes (Paused) 0.0.0.0:1883->1883/tcp, 0.0.0.0:9001->9001/tcp
ago
mosquitto
root@ubuntu:~#
```
*Figure H.7 Docker Containers After "pause" Command*

#### **"unpause" Command**

Figure H.7 displays the script execution output, where it is observed that the Containers where unpaused.

```
root@ubuntu:~/Desktop/IoT-over-MOTT_v4# ./setup.sh
This is a script created to help set up the IoT System
Available commands:
        create --> creates and starts the system containers based on the docker-com
pose.yml file
                --> pause the system containers (dooesn't delete data)
        pause
        unpause
                --> stop the system containers without removing
        stop
                --> start stopped system containers
       start
        removeC --> remove system containers
        removeI --> remove system containers and images
Insert Command: unpause
unpausing containers
Unpausing fiware-sth-comet ... done
                        \dots done
Unpausing fiware-cygnus
Unpausing fiware-orion
                           \ldots done
Unpausing fiware-iot-agent ... done
Unpausing db-mongo
                           \ldots done
Unpausing mosquitto
                           ... done
root@ubuntu:~/Desktop/IoT-over-MQTT_v4#
```
*Figure H.8 "unpause" Command Output*

Figure H.8 shows the Docker Containers after the script execution, confirming that the Containers where indeed unpaused.

```
root@ubuntu:~# docker ps -a
CONTAINER ID
                                                 COMMAND
                                                                           CREATED
                    IMAGE
          STATUS
                               PORTS
                                                                                 NAME
k
c5526336ae03
                    fiware/sth-comet
                                                 "/bin/sh -c bin/sth"
                                                                           22 hours a
                              0.0.0.0:8666 - > 8666/topa
         Up 22 hours
                                                                                 fiwa
re-sth-comet
d5cfc735750e
                    fiware/cygnus-ngsi:latest
                                                 "/cygnus-entrypoint..."
                                                                           22 hours a
         Up 22 hours
go
                              0.0.0.0:5050 - > 5050/\text{tcp}, 0.0.0.0:5080->5080/tcp fiwa
re-cvgnus
82d62c55eb70
                    fiware/orion:1.14.0
                                                  "/usr/bin/contextBro..."
                                                                           22 hours a
          Up 22 hours
                              0.0.0.0:1026 - >1026/tcp
                                                                                 fiwa
go
re-orion
                                                 "/bin/sh -c 'bin/iot..."
93e8c6aefaa7
                    fiware/iotagent-ul:1.6.0
                                                                           22 hours a
         Up 22 hours
                              0.0.0.0:4041 - >4041/tcp, 0.0.0.0:7896 - >7896/tcp
                                                                                fiwa
go
re-iot-agent
c6681fe33183
                                                 "docker-entrypoint.s.."
                                                                           22 hours a
                    mongo:3.60.0.0.0:27017 - >27017/\text{tcp}go
          Up 22 hours
                                                                                 db-mongo
                    eclipse-mosquitto
741c99ba9d81
                                                 "/docker-entrypoint..."
                                                                           22 hours a
                               0.0.0.0:1883 - >1883/tcp, 0.0.0.0:9001 - >9001/tcp
          Up 22 hours
go
                                                                                 mosa
uitto
root@ubuntu:~#
```
*Figure H.9 Docker Container After "unpause" Command*

#### **"stop" Command**

Figure H.9 displays the script execution output, where it is observed that the Containers where stopped.

```
root@ubuntu:~/Desktop/IoT-over-MQTT_v4# ./setup.sh
This is a script created to help set up the IoT System
Available commands:
          create --> creates and starts the system containers based on the docker-com
pose.yml file
          pause
                    --> pause the system containers (dooesn't delete data)
          unpause
                    --> stop the system containers without removing
          stop
          start
                    --> start stopped system containers
          removeC --> remove system containers
          removeI --> remove system containers and images
Insert Command: stop
stopping containers
Stopping Containers<br>Stopping fiware-sth-comet ... done<br>Stopping fiware-cygnus ... done<br>Stopping fiware-orion ... done
Stopping fiware-iot-agent ... done
Stopping db-mongo
                          state of the state of the state of the state of the state of the state of the state of the state of the state o
Stopping mosquitto
                                 \ldots done
root@ubuntu:~/Desktop/IoT-over-MQTT_v4#
```
*Figure H.10 "stop" Command Output*

Figure H.10 shows the Docker Containers after the script execution, confirming that the Containers where indeed stopped.

| root@ubuntu:~# docker ps -a |                                       |                                  |                |
|-----------------------------|---------------------------------------|----------------------------------|----------------|
| <b>CONTAINER ID</b>         | IMAGE                                 | <b>COMMAND</b>                   | <b>CREATED</b> |
| <b>STATUS</b>               | <b>PORTS</b>                          | <b>NAMES</b>                     |                |
|                             | 9c116b828e53 fiware/sth-comet         | "/bin/sh -c bin/sth" 3 minutes   |                |
|                             | ago Exited (137) 2 minutes ago        | fiware-sth-comet                 |                |
| 3205917fe338                | fiware/cygnus-ngsi:latest             | "/cygnus-entrypoint.…" 3 minutes |                |
|                             |                                       | fiware-cygnus                    |                |
|                             | 7252d65350ee fiware/orion:1.14.0      | "/usr/bin/contextBro" 3 minutes  |                |
|                             | ago Exited (0) 2 minutes ago          | fiware-orion                     |                |
|                             | 8d6ed7efbdee fiware/iotagent-ul:1.6.0 | "/bin/sh -c 'bin/iot…" 3 minutes |                |
|                             |                                       | fiware-iot-agent                 |                |
|                             | 200a0ee88e8f eclipse-mosquitto        | "/docker-entrypoint" 3 minutes   |                |
|                             |                                       | mosquitto                        |                |
| a70df203ad44 mongo:3.6      |                                       | "docker-entrypoint.s" 3 minutes  |                |
|                             | ago Exited (0) 2 minutes ago          | db-mongo                         |                |
| root@ubuntu:~#              |                                       |                                  |                |

*Figure H.11 Docker Containers After "stop" Command*

#### **"start" Command**

Figure H.11 displays the script execution output, where it is observed that the stopped Containers where started.

```
root@ubuntu:~/Desktop/IoT-over-MQTT_v4# ./setup.sh
This is a script created to help set up the IoT System
Available commands:
       create --> creates and starts the system containers based on the docker-co
mpose.yml file
                --> pause the system containers (dooesn't delete data)
       pause
       unpause
                --> stop the system containers without removing
       stop
               --> start stopped system containers
        start
        removeC --> remove system containers
        removeI --> remove system containers and images
Insert Command: start
starting containers
Starting mongo-db ... done
Starting cygnus ... done
Starting orion
                  \ldots done
Starting mosquitto ... done
Starting sth-comet ... done
Starting iot-agent ... done
root@ubuntu:~/Desktop/IoT-over-MQTT_v4#
```
*Figure H.12 "start" Command Output*

Figure H.12 shows the Docker Containers after the script execution, confirming that the Containers where indeed started.

```
root@ubuntu:~# docker ps -a
CONTAINER ID
                                                COMMAND
                                                                          CREATED
                   IMAGE
          STATUS
                              PORTS
                                                                                NAME
\overline{\phantom{0}}fiware/sth-comet
                                                "/bin/sh -c bin/sth"
9c116b828e53
                                                                          4 minutes
         Up 5 seconds
                              0.0.0.0:8666 - > 8666/tcp
                                                                                fiwa
ops
re-sth-comet
3205917fe338
                   fiware/cygnus-ngsi:latest
                                                "/cygnus-entrypoint.…"
                                                                          4 minutes
                             0.0.0.0:5050 ->5050/tcp, 0.0.0.0:5080 ->5080/tcp fiwa
ago
         Up 6 seconds
re-cygnus
7252d65350ee
                    fiware/orion:1.14.0
                                                "/usr/bin/contextBro…"
                                                                          4 minutes
                              0.0.0.0:1026 - >1026/tepUp 4 seconds
ago
                                                                                fiwa
re-orion
                                                "/bin/sh -c 'bin/iot..."
8d6ed7efbdee
                    fiware/iotagent-ul:1.6.0
                                                                          4 minutes
         Up 2 seconds
                              0.0.0.0:4041->4041/tcp, 0.0.0.0:7896->7896/tcp fiwa
ago
re-iot-agent
                                                "/docker-entrypoint..."
200a0ee88e8f
                    eclipse-mosquitto
                                                                          4 minutes
         Up 3 seconds
                             0.0.0.0:1883->1883/tcp, 0.0.0.0:9001->9001/tcp mosq
ago
uitto
a70df203ad44
                                                "docker-entrypoint.s.."
                                                                          4 minutes
                    mongo:3.6Up 7 seconds
                              0.0.0.0:27017 - >27017/topdb-mops
onao
root@ubuntu:~#
```
*Figure H.13 Docker Containers After "start" Command*

### **"removeC" Command**

Figure H.13 displays the script execution output, where it is observed that the Containers where stopped and then removed.

```
root@ubuntu:~/Desktop/IoT-over-MQTT_v4# ./setup.sh
This is a script created to help set up the IoT System
Available commands:
        create --> creates and starts the system containers based on the docker-co
mpose.yml file
                --> pause the system containers (dooesn't delete data)
        pause
        unpause
                --> stop the system containers without removing
        stop
                --> start stopped system containers
        start
        removeC --> remove system containers
        removeI --> remove system containers and images
Insert Command: removeC
removing containers
Stopping fiware-sth-comet ... done
Stopping fiware-cygnus ... done
Stopping fiware-orion ... done<br>Stopping fiware-iot-agent ... done
Stopping mosquitto ... done
Stopping db-mongo
                           \ldots done
Removing fiware-sth-comet ... done
Removing fiware-cygnus ... done<br>Removing fiware-orion ... done
Removing fiware-iot-agent ... done
Removing mosquitto ... done
Removing db-mongo
                           \ldots done
Removing network iotsystem_default
root@ubuntu:~/Desktop/IoT-over-MQTT_v4#
```
*Figure H.14 "removeC" Command Output*

Figure H.14 shows the Docker Images and Containers after the script execution, confirming that the Containers where indeed removed and that the Images remained.

| root@ubuntu:~# docker images     |              |                |                |            |
|----------------------------------|--------------|----------------|----------------|------------|
| <b>REPOSITORY</b><br>ZE          | TAG          | IMAGE ID       | <b>CREATED</b> | SI         |
| mongo<br>8MB                     | 3.6          | 7efb1adc67ca   | 4 days ago     | 36         |
| fiware/cygnus-ngsi<br>6MB        | latest       | 0e0c481ea752   | 3 weeks ago    | 51         |
| fiware/sth-comet<br>3MB          | latest       | 45e60618b71e   | 3 weeks ago    | 30         |
| fiware/orion<br>2MB              | 1.14.0       | 92459152faf9   | 2 months ago   | 27         |
| fiware/iotagent-ul<br>5MB        | 1.6.0        | 3c32a7e0bef5   | 6 months ago   | 37         |
| eclipse-mosquitto<br><b>38MB</b> | latest       | bd592a7a5bcf   | 7 months ago   | 4.         |
| root@ubuntu:~# docker ps -a      |              |                |                |            |
| <b>CONTAINER ID</b>              | IMAGE        | <b>COMMAND</b> | <b>CREATED</b> | <b>STA</b> |
| TUS<br>root@ubuntu:~#            | <b>PORTS</b> | <b>NAMES</b>   |                |            |

*Figure H.15 Docker Images and Containers After "removeC" Command*

#### **"removeI" Command**

Figure H.15 displays the script execution output, where it is observed that the Containers where stopped and then removed, and the Images were also removed.

```
root@ubuntu:~/Desktop/IoT-over-MOTT v4# ./setup.sh
This is a script created to help set up the IoT System
Available commands:
        create --> creates and starts the system containers based on the docker-co
mpose.yml file
                 --> pause the system containers (dooesn't delete data)
        pause
        unpause
                 --> stop the system containers without removing
        stop
        start
                 --> start stopped system containers
         removeC --> remove system containers
        removeI --> remove system containers and images
Insert Command: removeI
removing containers and images
Stopping fiware-sth-comet ... done
Stopping fiware-iot-agent ... done
Stopping fiware-cygnus ... done
Stopping fiware-orion
                           \ldots done
Stopping mosquitto ... done
Stopping db-mongo ... done<br>Removing fiware-sth-comet ... done<br>Removing fiware-iot-agent ... done
Removing fiware-iot-agent ... done
Removing fiware-cygnus ... done
Removing fiware-orion
                            \ldots done
Removing riware-orion<br>Removing mosquitto<br>Persuise dh resse
                           \ldots done
                            \ldots done
Removing db-mongo
Removing network iotsystem_default
Removing image mongo:3.6
Removing image fiware/cygnus-ngsi:latest
Removing image fiware/orion:1.14.0
Removing image eclipse-mosquitto<br>Removing image fiware/sth-comet
Removing image fiware/iotagent-ul:1.6.0
root@ubuntu:~/Desktop/IoT-over-MQTT_v4#
```
*Figure H.16 "removeI" Command Output*

Figure H.16 shows the Docker Images and Containers after the script execution, confirming that the Images and Containers where indeed removed.

| root@ubuntu:~# docker images<br><b>REPOSITORY</b> | TAG          | IMAGE ID       | <b>CREATED</b> | SIZ.       |
|---------------------------------------------------|--------------|----------------|----------------|------------|
| IE                                                |              |                |                |            |
| root@ubuntu:~# docker ps -a                       |              |                |                |            |
| <b>CONTAINER ID</b>                               | <b>IMAGE</b> | <b>COMMAND</b> | <b>CREATED</b> | <b>STA</b> |
| <b>TUS</b>                                        | <b>PORTS</b> | <b>NAMES</b>   |                |            |
| root@ubuntu:~#                                    |              |                |                |            |

*Figure H.17 Docker Images and Containers After "removeI" Command*

### **Annex I – Entities Creation Script**

```
# Farm001
curl -iX POST \
  'http://localhost:1026/v2/entities' \
   -H 'Content-Type: application/json' \
   -H 'fiware-service: farmOne' \
  -d '
{
     "id": "urn:ngsi-ld:Farm:001",
     "type": "Farm",
     "address": {
         "type": "PostalAddress",
         "value": {
              "streetAddress": "Av. das Forças Armadas 36",
              "addressRegion": "Lisbon",
              "addressLocality": "Lisbon",
              "postalCode": "1649-026"
         }
     },
     "location": {
         "type": "geo:json",
         "value": {
               "type": "Point",
               "coordinates": [38.7486, -9.1544]
         }
     },
     "name": {
         "type": "Text",
         "value": "GIGA Farm"
     }
}'
# Fields
curl -iX POST \
  'http://localhost:1026/v2/entities' \
  -H 'Content-Type: application/json' \
  -H 'fiware-service: farmOne' \
  -d '
{
     "id": "urn:ngsi-ld:Field:001",
     "type": "Field",
     "location": {
         "type": "geo:json",
         "value": {
              "type": "Point",
               "coordinates": [39.7489, -9.1534]
         }
     },
     "name": {
         "type": "Text",
         "value": "Field A"
     },
     "area": {
         "type": "Integer",
         "value": "10"
     }
}'
```

```
curl -iX POST \
   'http://localhost:1026/v2/entities' \
   -H 'Content-Type: application/json' \
   -H 'fiware-service: farmOne' \
  -d '
{
     "id": "urn:ngsi-ld:Field:002",
     "type": "Field",
     "location": {
         "type": "geo:json",
         "value": {
              "type": "Point",
              "coordinates": [39.7489, -9.1534]
         }
     },
     "name": {
         "type": "Text",
         "value": "Field B"
     },
     "area": {
 "type": "Integer",
 "value": "5"
     }
}'
curl -iX POST \
  'http://localhost:1026/v2/entities' \
  -H 'Content-Type: application/json' \
  -H 'fiware-service: farmOne' \
  -d '
{
     "id": "urn:ngsi-ld:Field:003",
     "type": "Field",
     "location": {
         "type": "geo:json",
         "value": {
              "type": "Point",
              "coordinates": [39.7489, -9.1534]
         }
     },
     "name": {
         "type": "Text",
         "value": "Field C"
     },
     "area": {
         "type": "Integer",
         "value": "5"
     }
}'
# Crops
curl -iX POST \
   'http://localhost:1026/v2/entities' \
   -H 'Content-Type: application/json' \
   -H 'fiware-service: farmOne' \
  -d '
{
     "id": "urn:ngsi-ld:Crop:001",
     "type": "Crop",
```

```
 "name": {
         "type": "Text",
         "value": "Apples"
     }
}'
curl -iX POST \
   'http://localhost:1026/v2/entities' \
   -H 'Content-Type: application/json' \
   -H 'fiware-service: farmOne' \
   -d '
{
     "id": "urn:ngsi-ld:Crop:002",
     "type": "Crop",
     "name": {
         "type": "Text",
         "value": "Tomatoes"
     }
}'
curl -iX POST \
  'http://localhost:1026/v2/entities' \
  -H 'Content-Type: application/json' \
  -H 'fiware-service: farmOne' \
  -d '
{
     "id": "urn:ngsi-ld:Crop:003",
     "type": "Crop",
     "name": {
         "type": "Text",
         "value": "Corn"
     }
}'
# Well
curl -iX POST \
   'http://localhost:1026/v2/entities' \
   -H 'Content-Type: application/json' \
   -H 'fiware-service: farmOne' \
  -d '
{
     "id": "urn:ngsi-ld:Well:001",
     "type": "Well",
     "location": {
        "type": "geo:json",
         "value": {
               "type": "Point",
               "coordinates": [39.7489, -9.1534]
         }
     },
     "name": {
         "type": "Text",
         "value": "Well One"
     },
     "depth": {
         "type": "Integer",
         "value": "10"
     }
}'
```

```
# Tank
curl -iX POST \
  'http://localhost:1026/v2/entities' \
  -H 'Content-Type: application/json' \
  -H 'fiware-service: farmOne' \
 -d '
{
     "id": "urn:ngsi-ld:Tank:001",
     "type": "Tank",
     "location": {
 "type": "geo:json",
 "value": {
              "type": "Point",
              "coordinates": [45.7489, -9.1534]
         }
     },
     "name": {
        "type": "Text",
        "value": "Tank One"
     },
     "depth": {
 "type": "Integer",
 "value": "3"
     }
}'
# Borehole
curl -iX POST \
  'http://localhost:1026/v2/entities' \
  -H 'Content-Type: application/json' \
  -H 'fiware-service: farmOne' \
 -d '
{
    "id": "urn:ngsi-ld:Borehole:001",
     "type": "Borehole",
     "location": {
         "type": "geo:json",
         "value": {
              "type": "Point",
              "coordinates": [47.7489, -10.1534]
         }
     },
     "name": {
         "type": "Text",
         "value": "Borehole One"
     },
     "depth": {
         "type": "Integer",
         "value": "20"
     }
```
}'

```
210
```
### **Annex J – Entities Association Script**

```
# Associations
curl -iX POST \
  'http://localhost:1026/v2/op/update' \
   -H 'Content-Type: application/json' \
   -H 'fiware-service: farmOne' \
  -d '{
   "actionType":"APPEND",
   "entities":[
\left\{\begin{array}{ccc} \end{array}\right\} "id":"urn:ngsi-ld:Field:001", "type":"Field",
       "refFarm": { 
         "type": "Relationship",
          "value": "urn:ngsi-ld:Farm:001"
       },
       "refTank": { 
         "type": "Relationship",
          "value": "urn:ngsi-ld:Tank:001"
       }
     },
     {
       "id":"urn:ngsi-ld:Field:002", "type":"Field",
       "refFarm": { 
         "type": "Relationship",
          "value": "urn:ngsi-ld:Farm:001"
       },
       "refWell": { 
          "type": "Relationship",
          "value": "urn:ngsi-ld:Well:001"
       }
     },
     {
       "id":"urn:ngsi-ld:Field:003", "type":"Field",
       "refFarm": { 
         "type": "Relationship",
          "value": "urn:ngsi-ld:Farm:001"
       },
       "refwell": { 
         "type": "Relationship",
          "value": "urn:ngsi-ld:Well:001"
       }
     },
     {
       "id":"urn:ngsi-ld:Crop:001", "type":"Crop",
       "refFarm": { 
         "type": "Relationship",
         "value": "urn:ngsi-ld:Farm:001"
       },
       "refField": { 
          "type": "Relationship",
          "value": "urn:ngsi-ld:Field:001"
       }
     },
     {
       "id":"urn:ngsi-ld:Crop:002", "type":"Crop",
       "refFarm": { 
          "type": "Relationship",
          "value": "urn:ngsi-ld:Farm:001"
```

```
 },
       "refField": { 
        "type": "Relationship",
         "value": "urn:ngsi-ld:Field:002"
       }
     },
     {
       "id":"urn:ngsi-ld:Crop:003", "type":"Crop",
       "refFarm": {
 "type": "Relationship",
 "value": "urn:ngsi-ld:Farm:001"
       },
       "refField": { 
 "type": "Relationship",
 "value": "urn:ngsi-ld:Field:003"
       }
     },
     {
       "id":"urn:ngsi-ld:Well:001", "type":"Well",
       "refFarm": { 
         "type": "Relationship",
         "value": "urn:ngsi-ld:Farm:001"
       }
     },
     {
       "id":"urn:ngsi-ld:Tank:001", "type":"Tank",
       "refFarm": { 
         "type": "Relationship",
         "value": "urn:ngsi-ld:Farm:001"
       }
     }
  ]
}'
```
### **Annex K – Entities Modification Scripts**

```
# Borehole - Original Entity
#curl -iX POST \
# 'http://localhost:1026/v2/entities' \
# -H 'Content-Type: application/json' \
# -H 'fiware-service: farmOne' \
# -d '
#{
# "id": "urn:ngsi-ld:Borehole:001",
# "type": "Borehole",
# "location": {
# "type": "geo:json",
# "value": {
# "type": "Point",
# "coordinates": [47.7489, -10.1534]
\begin{picture}(20,20) \put(0,0){\dashbox{0.5}(20,0){ }} \put(15,0){\dashbox{0.5}(20,0){ }} \put(25,0){\dashbox{0.5}(20,0){ }} \put(35,0){\dashbox{0.5}(20,0){ }} \put(45,0){\dashbox{0.5}(20,0){ }} \put(55,0){\dashbox{0.5}(20,0){ }} \put(65,0){\dashbox{0.5}(20,0){ }} \put(65,0){\dashbox{0.5}(20,0){ }} \put(65,0){\dashbox{0.5}(20,0){ }} \put(65,0){\dashbox{# },
# "name": {
# "type": "Text",
# "value": "Borehole One"
# \qquad \qquad# "depth": {
# "type": "Integer",
```

```
# "value": "20"
# }
#}'
Script "3_use_case_entities_modification_(1)_v1.sh"
#Overwrite a single attribute value (depth)
curl -iX PUT \
   --url 'http://localhost:1026/v2/entities/urn:ngsi-
ld:Borehole:001/attrs/depth/value' \
  --header 'Content-Type: text/plain' \
   --header 'fiware-service: farmOne' \
  -data 25
Script "3 use case entities modification (2) v1.sh"
#Overwrite multiple attributes
curl -iX PATCH \
  --url 'http://localhost:1026/v2/entities/urn:ngsi-
ld:Borehole:001/attrs' \
  --header 'Content-Type: application/json' \
  --header 'fiware-service: farmOne' \
   --data ' {
       "name":{"type":"Text", "value": "Top Borehole"},
       "depth":{"type":"Integer", "value": "30"}
}'
```
### **Annex L – Entities Removal Scripts**

```
Script "4_use_case_entities_removal_(1)_v1.sh"
# Borehole - remove attribute
curl -iX DELETE 'http://localhost:1026/v2/entities/urn:ngsi-
ld:Borehole:001/attrs/depth' \
   -H 'fiware-service: farmOne'
Script "4_use_case_entities_removal_(2)_v1.sh"
# Borehole - remove entity
curl -iX DELETE 'http://localhost:1026/v2/entities/urn:ngsi-
ld:Borehole:001' \
   -H 'fiware-service: farmOne'
```
### **Annex M – Service Group Provisioning Script**

```
#field A service groups
curl -iX POST \
  'http://localhost:4041/iot/services' \
   -H 'Content-Type: application/json' \
  -H 'fiware-service: openiot' \
  -H 'fiware-servicepath: /fieldA/sensors' \
 -d \rightarrow \rightarrow"services": [
    {
      "apikey": "4jggokgpepnvsb2uv4s40d59a",
      "cbroker": "http://orion:1026",
     "entity_type": "Thing",
     "resource":
    }
 ]
}'
curl -iX POST \
  'http://localhost:4041/iot/services' \
   -H 'Content-Type: application/json' \
   -H 'fiware-service: openiot' \
  -H 'fiware-servicepath: /fieldA/actuators' \
  -d '{
 "services": [
   {
      "apikey": "4jggokgpepnvsb2uv4s40d59b",
      "cbroker": "http://orion:1026",
     "entity type": "Thing",
      "resource": ""
    }
]
}'
#tank service groups
curl -iX POST \
  'http://localhost:4041/iot/services' \
  -H 'Content-Type: application/json' \
  -H 'fiware-service: openiot' \
  -H 'fiware-servicepath: /tank/sensors' \
  -d '{
 "services": [
   {
     "apikey": "4jggokgpepnvsb2uv4s40d59c",<br>"cbroker": "http://orion:1026",
                    "http://orion:1026",
     "entity_type": "Thing",
     "resource":
    }
]
}'
curl -iX POST \
   'http://localhost:4041/iot/services' \
   -H 'Content-Type: application/json' \
   -H 'fiware-service: openiot' \
   -H 'fiware-servicepath: /tank/actuators' \
  -d '{
```

```
"services": [
   {
      "apikey": "4jggokgpepnvsb2uv4s40d59d",
      "cbroker": "http://orion:1026",
      "entity_type": "Thing",
     "resource":
   }
]
}'
```
### **Annex N – Sensors Provisioning Script**

```
curl -iX POST \
   'http://localhost:4041/iot/devices' \
  -H 'Content-Type: application/json' \
  -H 'fiware-service: openiot' \
  -H 'fiware-servicepath: /fieldA/sensors' \
 -d '{
 "devices": [
   {
     "device id": "weather001",
      "entity_name": "urn:ngsd-ld:Weather:001",
     "entity type": "Weather",
      "protocol": "PDI-IoTA-UltraLight",
      "transport": "MQTT",
      "timezone": "Europe/Lisbon",
      "attributes": [
        { "object_id": "h", "name": "humidity", "type": "percentage" 
},
        { "object_id": "t", "name": "temperature", "type": "degrees" 
},
        { "object_id": "i", "name": "heatIndex", "type": "degrees" }
     \cdot "static_attributes": [
        {"name":"refField", "type": "Relationship", "value": 
"urn:ngsi-ld:Field:001"},
        {"name":"location", "type": "geo:point", "value": "40.392, -
3.759"}
\qquad \qquad }
]
}'
curl -iX POST \
  'http://localhost:4041/iot/devices' \
  -H 'Content-Type: application/json' \
  -H 'fiware-service: openiot' \
  -H 'fiware-servicepath: /fieldA/sensors' \
 -d '{
 "devices": [
    {
     "device id": "earthHum001",
      "entity_name": "urn:ngsd-ld:EarthHum:001",
     "entity type": "EarthHum",
     "protocol": "PDI-IoTA-UltraLight",<br>"transport": "MQTT",
     "transport":
      "timezone": "Europe/Lisbon",
      "attributes": [
        {"object_id": "h", "name": "humidity", "type": "percentage" }
```

```
\,,
      "static_attributes": [
        {"name":"refField", "type": "Relationship", "value": 
"urn:ngsi-ld:Field:001"},
        {"name":"refCrop", "type": "Relationship","value": "urn:ngsi-
ld:Crop:001"},
        {"name":"refAppleTree", "type": "Relationship","value": 
"urn:ngsi-ld:AppleTree:001"},
        {"name":"location", "type": "geo:point", "value": "40.392, -
3.759"}
      ]
   }
]
}'
curl -iX POST \
  'http://localhost:4041/iot/devices' \
  -H 'Content-Type: application/json' \
  -H 'fiware-service: openiot' \
  -H 'fiware-servicepath: /tank/sensors' \
  -d '{
 "devices": [
    {
     "device id": "waterLevel001",
      "entity_name": "urn:ngsd-ld:WaterLevel:001",
      "entity_type": "WaterLevel",
      "protocol": "PDI-IoTA-UltraLight",
      "transport": "MQTT",
      "timezone": "Europe/Lisbon",
      "attributes": [
        { "object_id": "l", "name": "level", "type": "Double" }
     \frac{1}{\sqrt{2}} "static_attributes": [
       { "name":"refTank", "type": "Relationship", "value": 
"urn:ngsi-ld:Tank:001"},
        { "name":"location", "type": "geo:point", "value": "40.392, -
3.759"}
      ]
    }
]
}'
```
### **Annex O – Actuators Provisioning Script**

```
curl -iX POST \
  'http://localhost:4041/iot/devices' \
  -H 'Content-Type: application/json' \
  -H 'fiware-service: openiot' \
  -H 'fiware-servicepath: /fieldA/actuators' \
 -d '{
  "devices": [
     {
      "device id": "valve001",
       "entity_name": "urn:ngsi-ld:Valve:001",
      "entity type": "Valve",
       "protocol": "PDI-IoTA-UltraLight",
       "transport": "MQTT",
       "timezone": "Europe/Lisbon",
       "commands": [
```

```
 { "name": "open", "type": "command" },
 { "name": "close", "type": "command" }
       \frac{1}{2},
        "static_attributes": [
          {"name":"refField", "type": "Relationship","value": 
"urn:ngsi-ld:Field:001"},
          {"name":"refAppleTree", "type": "Relationship","value": 
"urn:ngsi-ld:AppleTree:001"},
          {"name":"location", "type": "geo:point", "value": "40.392, 
-3.759" ]
     }
  ]
}'
curl -iX POST \
  'http://localhost:4041/iot/devices' \
  -H 'Content-Type: application/json' \
  -H 'fiware-service: openiot' \
  -H 'fiware-servicepath: /tank/actuators' \
  -d '{
   "devices": [
     {
      "device_id": "valve002",
       "entity_name": "urn:ngsi-ld:Valve:002",
      "entity type": "Valve",
       "protocol": "PDI-IoTA-UltraLight",
       "transport": "MQTT",
       "timezone": "Europe/Lisbon",
       "commands": [ 
         { "name": "open", "type": "command" },
         { "name": "close", "type": "command" }
       \frac{1}{\sqrt{2}} "static_attributes": [
          {"name":"refTank", "type": "Relationship","value": 
"urn:ngsi-ld:Tank:001"},
          { "name":"location", "type": "geo:point", "value": "40.392, 
-3.759" ]
     }
  ]
}'
```
## **Annex P – Enabling Context Broker Commands Script**

```
curl -iX POST \
  'http://localhost:1026/v2/registrations' \
  -H 'Content-Type: application/json' \
  -H 'fiware-service: openiot' \
  -H 'fiware-servicepath: /fieldA/actuators' \
 -d '{
  "description": "Valve Commands",
   "dataProvided": {
    "entities": [
      { "id": "urn:ngsi-ld:Valve:001", "type": "Valve" }
     ],
     "attrs": ["open", "close"]
   },
   "provider": {
```

```
 "http": {"url": "http://orion:1026/v1"},
     "legacyForwarding": true
   }
}'
curl -iX POST \
   'http://localhost:1026/v2/registrations' \
   -H 'Content-Type: application/json' \
   -H 'fiware-service: openiot' \
   -H 'fiware-servicepath: /tank/actuators' \
   -d '{
   "description": "Valve Commands",
   "dataProvided": {
     "entities": [
      { "id": "urn:ngsi-ld:Valve:002", "type": "Valve" }
     ],
     "attrs": ["open", "close"]
   },
   "provider": {
     "http": {"url": "http://orion:1026/v1"},
     "legacyForwarding": true
  }
}'
```
### **Annex Q – Code for Testing the DHT22 Sensor**

```
// Example testing sketch for various DHT humidity/temperature 
sensors
// Written by ladyada, public domain
#include "DHT.h"
#include <ESP8266WiFi.h>
#include <PubSubClient.h>
#define DHTPIN 2 // what digital pin we're connected to
// Uncomment whatever type you're using!
//#define DHTTYPE DHT11 // DHT 11
#define DHTTYPE DHT22 // DHT 22 (AM2302), AM2321
//#define DHTTYPE DHT21 // DHT 21 (AM2301)
// Connect pin 1 (on the left) of the sensor to +5V
// NOTE: If using a board with 3.3V logic like an Arduino Due 
connect pin 1
// to 3.3V instead of 5V!
// Connect pin 2 of the sensor to whatever your DHTPIN is
// Connect pin 4 (on the right) of the sensor to GROUND
// Connect a 10K resistor from pin 2 (data) to pin 1 (power) of the 
sensor
// Initialize DHT sensor.
// Note that older versions of this library took an optional third 
parameter to
// tweak the timings for faster processors. This parameter is no 
longer needed
// as the current DHT reading algorithm adjusts itself to work on 
faster procs.
```

```
DHT dht(DHTPIN, DHTTYPE);
void setup() {
  Serial.begin(9600);
  Serial.println("DHT22 test!");
  dht.begin();
}
void loop() {
  // Wait a few seconds between measurements.
  delay(2000);
  // Reading temperature or humidity takes about 250 milliseconds!
  // Sensor readings may also be up to 2 seconds 'old' (its a very 
slow sensor)
 float h = dht.readHumidity();
  // Read temperature as Celsius (the default)
 float t = dht.readTemperature();
  // Read temperature as Fahrenheit (isFahrenheit = true)
 float f = dht.readTemperature(true); // Check if any reads failed and exit early (to try again).
 if (isan(h) || isnan(t) || isnan(f)) {
    Serial.println("Failed to read from DHT sensor!");
    return;
  }
  // Compute heat index in Celsius (isFahreheit = false)
 float hic = dht.computeHeatIndex(t, h, false);
  Serial.print("Humidity: ");
  Serial.print(h);
  Serial.print("% ");
  Serial.print("Temperature: ");
  Serial.print(t);
  Serial.print("*C ");
  Serial.print("Heat index: ");
  Serial.print(hic);
  Serial.println("*C ");
}
```
### **Annex R – Code for Testing the Ultrasonic Sensor**

```
/*
Test code for the Arduino Uno
Written by Tom Bonar for testing
Sensors being used for this code are the MB12X0 from MaxBotix
*/
const int pwmPin = 2; //GPIO2 (PWM pin 4)
long sensor1, cm;
void setup () {
```

```
 Serial.begin(9600);
   pinMode(pwmPin, INPUT);
}
void read_sensor(){
 sensor1 = pulseIn(pwmPin, HIGH);cm = sensor1/58;}
void loop () {
 read sensor();
 prin\bar{t}all();
  delay(1000);
}
void printall(){
  Serial.print("S1");
   Serial.print(" = ");
  Serial.print(cm);
   Serial.print("cm");
   Serial.println();
}
```
### **Annex S – Code for Testing the Earth-Humidity Sensor**

```
//sensor dgital output to read the soil mosture, returns 1 above a 
threshould defined by the potenciometer, otherwise returns 0
//int DSIGNAL = 2; //GPIO2 --> pin D4
//
//void setup() {
// Serial.begin(9600);
// pinMode(DSIGNAL, INPUT);
//}
//
//void loop() {
// int DsignalState = digitalRead(DSIGNAL);
// Serial.println(DsignalState);
// delay(1000);
//}
//sensor analog output to read the soil mosture
int ASignal = A0; //ADC pin
void setup() {
  Serial.begin(9600);
}
void loop() {
  int sensorValue = analogRead(ASignal);
   Serial.print("ADC reading: ");
 Serial.println(sensorValue);
 int valuePercentage = map(sensorValue, 0, 1024, 100, 0); //convert
the ADC values to percentage
  Serial.print("Humidity Percentage: ");
  Serial.println(valuePercentage);
   delay(1000);
}
```
## **Annex T – Code for Sensing Measurements from DHT22 Sensor to the**

### **IoT Sensor**

```
#include <ESP8266WiFi.h>
#include <PubSubClient.h>
#include "DHT.h"
const char *ssid = "***"; // cannot be longer than 32 characters!
const char *pass = "***"; //
// Update these with values suitable for your network.
IPAddress server(192, 168, 1, 6);
#define deviceId "weather001"
#define outTopic "/4jggokgpepnvsb2uv4s40d59a/weather001/attrs" // 
/apikey/deviceID/attrs
#define DHTPIN 2 // what digital pin we're connected to
#define DHTTYPE DHT22 // DHT 22 (AM2302), AM2321
DHT dht(DHTPIN, DHTTYPE); // Initialize DHT sensor.
WiFiClient wclient;
PubSubClient client(wclient, server);
void setup() {
  // Setup console
  //Serial.begin(115200);
 delay(10);}
void loop() {
  if (WiFi.status() != WL_CONNECTED) {
    //Serial.print("Connecting to ");
    //Serial.print(ssid);
    //Serial.println("...");
    WiFi.begin(ssid, pass);
    if (WiFi.waitForConnectResult() != WL_CONNECTED)
      return;
    //Serial.println("WiFi connected");
   }
  if (WiFi.status() == WL_CONNECTED) {
    if (!client.connected()) {
       if (client.connect(deviceId)) {
       //client.set callback(callback);
       }
     }
    if (client.connected())
      client.loop();
   float h = dht.readHumidity();
     // Read temperature as Celsius (the default)
   float t = dht.readTemperature();
     // Compute heat index in Celsius (isFahreheit = false)
    float hic = dht.computeHeatIndex(t, h, false);
```

```
String ul = "h" + String(h) + "|t|" + String(t) + "|i" +String(hic);
     //Serial.print("Publish message: ");
     //Serial.println(ul);
     //client.publish(outTopic, ul); //publish with QoS 0
     //client.publish(MQTT::Publish(outTopic, ul).set_qos(1));
//publish with QoS 1
     client.publish(MQTT::Publish(outTopic, ul).set_qos(2)); 
//publish with QoS 2
    delay(30000); //delay 30 seconds between messages transmissions 
  }
}
void callback(const MQTT::Publish& pub) { //only when the device 
susbcribes to messages (actuators)
  // handle message arrived
}
```
## **Annex U – Code for Sensing Measurements from Ultrasonic Sensor to**

### **the IoT System**

```
#include <ESP8266WiFi.h>
#include <PubSubClient.h>
const char *ssid = "*****"; // cannot be longer than 32 characters!
const char *pass = "****"; //
// Update these with values suitable for your network.
IPAddress server(192, 168, 1, 6);
#define deviceId "waterLevel001"
#define outTopic "/4jggokgpepnvsb2uv4s40d59c/waterLevel001/attrs" // 
/apikey/deviceID/attrs
const int pwmPin = 2; //GPIO2 (PWM pin 4)
const int tankDepth = 322; //tank is 3 meters deep + 22 cm of
minimum reading distance of the sensor (virtual 0)
long sensor1, cm;
WiFiClient wclient;
PubSubClient client(wclient, server);
void setup() {
  // Setup console
  //Serial.begin(115200);
  delay(10);
  pinMode(pwmPin, INPUT);
}
void loop() {
  if (WiFi.status() != WL_CONNECTED) {
```

```
 //Serial.print("Connecting to ");
     //Serial.print(ssid);
     //Serial.println("...");
     WiFi.begin(ssid, pass);
     if (WiFi.waitForConnectResult() != WL_CONNECTED)
       return;
     //Serial.println("WiFi connected");
   }
   if (WiFi.status() == WL_CONNECTED) {
   if (!client.connected()) {
      if (client.connect(deviceId)) {
         //client.set_callback(callback);
       }
     }
     if (client.connected())
       client.loop();
    read sensor();
    //printall();
    double waterLevel = tanhDepth - cm;
    String ul = "1|" + String(waterLevel); //Serial.print("Publish message: ");
     //Serial.println(ul);
     //client.publish(outTopic, ul); //publish with QoS 0
     //client.publish(MQTT::Publish(outTopic, ul).set_qos(1)); 
//publish with QoS 1
     client.publish(MQTT::Publish(outTopic, ul).set_qos(2)); 
//publish with QoS 2
     delay(30000); //delay 30 seconds between messages transmissions
  }
}
void read_sensor() {
 sensor_1 = pulseIn(pwmPin, HIGH);
 cm = sensor1 / 58;}
//void printall() {
// Serial.print("S1");
// Serial.print(" = ");
// Serial.print(cm);
// Serial.print("cm");
// Serial.println();
//}
void callback(const MQTT::Publish& pub) { //only when the device 
susbcribes to messages (actuators)
  // handle message arrived
}
```
# **Annex V – Code for Sensing Measurements from Earth-Humidity Sensor to the IoT System**

```
#include <ESP8266WiFi.h>
#include <PubSubClient.h>
const char *ssid = "\star \star \star \star \star"; // cannot be longer than 32 characters!
const char *pass = \mathbf{w}*****"; //
// Update these with values suitable for your network.
IPAddress server(192, 168, 1, 6);
#define deviceId "EarthHum001"
#define outTopic "/4jggokgpepnvsb2uv4s40d59a/EarthHum001/attrs" // 
/apikey/deviceID/attrs
WiFiClient wclient;
PubSubClient client(wclient, server);
int ASignal = A0; //ADC pin
void setup() {
  // Setup console
  //Serial.begin(115200);
 delay(10);}
void loop() {
  if (WiFi.status() != WL_CONNECTED) {
    //Serial.print("Connecting to ");
    //Serial.print(ssid);
    //Serial.println("...");
    WiFi.begin(ssid, pass);
     if (WiFi.waitForConnectResult() != WL_CONNECTED)
       return;
     //Serial.println("WiFi connected");
   }
 if (WiFi.status() == WL CONNECTED) {
   if (!client.connected()) {
       if (client.connect(deviceId)) {
         //client.set_callback(callback);
       }
     }
     if (client.connected())
       client.loop();
     int sensorValue = analogRead(ASignal);
     //Serial.print("ADC reading: ");
     //Serial.println(sensorValue);
    int valuePercentage = map(sensorValue, 0, 1024, 100, 0);
//convert the ADC values to percentage
    String ul = "h|" + String(valuePercentage); //Serial.print("Publish message: ");
```
```
 //Serial.println(ul);
     //client.publish(outTopic, ul); //publish with QoS 0
     //client.publish(MQTT::Publish(outTopic, ul).set_qos(1)); 
//publish with QoS 1
     client.publish(MQTT::Publish(outTopic, ul).set_qos(2)); 
//publish with QoS 2
    delay(30000); //delay 30 seconds between messages transmissions
  }
}
void callback(const MQTT::Publish& pub) { //only when the device 
susbcribes to messages (actuators)
  // handle message arrived
}
```
## **Annex W – Code for Receiving Commands from the IoT System**

```
#include <ESP8266WiFi.h>
#include <PubSubClient.h>
const char *ssid = "***"; // cannot be longer than 32 characters!
const char *pass = "***"; //
// Update these with values suitable for your network.
IPAddress server(192, 168, 1, 6);
WiFiClient wclient;
PubSubClient client(wclient, server);
#define deviceId "valve001"
#define outTopic "/4jggokgpepnvsb2uv4s40d59b/valve001/attrs"
#define inTopic "/4jggokgpepnvsb2uv4s40d59b/valve001/attrs"
void setup() {
  // Setup console
  //Serial.begin(115200);
 delay(10);pinMode(BUILTIN LED, OUTPUT); // Initialize the BUILTIN LED pin as
an output
  digitalWrite(BUILTIN_LED, HIGH); //turn LED OFF
}
void loop() {
  if (WiFi.status() != WL_CONNECTED) {
    //Serial.print("Connecting to ");
    //Serial.print(ssid);
    //Serial.println("...");
    WiFi.begin(ssid, pass);
    if (WiFi.waitForConnectResult() != WL_CONNECTED)
      return;
     //Serial.println("WiFi connected");
 }
```

```
 if (WiFi.status() == WL_CONNECTED) {
     if (!client.connected()) {
       if (client.connect(deviceId)) {
        client.set_callback(callback);
         client.subscribe(inTopic);
       }
     }
    if (client.connected())
      client.loop();
  }
}
// Callback function | process the received message
void callback(const MQTT::Publish& pub) {
  // In order to republish this payload, a copy must be made
  // as the orignal payload buffer will be overwritten whilst
  // constructing the PUBLISH packet.
  //Serial.print("Message Received: ");
  //Serial.println(pub.payload_string());
 String msq = pub.payload string();
  if (String(msg) == "valve001@open|") { //execute command
    digitalWrite(BUILTIN_LED, LOW); //LED ON
     String reply = String(msg) + "Opened ok";
     client.publish(MQTT::Publish(outTopic, reply).set_qos(2)); 
//reply
 }
   if (String(msg) == "valve001@close|") { //execute command
     digitalWrite(BUILTIN_LED, HIGH); //LED OFF
     String reply = String(msg) + "Closed ok";
    client.publish(MQTT::Publish(outTopic, reply).set_qos(2)); 
//reply
  }
}
```
## **Annex X – Available Commands to Control Actuators**

```
#valve001 (fieldA) commands
curl -iX PATCH \
  'http://localhost:1026/v2/entities/urn:ngsi-ld:Valve:001/attrs' \
  -H 'Content-Type: application/json' \
  -H 'fiware-service: openiot' \
  -H 'fiware-servicepath: /fieldA/actuators' \
 -d '{
   "open": {
       "type" : "command",
       "value" : ""
   }
}'
curl -iX PATCH \
```

```
 'http://localhost:1026/v2/entities/urn:ngsi-ld:Valve:001/attrs' \
   -H 'Content-Type: application/json' \
   -H 'fiware-service: openiot' \
  -H 'fiware-servicepath: /fieldA/actuators' \
  -d '{
   "close": {
 "type" : "command",
 "value" : ""
  }
}'
#valve002 (tank) commands
curl -iX PATCH \
  'http://localhost:1026/v2/entities/urn:ngsi-ld:Valve:002/attrs' \
  -H 'Content-Type: application/json' \
  -H 'fiware-service: openiot' \
  -H 'fiware-servicepath: /tank/actuators' \
  -d '{
  "open": {
       "type" : "command",
       "value" : ""
  }
}'
curl -iX PATCH \
  'http://localhost:1026/v2/entities/urn:ngsi-ld:Valve:002/attrs' \
  -H 'Content-Type: application/json' \
  -H 'fiware-service: openiot' \
  -H 'fiware-servicepath: /tank/actuators' \
 -d '{
  "close": {
       "type" : "command",
       "value" : ""
  }
}'
```
## **Annex Y – Subscriptions Script**

```
curl -iX POST \
  'http://localhost:1026/v2/subscriptions' \
  -H 'Content-Type: application/json' \
  -H 'fiware-service: openiot' \
  -H 'fiware-servicepath: /fieldA/sensors' \
 -d '{
  "description": "Notify me of temp higher than 30*C in all weather 
sensors in field A",
  "subject": {
     "entities": [{"idPattern": ".*","type": "Weather"}],
     "condition": {
       "attrs": ["temperature"],
       "expression": {
         "q": "temperature>30"
 }
     }
   },
   "notification": {
```

```
 "http": {
       "url": "http://192.168.1.6:1028/accumulate"
     },
     "attrs": [
       "temperature"
     ]
  }
}'
```
## **Annex Z – Data Persistence Script**

```
# weather sensors
curl -iX POST \
   'http://localhost:1026/v2/subscriptions' \
   -H 'Content-Type: application/json' \
   -H 'fiware-service: openiot' \
   -H 'fiware-servicepath: /fieldA/sensors' \
  -d '{
   "description": "Notify Cygnus of all weather sensors attrs 
change",
   "subject": {
     "entities": [
       {
         "idPattern": "Weather.*"
       }
    \frac{1}{2} "condition": {
       "attrs": [
         "humidity",
         "temperature",
         "heatIndex"
       ]
     }
   },
   "notification": {
    "http": {
       "url": "http://cygnus:5050/notify"
     },
     "attrs": [
       "humidity",
       "temperature",
       "heatIndex"
    \cdot "attrsFormat": "legacy"
   }
}'
# earth humidity sensors
curl -iX POST \
  'http://localhost:1026/v2/subscriptions' \
   -H 'Content-Type: application/json' \
   -H 'fiware-service: openiot' \
   -H 'fiware-servicepath: /fieldA/sensors' \
  -d '{
   "description": "Notify Cygnus of all earth humidity sensors attrs 
change",
  "subject": {
```

```
 "entities": [
       {
          "idPattern": "EarthHum.*"
       }
    \frac{1}{2} "condition": {
       "attrs": [
         "humidity"
       ]
     }
   },
   "notification": {
     "http": {
       "url": "http://cygnus:5050/notify"
     },
     "attrs": [
       "humidity"
    \frac{1}{\sqrt{2}} "attrsFormat": "legacy"
  }
}'
# waterlevel sensors
curl -iX POST \
  'http://localhost:1026/v2/subscriptions' \
  -H 'Content-Type: application/json' \
  -H 'fiware-service: openiot' \
  -H 'fiware-servicepath: /tank/sensors' \
  -d '{
  "description": "Notify Cygnus of all water level sensors attrs 
change",
   "subject": {
     "entities": [
       {
          "idPattern": "WaterLevel.*"
       }
     ],
     "condition": {
       "attrs": [
         "level"
       ]
     }
   },
   "notification": {
    "http": {
       "url": "http://cygnus:5050/notify"
     },
     "attrs": [
       "level"
    \frac{1}{2} "attrsFormat": "legacy"
   }
}'
```
### **Annex AA – Paper**

# Universal Internet of Things System Powered by **FIWARE**

Diogo Lopes Department of Information Science and Technology ISCTE-University Institute of Lisbon Lisbon, Portugal Diogo Rodrigues@iscte-iul.pt

Abstract- Internet of Things has grown exponentially in recent years and will continue to grow for some time, with ever more IoT devices available, there are also increasingly systems and platforms that use and support these devices, thus providing the possibility to view information by these collected or control them through a graphical interface, which can be a website or an application.

Due to the expansion of the Internet market of Things resulting from a wide variety of devices and systems from different manufacturers it is difficult to find systems that are compatible with all or several devices from different manufacturers, since many use proprietary communication protocols. This dissertation aims at the development of a universal IoT system using the FIWARE platform, promoted by the European Commission, which allows the use of the modular components that make up this platform to develop the intended universal system.

A set of microcontrollers coupled to various sensors and actuators will be used to test the system and to verify the proper functioning of the same and each FIWARE component used, which will communicate with the system transmitting the collected data or receiving commands in the case of the actuators

Keywords- Internet of Things; FIWARE; Microcontroller; Sensor; Actuator

#### **I** INTRODUCTION (HEADING I)

The Internet of Things is becoming more and more popular, transition from only being know and used in the industry to the general people, which are becoming ever more dependent on the new IoT devices and services that come out almost every day. For the general people these devices can transform their way of live, making tasks easier or even provide constant health monitoring, and all appears to just work like a miracle, it is possible to connect these IoT devices to a computer or smartphone and control them from there and visualize the data collected by them. However, in reality, things are more complex than that, it is necessary to have a whole system behind these devices and most of all they all have to be able to communicate with each other, which can be done directly or through the Internet.

To capitalize on the growth of the Internet of Things, the European Commission promoted and created FIWARE, an opensource smart solution platform, with the aim of bringing the benefits of the Internet of Things and the Internet to everyone. This is done by allowing everyone to use the FIWARE technologies to develop new smart solutions, easing the creation of new and innovative services and products before inexistent. Nowadays FIWARE is an

Pedro Sebastião Department of Information Science and Technology **ISCTE-University Institute of Lisbon** Instituto de Telecomunicações Lisbon, Portugal Pedro.Sebastiao@iscte-iul.pt

independent foundation its community, being general people or enterprises, is growing year after year making FIWARE increasingly know and adopted by new people and business.

#### A. Objectives

The main objective of this project is to develop an Universal Internet of Things System Powered by FIWARE. which as the name indicates it implies the implementation of the available FIWARE technologies and some other complementary technologies as necessary, to create an IoT System which can be used with an array of different devices. sensors and actuators

**B** Document Sctucture

This article has five more chapters:

- · FIWARE, a Bit of History;
- Powered by FIWARE;
- · Universal IoT System Powered by FIWARE;
- Future Work: Security Implementation:
- Conclusions

#### **IL FIWARE A BIT OF HISTORY**

In 2011, the Internet had almost two billion users, The European Commission launched a  $€300$  million Future Internet Public Private Partnership (FI-PPP) with the objective of increasing and sharing the social and economic benefits of the future Internet with consumers, citizens, private and public sectors [1]. The FI-PPP developed FIWARE, which combined the best existing technologies to create an opensource platform of components that could be used to develop smart applications [1].

In autumn 2016, four big companies, Atos, Engineering, Orange and Telefonica launched the FIWARE Foundation. an open body within the FIWARE Community, with the intent of promoting, augmenting, protecting and validating the FIWARE brand and its technologies (FIWARE Platform)  $[1] [2]$ .

#### **III. POWERED BY FIWARE**

The FIWARE Platform is a curated framework of opensource components, named Generic Enablers (GEs), which can be combined with other third-party platform components to hasten the development of smart solutions  $[3]$ 

In every smart solution it is essential to gather and manage context information, process it and inform external actors, allowing them to actuate and so change or enrich the current context. The FIWARE Context Broker component is the core constituent of any "Powered by FIWARE" solution, as it enables the system to update and access the current state of context [3]

As the core, the Context Broker is in turn surrounded by additional components, as shown in Figure 1, which can supply context data from various sources (e.g., a Customer Relationship Management (CRM) system, social networks, mobile apps, IoT sensors), support to data processing, analysis and visualization, or adding support to data access control, publication or monetization [3].

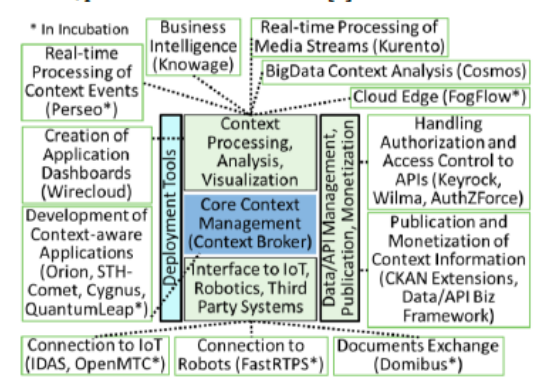

#### Fig. 1. FIWARE Generic Enablers (Based on Sources: [6] [7])

All communications between applications (frontend) or platform components and the Context Broker (together form the backend) are done with the use of the FIWARE NGSIv2 RESTful API [4], a simple and powerful open standard that in the future will align with the ETSI NGSI-LD [5] specifications that are based and an evolution of the former, and are currently available for public review [3].

The open standard characteristic of the FIWARE NGSI API allows developers to port their applications across different "Powered by FIWARE" platforms and a guarantee of a stable framework for future development [3]. Also, additional functionalities can easily be added to a solution by using FIWARE or third-party components that comply to the FIWARE NGSI API. Since all components comply to the same API, integration is simplified as all components use the same standard interface, eliminating vendor lock-in [3]. The use of FIWARE also allows for rearchitecting solutions according to the user or business needs, as all FIWARE architectures are modular due to being made up of independent components [3].

#### **IV UNIVERSAL JOT SYSTEM POWERED BY FIWARE**

As the name implies, a universal IoT system must be able to communicate with an array of devices regardless of the communication protocol used by these devices. The use of the FIWARE enables this, as the protocols used by the devices are converted by the IDAS component to the NGSI API which is used internally and common to all FIWARE components

However, while the universality is the focus of this work, the core of every FIWARE powered system is the context management, which is done by using the Orion Context Broker, and extended using three other components [6] [17]:

- The Orion Context Broker Generic Enabler, which as the core component, allows the management of context information in a highly decentralized and large-scale manner, and provides the FIWARE NGSIv2 RESTful API, enabling updates, queries or subscriptions to changes on context information saved on a MongoDB database. However, as this GE only holds the latest information about the current context. the following components are used to save context information permanently, allowing the visualization of a context history:
- The STH-Comet Generic Enabler enables storing a Short-Term History of context data (typically months) on MongoDB:
- The Cygnus Generic Enabler enables managing the history of context, created as a stream of data which can be injected into several data sinks, including some of the most popular databases like PostgreSQL, MySQL, MongoDB or AWS DynamoDB as well as BigData platforms like Hadoop, Storm, Spark or Flink:
- The QuantumLeap Generic Enabler, has the same functions as the STH-Comet GE, however, while the later doesn't yet support the NGSIv2 API, is tied to MongoDB and somewhat obsolete, QuantumLeap supports several time-series databases (e.g., InfluxDB, RethinkDB and Crate). In its current state it only supports Crate, as it is easy scalable, supports geo-queries natively, has a nice SQL-like querying and supports integration with visualization tools like Grafana

As mentioned at the beginning of this chapter, the connection with the devices for collecting information or trigger actuations in response to context updates is done using the IDAS component [6]:

- The Backend Device Management IDAS Generic Enabler offers a wide range of IoT Agents which make it easier to interface with devices using the most widely used IoT protocols:
	- o Lightweight Machine-to-Machine (LWM2M) over Constrained Application Protocol (CoAP);
	- JavaScript Object Notation (JSON) over<br>Hypertext Transfer Protocol/ Message Queuing Telemetry Transport (HTTP/MQTT);
	- o Ultralight 2.0 over HTTP/MQTT;
	- Open Platform Communications-Unified Architecture (OPC-UA);
	- o Long Range Wide Area Network (LoRaWAN).

It is also possible to develop custom IoT Agents for specific protocols using the tools available for developers.

As all FIWARE components are available as Docker Images, it is possible to set-up a simple system architecture, as exemplified in Figure 2. This system implements the Orion Context Broker, Cygnus, STH-Comet and the Ultralight 2.0 IoT Agent Generic Enablers; a MongoDB and a Mosquitto MQTT broker to handle MQTT communications. Although this example only uses one type of IoT Agent, multiple Agents could be implemented at the same time, and the same goes for the databases connected and used by Cygnus, which can also use multiple databases at the same time.

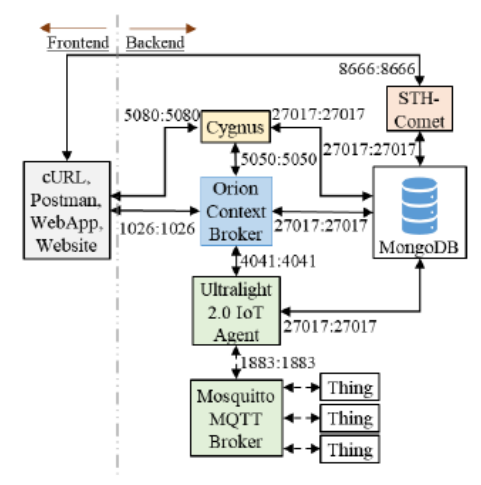

Fig. 2. System Architecture Block Diagram

The Orion Context Broker, the core of the system, allows the management of context information (creation, removal, undates queries, relationships, registrations and subscriptions) and its availability [8].

The IoT Agent for UltraLight 2.0 provides a North Port NGSI interface used to interact with the Orion, and a South Port to interact with the native protocol of the attached<br>devices, converting the protocols [9]. In this case the IoT Agent converts NGSI requests to UltraLight 2.0 MQTT topics for the Mosquitto MQTT Broker and vice-versa.

The Mosquitto MQTT Broker acts as the central communication point between the IoT Agent and the IoT devices, passing topics between them as necessary [10].

Since the Orion Context Broker only holds the most recent context information, and rather than overload Orion with the task of keeping the context history, this task was delegated to Cygnus, STH-Comet and QuantumLeap [11].

Cygnus, persists context data into one or several databases, creating a historical view of the context data to which is subscribed to [11].

While both Cygnus and STH-Comet can be used to keep a record of context information changes, Cygnus is only capable of saving such changes into several types of databases and not perform queries, whereas STH-Comet can only save changes to a MongoDB database it can also retrieve time-based data aggregations [12].

STH-Comet can be configured to work in the following operation modes [12]:

Minimal mode, simpler and easier to set-up, STH-Comet is responsible for data collection and interpretation:

· Formal mode, more flexible and future proof, the collection of data is done by Cygnus and the STH-Comet only reads data from an existing database (used in this system).

At the time this architecture was designed the QuantumLeap Generic Enabler was in incubation and not yet available, therefore it was not implement nor tested, and will not be further elaborated beyond the initial explanation written at the beginning of this chapter.

The MongoDB database is used by Orion to hold context information, such as entities, subscriptions and registrations; by Cygnus to hold time-based historical context data and by STH-Comet to read said data (formal mode); and by the IoT Agent to hold information about devices, such as API Keys. Ids and other attributes [10].

For testing proposes several devices, composed of a microcontroller (NodeMcu Devkit v1.0 ESP8266 Wi-Fi Module ESP-12E) like the one in Figure 3 connected to a generic sensor (air temperature, air humidity or ultrasonic) or actuator (simulated by turning a LED on or off), were connected to the system, using the UltraLight 2.0 Protocol over MQTT to communicate to the system.

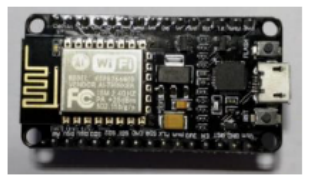

Fig. 3. NodeMcu Devkit v1.0 (front)

After configuring the system (every component), registering the devices in it, and program the devices by using the Arduino IDE and using available libraries for MQTT and the sensors it was possible to send data from the sensors to the system, visualize the data by querying the Orion Context Broker (Figure 4, request sent by using Postman), obtain the context history by querying the STH-Comet and control the actuators by sending commands to Orion

| GET                                                |                                                                                                    |        |                     | http://localhost:1026/v2/entities/urn:ngsd-ld:Weather:001?options=keyValues |  |
|----------------------------------------------------|----------------------------------------------------------------------------------------------------|--------|---------------------|-----------------------------------------------------------------------------|--|
| Authorization                                      | Headers (1)                                                                                                    | Body   |                     | Pre-request Script Tests                                                    |  |
| KEY                                                |                                                                                                    |        |                     | <b>VALUE</b>                                                                |  |
| fiware-service                                     |                                                                                                    |        |                     | openiot                                                                     |  |
| Body<br>Cookies                                    | Headers (5)                                                                                                    |        | <b>Test Results</b> |                                                                             |  |
| Raw<br>Pretty                                      | Preview                                                                                                    | ISON - |                     |                                                                             |  |
| $1 - 1$<br>00 - 20 00 10 10 10 10 10 10<br>9<br>10 | "id": "urn:ngsd-ld:Weather:001",<br>"type": "Weather",<br>"TineInstant": "2018-08-30T22:09:37.00Z",<br>"heatIndex": "27.68".<br>"hunidity": "68.80",<br>"location": "40.392, -3.759",<br>"refField": "urn:ngsi-ld:Field:001",<br>"tenperature": "26.30" |        |                     |                                                                             |  |

Fig. 4. Weather (Air Temperature and Humidity) Sensor Key Values

And also visualize data in all the databases used by each component through the use of the MongoDB GUI, Compass, as shown in Figure 5

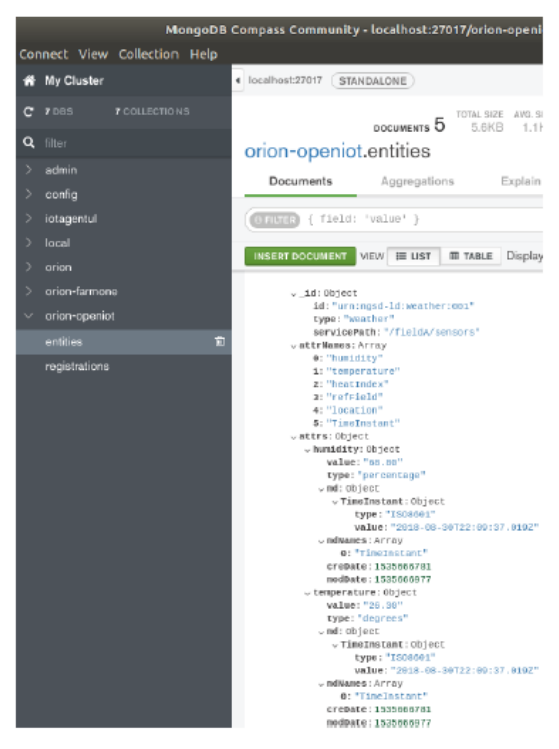

Fig. 5. Received Data in the Weather Sensor Entity

Although the system works properly if implement as shown before and on the devices part MQTT has security features built in and only devices which know the API Key can successful communicate with the system, if kept as it is, anyone would be able to access the system it as no security and access control are employed.

#### V. SECURITY IMPLEMENTATION

Due to the modularity of the FIWARE platform it is always possible to add to a system architecture new Generic Enablers to improve said system or add new functionalities. In this case, security features are added to the system by implementing the following GEs [6]:

- The Identity Management Keyrock Generic Enabler provides secure and private OAuth2 authentication of users and devices, management of user profiles, safekeeping of personal data, Single Sign-On (SSO) and Identity Federation over several administration domains;
- The PEP-Proxy Wilma Generic Enabler enables proxy functions within OAuth2 authentication schemas and applies Policy Enforcement Point (PEP) functions within an eXtensible Access Control Markup Language (XACML) schema;
- The Authorization Policy Decision Point (PDP) -AuthZForce Generic Enabler enforces Policy Decision Point/Policy Authorization Point (PDP/PAP) functions within an access XACML schema.

Figure 6, shows the iteration of previous system architecture when the security related GEs are implemented.

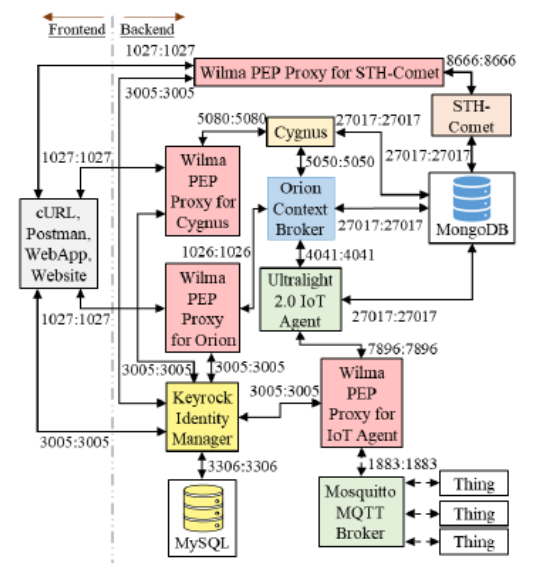

Fig. 6. System Architecture with Security GEs Block Diagram

Keyrock is used to create and manage accounts, roles and permissions for humans and non-human objects like other GEs (e.g., IoT Agent, Wilma PEP Proxy, Devices), which are stored in a MySQL database. This GE is also responsible for authenticating all accounts returning the user access token if successful, which is then used in the requests header  $[13] [14]$ .

The Wilma PEP Proxy is used to challenge the rights of every user, checking with Keyrock every request before forwarding it to the protected GE. The scrutiny of the PEP Proxy depends on the level of security configured [13] [15]  $[16]$ :

- Level 1, checks if the token included in the request header corresponded to an authenticated user;
- Level 2, checks if the token included in the request header corresponded to an authenticated user and if the user roles allow it to access the specified request;
- Level 3, checks if the token included in the request header corresponded to an authenticated user and other advanced parameters like the request headers and body.

Although security is extremely important, these GEs are still being studied therefore are not yet implement nor tested, being the integration of these and the replacement of STH-Comet and Cygnus with QuantumLeap the next phase of this work.

#### VI. CONCLUSIONS

With this article it was demonstrated how to use the FIWARE platform and its technologies to develop a modular universal IoT System able to communicate, control and collet data from IoT devices over a wireless environment.

In the beginning, during the investigation period, normous difficulties were encountered due to poor<br>documentation and lack of practical examples, it was possible to comprehend how to the Orion Context Broker Generic Enabler worker and how it was used, and what Generic Enablers would have to be used, nevertheless, progress was very slow. However, with the progressive release by FIWARE of a series of practical tutorials, starting in May and continuing during the following months, it was<br>possible to understand how the necessary GEs worked and how to implement them.

Afterwards, the system was developed having been used the following FIWARE Generic Enablers: Orion Context Broker, IoT Agent for Ultralight 2.0 Protocol, Cygnus and STH-Comet; and also, a MongoDB database to store data, the Compass GUI to visualize data in the databases, and a Mosquitto MOTT Broker. The interaction with the system was done though cURL commands or by using the Postman program

During the system testing phase, each component was tested by sending commands directly to them and by implementing an array of IoT devices with sensors and actuators, which proved that the system was working well as intended

However, due to the time and effort spent on studying and understanding FIWARE and its components some of the desired features were not yet implemented, the GEs which implement security were not used, a GUI was also not developed, as it is necessary to give the system a focus theme, and other IoT communication protocols, in addition to MQTT, were also not implemented.

Despite this, the base work is done and will continue to be improved and incremented.

#### A. Future Work

As mentioned above, security, a GUI and other IoT protocols were not implemented in this project.

**Security** 

- The use of the Keyrock Identity Management GE implements OAuth 2.0 authentication for users and devices, and user profile management, which is kept in a SOL database:
- The use of the Wilma Proxy GE serves as a Policy Enforcement Point as well as a proxy isolating the rest of the system from the frontend, only allowing authorized users to interact with the backend;
- The AuthZForce PDP/PAP GE serves as a Policy Decision Point and works in tandem with Wilma to secure the system.

#### GUI (frontend):

The GUI which can be an application or website, can be developed using the appropriate technologies as an application or website, which the student never used and didn't have time to learn how to. However, FIWARE also has a GE named Wirecloud which can be used to develop operational dashboards, but the problem of lack poor documentation and practical examples prevented the use of this GE.

Other IoT protocols:

The MQTT protocol was used in this project, however, MQTT is usually used in Wi-Fi environments were the connection to the Internet is good. If the system was used in a situation where the devices were located outdoor and distributed over a large area, like in the test use case, then it would be unrealistic to cover said area with Wi-Fi due to the large number of antennas needed and the work involved. That is where the use of protocols such as LoRA which already has an IoT Agent available and has a coverage radius of kilometers can be used, although it also requires specific extra hardware that increases the costs of implementation considerably.

#### **REFERENCES**

- [1] "FIWARE moves on: From research and innovation to setting European standards and business success", Digital Single Market, 2017. [Online]. Available: https://ec.europa.eu/digital-singlemarket/en/news/fiware-moves-research-and-innovation-settingeuropean-standards-and-business-success. [Accessed: 30-Jun-2018]
- $[2]$ "After the Open Day: from the FI-PPP to the FIWARE Foundation -FIWARE", FIWARE, 2017. [Online]. Available<br>https://www.fiware.org/2017/03/09/after-the-open-day-from-the-fi-<br>ppp-to-the-fiware-foundation/. [Accessed: 30-Jun-2018] Available:
- "Developers FIWARE", FIWARE. [Online]. Av.<br>https://www.fiware.org/developers/. [Accessed: 30-Jun-2018] [3] Available:
- J. Hierro, M. Reyes, K. Zangelin, I. León, C. Brox, A. Navarro, M.  $I41$ J. Hierro, M. Reyes, K. Zangelin, T. Leon, C. Brox, A. Navarro, M.<br>Capdevielle, G. Privat, S. Gómez and M. Bauer, "FIWARE-NGSI v2<br>Specification", Fiware.gitlub.io, 2018. [Online]. Available:<br>http://fiware.gitlub.io/specifi
- $\begin{tabular}{llllllll} \bf \color{red}{ETSI},\hspace{6mm} "Context\hspace{6mm} Information\hspace{6mm} Management\hspace{6mm} (CM); \hspace{6mm} Application\hspace{6mm} Programming\hspace{6mm} Interface\hspace{6mm} (API",\hspace{6mm} ETSI, \hspace{6mm} 2018\hspace{6mm} [Online]. \hspace{6mm} Available: \hspace{6mm} https://docs.ets.org/ISG/CM \hspace{6mm} / Open/ISG\_CM\_NGSI-\\ \end{tabular}$  $51$ LD\_API\_Draft\_for\_public\_review.pdf. [Accessed: 01-Jul-2018]
- "Developers Catalogue FIWARE", FIWARE. [Online]. Available: Lovenpeas Catalogue - FIWARE, IVARE, IUMINEJ, Available:<br>https://www.fiware.org/developers/catalogue/. [Accessed: 01-Jul-2018]
- U. Ahle, "FIWARE Global Summit FIWARE Today and  $\operatorname{Tomorrow}$  ,  $2018.$  $[7]$
- "Home Fiware-Orion", Fiware-orion.readthedocs.io. [Online].  $[8]$ Available: https://fiware-orion.readthedocs.io/en/latest/. [Accessed: 12-Aug-2018]
- "IoT Agent Step-by-Step", Fiware-tutorials.readthedocs.io, 2018.  $[9]$ https://fiware-[Online]. Available: tutorials.readthedocs.io/en/latest/iot-agent/index.html. [Accessed: 16-Aug-2018]
- [10] "IoT over MQTT Step-by-Step", Fiware-tutorials.readthedocs.io,<br>2018. [Online]. Available: https://fiware-2018. [Online]. Available:<br>tutorials.readthedocs.io/en/latest/iot-over-mqtt https://fiwareindex html [Accessed: 16-Aug-2018]
- [11] "Persisting Context Step-by-Step", Fiware-tutorials.readthedocs.io, Available: [Online]. https://fiwaretutorials.readthedocs.io/en/latest/historic-context index html [Accessed: 18-Aug-2018]
- [12] "Short Term History Step-by-Step", Fiware-tutorials readthedocs.io, 2018. [Online]. Available: https://fiwarehttps://fiwaretutorials.readthedocs.io/en/latest/short-term-history  $\hat{h}$ ndex html [Accessed: 18-Aug-2018]
- [13] "Administrating **Users** "Administrating Users - Step-by-Step", Fiware-<br>tutorials.readthedocs.io, 2018. [Online]. Available: https://fiwaretutorials.readthedocs.io/en/latest/identity-management/index.html. [Accessed: 20- Nov- 2018].
- $\left[ 14\right]$  "Managing Roles and Permissions Step-by-Step",  $Fiware-tutorials.readthedocs.io,$  2018. [Online]. Available: https://fiware-tutorials.readthedocs.io/en/latest/roles-permissions/index.html. [Accessed: 20- Nov- 2018].
- [15] "Securing Application Access Step-by-Step", Fiware-<br>tutorials.readthedocs.io, 2018. [Online]. Available: https://fiware-

 $\label{thm:2} \mbox{tutorials.readthedocs.io/en/latest/securing-access/index.html}.$  <br> [Accessed: 20- Nov- 2018].

- [16] "ging/fiware-pep-proxy", GitHub, 2018. [Online]. Available:<br>
https://github.com/ging/fiware-pep-<br>
https://github.com/ging/fiware-pep-<br>
proxy/blob/master/doc/user\_guide.md#level-1-authentication.<br>
[Accessed: 20- Nov- 2
- $\left[17\right]$  "Home Quantum<br>Leap", Smartsdk.github.io<br/>, 2018. [Online]. Available: https://smartsdk.github.io/ngsi-time<br/>series-api/. [Accessed: 20- Nov- 2018].

Intentionally Left Blank

## **References**

[1] K. Rose, S. Eldridge and L. Chapin, *The Internet Of Things: An Overview*. The Internet Society, 2015 [Online]. Available: https://www.internetsociety.org/wpcontent/uploads/2017/08/ISOC-IoT-Overview-20151221-en.pdf. [Accessed: 15-Jun-2018]

[2] "Internet Toaster, John Romkey, Simon Hackett", *Livinginternet.com*. [Online]. Available: https://www.livinginternet.com/i/ia myths toast.htm. [Accessed: 15-Jun-2018]

[3] "Internet of Things At-a-Glance", Cisco, 2016 [Online]. Available: https://www.cisco.com/c/dam/en/us/products/collateral/se/internet-of-things/at-aglance-c45-731471.pdf. [Accessed: 15-Jun-2018]

[4] H. Tschofenig, ARM Ltd., J. Arkko, D. Thaler and D. McPherson, "Architectural" Considerations in Smart Object Networking", RFC Editor, 2015 [Online]. Available: https://www.rfc-editor.org/rfc/rfc7452.txt. [Accessed: 16-Jun-2018]

[5] C. Marsan, "IAB Releases Guidelines for Internet-of-Things Developers", *IETF Jounal*, 2015 [Online]. Available: https://www.ietfjournal.org/iab-releases-guidelinesfor-internet-of-things-developers/. [Accessed: 16-Jun-2018]

[6] "Facebook scandal 'hit 87 million users'", *BBC News*, 2018. [Online]. Available: https://www.bbc.com/news/technology-43649018. [Accessed: 16-Jun-2018]

[7] P. Paganini, "Using Unsecured IoT Devices, DDoS Attacks Doubled in the First Half of 2017", *Security Affairs*, 2017. [Online]. Available: https://securityaffairs.co /wordpress/65827/hacking/iot-devices-ddos-attacks.html. [Accessed: 16-Jun-2018]

[8] C. Matyszczyk, "Samsung's warning: Our Smart TVs record your living room chatter", *CNET*, 2015. [Online]. Available: https://www.cnet.com/news/samsungswarning-our-smart-tvs-record-your-living-room-chatter/. [Accessed: 16-Jun-2018]

[9] M. Turck, "Growing Pains: The 2018 Internet of Things Landscape", *Matt Turck*, 2018. [Online]. Available: http://mattturck.com/iot2018/. [Accessed: 17-Jun-2018]

[10] "FIWARE moves on: From research and innovation to setting European standards and business success", *Digital Single Market*, 2017. [Online]. Available: https://ec.europa.eu/digital-single-market/en/news/fiware-moves-research-andinnovation-setting-european-standards-and-business-success. [Accessed: 30-Jun-2018]

[11] "After the Open Day: from the FI-PPP to the FIWARE Foundation - FIWARE", *FIWARE*, 2017. [Online]. Available: https://www.fiware.org/2017/03/09/after-the-openday-from-the-fi-ppp-to-the-fiware-foundation/. [Accessed: 30-Jun-2018]

[12] "What is FIWARE? - FIWARE", *FIWARE*, 2011. [Online]. Available: https://www.fiware.org/2011/05/17/what-is-fiware/. [Accessed: 30-Jun-2018]

[13] "About Us - FIWARE", *FIWARE*. [Online]. Available: https://www.fiware .org/about-us/. [Accessed: 30-Jun-2018]

[14] "Developers - FIWARE", *FIWARE*. [Online]. Available: https://www.fiware .org/developers/. [Accessed: 30-Jun-2018]

[15] "Smart Industry - FIWARE", *FIWARE*. [Online]. Available: https://www.fiware .org /community /smart-industry/. [Accessed: 30-Jun-2018]

[16] J. Hierro, M. Reyes, K. Zangelin, I. León, C. Brox, A. Navarro, M. Capdevielle, G. Privat, S. Gómez and M. Bauer, "FIWARE-NGSI v2 Specification", *Fiware.github.io*, 2018. [Online]. Available: http://fiware.github.io/specifications/ngsiv2/stable/. [Accessed: 01-Jul-2018]

[17] ETSI, "Context Information Management (CIM); Application Programming Interface (API)", ETSI, 2018 [Online]. Available: https://docbox.etsi.org/ISG/CIM /Open/ISG\_CIM\_NGSI-LD\_API\_Draft\_for\_public\_review.pdf. [Accessed: 01-Jul-2018]

[18] "Developers Catalogue - FIWARE", *FIWARE*. [Online]. Available: https://www.fiware.org/developers/catalogue/. [Accessed: 01-Jul-2018]

[19] U. Ahle, "FIWARE Global Summit - FIWARE Today and Tomorrow", 2018.

[20] Engineering Group and FIWARE Foundation, "Engineering Group and FIWARE Foundation announce Knowage as new FIWARE generic enabler for Business Intelligence and Data Analytics on Context Data", 2017 [Online]. Available: https://www.knowage-suite.com/site/wp-content/uploads/2017/06/PR\_Knowage\_ FIWARE.v2-revised-5.06.2017.pdf. [Accessed: 01- ul-2018]

[21] "Fiware-iotagent-ul - API Walkthrough & Development intro", *Fiware-iotagentul.readthedocs.io*. [Online]. Available: https://fiware-iotagent-ul.readthedocs.io/en/latest /usermanual/index.html#user-programmers-manual. [Accessed: 28-Jul-2018]

[22] "IoT over MQTT - Step-by-Step", *Fiware-tutorials.readthedocs.io*, 2018. [Online]. Available: http://fiware-tutorials.readthedocs.io/en/latest/iot-over-mqtt/index .html. [Accessed: 28-Jul-2018]

[23] "MQTT Essentials Part 6: Quality of Service 0, 1 & 2", *HiveMQ*, 2015. [Online]. Available: https://www.hivemq.com/blog/mqtt-essentials-part-6-mqtt-quality-of-service -levels. [Accessed: 28-Jul-2018]

[24] "Docker overview", *Docker Documentation*. [Online]. Available: https://docs.docker.com/engine/docker-overview/. [Accessed: 30-Jul-2018]

[25] "Get Started, Part 1: Orientation and setup", *Docker Documentation*. [Online]. Available: https://docs.docker.com/get-started/. [Accessed: 30-Jul-2018]

[26] "Overview of Docker Compose", *Docker Documentation*. [Online]. Available: https://docs.docker.com/compose/overview/. [Accessed: 30-Jul-2018]

[27] "MongoDB Quick Guide", *www.tutorialspoint.com*. [Online]. Available: https://www.tutorialspoint.com/mongodb/mongodb\_quick\_guide.htm. [Accessed: 30- Jul- 2018]

[28] "What Is MongoDB?", *MongoDB*. [Online]. Available: https://www.mongodb .com/ what-is-mongodb. [Accessed: 30-Jul-2018]

[29] "Getting Started — MongoDB Manual", *Docs.mongodb.com*. [Online]. Available: https://docs.mongodb.com/manual/tutorial/getting-started/. [Accessed: 30- Jul- 2018]

[30] L. Pires, *Microcontroladores*. 2010.

[31] L. Pires, *Sensores e Transdutores*. 2009.

[32] "Resistência LDR 3,4mm - sensor de luz", *Electronicaembajadores.com*, 2018. [Online]. Available: https://www.electronicaembajadores.com/pt/Productos/Detalle /SSLDR34/sensores/sensores-de-brilho-cor-/resistencia-ldr-3-4mm-sensor-de-luz. [Accessed: 10-Aug-2018]

239

[33] "Switch", 2015 [Online]. Available: https://upload.wikimedia.org/wikiversity /en/7/7b/4.Switch.wiki.20150330.pdf. [Accessed: 10-Aug-2018]

[34] M. Inácio, "Sensores e Atuadores (2)", 2009.

[35] "Motor de engranajes DC RS Pro, Con escobillas, 3 V,  $1,5 \rightarrow 3$  V dc, 50 gcm, 2 -2.300 rpm, 1,6 W", *Pt.rs-online.com*. [Online]. Available: https://pt.rsonline.com/web/p/motores-dc-con-caja-reductora/2389844/. [Accessed: 10- Aug- 2018] [36] "LED, Díodo Emissor de Luz", *Eletronica PT*. [Online]. Available: https://www.electronica-pt.com/led. [Accessed: 10-Aug-2018]

[37] "FIWARE Step-by-Step", *Fiware-tutorials.readthedocs.io*, 2018. [Online]. Available: https://fiware-tutorials.readthedocs.io/en/latest/index.html. [Accessed: 12- Aug- 2018]

[38] "Fiware/tutorials.Step-by-Step", *GitHub*, 2018. [Online]. Available: https://github.com/Fiware/tutorials.Step-by-Step. [Accessed: 12-Aug-2018]

[39] "Postman", *Postman*. [Online]. Available: https://www.getpostman.com/. [Accessed: 12-Aug-2018]

[40] "Home - Fiware-Orion", *Fiware-orion.readthedocs.io*. [Online]. Available: https://fiware-orion.readthedocs.io/en/latest/. [Accessed: 12-Aug-2018]

[41] "Entity Relationships - Step-by-Step", *Fiware-tutorials.readthedocs.io*, 2018. [Online]. Available: https://fiware-tutorials.readthedocs.io/en/latest/entity-relationships /index.html. [Accessed: 12-Aug-2018]

[42] "Guidelines - Fiware-DataModels", *Fiware-datamodels.readthedocs.io*. [Online]. Available: http://fiware-datamodels.readthedocs.io/en/latest/guidelines/index.html. [Accessed: 12-Aug-2018]

[43] "Home - schema.org", *Schema.org*. [Online]. Available: http://schema.org/. [Accessed: 12-Aug-2018]

[44] "GeoJSON", *Geojson.org*. [Online]. Available: http://geojson.org/. [Accessed: 12-Aug-2018]

[45] "Entity Relationships - Step-by-Step", *Fiware-tutorials.readthedocs.io*, 2018. [Online]. Available: https://fiware-tutorials.readthedocs.io/en/latest/entity-relationships /index.html. [Accessed: 15-Aug-2018]

[46] "CRUD Operations - Step-by-Step", *Fiware-tutorials.readthedocs.io*, 2018. [Online]. Available: https://fiware-tutorials.readthedocs.io/en/latest/crud-operations /index.html. [Accessed: 15-Aug-2018]

[47] "Subscriptions - Step-by-Step", *Fiware-tutorials.readthedocs.io*, 2018. [Online]. Available: https://fiware-tutorials.readthedocs.io/en/latest/subscriptions/index.html. [Accessed: 15-Aug-2018]

[48] "IoT Agent - Step-by-Step", *Fiware-tutorials.readthedocs.io*, 2018. [Online]. Available: https://fiware-tutorials.readthedocs.io/en/latest/iot-agent/index.html. [Accessed: 16-Aug-2018]

[49] "Eclipse Mosquitto an open source MQTT broker", *Eclipse Mosquitto*, 2018. [Online]. Available: https://mosquitto.org/. [Accessed: 16-Aug-2018]

[50] "IoT over MQTT - Step-by-Step", *Fiware-tutorials.readthedocs.io*, 2018. [Online]. Available: https://fiware-tutorials.readthedocs.io/en/latest/iot-over-mqtt /index.html. [Accessed: 16-Aug-2018]

[51] "Persisting Context - Step-by-Step", *Fiware-tutorials.readthedocs.io*, 2018. [Online]. Available: https://fiware-tutorials.readthedocs.io/en/latest/historic-context /index.html. [Accessed: 18-Aug-2018]

[52] "Short Term History - Step-by-Step", *Fiware-tutorials.readthedocs.io*, 2018. [Online]. Available: https://fiware-tutorials.readthedocs.io/en/latest/short-term-history /index.html. [Accessed: 18-Aug 2018]

[53] "Running Orion from command line - Fiware-Orion", *Fiwareorion.readthedocs.io*. [Online]. Available: https://fiware-orion.readthedocs.io/en /master/admin/cli/index.html#command-line-options. [Accessed: 18-Aug-2018]

[54] "Running Orion as system service - Fiware-Orion", *Fiware-orion.readthedocs.io*. [Online]. Available: https://fiware-orion.readthedocs.io/en/master/admin/running /#configuration-file. [Accessed: 18-Aug-2018]

[55] "telefonicaid/fiware-orion", *GitHub*. [Online]. Available: https://github.com /telefonicaid/fiware-orion/blob/master/etc/config/contextBroker. [Accessed: 18-Aug-2018]

[56] "telefonicaid/iotagent-ul Installation & Administration Guide", *GitHub*. [Online]. Available: https://github.com/telefonicaid/iotagent-ul/blob/master/docs/installationguide .md #installation. [Accessed: 18-Aug-2018]

[57] "telefonicaid/fiware-cygnus cygnus-ngsi docker", *GitHub*. [Online]. Available: https://github.com/telefonicaid/fiware-cygnus/blob/master/doc/cygnus-ngsi/installation \_and\_administration\_guide/install\_with\_docker.md. [Accessed: 20-Aug-2018]

[58] "telefonicaid/fiware-sth-comet", *GitHub*. [Online]. Available: https://github.com /telefonicaid/fiware-sth-comet/blob/master/rpm/EXAMPLES/sth\_default.conf. [Accessed: 20-Aug-2018]

[59] "NodeMcu -- An open-source firmware based on ESP8266 wifi-soc.", *Nodemcu.com*. [Online]. Available: http://www.nodemcu.com/index\_en.html. [Accessed: 22-Aug-2018]

[60] J. Alves, "ESP8266", *jpralves.net*, 2016. [Online]. Available: https://jpralves.net/post/2016/11/15/esp8266.html. [Accessed: 22-Aug-2018]

[61] "nodemcu/nodemcu-devkit-v1.0", *GitHub*. [Online]. Available: https://github.com /nodemcu/nodemcu-devkit-v1.0. [Accessed: 22-Aug-2018]

[62] AI - Thinker, *ESP - 12E WiFi Module Version1.0*. AI - Thinker, 2015 [Online]. Available: https://www.kloppenborg.net/images/blog/esp8266/esp8266-esp12e-specs .pdf. [Accessed: 22-Aug-2018]

[63] "Nodemcu Pwm With Arduino Ide", *Electronicwings.com*. [Online]. Available: http://www.electronicwings.com/nodemcu/nodemcu-pwm-with-arduino-ide. [Accessed: 22-Aug-2018]

[64] Handsontec, *User Manual ESP8266 NodeMCU WiFi Devkit*. Handsontec [Online]. Available: http://www.handsontec.com/pdf\_learn/esp8266-V10.pdf. [Accessed: 22-Aug-2018]

[65] Aosong (Guangzhou) Electronics, *Digital-output relative humidity & temperature sensor/module AM2303*. Aosong (Guangzhou) Electronics [Online]. Available: https://www.electroschematics.com/wp-content/uploads/2015/02/DHT22-datasheet.pdf. [Accessed: 22-Aug-2018]

[66] "Sensor de Umidade e Temperatura AM2302 DHT22", *FilipeFlop*. [Online]. Available: https://www.filipeflop.com/produto/sensor-de-umidade-e-temperatura-am 2302-dht22/. [Accessed: 22-Aug-2018]

[67] "DHT22 Temperature and humidity module SKU:SEN0137", *Dfrobot.com*, 2016. [Online]. Available: https://www.dfrobot.com/wiki/index.php/DHT22\_Temperature\_ and\_humidity \_module\_SKU:SEN0137. [Accessed: 22-Aug-2018]

[68] MaxBotix, *XL-MaxSonar-EZ Series High Performance Sonar Range Finder MB1200, MB1210, MB1220, MB1230, MB1240, MB1260, MB1261, MB1300, MB1310, MB1320, MB1330, MB1340, MB1360, MB1361*. MaxBotix [Online]. Available: https://www.maxbotix.com/documents/XL-MaxSonar-EZ\_Datasheet.pdf. [Accessed: 23-Aug-2018]

[69] S. Lee, *Soil Moisture Sensor*, 1st ed. ITEAD STUDIO, 2013 [Online]. Available: http://ftp://imall.iteadstudio.com/Electronic\_Brick/IM121017001/DS\_IM121017001.pd f. [Accessed: 23-Aug-2018]

[70] "How to Use an Ultrasonic Sensor with Arduino [With Code Examples]", *MaxBotix Inc.*. [Online]. Available: https://www.maxbotix.com/Arduino-Ultrasonic-Sensors-085/. [Accessed: 23-Aug-2018]

[71] "Moisture Sensor", *Itead.cc*, 2014. [Online]. Available: https://www.itead.cc /wiki/Moisture\_Sensor. [Accessed: 23-Aug-2018]

[72] "Imroy/pubsubclient A client library for the ESP8266 that provides support for MQTT", *GitHub*. [Online]. Available: https://github.com/Imroy/pubsubclient. [Accessed: 23-Aug-2018]

[73] "telefonicaid/fiware-orion", *GitHub*. [Online]. Available: https://github.com /telefonicaid/fiware-orion/blob/master/scripts/accumulator-server.py. [Accessed: 23- Aug-2018]

[74] "Home - QuantumLeap", *Smartsdk.github.io*, 2018. [Online]. Available: https://smartsdk.github.io/ngsi-timeseries-api/. [Accessed: 20- Nov- 2018]